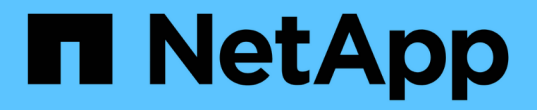

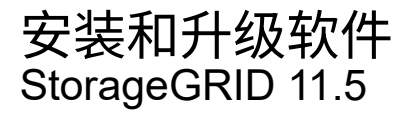

NetApp April 11, 2024

This PDF was generated from https://docs.netapp.com/zh-cn/storagegrid-115/rhel/installationoverview.html on April 11, 2024. Always check docs.netapp.com for the latest.

# 目录

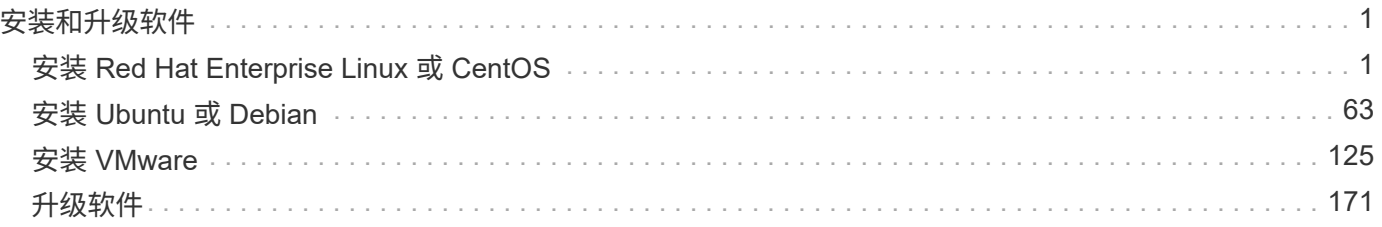

## <span id="page-2-0"></span>安装和升级软件

## <span id="page-2-1"></span>安装 **Red Hat Enterprise Linux** 或 **CentOS**

了解如何在Red Hat Enterprise Linux或CentOS部署中安装StorageGRID 软件。

- ["](#page-2-2)[安装概述](#page-2-2)["](#page-2-2)
- ["](#page-3-0)[规划和准备](#page-3-0)["](#page-3-0)
- ["](#page-23-0)[部署虚拟网格节点](#page-23-0)["](#page-23-0)
- ["](#page-43-0)[配置网格并完成安装](#page-43-0)["](#page-43-0)
- ["](#page-57-0)[自动化安装](#page-57-0)["](#page-57-0)
- ["](#page-59-0)[安装](#page-59-0) [REST API](#page-59-0) [概述](#page-59-0)["](#page-59-0)
- ["](#page-60-0)[下一步行动](#page-60-0)["](#page-60-0)
- ["](#page-61-0)[对安装问题进行故障排除](#page-61-0)["](#page-61-0)
- ["](#page-61-1)[示例](#page-61-1) [/etc/sysconfig/network-scripts"](#page-61-1)

## <span id="page-2-2"></span>安装概述

在 Red Hat Enterprise Linux ( RHEL ) 或 CentOS Linux 环境中安装 StorageGRID 系统 包括三个主要步骤。

- 1. \* 准备 \* : 在规划和准备期间, 您将执行以下任务:
	- 了解 StorageGRID 的硬件和存储要求。
	- 了解StorageGRID 网络的具体信息、以便正确配置网络。有关详细信息、请参见StorageGRID 网络连接 准则。
	- 确定并准备要用于托管 StorageGRID 网格节点的物理或虚拟服务器。
	- 在已准备好的服务器上:
		- 安装 Linux
		- 配置主机网络
		- 配置主机存储
		- 安装 Docker
		- 安装 StorageGRID 主机服务
- 2. \* 部署 \*: 使用适当的用户界面部署网格节点。部署网格节点时,它们会作为 StorageGRID 系统的一部分创 建并连接到一个或多个网络。
	- a. 使用 Linux 命令行和节点配置文件在步骤 1 准备的主机上部署基于软件的网格节点。
	- b. 使用 StorageGRID 设备安装程序部署 StorageGRID 设备节点。

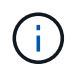

StorageGRID 安装操作步骤 中不包含特定于硬件的安装和集成说明。要了解如何安装 StorageGRID 设备,请参见适用于您的设备的安装和维护说明。

3. 配置:部署完所有节点后、请使用StorageGRIDGrid Manager配置网格并完成安装。

以下说明为部署和配置 StorageGRID 系统建议了一种标准方法。另请参见有关以下替代方法的信息:

- 使用Ansible、Puppet或Chef等标准业务流程框架安装RHEL或CentOS、配置网络和存储、安装Docker 和StorageGRID 主机服务以及部署虚拟网格节点。
- 使用 Python 配置脚本(在安装归档中提供)自动部署和配置 StorageGRID 系统。
- 使用 Python 配置脚本(可从安装归档或 StorageGRID 设备安装程序获取)自动部署和配置设备网格节点。
- 如果您是 StorageGRID 部署的高级开发人员,请使用安装 REST API 自动安装 StorageGRID 网格节点。

相关信息

["](#page-3-0)[规划和准备](#page-3-0)["](#page-3-0)

["](#page-23-0)[部署虚拟网格节点](#page-23-0)["](#page-23-0)

["](#page-43-0)[配置网格并完成安装](#page-43-0)["](#page-43-0)

["](#page-57-0)[自动化安装](#page-57-0)["](#page-57-0)

["](#page-59-0)[安装](#page-59-0) [REST API](#page-59-0) [概述](#page-59-0)["](#page-59-0)

["](https://docs.netapp.com/zh-cn/storagegrid-115/network/index.html)[网络准则](https://docs.netapp.com/zh-cn/storagegrid-115/network/index.html)["](https://docs.netapp.com/zh-cn/storagegrid-115/network/index.html)

## <span id="page-3-0"></span>规划和准备

在部署网格节点和配置 StorageGRID 网格之前,您必须熟悉完成操作步骤 的步骤和要 求。

StorageGRID 部署和配置过程假定您熟悉 StorageGRID 系统的架构和操作。

您可以一次部署一个或多个站点;但是,所有站点必须满足至少有三个存储节点的最低要求。

在开始安装 StorageGRID 之前,您必须:

- 了解 StorageGRID 的计算要求,包括每个节点的最低 CPU 和 RAM 要求。
- 了解 StorageGRID 如何支持多个网络以实现流量隔离,安全性和管理便利性,并计划要连接到每个 StorageGRID 节点的网络。

请参见 StorageGRID 网络连接准则。

- 了解每种类型的网格节点的存储和性能要求。
- 确定一组服务器(物理服务器,虚拟服务器或两者),这些服务器可在聚合中提供足够的资源来支持您计划 部署的 StorageGRID 节点的数量和类型。
- 如果要在不中断任何服务的情况下对物理主机执行计划内维护,请了解节点迁移的要求。
- •提前收集所有网络信息。除非使用 DHCP ,否则请收集要分配给每个网格节点的 IP 地址以及要使用的域名 系统( DNS)和网络时间协议( NTP)服务器的 IP 地址。
- 按照规格安装,连接和配置所有必需的硬件,包括任何 StorageGRID 设备。

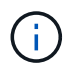

StorageGRID 安装操作步骤 中不包含特定于硬件的安装和集成说明。要了解如何安装 StorageGRID 设备,请参见适用于您的设备的安装和维护说明。

• 确定要使用的可用部署和配置工具。

## 相关信息

["](https://docs.netapp.com/zh-cn/storagegrid-115/network/index.html)[网络准则](https://docs.netapp.com/zh-cn/storagegrid-115/network/index.html)["](https://docs.netapp.com/zh-cn/storagegrid-115/network/index.html)

["SG100](https://docs.netapp.com/zh-cn/storagegrid-115/sg100-1000/index.html)[和](https://docs.netapp.com/zh-cn/storagegrid-115/sg100-1000/index.html)[AMP](https://docs.netapp.com/zh-cn/storagegrid-115/sg100-1000/index.html)[;](https://docs.netapp.com/zh-cn/storagegrid-115/sg100-1000/index.html) [SG1000](https://docs.netapp.com/zh-cn/storagegrid-115/sg100-1000/index.html)[服务设备](https://docs.netapp.com/zh-cn/storagegrid-115/sg100-1000/index.html)["](https://docs.netapp.com/zh-cn/storagegrid-115/sg100-1000/index.html)

["SG6000](https://docs.netapp.com/zh-cn/storagegrid-115/sg6000/index.html) [存储设备](https://docs.netapp.com/zh-cn/storagegrid-115/sg6000/index.html)["](https://docs.netapp.com/zh-cn/storagegrid-115/sg6000/index.html)

["SG5700](https://docs.netapp.com/zh-cn/storagegrid-115/sg5700/index.html) [存储设备](https://docs.netapp.com/zh-cn/storagegrid-115/sg5700/index.html)["](https://docs.netapp.com/zh-cn/storagegrid-115/sg5700/index.html)

["SG5600](https://docs.netapp.com/zh-cn/storagegrid-115/sg5600/index.html) [存储设备](https://docs.netapp.com/zh-cn/storagegrid-115/sg5600/index.html)["](https://docs.netapp.com/zh-cn/storagegrid-115/sg5600/index.html)

所需材料

## 在安装 StorageGRID 之前,您必须收集并准备所需的材料。

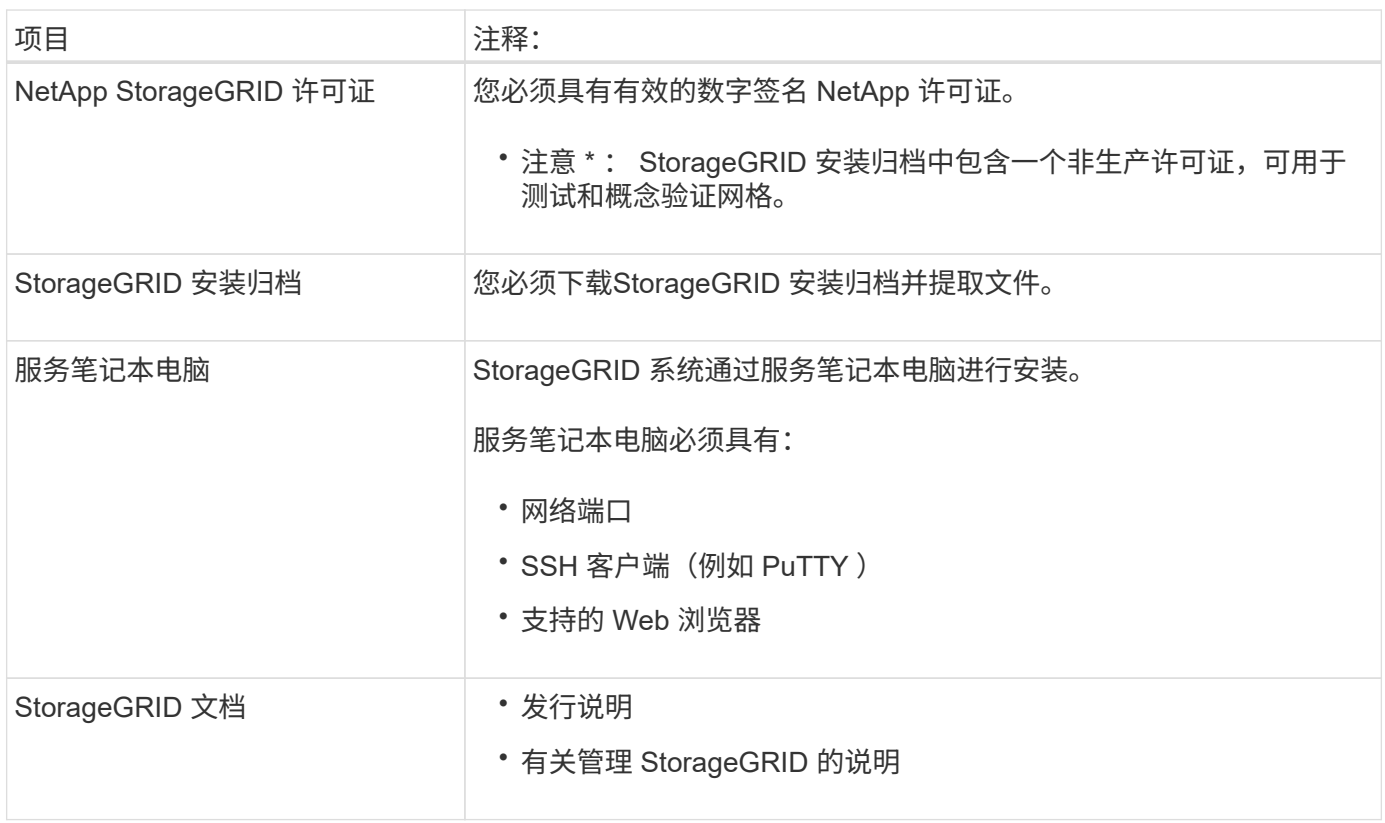

## 相关信息

["](#page-5-0)[下](#page-5-0)[载](#page-5-0)[并提取](#page-5-0)[StorageGRID](#page-5-0) [安装文件](#page-5-0)["](#page-5-0)

["Web](#page-12-0) [浏览](#page-12-0)[器要求](#page-12-0)["](#page-12-0)

["](https://docs.netapp.com/zh-cn/storagegrid-115/admin/index.html)[管理](https://docs.netapp.com/zh-cn/storagegrid-115/admin/index.html) [StorageGRID"](https://docs.netapp.com/zh-cn/storagegrid-115/admin/index.html)

["](https://docs.netapp.com/zh-cn/storagegrid-115/release-notes/index.html)[发行说明](https://docs.netapp.com/zh-cn/storagegrid-115/release-notes/index.html)["](https://docs.netapp.com/zh-cn/storagegrid-115/release-notes/index.html)

<span id="page-5-0"></span>下载并提取**StorageGRID** 安装文件

您必须下载 StorageGRID 安装归档并提取所需文件。

步骤

1. 转到 StorageGRID 的 "NetApp 下载 " 页面。

["NetApp](https://mysupport.netapp.com/site/products/all/details/storagegrid/downloads-tab) [下](https://mysupport.netapp.com/site/products/all/details/storagegrid/downloads-tab)[载](https://mysupport.netapp.com/site/products/all/details/storagegrid/downloads-tab)[:](https://mysupport.netapp.com/site/products/all/details/storagegrid/downloads-tab) [StorageGRID"](https://mysupport.netapp.com/site/products/all/details/storagegrid/downloads-tab)

- 2. 选择用于下载最新版本的按钮,或者从下拉菜单中选择其他版本并选择 \* 执行 \* 。
- 3. 使用您的 NetApp 帐户的用户名和密码登录。
- 4. 如果显示 Caution/MustRead 语句,请阅读该语句并选中复选框。

安装 StorageGRID 版本后,您必须应用任何所需的修补程序。有关详细信息、请参见恢复和维护说明中的 修补程序操作步骤。

- 5. 阅读最终用户许可协议,选中复选框,然后选择 \* 接受并继续 \* 。
- 6. 在\*安装StorageGRID \*列中、选择相应的软件。

下载 .tgz 或 .zip 适用于您的平台的归档文件。

这些压缩文件包含适用于Red Hat Enterprise Linux或CentOS的RPM文件和脚本。

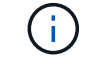

使用 .zip 如果您在服务笔记本电脑上运行Windows、则将文件保存。

- 7. 保存并提取归档文件。
- 8. 从以下列表中选择所需的文件。

所需的文件取决于您规划的网格拓扑以及如何部署 StorageGRID 系统。

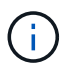

表中列出的路径与提取的安装归档所安装的顶级目录相对。

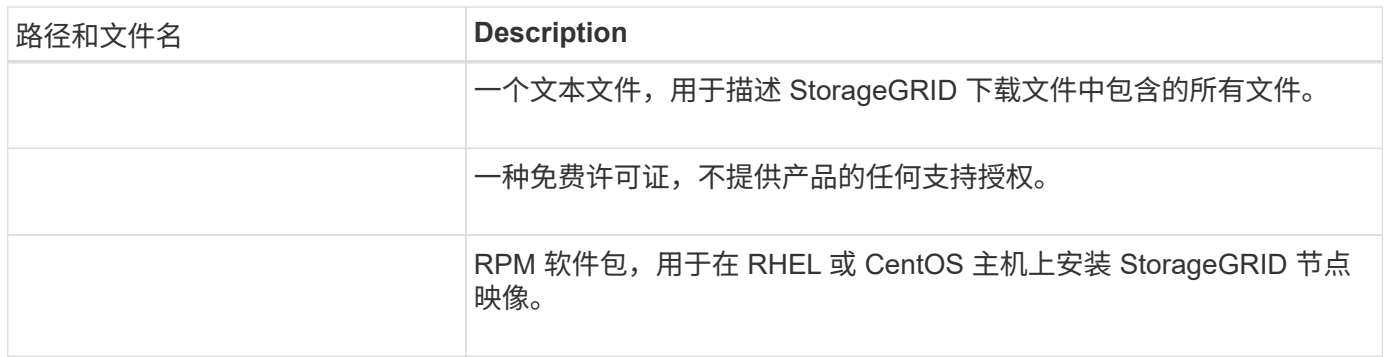

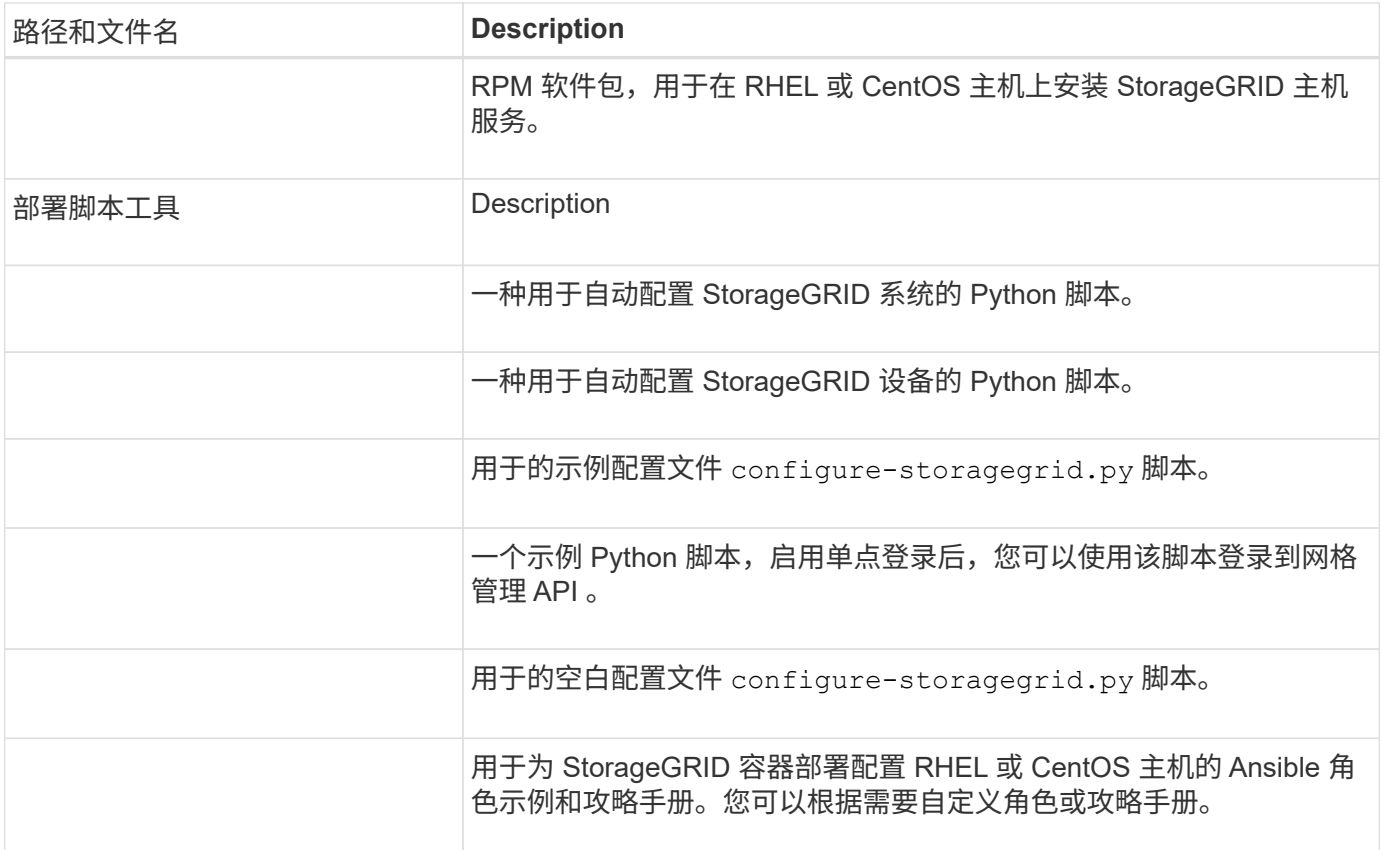

#### 相关信息

["](https://docs.netapp.com/zh-cn/storagegrid-115/maintain/index.html)[保](https://docs.netapp.com/zh-cn/storagegrid-115/maintain/index.html)[持并](https://docs.netapp.com/zh-cn/storagegrid-115/maintain/index.html)[恢复](https://docs.netapp.com/zh-cn/storagegrid-115/maintain/index.html)[\(\)"](https://docs.netapp.com/zh-cn/storagegrid-115/maintain/index.html)

#### **CPU** 和 **RAM** 要求

在安装 StorageGRID 软件之前,请验证并配置硬件,使其可以支持 StorageGRID 系统。

有关受支持服务器的信息,请参见互操作性表。

每个 StorageGRID 节点需要以下最低资源:

- CPU 核心:每个节点 8 个
- RAM: 每个节点至少 24 GB ,比系统总 RAM 少 2 到 16 GB ,具体取决于可用 RAM 总量和系统上运行的 非 StorageGRID 软件的数量

确保计划在每个物理或虚拟主机上运行的 StorageGRID 节点数不超过可用的 CPU 核心数或物理 RAM 数。如果 主机不是专用于运行 StorageGRID 的(不建议使用),请务必考虑其他应用程序的资源要求。

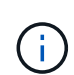

定期监控 CPU 和内存使用情况,以确保这些资源能够持续满足您的工作负载需求。例如,将虚 拟存储节点的 RAM 和 CPU 分配增加一倍将提供与为 StorageGRID 设备节点提供的资源类似的 资源。此外,如果每个节点的元数据量超过 500 GB ,请考虑将每个节点的 RAM 增加到 48 GB 或更多。有关管理对象元数据存储,增加元数据预留空间设置以及监控 CPU 和内存使用量的信 息,请参见有关管理,监控和升级 StorageGRID 的说明。

如果在底层物理主机上启用了超线程功能,则可以为每个节点提供 8 个虚拟核心( 4 个物理核心)。如果底层 物理主机上未启用超线程,则必须为每个节点提供 8 个物理核心。

如果要使用虚拟机作为主机并控制 VM 的大小和数量,则应为每个 StorageGRID 节点使用一个 VM 并相应地调 整 VM 的大小。

对于生产部署,不应在同一物理存储硬件或虚拟主机上运行多个存储节点。一个 StorageGRID 部署中的每个存 储节点都应位于其各自的隔离故障域中。如果您确保单个硬件故障只会影响单个存储节点,则可以最大限度地提 高对象数据的持久性和可用性。

另请参见有关存储要求的信息。

相关信息

["NetApp](https://mysupport.netapp.com/matrix) [互](https://mysupport.netapp.com/matrix)[操作性](https://mysupport.netapp.com/matrix)[表工](https://mysupport.netapp.com/matrix)[具](https://mysupport.netapp.com/matrix)["](https://mysupport.netapp.com/matrix)

["](#page-7-0)[存储和性能要求](#page-7-0)["](#page-7-0)

["](https://docs.netapp.com/zh-cn/storagegrid-115/admin/index.html)[管理](https://docs.netapp.com/zh-cn/storagegrid-115/admin/index.html) [StorageGRID"](https://docs.netapp.com/zh-cn/storagegrid-115/admin/index.html)

["](https://docs.netapp.com/zh-cn/storagegrid-115/monitor/index.html)[监控](https://docs.netapp.com/zh-cn/storagegrid-115/monitor/index.html)[和](https://docs.netapp.com/zh-cn/storagegrid-115/monitor/index.html)[放大](https://docs.netapp.com/zh-cn/storagegrid-115/monitor/index.html)[;故障排除](https://docs.netapp.com/zh-cn/storagegrid-115/monitor/index.html)["](https://docs.netapp.com/zh-cn/storagegrid-115/monitor/index.html)

["](#page-172-0)[升级软件](#page-172-0)["](#page-172-0)

<span id="page-7-0"></span>存储和性能要求

您必须了解 StorageGRID 节点的存储要求,以便提供足够的空间来支持初始配置和未来的 存储扩展。

StorageGRID 节点需要三种逻辑存储类别:

- \* 容器池 \* 节点容器的性能层( 10K SAS 或 SSD )存储,在支持 StorageGRID 节点的主机上安装和配置 Docker 时,此存储将分配给 Docker 存储驱动程序。
- \* 系统数据 \* —性能层( 10K SAS 或 SSD )存储,用于按节点永久存储系统数据和事务日志, StorageGRID 主机服务将使用这些存储并将其映射到各个节点。
- \* 对象数据 \* —性能层( 10K SAS 或 SSD )存储和容量层( NL-SAS/SATA )批量存储,用于永久存储对 象数据和对象元数据。

您必须对所有存储类别使用 RAID 支持的块设备。不支持非冗余磁盘, SSD 或 JBOD 。您可以对任何存储类别 使用共享或本地 RAID 存储;但是,如果要使用 StorageGRID 的节点迁移功能,则必须将系统数据和对象数据 存储在共享存储上。

#### 性能要求

用于容器池,系统数据和对象元数据的卷的性能会显著影响系统的整体性能。您应对这些卷使用性能层( 10K SAS 或 SSD )存储,以确保在延迟,每秒输入 / 输出操作数( IOPS )和吞吐量方面具有足够的磁盘性能。您 可以使用容量层 ( NL-SAS/SATA ) 存储来永久存储对象数据。

用于容器池,系统数据和对象数据的卷必须启用回写缓存。缓存必须位于受保护或永久性介质上。

#### 使用 **NetApp AFF** 存储的主机的要求

如果 StorageGRID 节点使用从 NetApp AFF 系统分配的存储,请确认此卷未启用 FabricPool 分层策略。对 StorageGRID 节点使用的卷禁用 FabricPool 分层可简化故障排除和存储操作。

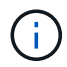

切勿使用 FabricPool 将与 StorageGRID 相关的任何数据分层回 StorageGRID 本身。将 StorageGRID 数据分层回 StorageGRID 会增加故障排除和操作复杂性。

所需的主机数

每个 StorageGRID 站点至少需要三个存储节点。

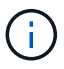

在生产部署中,请勿在一个物理或虚拟主机上运行多个存储节点。为每个存储节点使用专用主机 可提供一个隔离的故障域。

其他类型的节点(例如管理节点或网关节点)可以部署在同一主机上,也可以根据需要部署在自己的专用主机 上。

每个主机的存储卷数量

下表显示了每个主机所需的存储卷( LUN )数量以及每个 LUN 所需的最小大小,具体取决于要在该主机上部 署的节点。

测试的最大 LUN 大小为 39 TB 。

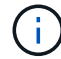

这些数字适用于每个主机,而不适用于整个网格。

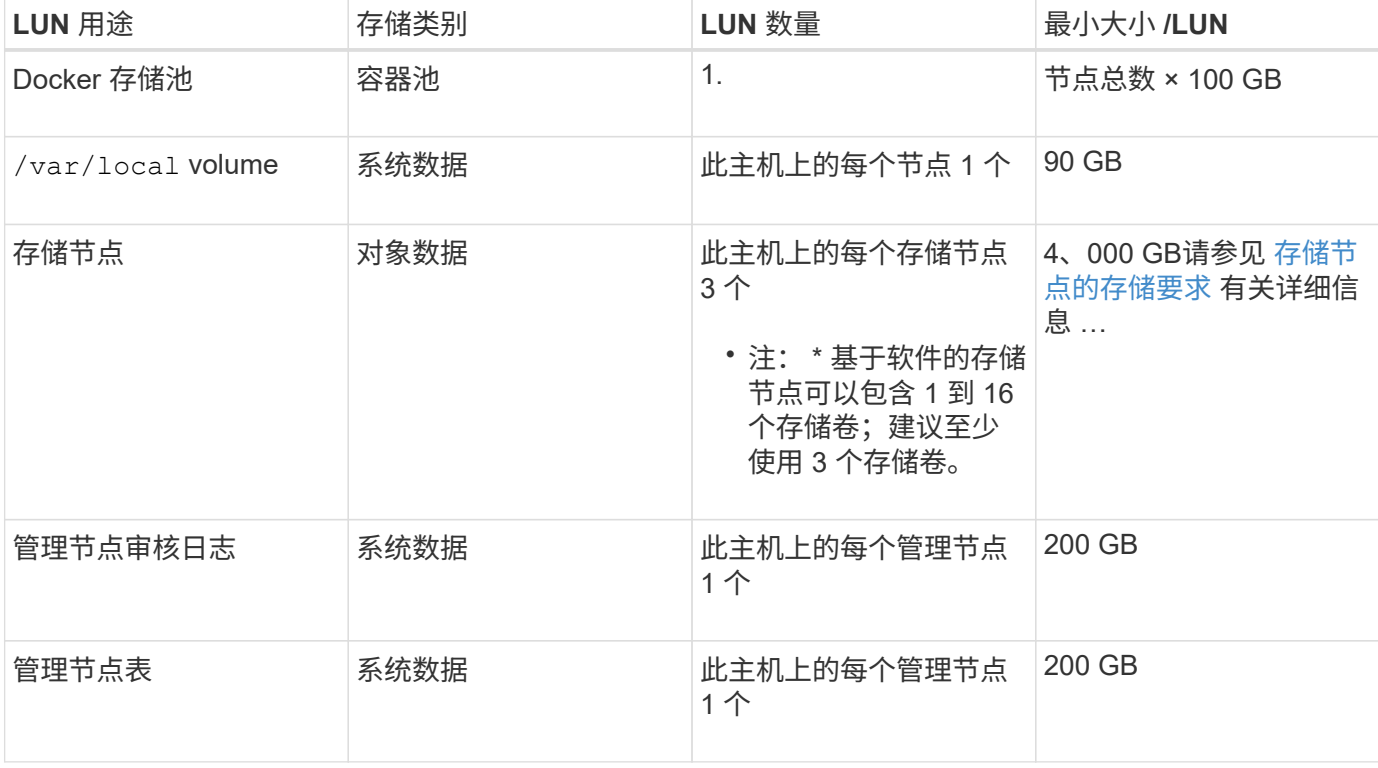

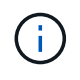

根据配置的审核级别, S3 对象密钥名称等用户输入的大小以及需要保留的审核日志数据量,您 可能需要增加每个管理节点上的审核日志 LUN 的大小。一般来说,网格在每个 S3 操作中生成大 约 1 KB 的审核数据, 这意味着 200 GB 的 LUN 每天支持 7 , 000 万次操作, 或者每秒 800 次 操作,持续2到3天。

下表显示了每种类型的节点所需的最小存储空间。您可以使用此表根据要在每个存储类别中部署的节点确定必须 为主机提供的最小存储量。

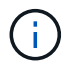

磁盘快照不能用于还原网格节点。请参阅每种类型节点的恢复和维护过程。

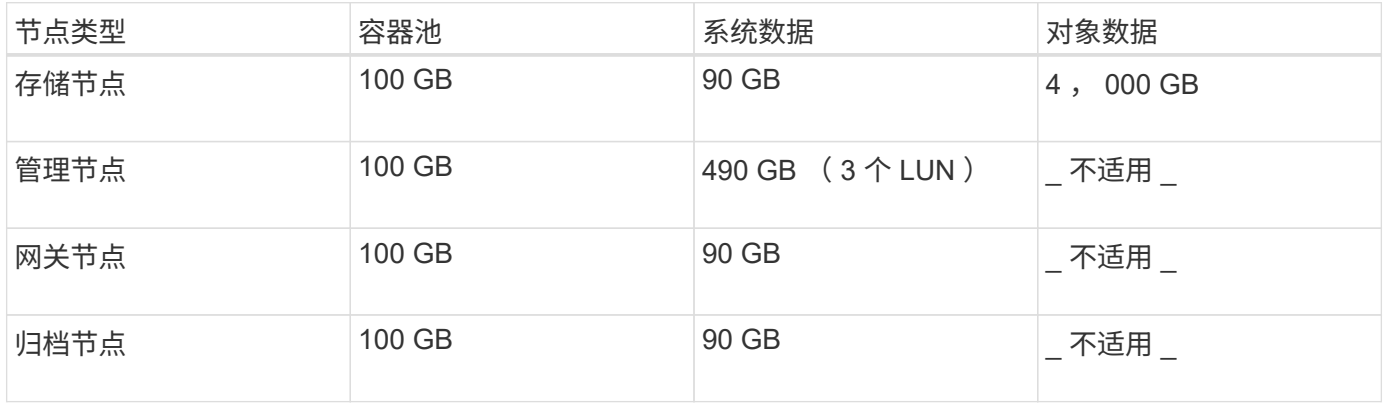

#### 示例:计算主机的存储要求

假设您计划在同一主机上部署三个节点:一个存储节点,一个管理节点和一个网关节点。您应至少为主机提供九 个存储卷。节点容器至少需要 300 GB 的性能层存储,系统数据和事务日志至少需要 6.7 GB 的性能层存储,对 象数据至少需要 12 TB 的容量层存储。

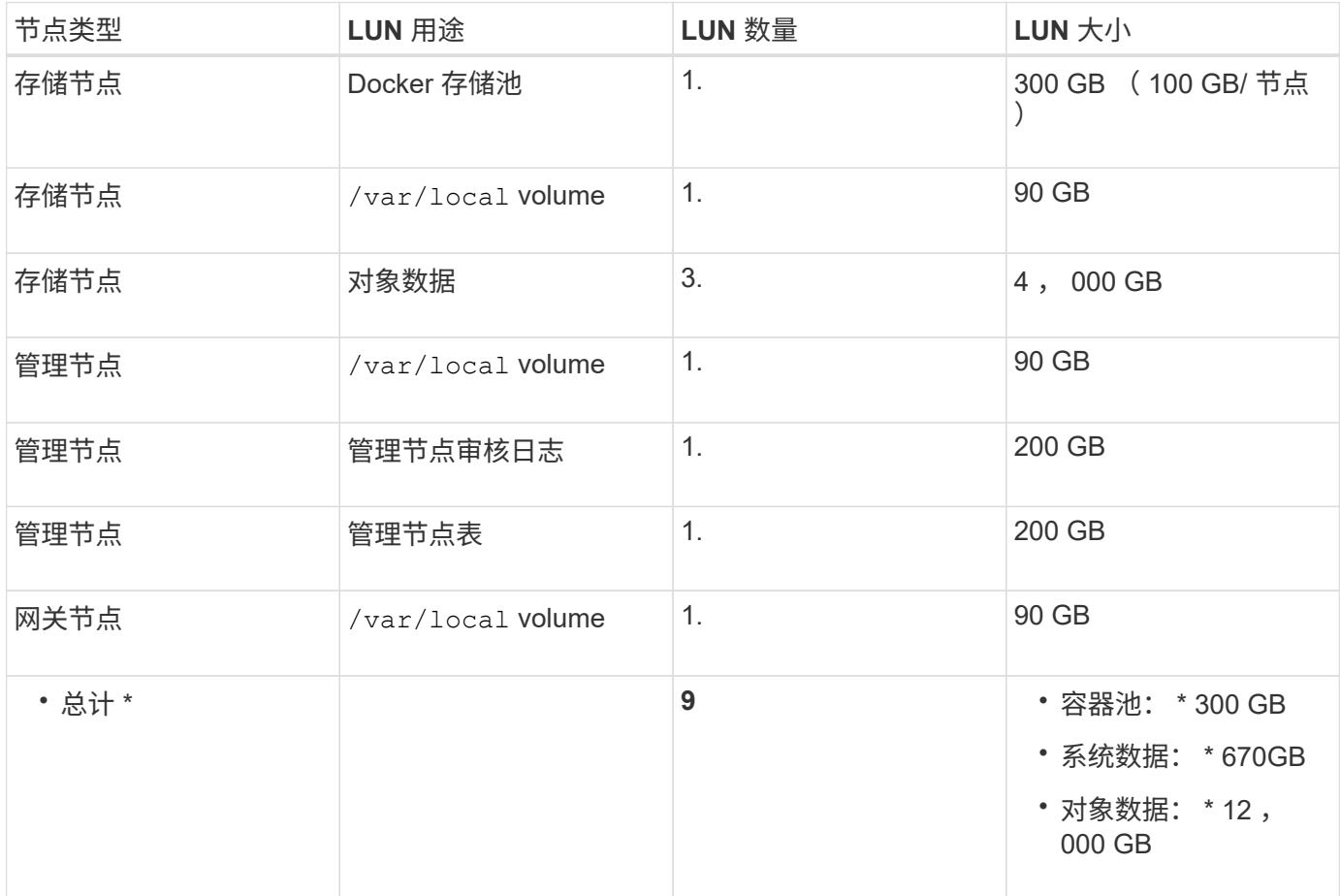

一个基于软件的存储节点可以包含 1 到 16 个存储卷—建议使用 3 个或更多存储卷。每个存储卷应大于或等于 4 TB 。

G

一个设备存储节点最多可以包含 48 个存储卷。

如图所示, StorageGRID 会为每个存储节点的存储卷 0 上的对象元数据预留空间。存储卷 0 和存储节点中的任 何其他存储卷上的任何剩余空间专用于对象数据。

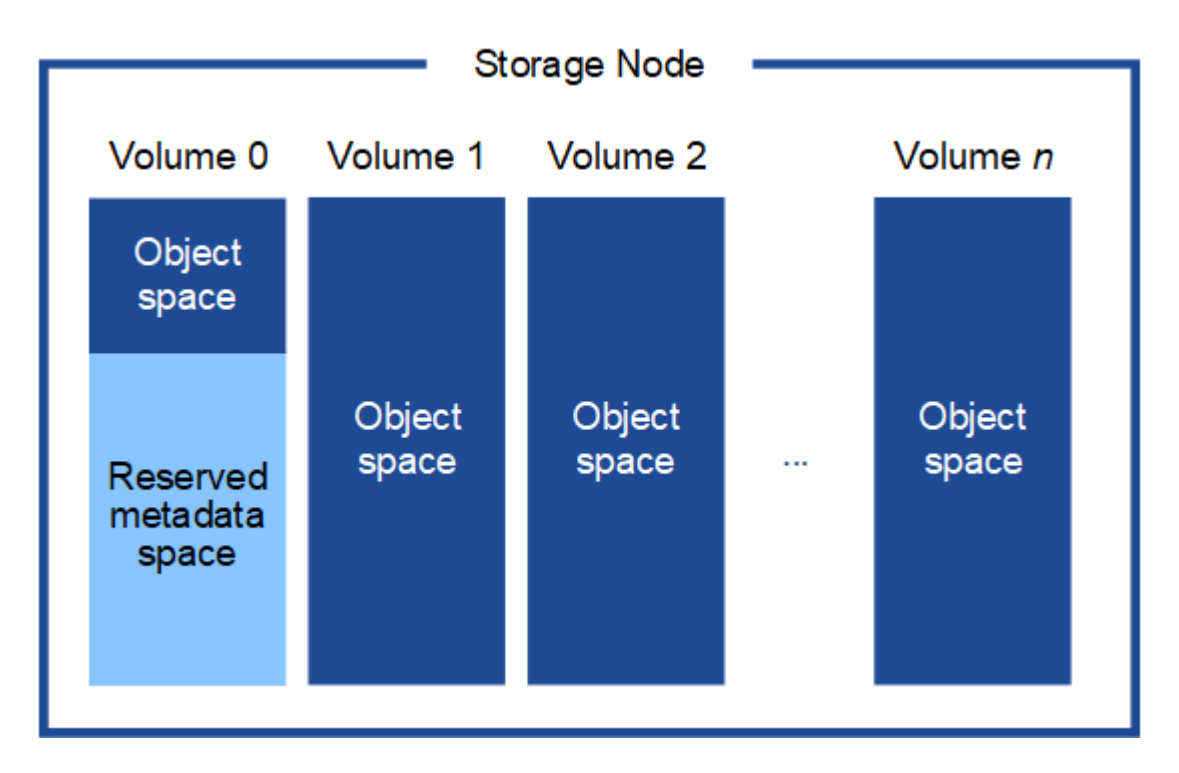

为了提供冗余并防止对象元数据丢失, StorageGRID 会为每个站点的系统中的所有对象存储三个元数据副本。 对象元数据的三个副本均匀分布在每个站点的所有存储节点上。

在为新存储节点的卷 0 分配空间时,必须确保为该节点在所有对象元数据中的部分分配足够的空间。

• 您必须至少为卷 0 分配 4 TB 。

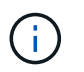

如果一个存储节点仅使用一个存储卷,而为该卷分配的存储空间不超过 4 TB ,则该存储节点 可能会在启动时进入存储只读状态,并仅存储对象元数据。

- 如果要安装新的StorageGRID 11.5系统、并且每个存储节点的RAM为128 GB或更大、则应为卷0分配8 TB 或更多。如果对卷 0 使用较大的值,则可以增加每个存储节点上允许的元数据空间。
- 在为站点配置不同的存储节点时,如果可能,请对卷 0 使用相同的设置。如果某个站点包含不同大小的存储 节点,卷 0 最小的存储节点将确定该站点的元数据容量。

有关详细信息、请`mStorageGRID 管理说明并搜索"管理对象元数据存储"。`

["](https://docs.netapp.com/zh-cn/storagegrid-115/admin/index.html)[管理](https://docs.netapp.com/zh-cn/storagegrid-115/admin/index.html) [StorageGRID"](https://docs.netapp.com/zh-cn/storagegrid-115/admin/index.html)

相关信息

["](#page-11-0)[节点](#page-11-0)[容](#page-11-0)[器](#page-11-0)[迁移](#page-11-0)[要求](#page-11-0)["](#page-11-0)

["](https://docs.netapp.com/zh-cn/storagegrid-115/maintain/index.html)[保](https://docs.netapp.com/zh-cn/storagegrid-115/maintain/index.html)[持并](https://docs.netapp.com/zh-cn/storagegrid-115/maintain/index.html)[恢复](https://docs.netapp.com/zh-cn/storagegrid-115/maintain/index.html)[\(\)"](https://docs.netapp.com/zh-cn/storagegrid-115/maintain/index.html)

<span id="page-11-0"></span>节点容器迁移要求

通过节点迁移功能,您可以手动将节点从一台主机移动到另一台主机。通常,两台主机位 于同一物理数据中心。

通过节点迁移,您可以在不中断网格操作的情况下执行物理主机维护。您只需逐个将所有 StorageGRID 节点移 动到另一台主机,然后再使物理主机脱机。迁移节点只需要每个节点短暂停机,不应影响网格服务的运行或可用 性。

如果要使用 StorageGRID 节点迁移功能,则部署必须满足其他要求:

- 在一个物理数据中心的主机之间使用一致的网络接口名称
- StorageGRID 元数据和对象存储库卷的共享存储,可由单个物理数据中心中的所有主机访问。例如,您可以 使用 NetApp E 系列存储阵列。

如果您使用的是虚拟主机,并且底层虚拟机管理程序层支持 VM 迁移,则可能需要使用此功能,而不是 StorageGRID 的节点迁移功能。在这种情况下,您可以忽略这些附加要求。

在执行迁移或虚拟机管理程序维护之前,请正常关闭节点。请参见有关关闭网格节点的恢复和维护说明。

不支持 **VMware** 实时迁移

OpenStack 实时迁移和 VMware 实时 vMotion 发生原因 虚拟机时钟跳转时间,不支持任何类型的网格节点。尽 管时钟时间不正确,但极少会导致数据丢失或配置更新。

支持冷迁移。在冷迁移中,您需要先关闭 StorageGRID 节点,然后再在主机之间迁移它们。有关关闭网格节点 的信息、请参见恢复和维护说明中的操作步骤。

网络接口名称一致

为了将节点从一台主机移动到另一台主机, StorageGRID 主机服务需要一定程度地确信该节点在其当前位置的 外部网络连接可以在新位置进行复制。它可以通过在主机中使用一致的网络接口名称来获得这种信心。

例如,假设主机 1 上运行的 StorageGRID 节点 A 已配置以下接口映射:

## $eth0 \longrightarrow$ bond0.1001

 $\rightarrow$  bond0.1002 eth1.

 $\rightarrow$  bond0.1003 eth2

箭头的左侧对应于从 StorageGRID 容器中查看的传统接口(即网格接口,管理接口和客户端网络接口)。箭头 的右侧对应于提供这些网络的实际主机接口,它们是同一物理接口绑定下的三个 VLAN 接口。

现在,假设您要将节点 A 迁移到 Host2 。如果 Host2 还具有名为 bond0.1001 , bond0.1002 和 bond0.1003 的

接口,则系统将允许移动,前提是同名接口在 Host2 上提供的连接与在 Host1 上提供的连接相同。如果 Host2 的接口名称不相同,则不允许移动。

可以通过多种方法在多个主机之间实现一致的网络接口命名;有关某些示例、请参见"`配置主机网络`"。

共享存储

为了实现快速,低开销的节点迁移, StorageGRID 节点迁移功能不会物理移动节点数据。而是将节点迁移作为 一对导出和导入操作来执行,如下所示:

- 1. 在 "`node export` " 操作期间,会从主机 A 上运行的节点容器中提取少量永久性状态数据,并将其缓存在该 节点的系统数据卷上。然后,将对 HostA 上的节点容器进行实例化。
- 2. 在 "`node import` " 操作期间,系统将实例化 HostB 上使用与 HostA 相同的网络接口和块存储映射的节点容 器。然后,缓存的永久性状态数据将插入到新实例中。

在这种操作模式下,节点的所有系统数据和对象存储卷都必须可从主机 A 和主机 B 访问,才能允许迁移并正常 运行。此外,它们必须已使用名称映射到节点,这些名称可以保证引用主机 A 和主机 B 上的相同 LUN 。

以下示例显示了一个解决方案 、用于StorageGRID 存储节点的块设备映射、其中主机正在使用DM多路径、而 别名字段已在中使用 /etc/multipath.conf 可在所有主机上提供一致且友好的块设备名称。

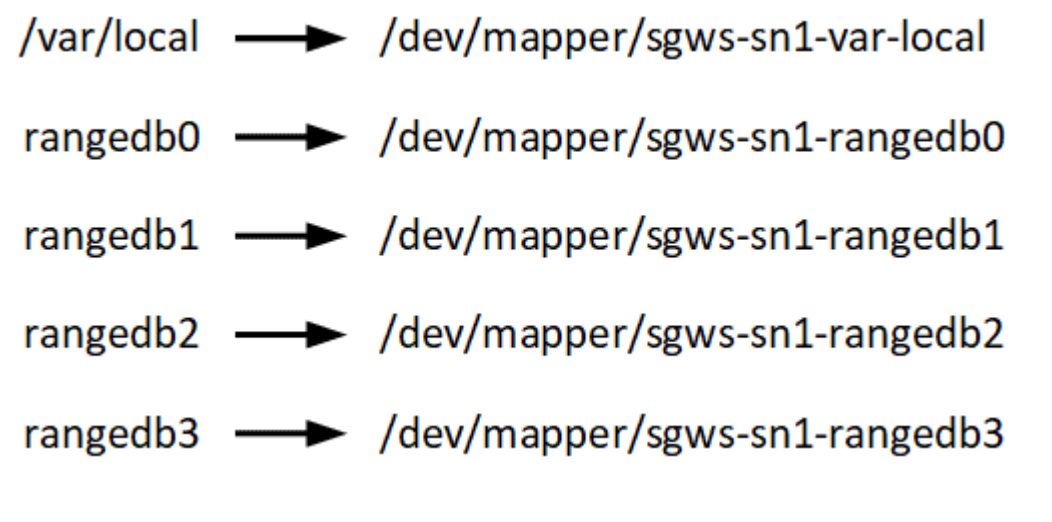

相关信息

["](#page-14-0)[配置主机网络](#page-14-0)["](#page-14-0)

["](https://docs.netapp.com/zh-cn/storagegrid-115/maintain/index.html)[保](https://docs.netapp.com/zh-cn/storagegrid-115/maintain/index.html)[持并](https://docs.netapp.com/zh-cn/storagegrid-115/maintain/index.html)[恢复](https://docs.netapp.com/zh-cn/storagegrid-115/maintain/index.html)[\(\)"](https://docs.netapp.com/zh-cn/storagegrid-115/maintain/index.html)

<span id="page-12-0"></span>**Web** 浏览器要求

您必须使用受支持的 Web 浏览器。

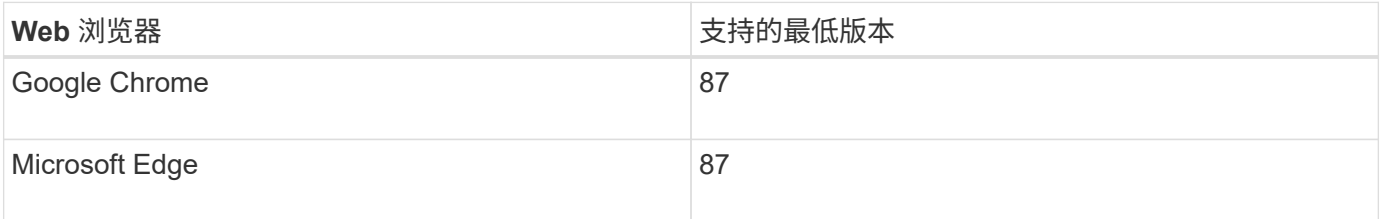

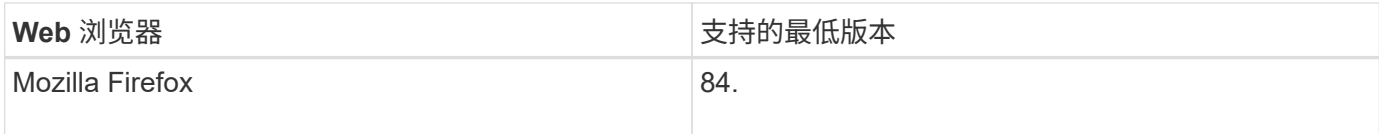

## 您应将浏览器窗口设置为建议的宽度。

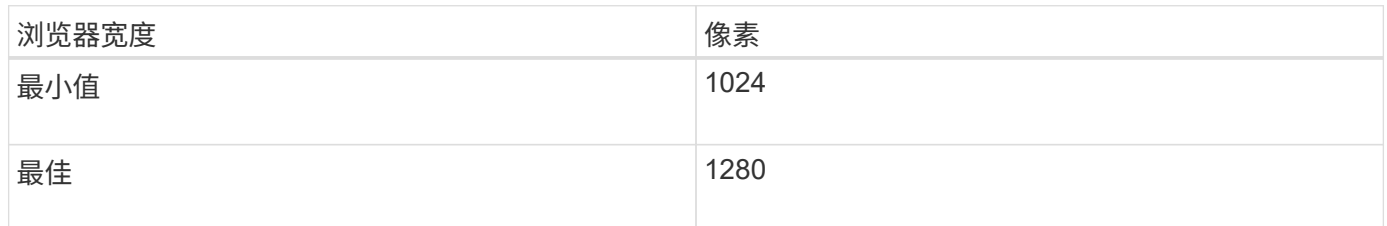

## 部署工具

## 自动执行全部或部分 StorageGRID 安装可能会让您受益匪浅。

在以下任一情况下,自动部署可能会很有用:

- 您已使用标准业务流程框架(例如 Ansible , Puppet 或 Chef )部署和配置物理或虚拟主机。
- 您打算部署多个 StorageGRID 实例。
- 您正在部署一个大型的复杂 StorageGRID 实例。

StorageGRID 主机服务由软件包安装,并由配置文件驱动,这些配置文件可以在手动安装期间以交互方式创建 ,也可以提前准备(或以编程方式),以便使用标准业务流程框架实现自动安装。StorageGRID 提供了可选的 Python 脚本, 用于自动配置 StorageGRID 设备和整个 StorageGRID 系统 ( "`grid` " ) 。您可以直接使用这些 脚本,也可以对其进行检查,了解如何在您自己开发的网格部署和配置工具中使用 StorageGRID 安装 REST API 。

如果您希望自动执行全部或部分StorageGRID 部署、请在开始安装过程之前查看"`自动化安装`"。

#### 相关信息

#### ["](#page-59-0)[安装](#page-59-0) [REST API](#page-59-0) [概述](#page-59-0)["](#page-59-0)

## ["](#page-57-0)[自动化安装](#page-57-0)["](#page-57-0)

## 准备主机

您必须完成以下步骤、为StorageGRID 准备物理或虚拟主机。请注意、您可以使用 Ansible、Puppet或Chef等标准服务器配置框架自动执行许多或所有这些步骤。

## 相关信息

["](#page-57-1)[自动安装和配置](#page-57-1)[StorageGRID](#page-57-1) [主机服务](#page-57-1)["](#page-57-1)

## 安装 **Linux**

您必须在所有网格主机上安装 Red Hat Enterprise Linux 或 CentOS Linux 。使用 NetApp 互操作性表工具可获取受支持版本的列表。

1. 按照分销商的说明或您的标准操作步骤 在所有物理或虚拟网格主机上安装 Linux 。

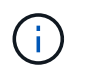

如果您使用的是标准 Linux 安装程序, NetApp 建议选择 "`compute node` " 软件配置(如果 可用)或 " minimal install " 基础环境。请勿安装任何图形桌面环境。

2. 确保所有主机均可访问软件包存储库,包括其他通道。

您可能需要在此安装操作步骤 中稍后再安装这些附加软件包。

- 3. 如果已启用交换:
	- a. 运行以下命令: \$ sudo swapoff --all
	- b. 删除中的所有交换条目 /etc/fstab 以保留设置。

 $\mathbf{f}$ 

如果未完全禁用交换,则会严重降低性能。

相关信息

#### ["NetApp](https://mysupport.netapp.com/matrix) [互](https://mysupport.netapp.com/matrix)[操作性](https://mysupport.netapp.com/matrix)[表工](https://mysupport.netapp.com/matrix)[具](https://mysupport.netapp.com/matrix)["](https://mysupport.netapp.com/matrix)

<span id="page-14-0"></span>配置主机网络

在主机上完成 Linux 安装后,您可能需要执行一些额外的配置,以便在每个主机上准备一 组适合映射到稍后要部署的 StorageGRID 节点的网络接口。

您需要的内容

• 您已查看StorageGRID 网络连接准则。

#### ["](https://docs.netapp.com/zh-cn/storagegrid-115/network/index.html)[网络准则](https://docs.netapp.com/zh-cn/storagegrid-115/network/index.html)["](https://docs.netapp.com/zh-cn/storagegrid-115/network/index.html)

• 您已查看有关节点容器迁移要求的信息。

["](#page-11-0)[节点](#page-11-0)[容](#page-11-0)[器](#page-11-0)[迁移](#page-11-0)[要求](#page-11-0)["](#page-11-0)

• 如果使用的是虚拟主机、则在配置主机网络之前、您已阅读有关MAC地址克隆的注意事项和建议。

["MAC](#page-15-0) [地址](#page-15-0)[克隆](#page-15-0)[的](#page-15-0)[注意事项](#page-15-0)[和建议](#page-15-0)["](#page-15-0)

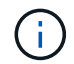

如果要使用 VM 作为主机,则应选择 VMXNET 3 作为虚拟网络适配器。VMware E1000 网络适 配器已导致在某些 Linux 版本上部署 StorageGRID 容器时出现连接问题。

关于此任务

网格节点必须能够访问网格网络,还可以访问管理网络和客户端网络。您可以通过创建映射来提供此访问权限, 此映射会将主机的物理接口与每个网格节点的虚拟接口相关联。创建主机接口时,请使用友好名称以方便在所有 主机之间进行部署,并启用迁移。

同一接口可以在主机与一个或多个节点之间共享。例如,您可以使用相同的接口进行主机访问和节点管理网络访 问,以便于维护主机和节点。尽管主机和各个节点之间可以共享同一接口,但所有接口都必须具有不同的 IP 地

址。不能在节点之间或主机与任何节点之间共享 IP 地址。

您可以使用相同的主机网络接口为主机上的所有 StorageGRID 节点提供网格网络接口;可以为每个节点使用不 同的主机网络接口;也可以在这两者之间执行操作。但是,通常不会提供与单个节点的网格和管理网络接口相同 的主机网络接口,也不会提供与一个节点的网格网络接口和另一个节点的客户端网络接口相同的主机网络接口。

您可以通过多种方式完成此任务。例如,如果您的主机是虚拟机,而您要为每个主机部署一个或两个 StorageGRID 节点,则只需在虚拟机管理程序中创建正确数量的网络接口并使用一对一映射即可。如果要在裸 机主机上部署多个节点以供生产使用,则可以利用 Linux 网络堆栈对 VLAN 和 LACP 的支持来实现容错和带宽 共享。以下各节详细介绍了这两个示例的方法。您无需使用上述任一示例;您可以使用任何满足您需求的方法。

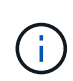

请勿直接使用绑定或网桥设备作为容器网络接口。这样做可能会阻止内核问题描述 在容器命名空 间中对绑定和网桥设备使用 MACVLAN 导致节点启动。请改用非绑定设备,例如 VLAN 或虚拟以 太网( Veth) 对。在节点配置文件中指定此设备作为网络接口。

相关信息

["](https://docs.netapp.com/zh-cn/storagegrid-115/network/index.html)[网络准则](https://docs.netapp.com/zh-cn/storagegrid-115/network/index.html)["](https://docs.netapp.com/zh-cn/storagegrid-115/network/index.html)

["](#page-11-0)[节点](#page-11-0)[容](#page-11-0)[器](#page-11-0)[迁移](#page-11-0)[要求](#page-11-0)["](#page-11-0)

["](#page-23-1)[正在创建节点配置文件](#page-23-1)["](#page-23-1)

<span id="page-15-0"></span>**MAC** 地址克隆的注意事项和建议

MAC地址克隆会导致Docker容器使用主机的MAC地址、而主机则使用您指定的地址或随机 生成的地址的MAC地址。您应使用 MAC 地址克隆来避免使用混杂模式网络配置。

#### 启用 **MAC** 克隆

在某些环境中,可以通过 MAC 地址克隆来增强安全性,因为它使您可以对管理网络,网格网络和客户端网络使 用专用虚拟 NIC 。让Docker容器使用主机上专用NIC的MAC地址可以避免使用混杂模式网络配置。

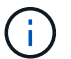

 $(i)$ 

MAC 地址克隆用于安装虚拟服务器,可能无法在所有物理设备配置中正常运行。

如果某个节点由于 MAC 克隆目标接口繁忙而无法启动,则在启动节点之前,您可能需要将链路 设置为 " 关闭 " 。此外,在链路启动时,虚拟环境可能会阻止网络接口上的 MAC 克隆。如果某个 节点由于接口繁忙而无法设置 MAC 地址并启动,则在启动该节点之前将链路设置为 " 关闭 " 可能 会修复问题描述 。

默认情况下, MAC 地址克隆处于禁用状态,必须通过节点配置密钥进行设置。您应在安装 StorageGRID 时启 用它。

每个网络有一个密钥:

- ADMIN\_NETWORK\_TARGET\_TYPE\_INTERFACE\_CLONE\_MAC
- GRID\_NETWORK\_TARGET\_TYPE\_INTERFACE\_CLONE\_MAC
- CLIENT\_NETWORK\_TARGET\_TYPE\_INTERFACE\_CLONE\_MAC

如果将密钥设置为"true"、则Docker容器将使用主机NIC的MAC地址。此外,主机将使用指定容器网络的 MAC

地址。默认情况下、容器地址是随机生成的地址、但前提是您已使用设置了一个地址 \_NETWORK\_MAC 节点配 置密钥、则改用该地址。主机和容器始终具有不同的 MAC 地址。

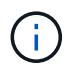

在虚拟主机上启用 MAC 克隆而不同时在虚拟机管理程序上启用混杂模式可能会使用主机的接口 发生原因 Linux 主机网络连接停止工作。

**Mac** 克隆使用情形

MAC 克隆需要考虑两种使用情形:

- 未启用Mac克隆:何时 \_CLONE\_MAC 节点配置文件中的密钥未设置或设置为"false"、主机将使用主机NIC MAC、容器将具有StorageGRID生成的MAC、除非在中指定了MAC NETWORK MAC 密钥。如果在中设置 了地址 \_NETWORK\_MAC 密钥、容器将具有在中指定的地址 \_NETWORK\_MAC 密钥。此密钥配置要求使用混 杂模式。
- 已启用Mac克隆:何时 \_CLONE\_MAC 节点配置文件中的密钥设置为"true"、容器使用主机NIC MAC、而主机 使用StorageGRID生成的MAC、除非在中指定了MAC \_NETWORK\_MAC 密钥。如果在中设置了地址 NETWORK MAC 密钥、主机将使用指定的地址、而不是生成的地址。在此密钥配置中,不应使用混杂模 式。

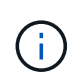

如果您不希望使用 MAC 地址克隆,而希望允许所有接口接收和传输非虚拟机管理程序分配的 MAC 地址的数据, 对于配置模式, MAC 地址更改和伪造传输,请确保虚拟交换机和端口组级别 的安全属性设置为 \* 接受 \* 。虚拟交换机上设置的值可以被端口组级别的值覆盖,因此请确保这 两个位置的设置相同。

要启用 MAC 克隆, 请参见 ["](#page-23-1)[有关创建节点配置文件的说明](#page-23-1)"。

**Mac** 克隆示例

在 MAC 地址为 11: 22: 33: 44: 55: 66 的主机上为接口 ens256 启用 MAC 克隆的示例,以及节点配 置文件中的以下密钥:

- ADMIN\_NETWORK\_TARGET = ens256
- ADMIN NETWORK MAC =  $b2:9c:02:c2:27:10$
- ADMIN\_NETWORK\_TARGET\_TYPE\_INTERFACE\_CLONE\_MAC = true
- •结果 \*: ens256 的主机 MAC 为 B2: 9c: 02: C2: 27: 10 ,管理网络 MAC 为 11: 22: 33: 44 : 55 : 66

示例 **1** :映射到物理或虚拟 **NIC** 的一对一映射

示例 1 介绍了一个简单的物理接口映射,该映射只需要很少的主机端配置或根本不需要主 机端配置。

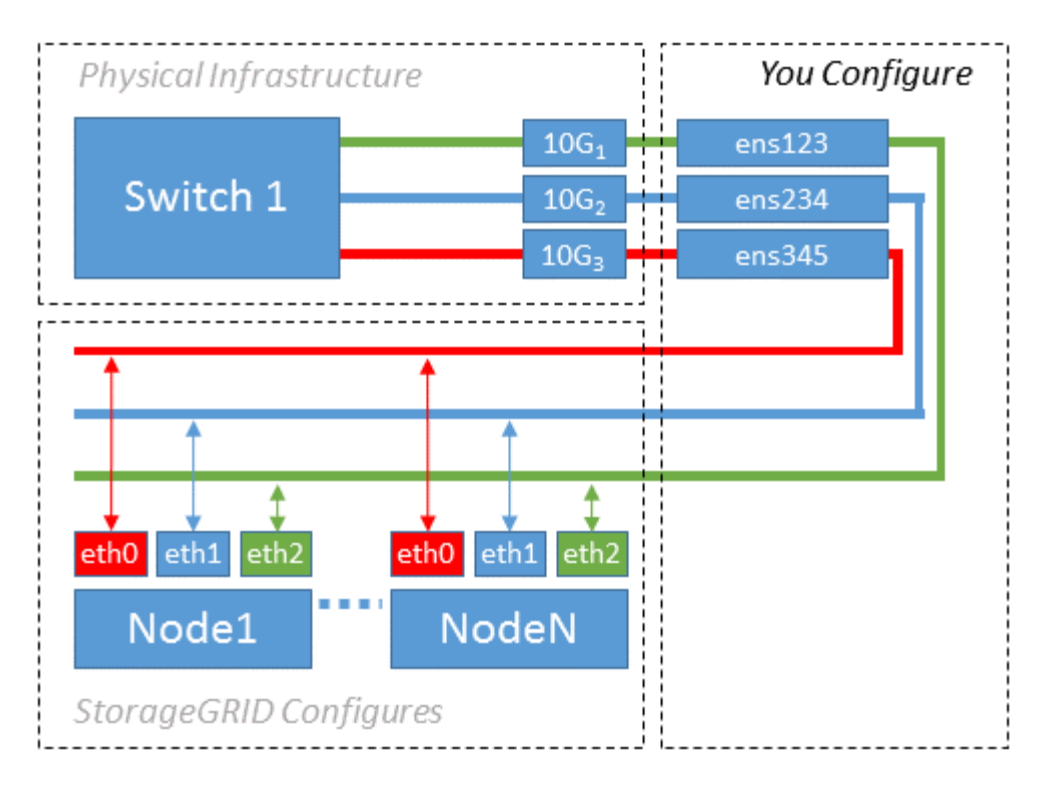

Linux操作系统将创建 ensXYZ 在安装或启动期间或热添加接口时自动添加接口。除了确保接口设置为在启动后 自动启动之外,无需进行任何配置。您必须确定哪个 ensXYZ 对应于哪个StorageGRID 网络(网格、管理员或客 户端)、以便您可以在配置过程的稍后阶段提供正确的映射。

请注意,此图显示了多个 StorageGRID 节点;但是,通常情况下,您会对单节点 VM 使用此配置。

如果交换机 1 是物理交换机,则应将连接到接口 10G1 到 10G3 的端口配置为访问模式,并将其放置在相应的 VLAN 上。

示例 **2** : **LACP** 绑定传输 **VLAN**

示例 2 假定您熟悉绑定网络接口以及在所使用的 Linux 分发版上创建 VLAN 接口。

示例 2 介绍了一种基于 VLAN 的通用灵活方案,该方案有助于在单个主机上的所有节点之间共享所有可用网络 带宽。此示例尤其适用于裸机主机。

要了解此示例,假设每个数据中心有三个单独的网格网络,管理员网络和客户端网络子网。子网位于不同的 VLAN ( 1001 , 1002 和 1003 )上,并通过 LACP 绑定的中继端口( bond0 )提供给主机。您应在此绑定上 配置三个 VLAN 接口: bond0.1001 , bond0.1002 和 bond0.1003 。

如果同一主机上的节点网络需要单独的 VLAN 和子网,则可以在绑定上添加 VLAN 接口并将其映射到主机(如 图中的 bond0.1004 所示)。

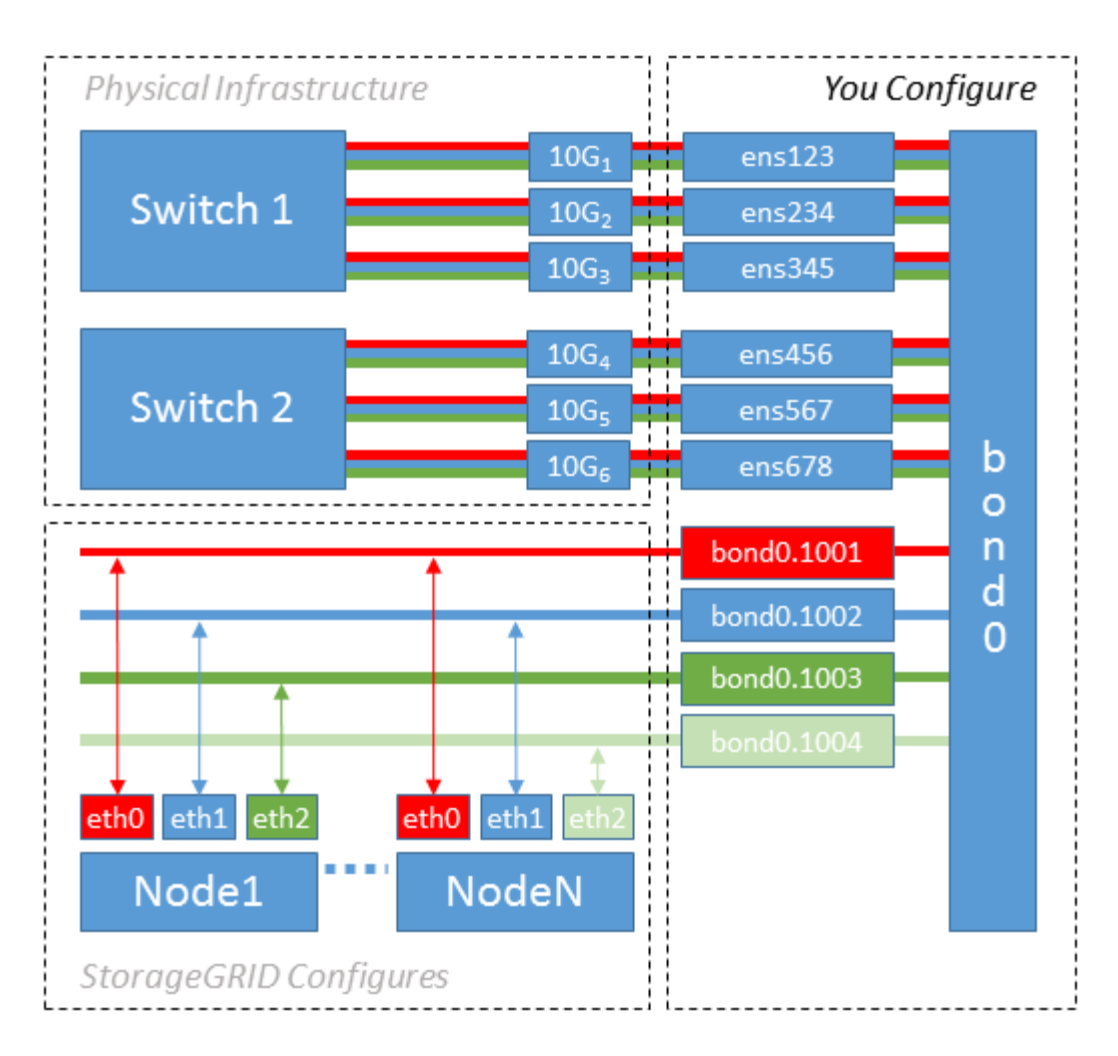

#### 步骤

1. 将用于 StorageGRID 网络连接的所有物理网络接口聚合到一个 LACP 绑定中。

对每个主机上的绑定使用相同的名称,例如 bond0 。

2. 创建使用此绑定作为关联"`物理设备的VLAN接口," using the standard VLAN interface naming convention `physdev-name.VLAN ID。

请注意,步骤 1 和 2 要求对终止网络链路另一端的边缘交换机进行适当配置。此外,边缘交换机端口还必须 聚合到 LACP 端口通道中,并配置为中继,并允许通过所有必需的 VLAN 。

本文档提供了此每主机网络配置方案的示例接口配置文件。

相关信息

["](#page-61-1)[示例](#page-61-1) [/etc/sysconfig/network-scripts"](#page-61-1)

<span id="page-18-0"></span>配置主机存储

您必须为每个主机分配块存储卷。

您需要的内容

您已阅读以下主题,其中提供了完成此任务所需的信息:

- ["](#page-7-0)[存储和性能要求](#page-7-0)["](#page-7-0)
- ["](#page-11-0)[节点](#page-11-0)[容](#page-11-0)[器](#page-11-0)[迁移](#page-11-0)[要求](#page-11-0)["](#page-11-0)

关于此任务

在将块存储卷( LUN )分配给主机时,请使用 S存储要求 中的表确定以下内容:

- 每个主机所需的卷数(根据要在该主机上部署的节点的数量和类型)
- 每个卷的存储类别(即系统数据或对象数据)
- 每个卷的大小

在主机上部署 StorageGRID 节点时,您将使用此信息以及 Linux 为每个物理卷分配的永久性名称。

您无需对其中任何卷进行分区,格式化或挂载;您只需确保这些卷对主机可见即可。

请避免使用"`raw`"特殊设备文件 (/dev/sdb`例如、在您编写卷名称列表时。这些文件可能会在主机重新启动后 发生更改,从而影响系统的正常运行。如果您使用的是iSCSI LUN和设备映射程序多路径、请考虑在中使用多 路径别名 `/dev/mapper 目录、尤其是在SAN拓扑中包含指向共享存储的冗余网络路径时。或者、您也可以 在下使用系统创建的软链接 /dev/disk/by-path/ 的名称。

例如:

 $\left( \begin{array}{c} 1 \end{array} \right)$ 

```
ls -1$ ls -l /dev/disk/by-path/
total 0
lrwxrwxrwx 1 root root 9 Sep 19 18:53 pci-0000:00:07.1-ata-2 -> ../../sr0
lrwxrwxrwx 1 root root 9 Sep 19 18:53 pci-0000:03:00.0-scsi-0:0:0:0 ->
../../sda
lrwxrwxrwx 1 root root 10 Sep 19 18:53 pci-0000:03:00.0-scsi-0:0:0:0-part1
\rightarrow ../../sda1
lrwxrwxrwx 1 root root 10 Sep 19 18:53 pci-0000:03:00.0-scsi-0:0:0:0-part2
\rightarrow ../../sda2
lrwxrwxrwx 1 root root 9 Sep 19 18:53 pci-0000:03:00.0-scsi-0:0:1:0 ->
../../sdb
lrwxrwxrwx 1 root root 9 Sep 19 18:53 pci-0000:03:00.0-scsi-0:0:2:0 ->
../../sdc
lrwxrwxrwx 1 root root 9 Sep 19 18:53 pci-0000:03:00.0-scsi-0:0:3:0 ->
../../sdd
```
#### 每个安装的结果会有所不同。

为每个块存储卷分配友好名称,以简化初始 StorageGRID 安装和未来维护过程。如果使用设备映射程序多路径 驱动程序对共享存储卷进行冗余访问、则可以使用 alias 字段 /etc/multipath.conf 文件

例如:

```
multipaths {
       multipath {
             wwid 3600a09800059d6df00005df2573c2c30
             alias docker-storage-volume-hostA
       }
       multipath {
             wwid 3600a09800059d6df00005df3573c2c30
             alias sgws-adm1-var-local
       }
       multipath {
             wwid 3600a09800059d6df00005df4573c2c30
             alias sgws-adm1-audit-logs
       }
       multipath {
             wwid 3600a09800059d6df00005df5573c2c30
             alias sgws-adm1-tables
       }
       multipath {
             wwid 3600a09800059d6df00005df6573c2c30
             alias sgws-gw1-var-local
       }
       multipath {
             wwid 3600a09800059d6df00005df7573c2c30
             alias sgws-sn1-var-local
       }
       multipath {
             wwid 3600a09800059d6df00005df7573c2c30
             alias sgws-sn1-rangedb-0
       }
  …
```
这将发生原因 别名显示为中的块设备 /dev/mapper 主机上的目录、可用于在配置或维护操作需要指定块存储 卷时指定易于验证的友好名称。

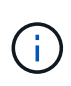

如果要设置共享存储以支持StorageGRID 节点迁移并使用设备映射程序多路径功能、则可以创建 并安装通用 /etc/multipath.conf 在所有同位主机上。只需确保在每个主机上使用不同的 Docker 存储卷即可。使用别名并将目标主机名包含在每个 Docker 存储卷 LUN 的别名中,这一 点便于记住,建议这样做。

## 相关信息

## ["](#page-21-0)[安装](#page-21-0) [Docker"](#page-21-0)

## 配置**Docker**存储卷

安装Docker之前、您可能需要格式化Docker存储卷并将其挂载到上 /var/lib/docker。

## 关于此任务

如果您计划对Docker存储卷使用本地存储、并且其中的主机分区具有足够的可用空间、则可以跳过这些步骤 /var/lib。

## 步骤

1. 在 Docker 存储卷上创建文件系统:

sudo mkfs.ext4 docker-storage-volume-device

2. 挂载 Docker 存储卷:

```
sudo mkdir -p /var/lib/docker
sudo mount docker-storage-volume-device /var/lib/docker
```
3. 将 Docker 存储卷设备条目添加到 /etc/fstab 中。

此步骤可确保存储卷将在主机重新启动后自动重新挂载。

#### <span id="page-21-0"></span>安装 **Docker**

StorageGRID 系统作为一组Docker容器在Red Hat Enterprise Linux或CentOS上运行。在 安装 StorageGRID 之前,您必须先安装 Docker 。

#### 步骤

1. 按照适用于您的 Linux 版本的说明安装 Docker 。

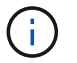

如果您的 Linux 分发版不包含 Docker, 您可以从 Docker 网站下载它。

2. 运行以下两个命令,确保已启用并启动 Docker :

sudo systemctl enable docker

sudo systemctl start docker

3. 输入以下命令确认您已安装预期版本的 Docker :

sudo docker version

客户端和服务器版本必须为1.10.3或更高版本。

```
Client:
   Version: 1.10.3
   API version: 1.22
  Package version: docker-common-1.10.3-46.el7.14.x86 64
    Go version: go1.6.2
    Git commit: 5206701-unsupported
    Built: Mon Aug 29 14:00:01 2016
    OS/Arch: linux/amd64
Server:
   Version: 1.10.3
    API version: 1.22
  Package version: docker-common-1.10.3-46.el7.14.x86 64
    Go version: go1.6.2
    Git commit: 5206701-unsupported
    Built: Mon Aug 29 14:00:01 2016
    OS/Arch: linux/amd64
```
## 相关信息

["](#page-18-0)[配置主机存储](#page-18-0)["](#page-18-0)

安装**StorageGRID** 主机服务

您可以使用 StorageGRID RPM 软件包安装 StorageGRID 主机服务。

关于此任务

以下说明介绍如何从 RPM 软件包安装主机服务。或者,您也可以使用安装归档中包含的 Yum 存储库元数据远 程安装 RPM 软件包。请参见适用于 Linux 操作系统的 Yum 存储库说明。

步骤

1. 将 StorageGRID RPM 软件包复制到每个主机,或使其在共享存储上可用。

例如、将其放置在中 /tmp 目录、以便您可以在下一步中使用示例命令。

2. 以 root 身份或使用具有 sudo 权限的帐户登录到每个主机,然后按指定顺序运行以下命令:

```
sudo yum --nogpgcheck localinstall /tmp/StorageGRID-Webscale-Images-
version-SHA.rpm
```
sudo yum --nogpgcheck localinstall /tmp/StorageGRID-Webscale-Serviceversion-SHA.rpm

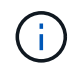

您必须先安装映像软件包,然后再安装服务软件包。

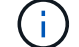

<span id="page-23-0"></span>部署虚拟网格节点

要在Red Hat Enterprise Linux或CentOS主机上部署虚拟网格节点、您需要为所有节点创 建节点配置文件、验证这些文件并启动StorageGRID 主机服务、该服务将启动节点。如果 您需要部署任何StorageGRID 设备存储节点、请在部署所有虚拟节点后参见该设备的安装 和维护说明。

- ["](#page-23-1)[正在创建节点配置文件](#page-23-1)["](#page-23-1)
- ["](#page-40-0)[正在](#page-40-0)[验证](#page-40-0)[StorageGRID](#page-40-0) [配置](#page-40-0)["](#page-40-0)
- ["](#page-42-0)[启](#page-42-0)[动](#page-42-0) [StorageGRID](#page-42-0) [主机服务](#page-42-0)["](#page-42-0)

#### 相关信息

["SG100](https://docs.netapp.com/zh-cn/storagegrid-115/sg100-1000/index.html)[和](https://docs.netapp.com/zh-cn/storagegrid-115/sg100-1000/index.html)[AMP](https://docs.netapp.com/zh-cn/storagegrid-115/sg100-1000/index.html)[;](https://docs.netapp.com/zh-cn/storagegrid-115/sg100-1000/index.html) [SG1000](https://docs.netapp.com/zh-cn/storagegrid-115/sg100-1000/index.html)[服务设备](https://docs.netapp.com/zh-cn/storagegrid-115/sg100-1000/index.html)["](https://docs.netapp.com/zh-cn/storagegrid-115/sg100-1000/index.html)

["SG5600](https://docs.netapp.com/zh-cn/storagegrid-115/sg5600/index.html) [存储设备](https://docs.netapp.com/zh-cn/storagegrid-115/sg5600/index.html)["](https://docs.netapp.com/zh-cn/storagegrid-115/sg5600/index.html)

["SG5700](https://docs.netapp.com/zh-cn/storagegrid-115/sg5700/index.html) [存储设备](https://docs.netapp.com/zh-cn/storagegrid-115/sg5700/index.html)["](https://docs.netapp.com/zh-cn/storagegrid-115/sg5700/index.html)

["SG6000](https://docs.netapp.com/zh-cn/storagegrid-115/sg6000/index.html) [存储设备](https://docs.netapp.com/zh-cn/storagegrid-115/sg6000/index.html)["](https://docs.netapp.com/zh-cn/storagegrid-115/sg6000/index.html)

#### <span id="page-23-1"></span>正在创建节点配置文件

节点配置文件是一个小型文本文件,用于提供 StorageGRID 主机服务启动节点并将其连接 到适当的网络和块存储资源所需的信息。节点配置文件用于虚拟节点,不用于设备节点。

#### 应将节点配置文件放在何处?

您必须将每个StorageGRID 节点的配置文件放置在中 /etc/storagegrid/nodes 节点要运行的主机上的目 录。例如、如果您计划在主机A上运行一个管理节点、一个网关节点和一个存储节点、则必须将三个节点配置文 件放在中 /etc/storagegrid/nodes 在主机A上。您可以使用文本编辑器(例如 vim 或 nanan)在每个主机 上直接创建配置文件,也可以在其他位置创建配置文件并将其移动到每个主机。

#### 节点配置文件的名称是什么?

配置文件的名称非常重要。格式为 node-name.conf、其中 node-name 是分配给节点的名称。此名称显示在 StorageGRID 安装程序中,用于节点维护操作,例如节点迁移。

节点名称必须遵循以下规则:

- 必须是唯一的
- 必须以字母开头
- 可以包含字符 A 到 Z 和 a 到 z
- 可以包含数字 0 到 9
- 可以包含一个或多个连字符(-)

• 不得超过32个字符、不能包含 .conf 扩展

中的任何文件 /etc/storagegrid/nodes 如果不遵循这些命名约定、则主机服务不会解析这些命名约定。

如果您为网格规划了多站点拓扑,则典型的节点命名方案可能是:

site-nodetype-nodenumber.conf

例如、您可以使用 dc1-adm1.conf 对于Data Center 1中的第一个管理节点、和 dc2-sn3.conf 对于数据中 心2中的第三个存储节点。但是,只要所有节点名称都遵循命名规则,您就可以使用所需的任何方案。

节点配置文件中的内容是什么?

配置文件包含密钥 / 值对,每行一个密钥和一个值。对于每个密钥 / 值对,您必须遵循以下规则:

- 密钥和值必须用等号分隔 (=)和可选空格。
- 密钥不能包含空格。
- 这些值可以包含嵌入的空格。
- 忽略任何前导或尾随空格。

每个节点都需要一些密钥,而其他密钥则是可选的,或者仅适用于某些节点类型。

下表定义了所有支持的密钥的可接受值。在中间列中:

• R\*: 必填项 + bp : 最佳实践 + O : 可选

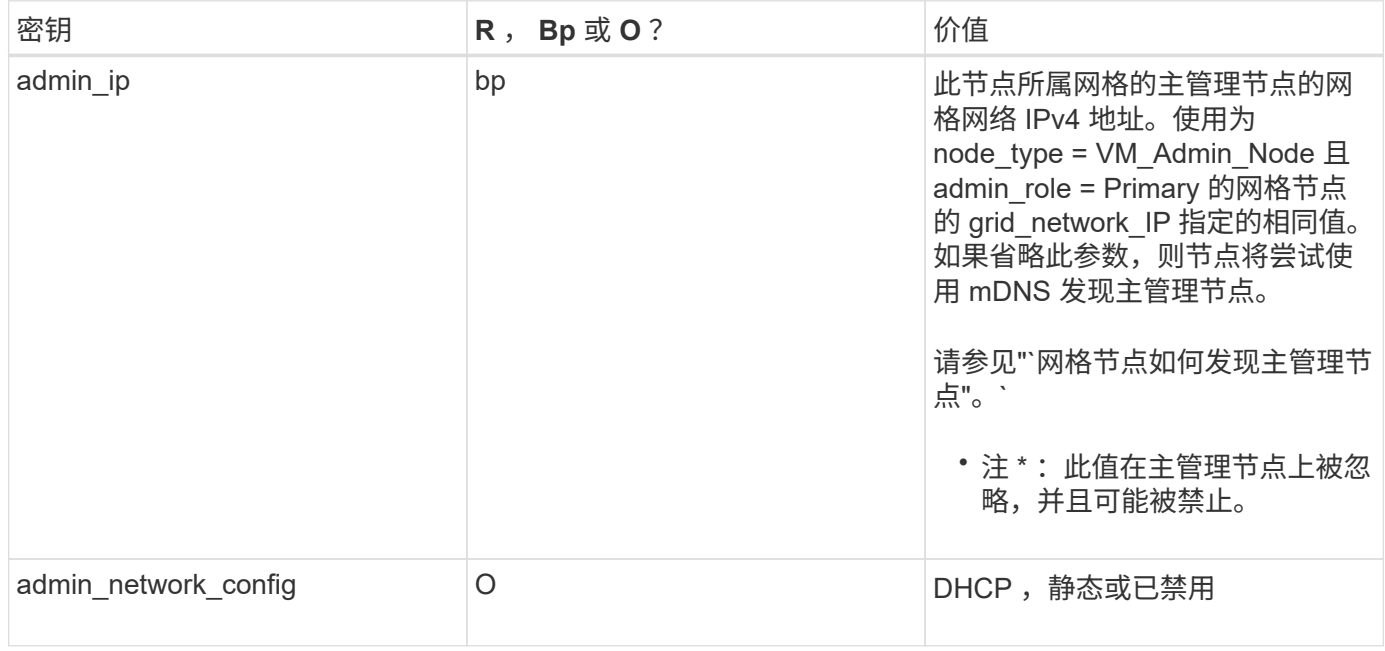

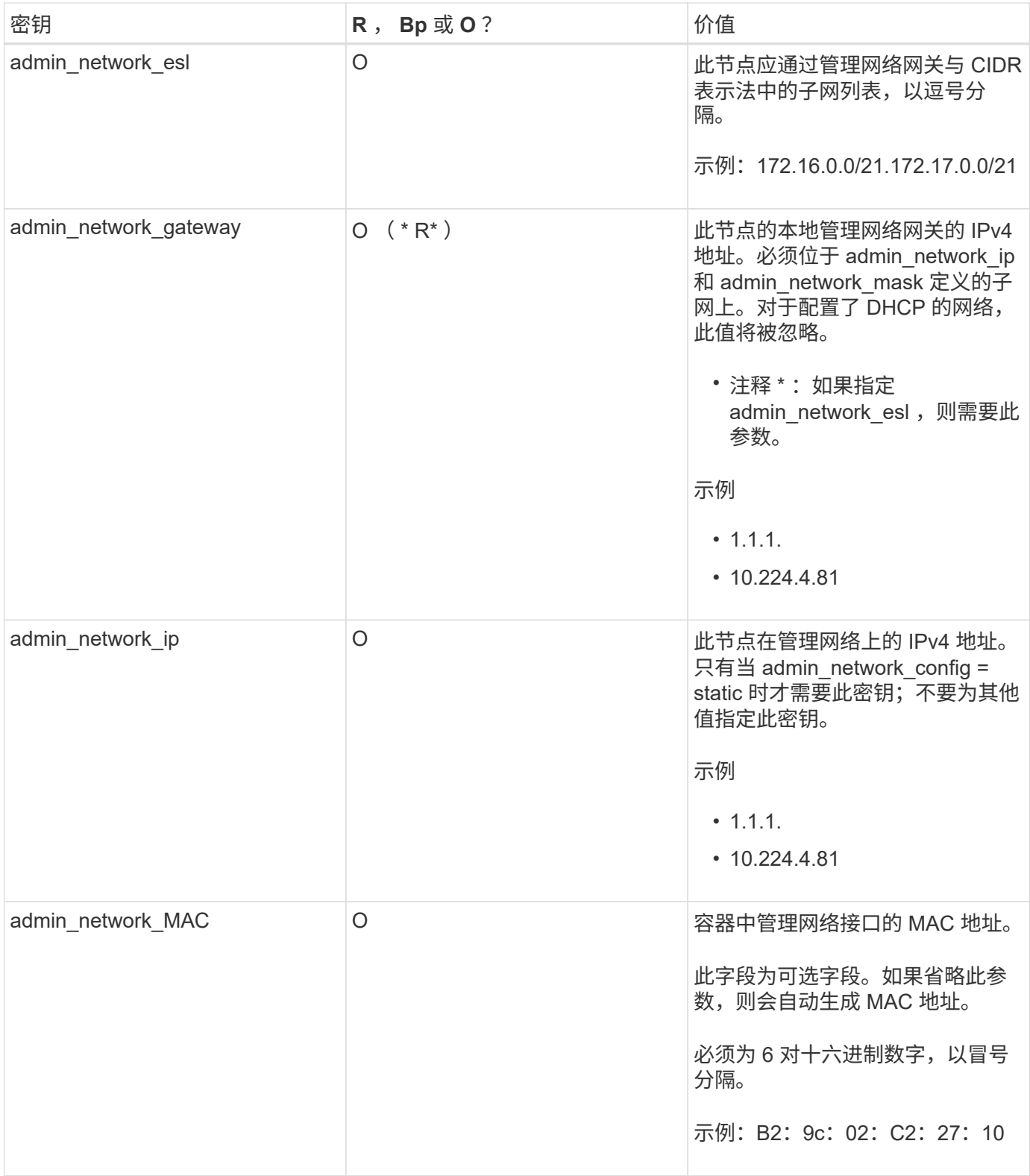

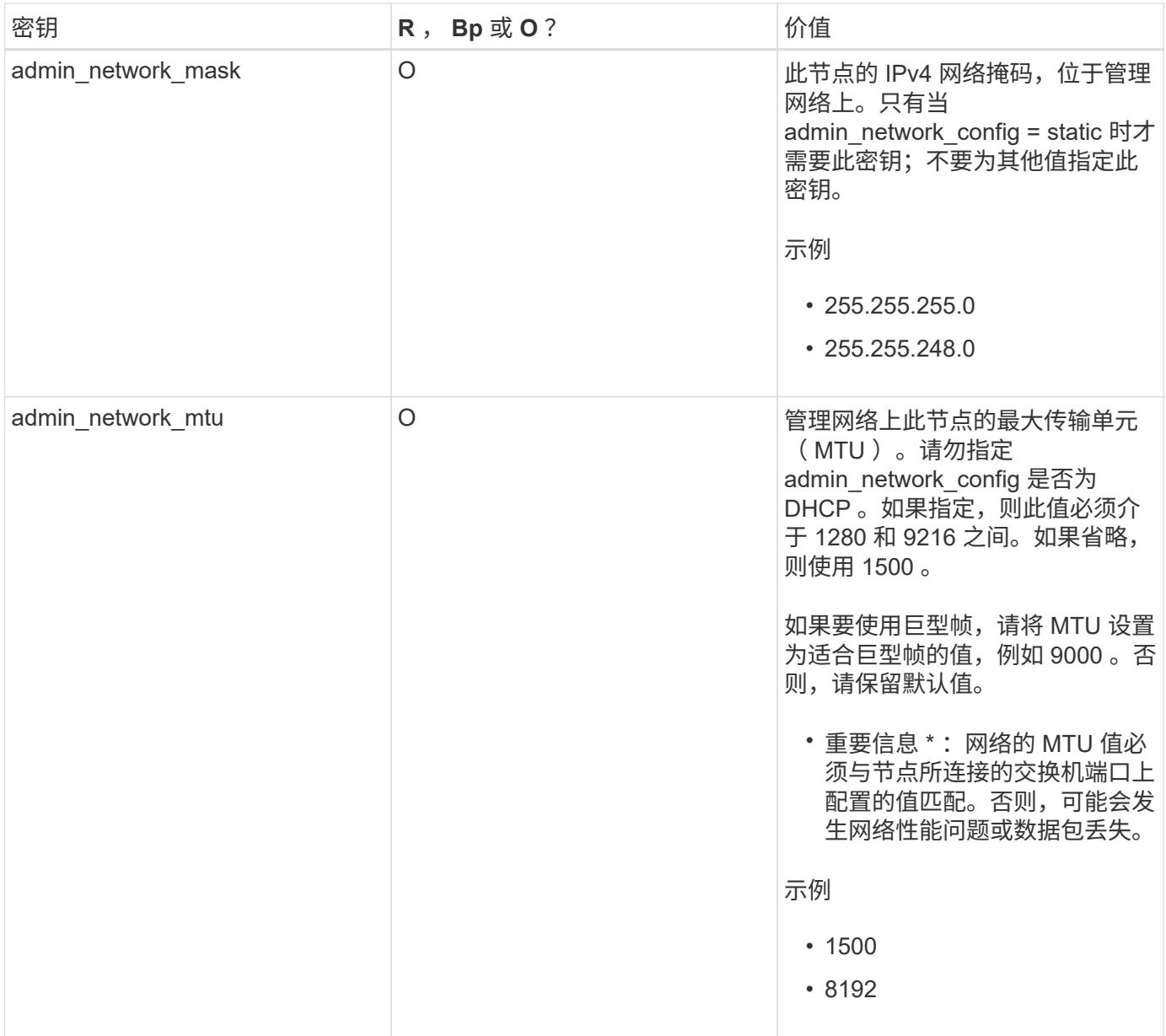

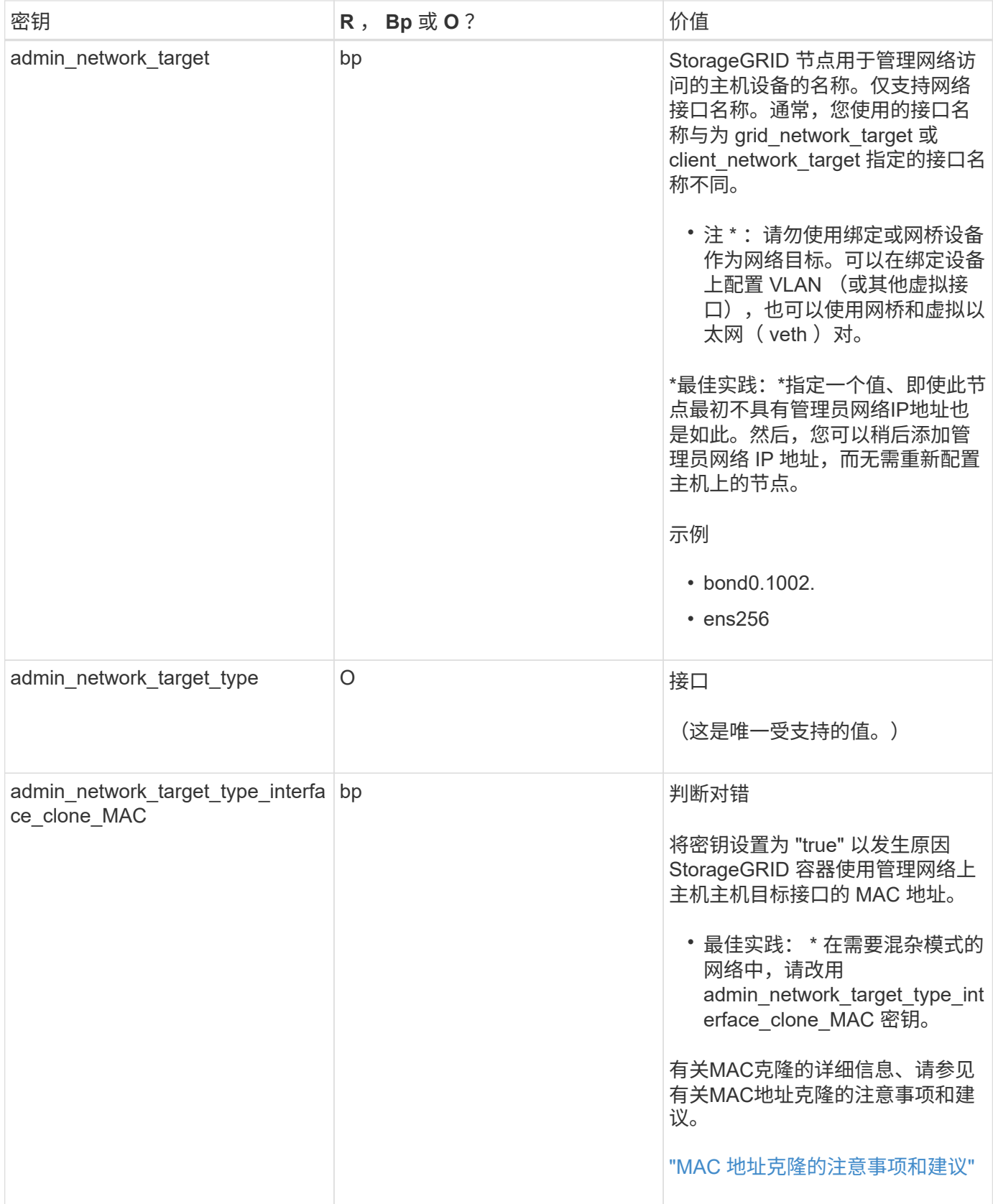

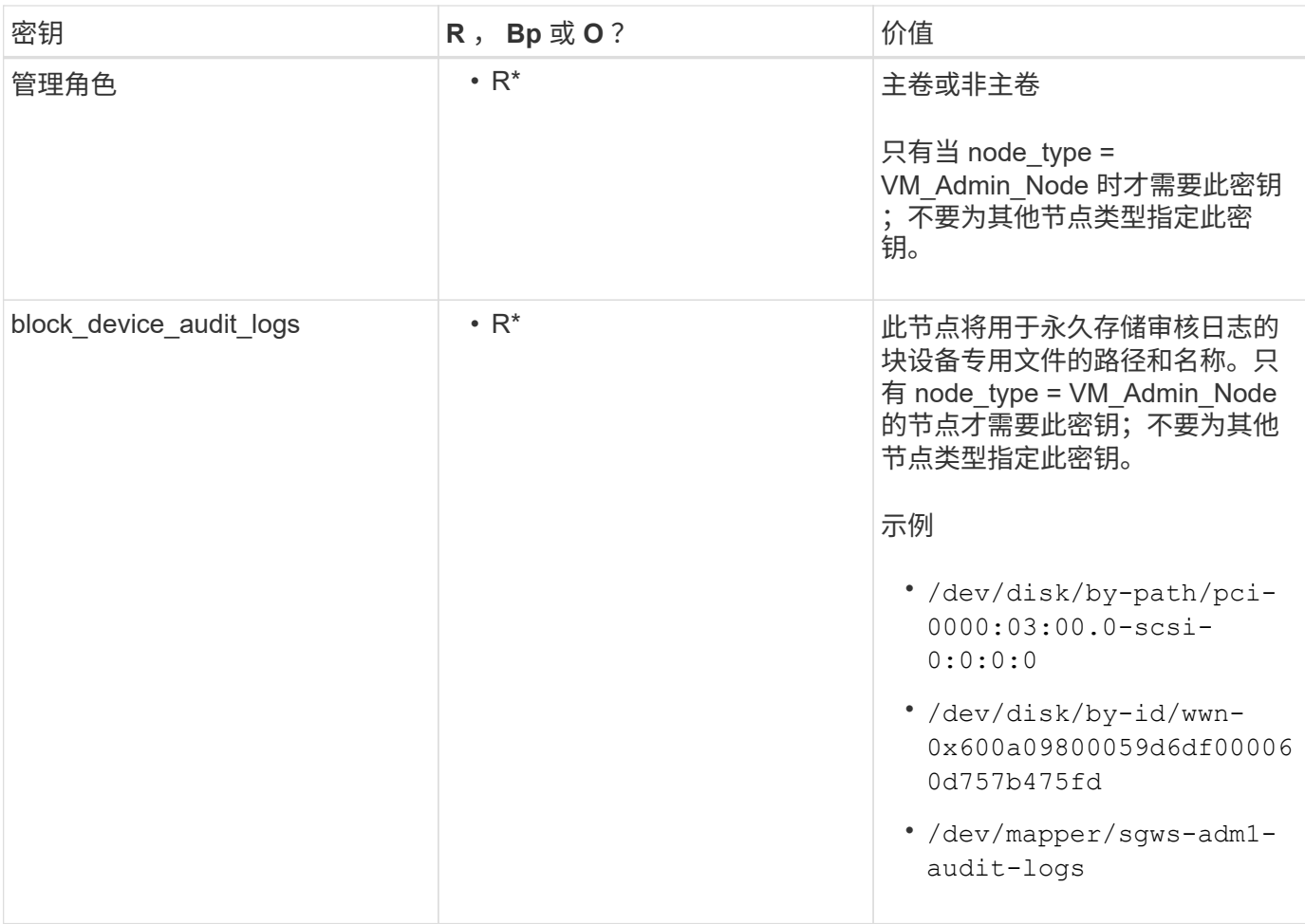

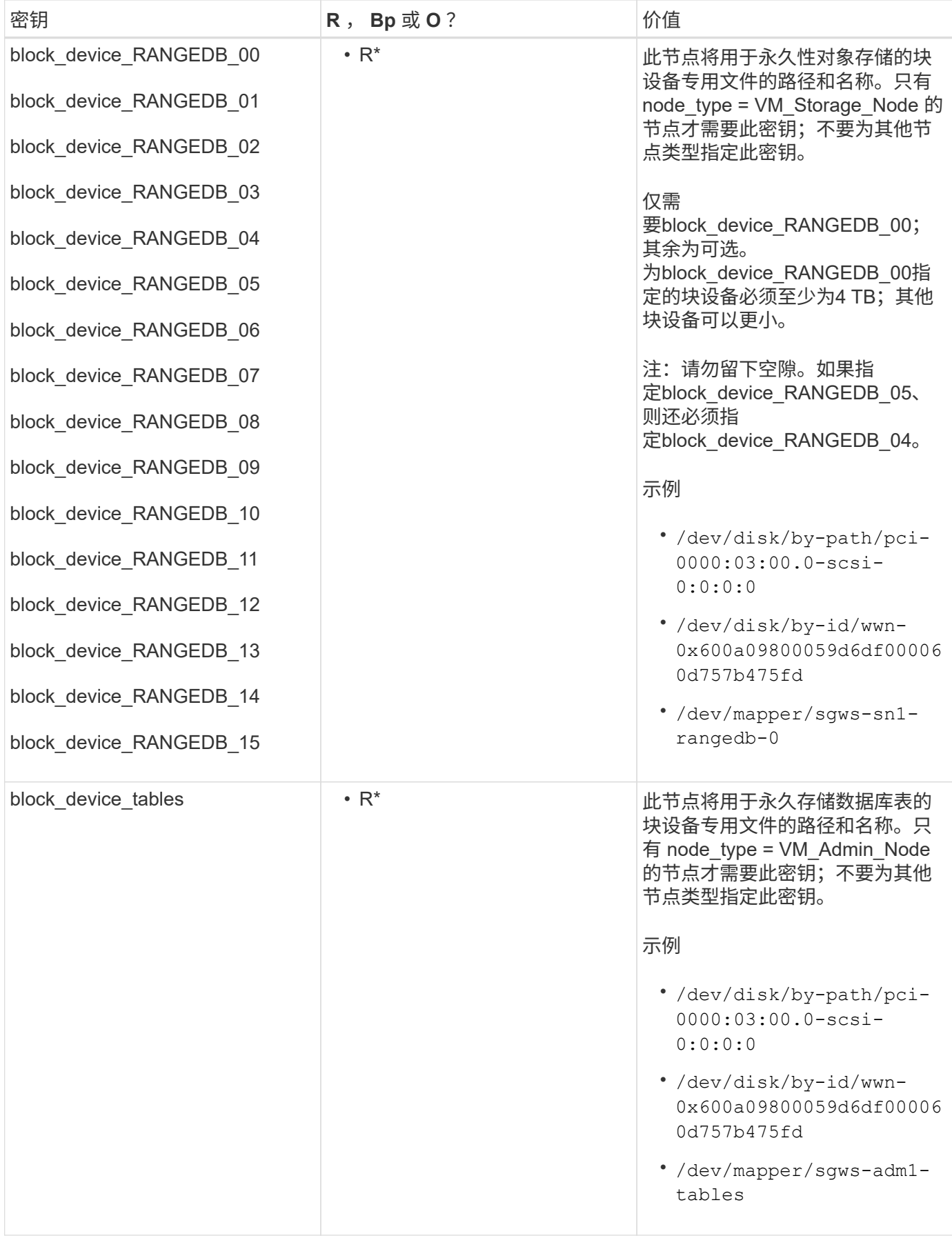

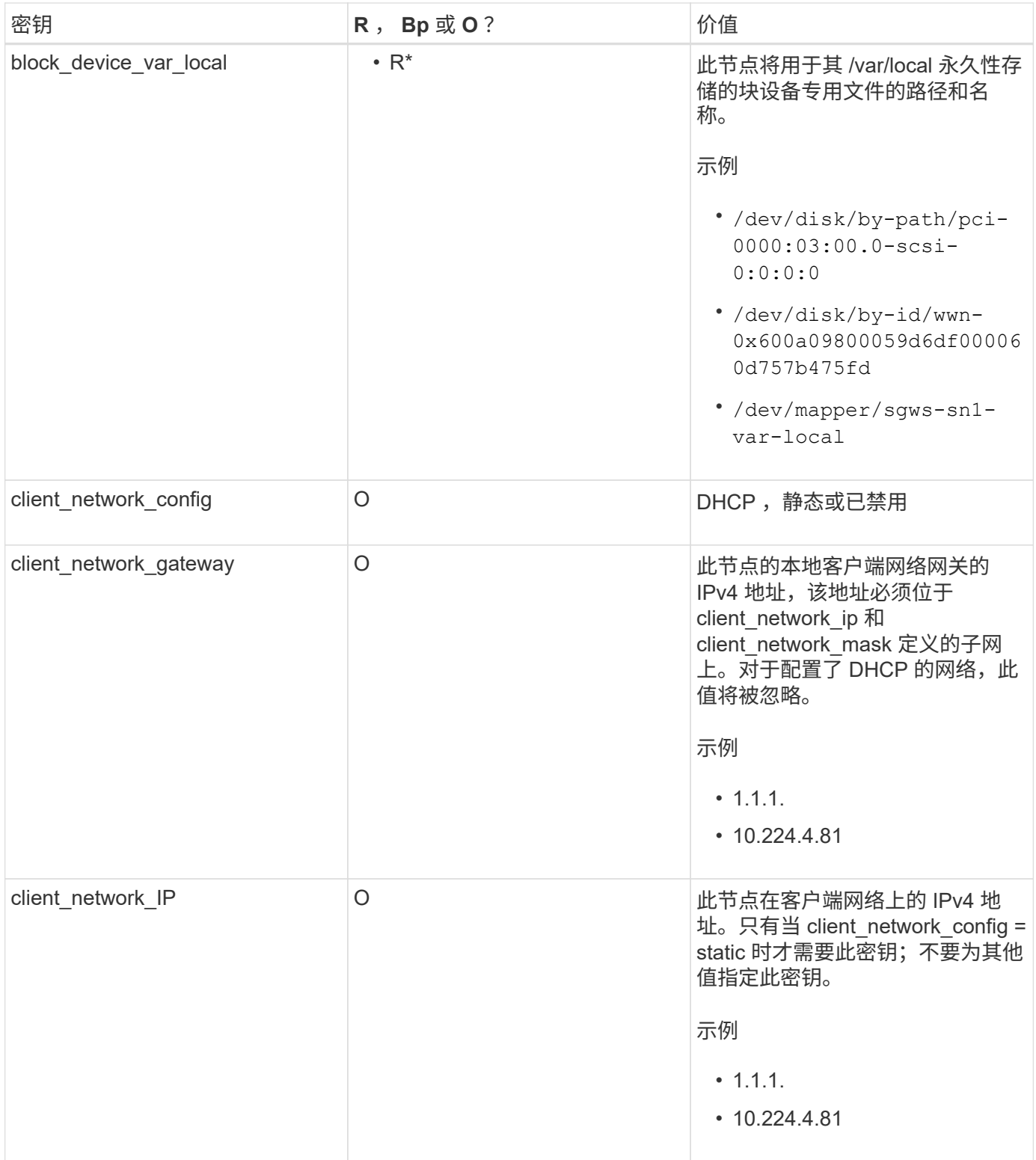

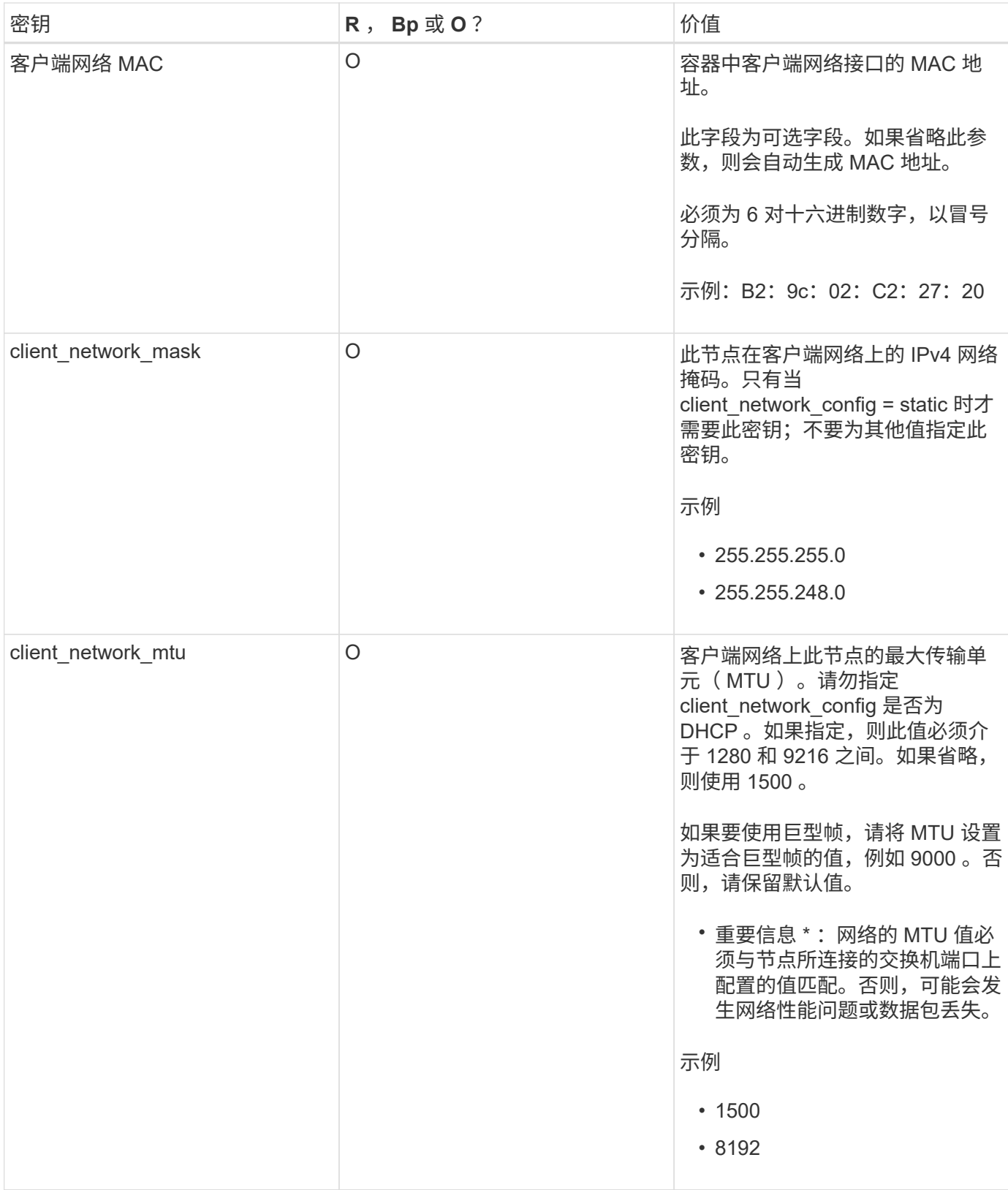

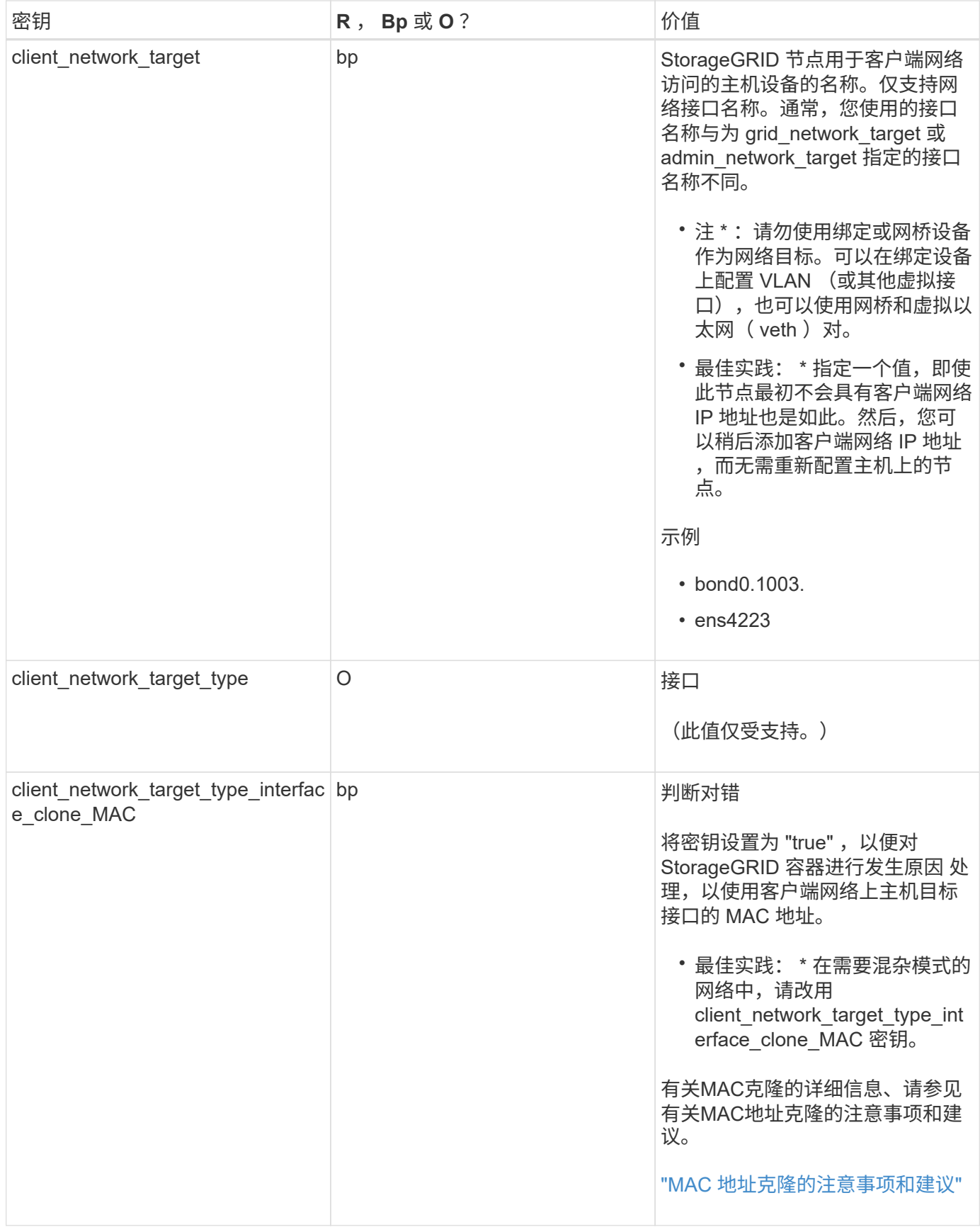

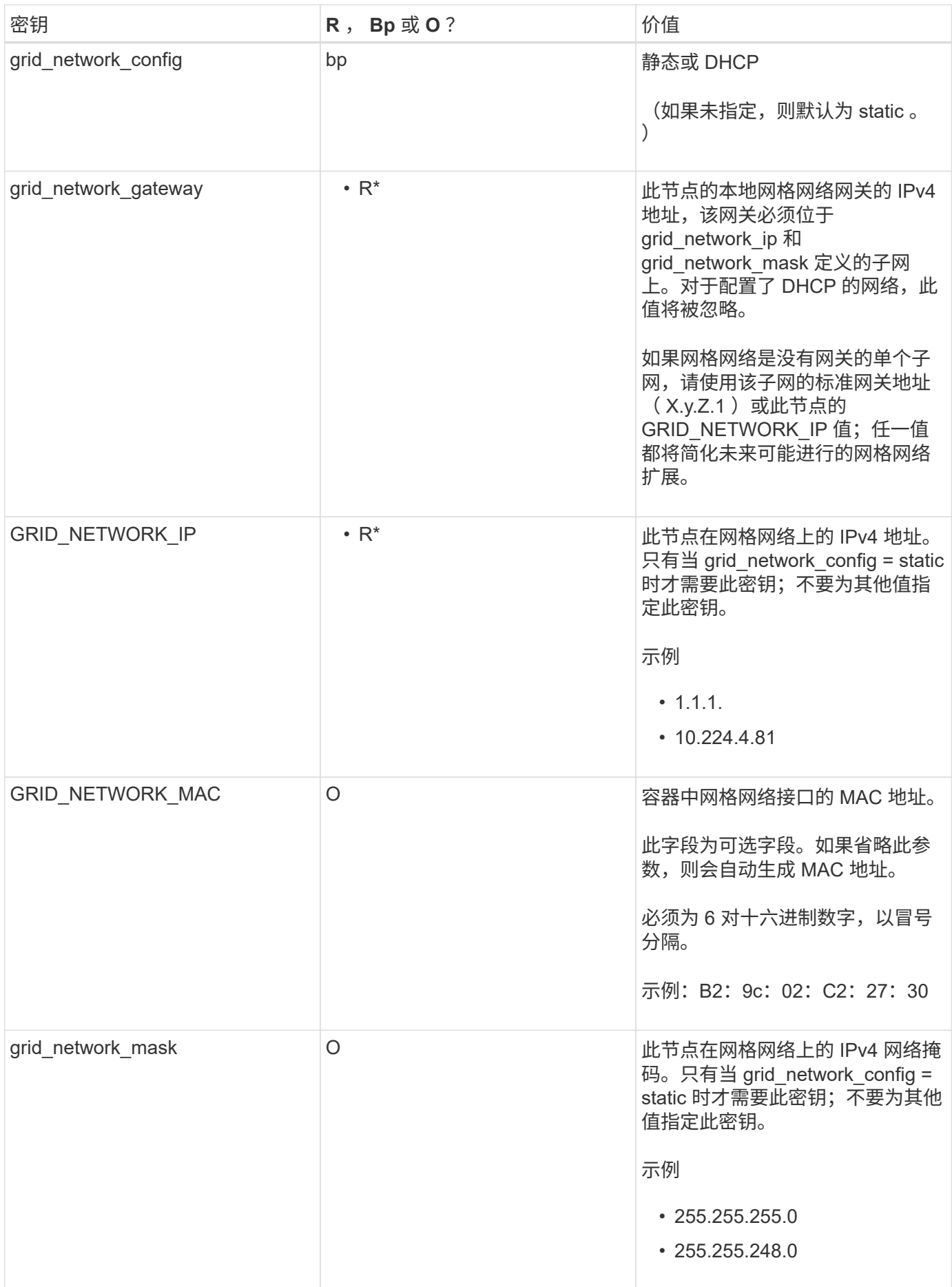

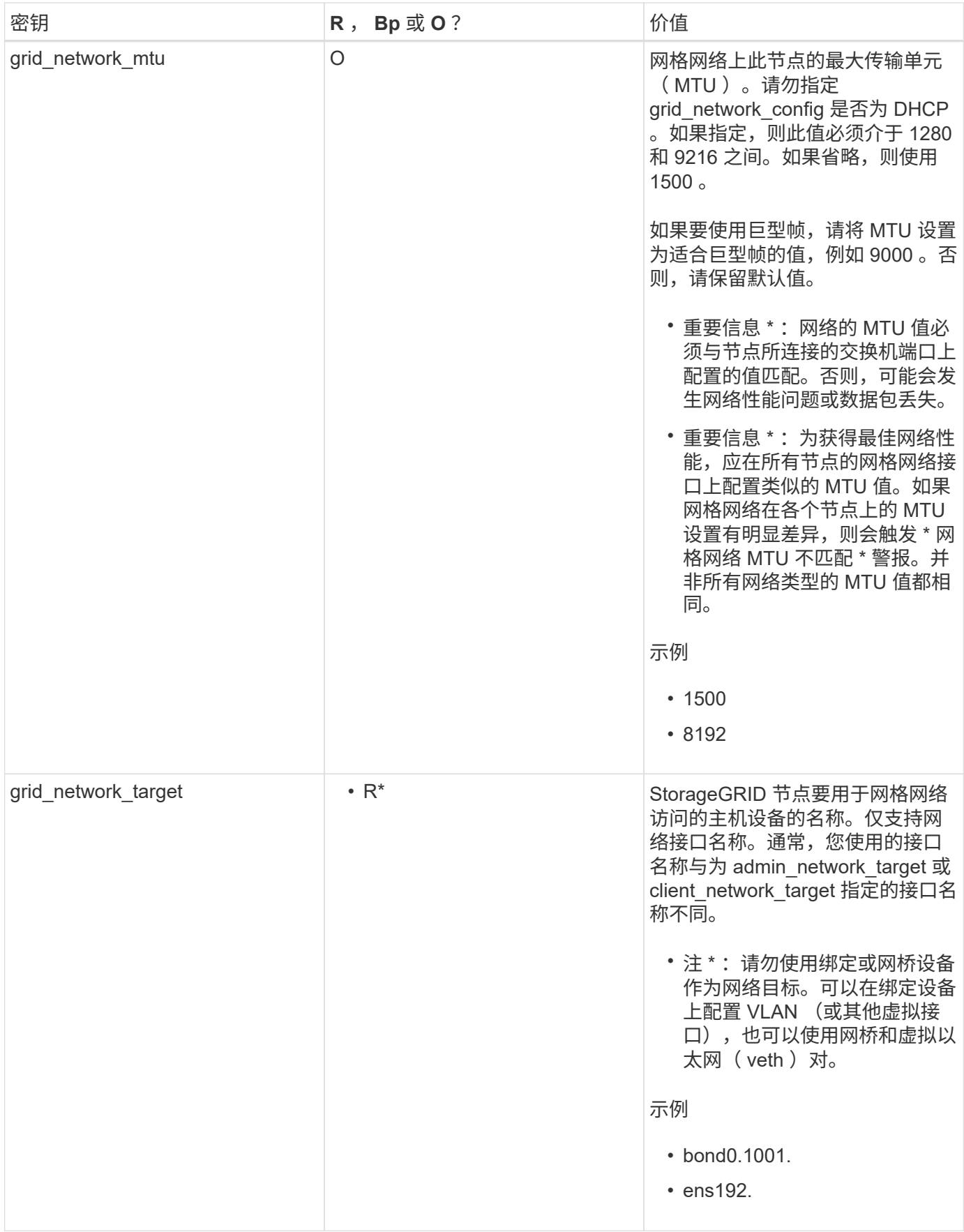

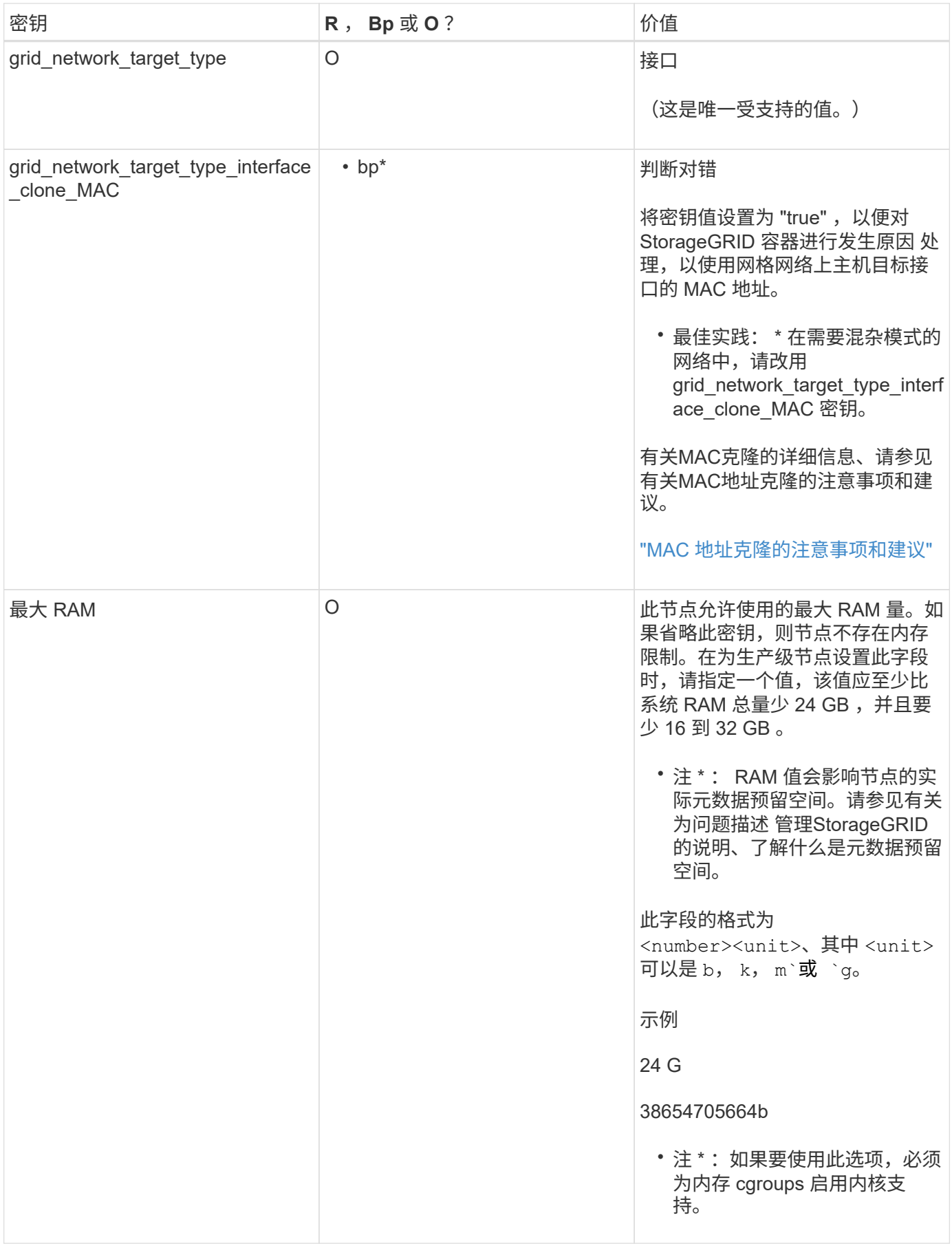
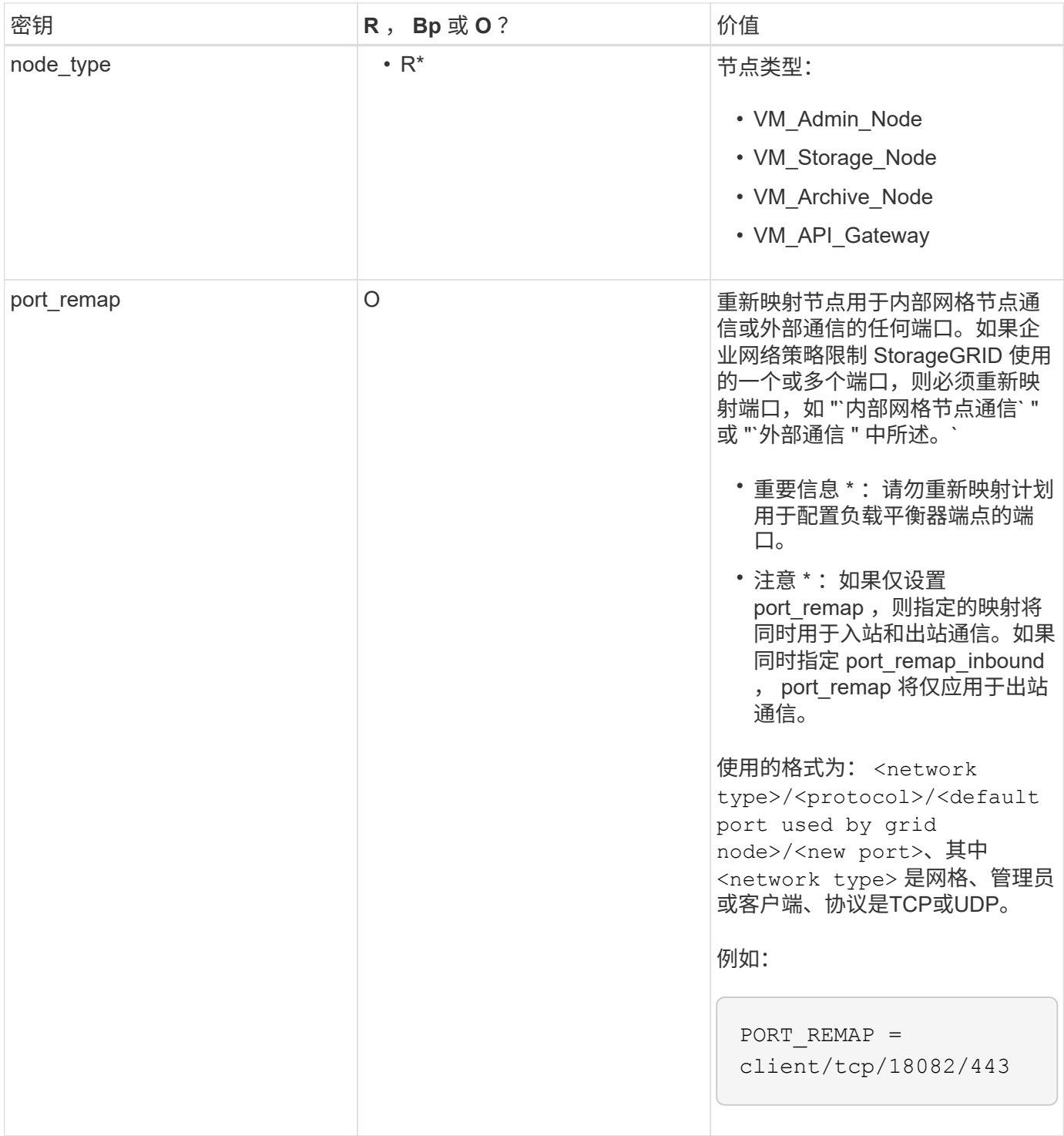

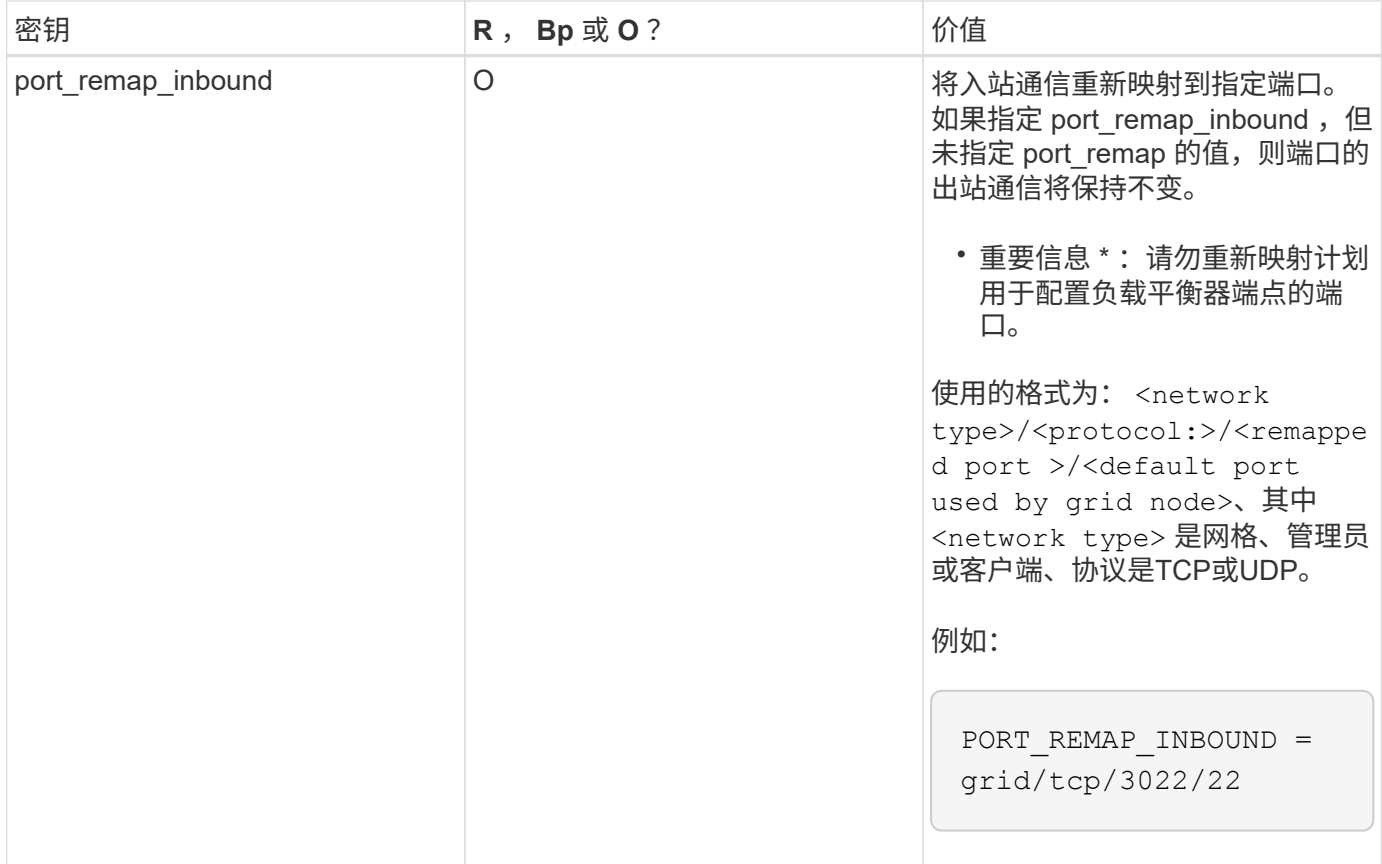

相关信息

["](#page-37-0)[网格节点如何发现主管理节点](#page-37-0)["](#page-37-0)

["](https://docs.netapp.com/zh-cn/storagegrid-115/network/index.html)[网络准则](https://docs.netapp.com/zh-cn/storagegrid-115/network/index.html)["](https://docs.netapp.com/zh-cn/storagegrid-115/network/index.html)

["](https://docs.netapp.com/zh-cn/storagegrid-115/admin/index.html)[管理](https://docs.netapp.com/zh-cn/storagegrid-115/admin/index.html) [StorageGRID"](https://docs.netapp.com/zh-cn/storagegrid-115/admin/index.html)

<span id="page-37-0"></span>网格节点如何发现主管理节点

网格节点与主管理节点进行通信以进行配置和管理。每个网格节点都必须知道网格网络上 主管理节点的 IP 地址。

为了确保网格节点可以访问主管理节点,您可以在部署此节点时执行以下任一操作:

- 您可以使用 admin ip 参数手动输入主管理节点的 IP 地址。
- 您可以省略 admin\_ip 参数,以使网格节点自动发现该值。当网格网络使用 DHCP 为主管理节点分配 IP 地 址时,自动发现尤其有用。

可以使用多播域名系统( mDNS )自动发现主管理节点。主管理节点首次启动时,它会使用 mDNS 发布其 IP 地址。然后,同一子网上的其他节点可以查询 IP 地址并自动获取该地址。但是,由于多播 IP 流量通常不能跨子 网路由,因此其他子网上的节点无法直接获取主管理节点的 IP 地址。

如果使用自动发现:

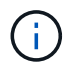

- 必须在主管理节点未直接连接到的任何子网上至少包含一个网格节点的 admin\_IP 设置。然后 ,此网格节点将发布子网中其他节点的主管理节点 IP 地址,以便使用 mDNS 进行发现。
- 确保您的网络基础架构支持在子网内传递多播 IP 流量。

#### 示例节点配置文件

您可以使用示例节点配置文件帮助设置 StorageGRID 系统的节点配置文件。这些示例显示 了所有类型网格节点的节点配置文件。

对于大多数节点,在使用网格管理器或安装 API 配置网格时,您可以添加管理员和客户端网络地址信息(IP , 掩码,网关等)。主管理节点除外。如果要浏览到主管理节点的管理网络 IP 以完成网格配置(例如,由于网格 网络未路由),则必须在主管理节点的节点配置文件中配置主管理节点的管理网络连接。示例显示了这一点。

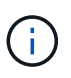

在这些示例中,已将客户端网络目标配置为最佳实践,即使客户端网络默认处于禁用状态也是如 此。

# 主管理节点的示例

示例文件名: /etc/storagegrid/nodes/dc1-adm1.conf

• 示例文件内容: \*

```
NODE_TYPE = VM_Admin_Node
ADMIN ROLE = PrimaryBLOCK_DEVICE_VAR_LOCAL = /dev/mapper/dc1-adm1-var-local
BLOCK_DEVICE_AUDIT_LOGS = /dev/mapper/dc1-adm1-audit-logs
BLOCK DEVICE TABLES = /dev/mapper/dc1-adm1-tablesGRID NETWORK TARGET = bond0.1001
ADMIN_NETWORK_TARGET = bond0.1002
CLIENT_NETWORK_TARGET = bond0.1003
GRID NETWORK IP = 10.1.0.2GRID NETWORK MASK = 255.255.255.0GRID NETWORK GATEWAY = 10.1.0.1
ADMIN_NETWORK_CONFIG = STATIC
ADMIN_NETWORK_IP = 192.168.100.2
ADMIN_NETWORK_MASK = 255.255.248.0ADMIN NETWORK GATEWAY = 192.168.100.1
ADMIN_NETWORK_ESL = 192.168.100.0/21,172.16.0.0/21,172.17.0.0/21
```
## 存储节点示例

示例文件名: /etc/storagegrid/nodes/dc1-sn1.conf

• 示例文件内容: \*

```
NODE TYPE = VM Storage Node
ADMIN_IP = 10.1.0.2
BLOCK_DEVICE_VAR_LOCAL = /dev/mapper/dc1-sn1-var-local
BLOCK DEVICE RANGEDB 00 = /dev/mapper/dc1-sn1-rangedb-0BLOCK DEVICE RANGEDB 01 = /dev/mapper/dc1-sn1-rangedb-1
BLOCK DEVICE RANGEDB 02 = /dev/mapper/dc1-sn1-rangedb-2
BLOCK DEVICE RANGEDB 03 = /dev/mapper/dc1-sn1-rangedb-3
GRID NETWORK TARGET = bond0.1001
ADMIN_NETWORK_TARGET = bond0.1002
CLIENT_NETWORK_TARGET = bond0.1003
GRID NETWORK IP = 10.1.0.3GRID NETWORK MASK = 255.255.255.0GRID NETWORK GATEWAY = 10.1.0.1
```
归档节点示例

示例文件名: /etc/storagegrid/nodes/dc1-arc1.conf

• 示例文件内容: \*

```
NODE TYPE = VM Archive Node
ADMIN_IP = 10.1.0.2
BLOCK_DEVICE_VAR_LOCAL = /dev/mapper/dc1-arc1-var-local
GRID NETWORK TARGET = bond0.1001
ADMIN NETWORK TARGET = bond0.1002
CLIENT_NETWORK_TARGET = bond0.1003
GRID NETWORK IP = 10.1.0.4GRID NETWORK MASK = 255.255.255.0GRID NETWORK GATEWAY = 10.1.0.1
```
网关节点示例

示例文件名: /etc/storagegrid/nodes/dc1-gw1.conf

• 示例文件内容: \*

NODE TYPE = VM API Gateway ADMIN\_IP = 10.1.0.2 BLOCK\_DEVICE\_VAR\_LOCAL = /dev/mapper/dc1-gw1-var-local GRID NETWORK TARGET = bond0.1001 ADMIN\_NETWORK\_TARGET = bond0.1002 CLIENT\_NETWORK\_TARGET = bond0.1003 GRID NETWORK  $IP = 10.1.0.5$ GRID NETWORK MASK =  $255.255.255.0$ GRID NETWORK GATEWAY = 10.1.0.1

# 非主管理节点的示例

示例文件名: /etc/storagegrid/nodes/dc1-adm2.conf

• 示例文件内容: \*

```
NODE_TYPE = VM_Admin_Node
ADMIN ROLE = Non-Primary
ADMIN_IP = 10.1.0.2
BLOCK_DEVICE_VAR_LOCAL = /dev/mapper/dc1-adm2-var-local
BLOCK_DEVICE_AUDIT_LOGS = /dev/mapper/dc1-adm2-audit-logs
BLOCK_DEVICE_TABLES = /dev/mapper/dc1-adm2-tables
GRID NETWORK TARGET = bond0.1001
ADMIN_NETWORK_TARGET = bond0.1002
CLIENT_NETWORK_TARGET = bond0.1003
GRID NETWORK IP = 10.1.0.6
```
# 正在验证**StorageGRID** 配置

在中创建配置文件后 /etc/storagegrid/nodes 对于每个StorageGRID 节点、您必须 验证这些文件的内容。

要验证配置文件的内容,请在每个主机上运行以下命令:

GRID NETWORK MASK = 255.255.255.0 GRID NETWORK GATEWAY = 10.1.0.1

sudo storagegrid node validate all

如果这些文件正确无误,则输出将为每个配置文件显示 \* 已通过 \* ,如示例所示。

Checking for misnamed node configuration files... PASSED Checking configuration file for node dc1-adm1... PASSED Checking configuration file for node dc1-gw1... PASSED Checking configuration file for node dc1-sn1... PASSED Checking configuration file for node dc1-sn2... PASSED Checking configuration file for node dc1-sn3... PASSED Checking for duplication of unique values between nodes... PASSED

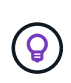

对于自动安装、您可以使用禁止此输出 -q 或 --quiet 选项 storagegrid 命令(例如、 storagegrid --quiet…)。如果禁止输出,则在检测到任何配置警告或错误时,命令的退出 值将为非零。

如果配置文件不正确,则这些问题将显示为 \* 警告 \* 和 \* 错误 \* ,如示例所示。如果发现任何配置错误,则必须 先更正这些错误,然后再继续安装。

```
Checking for misnamed node configuration files...
  WARNING: ignoring /etc/storagegrid/nodes/dc1-adm1
 WARNING: ignoring /etc/storagegrid/nodes/dc1-sn2.conf.keep
  WARNING: ignoring /etc/storagegrid/nodes/my-file.txt
Checking configuration file for node dc1-adm1...
  ERROR: NODE TYPE = VM Foo Node
        VM Foo Node is not a valid node type. See *.conf.sample
 ERROR: ADMIN ROLE = Foo
         Foo is not a valid admin role. See *.conf.sample
  ERROR: BLOCK DEVICE VAR LOCAL = /dev/mapper/sgws-gwl-var-local
        /dev/mapper/sqws-qw1-var-local is not a valid block device
Checking configuration file for node dc1-gwl...
  ERROR: GRID NETWORK TARGET = bond0.1001
        bond0.1001 is not a valid interface. See 'ip link show'
 ERROR: GRID NETWORK IP = 10.1.310.1.3 is not a valid IPv4 address
 ERROR: GRID NETWORK MASK = 255.248.255.0255.248.255.0 is not a valid IPv4 subnet mask
Checking configuration file for node dc1-sn1...
 ERROR: GRID NETWORK GATEWAY = 10.2.0.1
        10.2.0.1 is not on the local subnet
 ERROR: ADMIN NETWORK ESL = 192.168.100.0/21,172.16.0foo
        Could not parse subnet list
Checking configuration file for node dc1-sn2. PASSED
Checking configuration file for node dc1-sn3... PASSED
Checking for duplication of unique values between nodes...
 ERROR: GRID NETWORK IP = 10.1.0.4dc1-sn2 and dc1-sn3 have the same GRID NETWORK IP
 ERROR: BLOCK DEVICE VAR LOCAL = /dev/mapper/sgws-sn2-var-local
        dc1-sn2 and dc1-sn3 have the same BLOCK DEVICE VAR LOCAL
 ERROR: BLOCK DEVICE RANGEDB 00 = /dev/mapper/sgws - sn2-rangedb-0dc1-sn2 and dc1-sn3 have the same BLOCK DEVICE RANGEDB 00
```
# 启动 **StorageGRID** 主机服务

要启动 StorageGRID 节点并确保它们在主机重新启动后重新启动,您必须启用并启动 StorageGRID 主机服务。

# 步骤

1. 在每个主机上运行以下命令:

sudo systemctl enable storagegrid sudo systemctl start storagegrid

2. 运行以下命令以确保部署正在进行:

sudo storagegrid node status node-name

对于返回状态为 "`not-running` " 或 " S顶部 " 的任何节点,请运行以下命令:

sudo storagegrid node start node-name

3. 如果您先前已启用并启动 StorageGRID 主机服务(或者不确定此服务是否已启用和启动),请同时运行以 下命令:

sudo systemctl reload-or-restart storagegrid

# <span id="page-43-1"></span>配置网格并完成安装

您可以通过主管理节点上的网格管理器配置StorageGRID 系统来完成安装。

- ["](#page-43-0)[导航](#page-43-0)[到网格管理器](#page-43-0)["](#page-43-0)
- ["](#page-44-0)[指](#page-44-0)[定](#page-44-0)[StorageGRID](#page-44-0) [许](#page-44-0)[可](#page-44-0)[证](#page-44-0)[信息](#page-44-0)["](#page-44-0)
- ["](#page-45-0)[正在](#page-45-0)[添](#page-45-0)[加](#page-45-0)[站点](#page-45-0)["](#page-45-0)
- ["](#page-46-0)[指](#page-46-0)[定网格网络](#page-46-0)[子](#page-46-0)[网](#page-46-0)["](#page-46-0)
- ["](#page-46-1)[批](#page-46-1)[准](#page-46-1)[待](#page-46-1)[定网格节点](#page-46-1)["](#page-46-1)
- ["](#page-51-0)[指](#page-51-0)[定网络时间](#page-51-0)[协](#page-51-0)[议服务器信息](#page-51-0)["](#page-51-0)
- ["](#page-52-0)[指](#page-52-0)[定](#page-52-0)[域名](#page-52-0)[系统服务器信息](#page-52-0)["](#page-52-0)
- ["](#page-53-0)[指](#page-53-0)[定](#page-53-0)[StorageGRID](#page-53-0) [系统](#page-53-0)[密码](#page-53-0)["](#page-53-0)
- ["](#page-54-0)[查看](#page-54-0)[配置并完成安装](#page-54-0)["](#page-54-0)
- ["](#page-56-0)[安装后准则](#page-56-0)["](#page-56-0)

<span id="page-43-0"></span>导航到网格管理器

您可以使用网格管理器定义配置 StorageGRID 系统所需的所有信息。

您需要的内容

必须部署主管理节点,并且已完成初始启动序列。

## 步骤

1. 打开 Web 浏览器并导航到以下地址之一:

https://primary admin node ip

```
client_network_ip
```
或者,您也可以通过端口 8443 访问网格管理器:

```
https://primary_admin_node_ip:8443
```
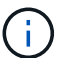

根据您的网络配置,您可以使用网格网络或管理网络上的主管理节点 IP 的 IP 地址。

2. 单击 \* 安装 StorageGRID 系统 \* 。

此时将显示用于配置 StorageGRID 系统的页面。

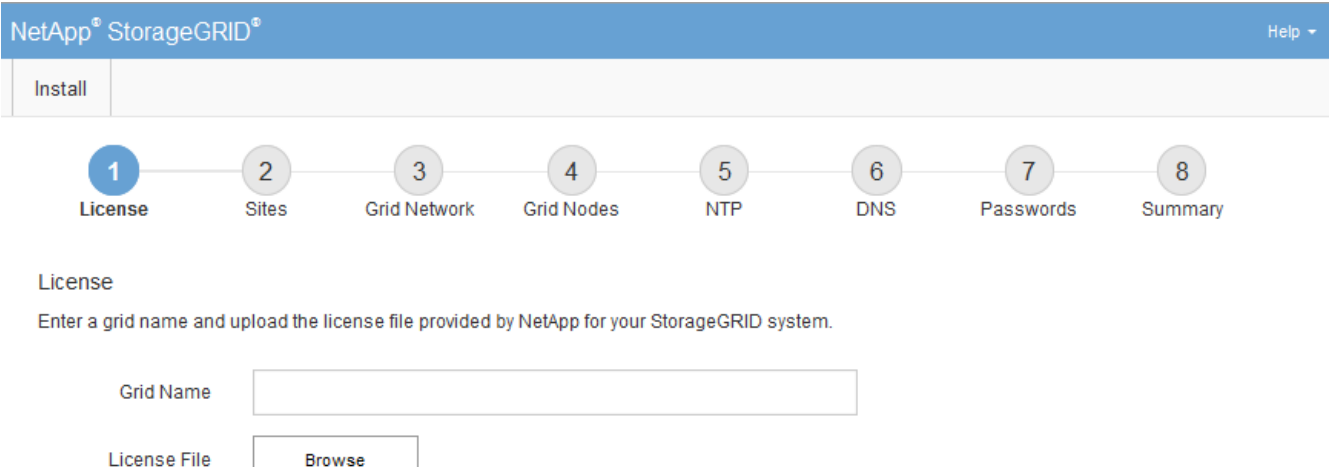

# <span id="page-44-0"></span>指定**StorageGRID** 许可证信息

您必须指定 StorageGRID 系统的名称并上传 NetApp 提供的许可证文件。

步骤

1. 在许可证页面上,在 \* 网格名称 \* 中为您的 StorageGRID 系统输入一个有意义的名称。

安装后,此名称将显示在节点菜单的顶部。

2. 单击\*浏览\*、找到NetApp许可证文件 (NLFunique\_id.txt)、然后单击\*打开\*。

此时将验证许可证文件,并显示序列号和许可的存储容量。

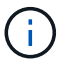

StorageGRID 安装归档包含一个免费许可证,不提供产品的任何支持授权。您可以在安装后 更新为提供支持的许可证。

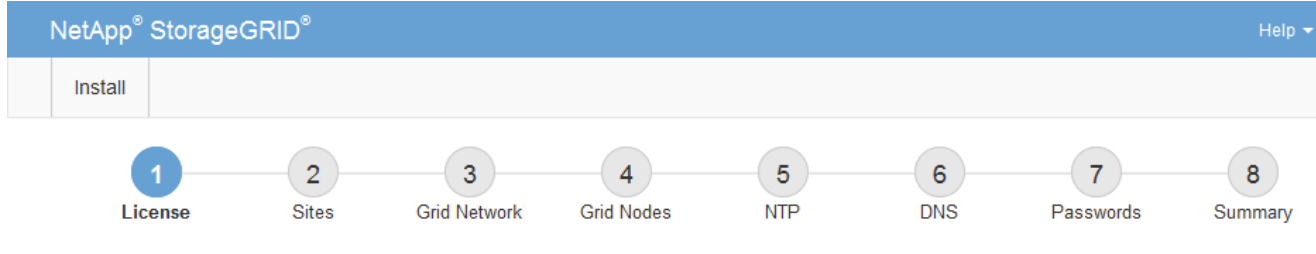

License

Enter a grid name and upload the license file provided by NetApp for your StorageGRID system.

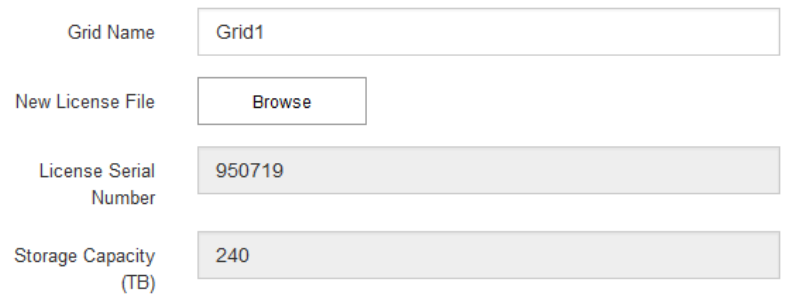

3. 单击 \* 下一步 \* 。

# <span id="page-45-0"></span>正在添加站点

安装 StorageGRID 时,必须至少创建一个站点。您可以创建其他站点来提高 StorageGRID 系统的可靠性和存储容量。

步骤

- 1. 在 Sites 页面上,输入 \* 站点名称 \* 。
- 2. 要添加其他站点,请单击最后一个站点条目旁边的加号,然后在新的 \* 站点名称 \* 文本框中输入名称。

根据需要为网格拓扑添加尽可能多的其他站点。您最多可以添加 16 个站点。

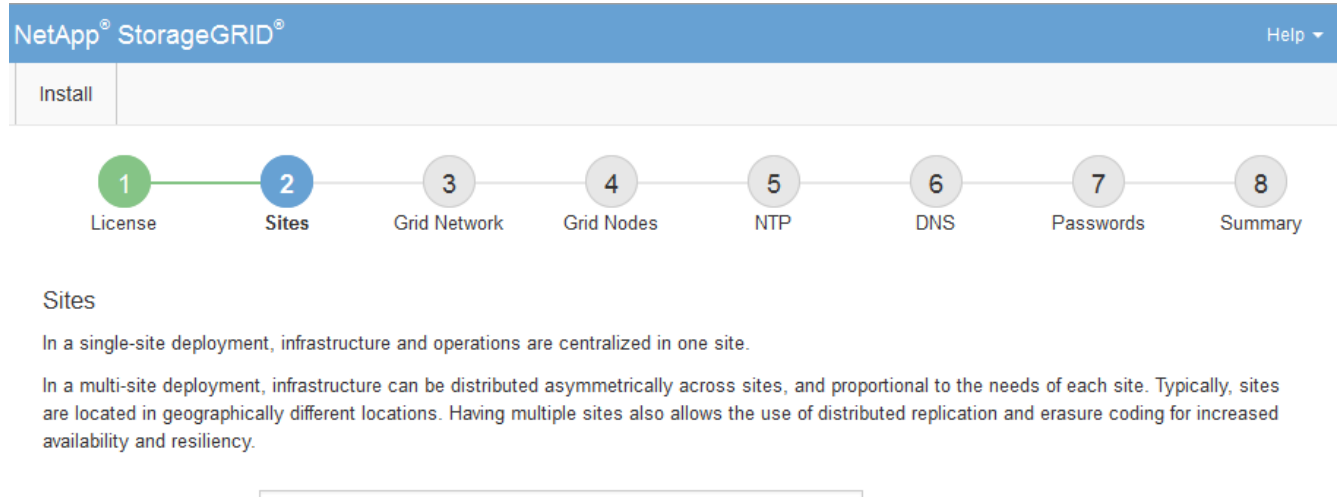

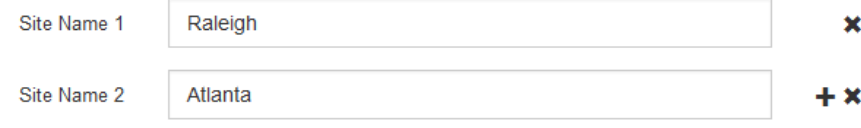

3. 单击 \* 下一步 \* 。

<span id="page-46-0"></span>指定网格网络子网

您必须指定网格网络上使用的子网。

关于此任务

子网条目包括 StorageGRID 系统中每个站点的网格网络子网,以及需要通过网格网络访问的任何子网。

如果您有多个网格子网,则需要使用网格网络网关。指定的所有网格子网都必须可通过此网关访问。

步骤

1. 在 \* 子网 1\* 文本框中至少为一个网格网络指定 CIDR 网络地址。

2. 单击最后一个条目旁边的加号以添加其他网络条目。

如果已至少部署一个节点,请单击 \* 发现网格网络子网 \* 以自动使用已向网格管理器注册的网格节点报告的 子网填充网格网络子网列表。

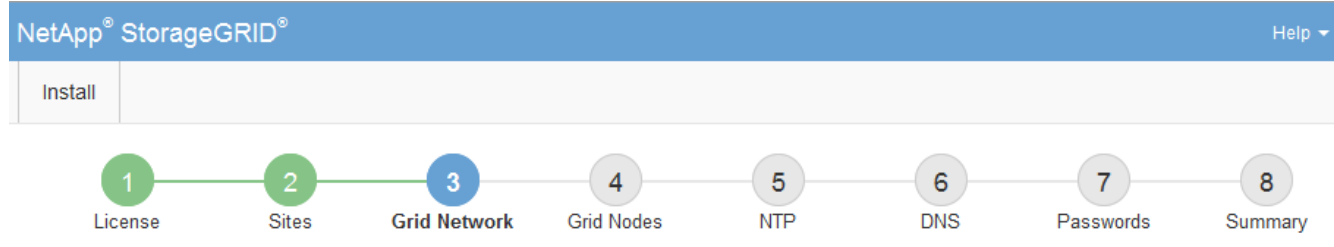

**Grid Network** 

You must specify the subnets that are used on the Grid Network. These entries typically include the subnets for the Grid Network for each site in your StorageGRID system. Select Discover Grid Networks to automatically add subnets based on the network configuration of all registered nodes.

Note: You must manually add any subnets for NTP, DNS, LDAP, or other external servers accessed through the Grid Network gateway.

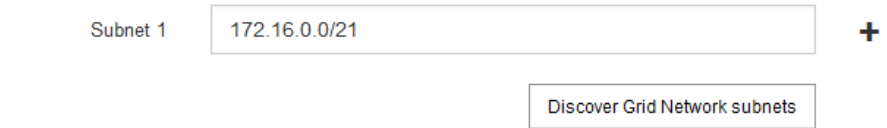

3. 单击 \* 下一步 \* 。

<span id="page-46-1"></span>批准待定网格节点

您必须先批准每个网格节点,然后才能将其加入 StorageGRID 系统。

# 您需要的内容

必须已部署所有虚拟和StorageGRID 设备网格节点。

# 步骤

1. 查看 Pending Nodes 列表,并确认它显示了您部署的所有网格节点。

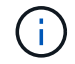

如果缺少网格节点,请确认已成功部署该节点。

# 2. 选择要批准的待定节点旁边的单选按钮。

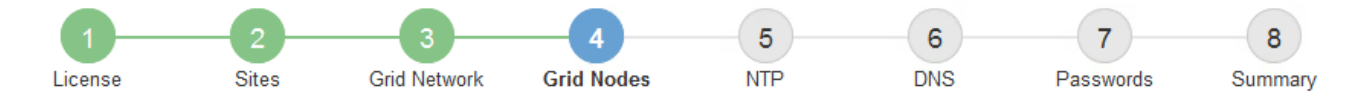

#### **Grid Nodes**

Approve and configure grid nodes, so that they are added correctly to your StorageGRID system.

#### **Pending Nodes**

Grid nodes are listed as pending until they are assigned to a site, configured, and approved.

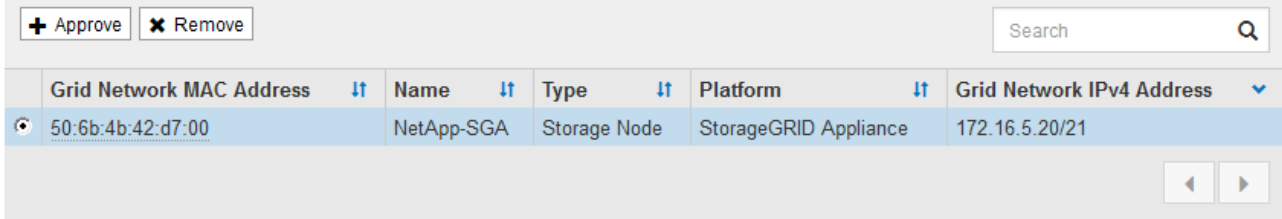

#### **Approved Nodes**

Grid nodes that have been approved and have been configured for installation. An approved grid node's configuration can be edited if errors are identified.

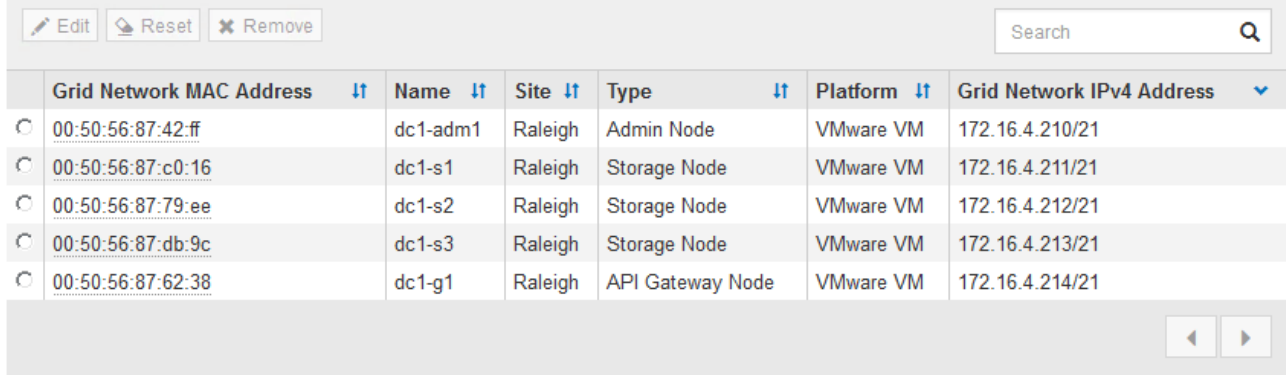

- 3. 单击 \* 批准 \* 。
- 4. 在常规设置中, 根据需要修改以下属性的设置:

# Storage Node Configuration

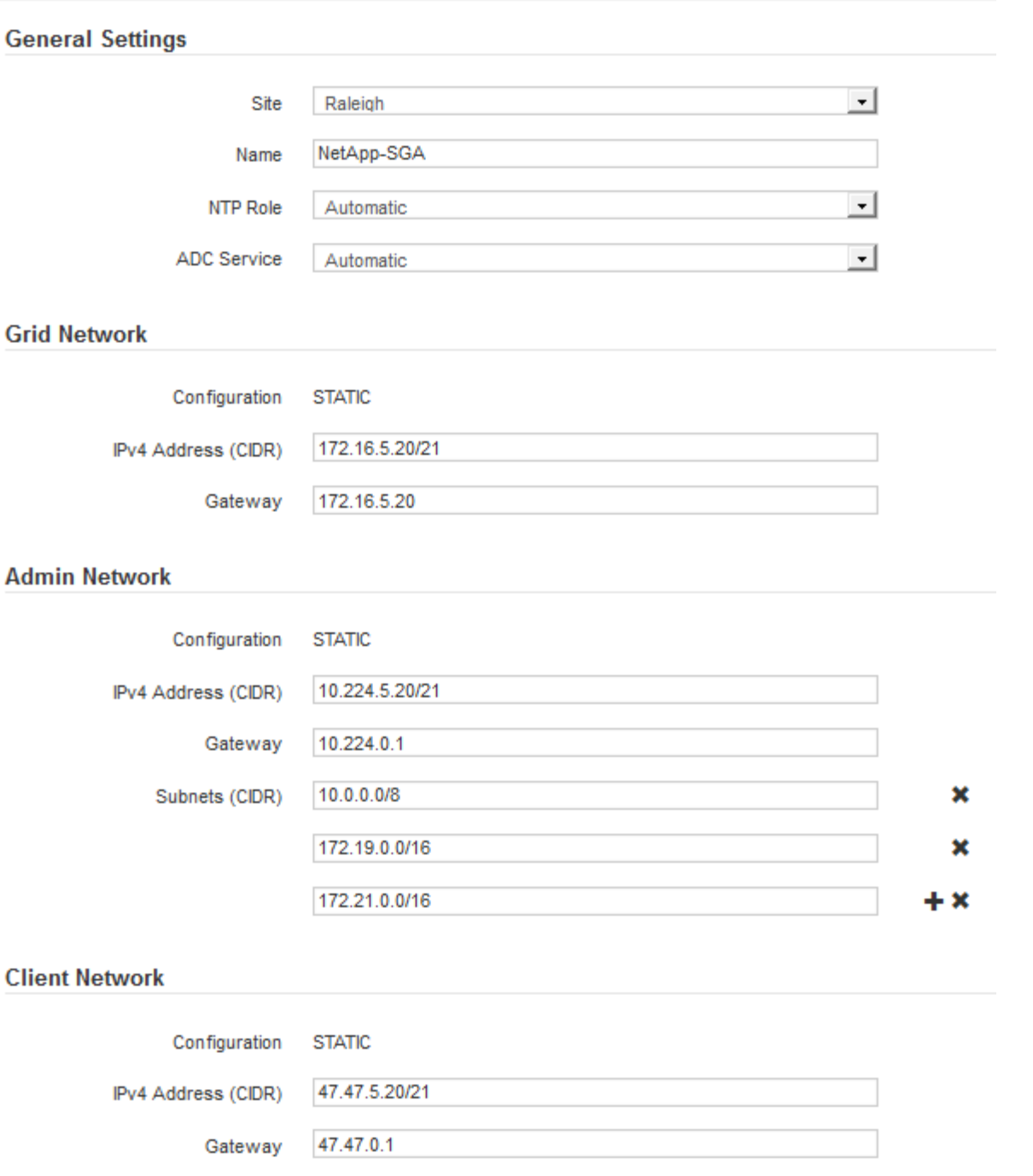

◦ \* 站点 \* :要与此网格节点关联的站点的名称。

◦ \* 名称 \* :分配给节点的名称以及将在网格管理器中显示的名称。此名称默认为您在配置节点时指定的名 称。在安装过程的此步骤中,您可以根据需要更改名称。

( i )

 $(i)$ 

完成安装后,您将无法更改节点的名称。

对于 VMware 节点,您可以在此处更改名称,但此操作不会更改 vSphere 中虚拟机的名称。

◦ \* NTP 角色 \* :网格节点的网络时间协议( NTP )角色。选项包括 \* 自动 \* , \* 主 \* 和 \* 客户端 \* 。选

择 \* 自动 \* 会将主角色分配给管理节点,具有模板转换服务的存储节点,网关节点以及具有非静态 IP 地址的任何网格节点。所有其他网格节点都分配有客户端角色。

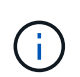

确保每个站点至少有两个节点可以访问至少四个外部 NTP 源。如果一个站点上只有一个 节点可以访问 NTP 源,则在该节点关闭时会发生计时问题。此外,指定每个站点两个节 点作为主要 NTP 源可确保在站点与网格其余部分隔离时的时间准确无误。

。\* ADC\* 服务 \* (仅限存储节点):选择 \* 自动 \* ,让系统确定节点是否需要管理域控制器( ADC\* )服 务。此 ADA 服务可跟踪网格服务的位置和可用性。每个站点至少有三个存储节点必须包含此 ADC-Service 。在部署此节点后,您不能将此 ADC 服务添加到该节点中。

5. 在网格网络中,根据需要修改以下属性的设置:

- \* IPv4 地址( CIDR ) \* : 网格网络接口(容器中的 eth0 )的 CIDR 网络地址。例如: 192.168.1.234/21
- 。\* 网关 \*: 网格网络网关。例如: 192.168.0.1

如果存在多个网格子网,则需要使用网关。

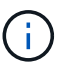

如果您为网格网络配置选择了 DHCP 并在此更改了值,则新值将配置为节点上的静态地址。 您必须确保生成的 IP 地址不在 DHCP 地址池中。

6. 如果要为网格节点配置管理网络,请根据需要在管理网络部分中添加或更新设置。

在 \* 子网( CIDR ) \* 文本框中输入从此接口路由的目标子网。如果存在多个管理子网,则需要使用管理网 关。

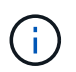

如果您为管理网络配置选择了 DHCP 并在此更改了值,则新值将配置为节点上的静态地址。 您必须确保生成的 IP 地址不在 DHCP 地址池中。

- 设备: \* 对于 StorageGRID 设备,如果在初始安装期间未使用 StorageGRID 设备安装程序配置管理网 络,则无法在此网格管理器对话框中进行配置。而是必须执行以下步骤:
	- a. 重新启动设备: 在设备安装程序中, 选择 \* 高级 \* > \* 重新启动 \* 。

重新启动可能需要几分钟时间。

- b. 选择 \* 配置网络 \* > \* 链路配置 \* 并启用相应的网络。
- c. 选择 \* 配置网络 \* > \* IP 配置 \* 并配置已启用的网络。
- d. 返回主页页面,然后单击 \* 开始安装 \* 。
- e. 在网格管理器中:如果节点列在 "Approved Nodes" 表中,请重置节点。
- f. 从 Pending Nodes 表中删除此节点。
- g. 等待节点重新出现在 "Pending Nodes" 列表中。
- h. 确认您可以配置适当的网络。它们应已填充您在 IP 配置页面上提供的信息。

对于追加信息,请参见适用于您的设备型号的安装和维护说明。

7. 如果要为网格节点配置客户端网络,请根据需要在客户端网络部分中添加或更新设置。如果配置了客户端网 络,则需要使用网关,安装后,它将成为节点的默认网关。

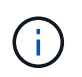

如果您为客户端网络配置选择了 DHCP 并在此更改了值,则新值将配置为节点上的静态地 址。您必须确保生成的 IP 地址不在 DHCP 地址池中。

- 。设备: \* 对于 StorageGRID 设备,如果在初始安装期间未使用 StorageGRID 设备安装程序配置客户端 网络,则无法在此网格管理器对话框中进行配置。而是必须执行以下步骤:
	- a. 重新启动设备: 在设备安装程序中, 选择 \* 高级 \* > \* 重新启动 \* 。

重新启动可能需要几分钟时间。

- b. 选择 \* 配置网络 \* > \* 链路配置 \* 并启用相应的网络。
- c. 选择 \* 配置网络 \* > \* IP 配置 \* 并配置已启用的网络。
- d. 返回主页页面,然后单击 \* 开始安装 \* 。
- e. 在网格管理器中:如果节点列在 "Approved Nodes" 表中,请重置节点。
- f. 从 Pending Nodes 表中删除此节点。
- g. 等待节点重新出现在 "Pending Nodes" 列表中。
- h. 确认您可以配置适当的网络。它们应已填充您在 IP 配置页面上提供的信息。

对于追加信息,请参见适用于您的设备的安装和维护说明。

8. 单击 \* 保存 \* 。

网格节点条目将移至 "Approved Nodes" 列表。

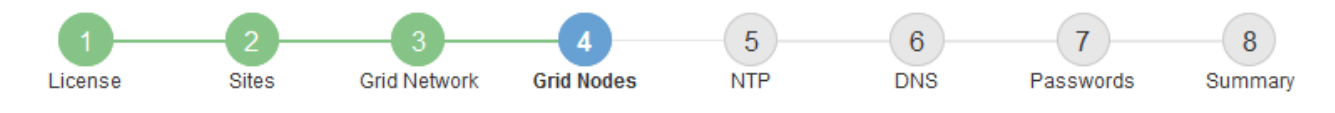

#### **Grid Nodes**

Approve and configure grid nodes, so that they are added correctly to your StorageGRID system.

#### **Pending Nodes**

Grid nodes are listed as pending until they are assigned to a site, configured, and approved.

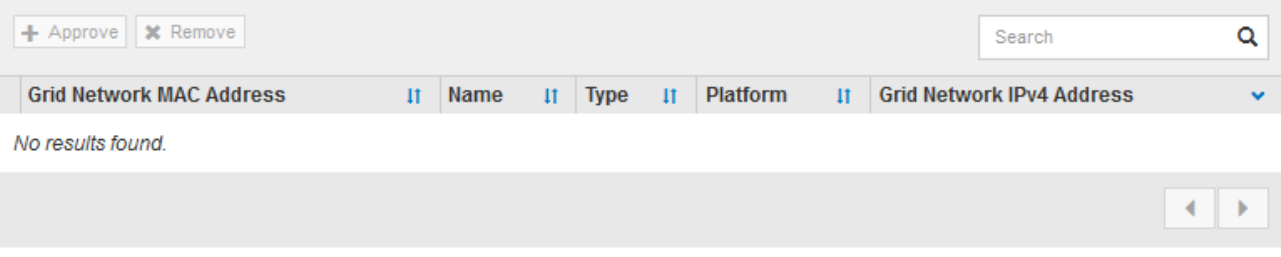

#### **Approved Nodes**

Grid nodes that have been approved and have been configured for installation. An approved grid node's configuration can be edited if errors are identified.

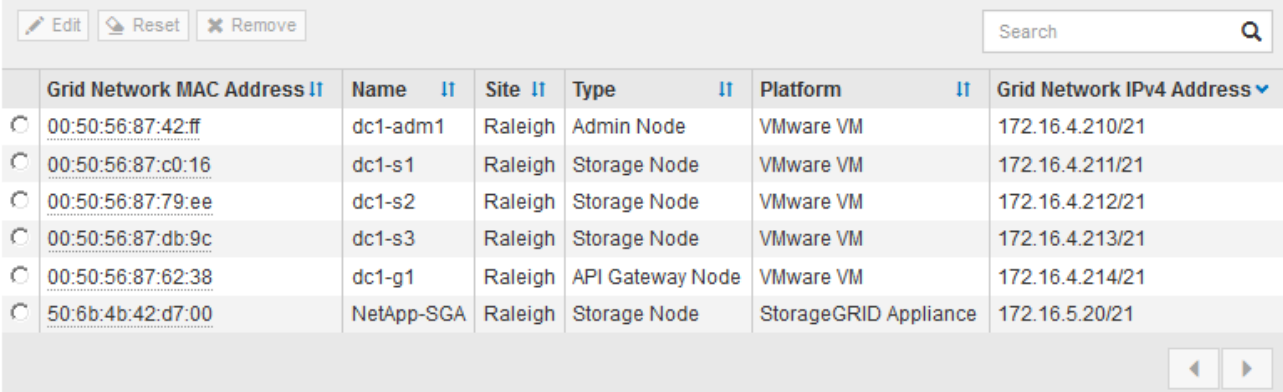

9. 对要批准的每个待定网格节点重复上述步骤。

您必须批准网格中所需的所有节点。但是,在单击 " 摘要 " 页面上的 \* 安装 \* 之前, 您可以随时返回此页 面。您可以通过选择已批准的网格节点的单选按钮并单击 \* 编辑 \* 来修改其属性。

10. 批准完网格节点后,单击 \* 下一步 \* 。

# <span id="page-51-0"></span>指定网络时间协议服务器信息

您必须为 StorageGRID 系统指定网络时间协议 (NTP) 配置信息, 以便在不同服务器上 执行的操作保持同步。

关于此任务

您必须为 NTP 服务器指定 IPv4 地址。

您必须指定外部 NTP 服务器。指定的 NTP 服务器必须使用 NTP 协议。

您必须指定四个引用 Stratum 3 或更高配置的 NTP 服务器,以防止出现时间偏差问题。

 $(i)$ 

在为生产级 StorageGRID 安装指定外部 NTP 源时,请勿在 Windows Server 2016 之前的 Windows 版本上使用 Windows 时间 (W32Time) 服务。早期版本的 Windows 上的时间服务不 够准确, Microsoft 不支持在 StorageGRID 等高精度环境中使用。请参见 ["](https://support.microsoft.com/en-us/help/939322/support-boundary-to-configure-the-windows-time-service-for-high-accura)[支持](https://support.microsoft.com/en-us/help/939322/support-boundary-to-configure-the-windows-time-service-for-high-accura)[边](https://support.microsoft.com/en-us/help/939322/support-boundary-to-configure-the-windows-time-service-for-high-accura)界, 用于为高 [精](https://support.microsoft.com/en-us/help/939322/support-boundary-to-configure-the-windows-time-service-for-high-accura)[度](https://support.microsoft.com/en-us/help/939322/support-boundary-to-configure-the-windows-time-service-for-high-accura)[环境配置](https://support.microsoft.com/en-us/help/939322/support-boundary-to-configure-the-windows-time-service-for-high-accura) [Windows](https://support.microsoft.com/en-us/help/939322/support-boundary-to-configure-the-windows-time-service-for-high-accura) [时间服务](https://support.microsoft.com/en-us/help/939322/support-boundary-to-configure-the-windows-time-service-for-high-accura)["](https://support.microsoft.com/en-us/help/939322/support-boundary-to-configure-the-windows-time-service-for-high-accura)。

外部 NTP 服务器由先前分配了主 NTP 角色的节点使用。

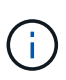

确保每个站点至少有两个节点可以访问至少四个外部 NTP 源。如果一个站点上只有一个节点可以 访问 NTP 源,则在该节点关闭时会发生计时问题。此外,指定每个站点两个节点作为主要 NTP 源可确保在站点与网格其余部分隔离时的时间准确无误。

# 步骤

- 1. 在 \* 服务器 1\* 到 \* 服务器 4\* 文本框中指定至少四个 NTP 服务器的 IPv4 地址。
- 2. 如有必要,请选择最后一个条目旁边的加号以添加其他服务器条目。

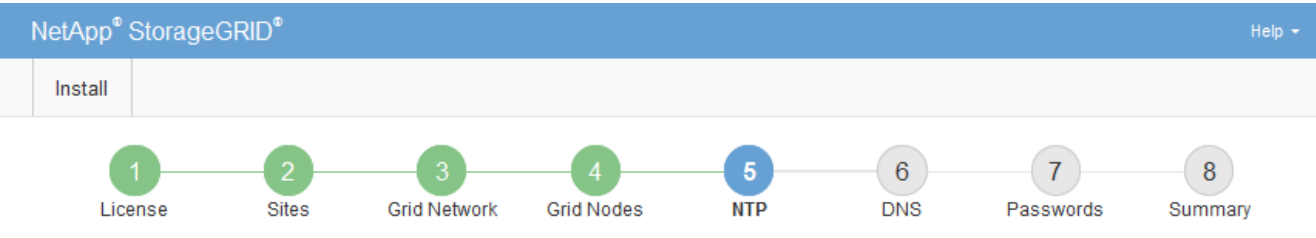

**Network Time Protocol** 

Enter the IP addresses for at least four Network Time Protocol (NTP) servers, so that operations performed on separate servers are kept in sync.

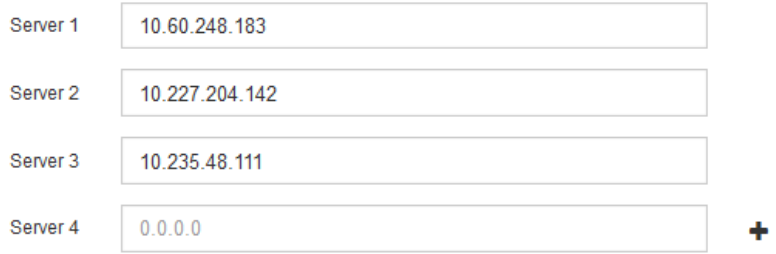

3. 选择 \* 下一步 \* 。

<span id="page-52-0"></span>指定域名系统服务器信息

您必须为 StorageGRID 系统指定域名系统( DNS) 信息, 以便可以使用主机名而非 IP 地址访问外部服务器。

# 关于此任务

通过指定 DNS 服务器信息,您可以对电子邮件通知和 AutoSupport 使用完全限定域名( FQDN )主机名,而 不是 IP 地址。建议至少指定两个 DNS 服务器。

为 DNS 服务器提供两到六个 IPv4 地址。您应选择 DNS 服务器,以便在网络隔离时每个站点都 可以在本地访问这些服务器。这是为了确保已隔离的站点可以继续访问 DNS 服务。配置网格范 围的 DNS 服务器列表后,您可以进一步自定义每个节点的 DNS 服务器列表。有关详细信息,请 参见恢复和维护说明中有关修改 DNS 配置的信息。

如果省略 DNS 服务器信息或 DNS 服务器信息配置不正确,则会在每个网格节点的 SSM 服务上触发 DNST 警 报。如果 DNS 配置正确且新服务器信息已到达所有网格节点,则警报将清除。

步骤

 $\left(\mathsf{i}\right)$ 

- 1. 在 \* 服务器 1\* 文本框中至少指定一个 DNS 服务器的 IPv4 地址。
- 2. 如有必要,请选择最后一个条目旁边的加号以添加其他服务器条目。

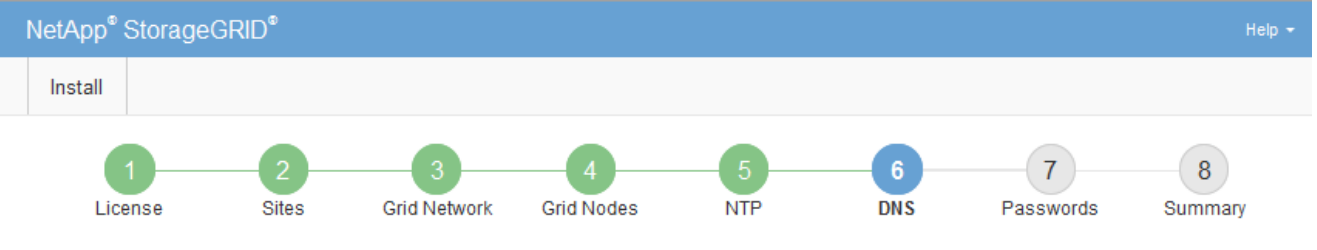

#### Domain Name Service

Enter the IP address for at least one Domain Name System (DNS) server, so that server hostnames can be used instead of IP addresses. Specifying at least two DNS servers is recommended. Configuring DNS enables server connectivity, email notifications, and NetApp AutoSupport.

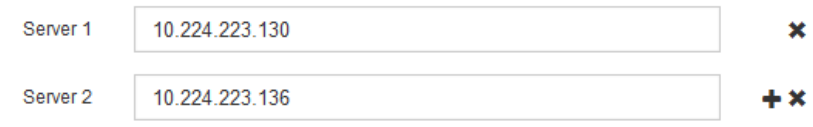

最佳实践是至少指定两个 DNS 服务器。最多可以指定六个 DNS 服务器。

3. 选择 \* 下一步 \* 。

<span id="page-53-0"></span>指定**StorageGRID** 系统密码

在安装 StorageGRID 系统时,您需要输入密码以保护系统安全并执行维护任务。

关于此任务

使用安装密码页面指定配置密码短语和网格管理 root 用户密码。

- 配置密码短语用作加密密钥,不会由 StorageGRID 系统存储。
- 您必须具有用于安装、扩展和维护过程的配置密码短语、包括下载恢复软件包。因此,请务必将配置密码短 语存储在安全位置。
- 如果您使用的是最新的网格管理器,则可以从网格管理器更改配置密码短语。
- 可以使用网格管理器更改网格管理 root 用户密码。
- 随机生成的命令行控制台和SSH密码存储在恢复软件包的Passwords.txt文件中。

步骤

1. 在 \* 配置密码短语 \* 中,输入更改 StorageGRID 系统网格拓扑所需的配置密码短语。

将配置密码短语存储在安全位置。

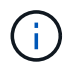

如果在安装完成后您希望稍后更改配置密码短语,则可以使用网格管理器。选择\*配置\*>\*访问 控制\*>\*网格密码\*。

- 2. 在 \* 确认配置密码短语 \* 中,重新输入配置密码短语进行确认。
- 3. 在 \* 网格管理 root 用户密码 \* 中, 以 "`root` " 用户身份输入用于访问网格管理器的密码。

将密码存储在安全的位置。

4. 在 \* 确认 root 用户密码 \* 中,重新输入网格管理器密码进行确认。

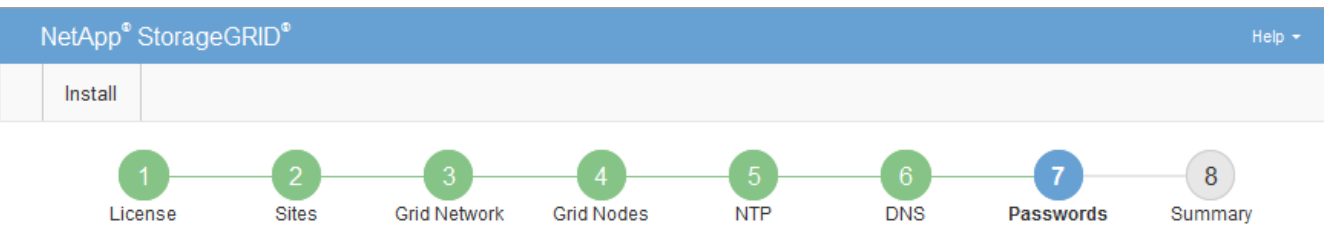

Passwords

Enter secure passwords that meet your organization's security policies. A text file containing the command line passwords must be downloaded during the final installation step.

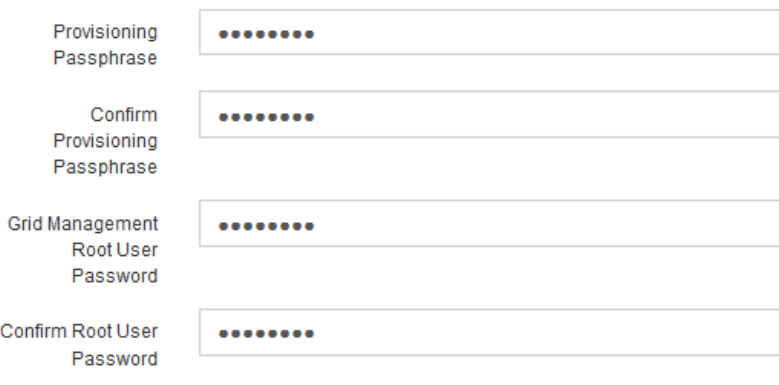

□ Create random command line passwords.

5. 如果要安装网格以进行概念验证或演示,也可以取消选中 \* 创建随机命令行密码 \* 复选框。

对于生产部署,出于安全原因,应始终使用随机密码。如果要使用默认密码通过命令行使用 "`root` " 或 "`admin` " 帐户访问网格节点,请取消选择 \* 仅为演示网格创建随机命令行密码 \* 。

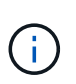

系统将提示您下载恢复包文件 (sgws-recovery-package-id-revision.zip)、然后单 击"摘要"页面上的\*安装\*。您必须下载此文件才能完成安装。访问系统所需的密码存储在中 Passwords.txt 文件、包含在恢复软件包文件中。

6. 单击 \* 下一步 \* 。

# <span id="page-54-0"></span>查看配置并完成安装

您必须仔细查看输入的配置信息,以确保安装成功完成。

# 1. 查看 \* 摘要 \* 页面。

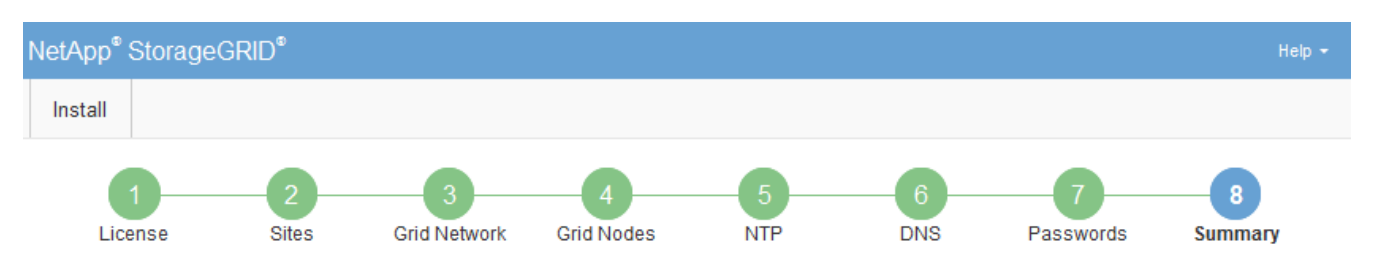

#### Summary

Verify that all of the grid configuration information is correct, and then click Install. You can view the status of each grid node as it installs. Click the Modify links to go back and change the associated information.

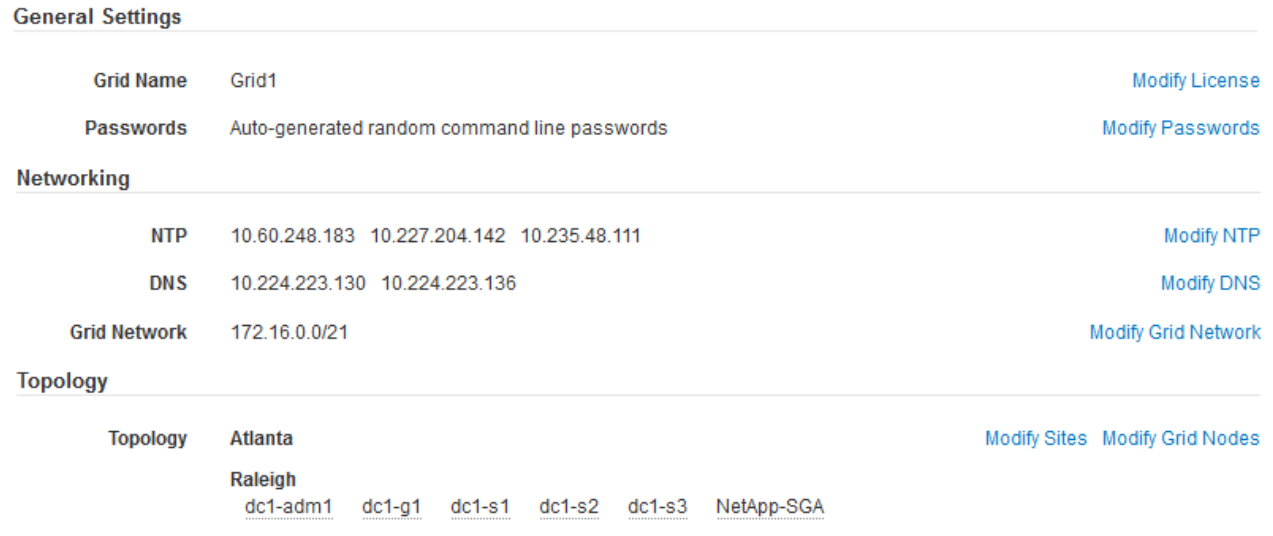

- 2. 验证所有网格配置信息是否正确。使用摘要页面上的修改链接返回并更正任何错误。
- 3. 单击 \* 安装 \* 。

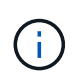

如果将某个节点配置为使用客户端网络,则在单击 \* 安装 \* 时,该节点的默认网关会从网格网 络切换到客户端网络。如果连接断开,则必须确保通过可访问的子网访问主管理节点。请参 见 ["](https://docs.netapp.com/zh-cn/storagegrid-115/network/index.html)[网络连接准则](https://docs.netapp.com/zh-cn/storagegrid-115/network/index.html)["](https://docs.netapp.com/zh-cn/storagegrid-115/network/index.html) 了解详细信息。

4. 单击 \* 下载恢复包 \* 。

当安装过程进展到定义网格拓扑时、系统会提示您下载恢复包文件 (.zip)、并确认您可以成功访问此文件的 内容。您必须下载恢复软件包文件,以便在一个或多个网格节点出现故障时恢复 StorageGRID 系统。安装 将在后台继续进行,但您无法完成安装并访问 StorageGRID 系统,直到下载并验证此文件为止。

5. 验证您是否可以提取的内容 .zip 文件、然后将其保存在两个安全、安全和独立的位置。

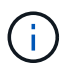

恢复包文件必须受到保护,因为它包含可用于从 StorageGRID 系统获取数据的加密密钥和密 码。

6. 选中 \* 我已成功下载并验证恢复软件包文件 \* 复选框,然后单击 \* 下一步 \* 。

## Download Recovery Package

Before proceeding, you must download the Recovery Package file. This file is necessary to recover the StorageGRID system if a failure occurs.

When the download completes, open the .zip file and confirm it includes a "gpt-backup" directory and a second .zip file. Then, extract this inner .zip file and confirm you can open the passwords.txt file.

After you have verified the contents, copy the Recovery Package file to two safe, secure, and separate locations. The Recovery Package file must be secured because it contains encryption keys and passwords that can be used to obtain data from the StorageGRID system.

**O** The Recovery Package is required for recovery procedures and must be stored in a secure location.

#### Download Recovery Package

□ I have successfully downloaded and verified the Recovery Package file.

# 如果安装仍在进行中,则会显示状态页面。此页面指示每个网格节点的安装进度。

**Installation Status** 

If necessary, you may  $\underline{\textbf{L}}$  Download the Recovery Package file again

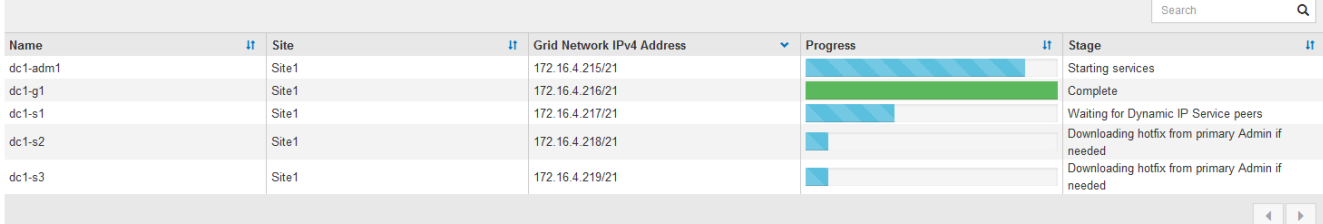

当所有网格节点达到完成阶段后,将显示网格管理器的登录页面。

7. 使用 "root" 用户和您在安装期间指定的密码登录到网格管理器。

<span id="page-56-0"></span>安装后准则

完成网格节点部署和配置后,请按照以下准则更改 DHCP 地址和网络配置。

• 如果使用 DHCP 分配 IP 地址,请为所使用网络上的每个 IP 地址配置 DHCP 预留。

您只能在部署阶段设置 DHCP 。您不能在配置期间设置 DHCP 。

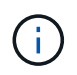

当节点的 IP 地址发生更改时,节点会重新启动,如果 DHCP 地址更改同时影响多个节点,则 发生原因 可能会中断。

- 如果要更改网格节点的 IP 地址,子网掩码和默认网关,必须使用更改 IP 过程。请参见恢复和维护说明中有 关配置IP地址的信息。
- 如果更改网络配置,包括更改路由和网关,则客户端与主管理节点和其他网格节点的连接可能会断开。根据 应用的网络更改,您可能需要重新建立这些连接。

# 自动化安装

您可以自动安装StorageGRID 主机服务以及配置网格节点。

关于此任务

在以下任一情况下,自动部署可能会很有用:

- 您已使用标准业务流程框架(例如 Ansible , Puppet 或 Chef )部署和配置物理或虚拟主机。
- 您打算部署多个 StorageGRID 实例。
- 您正在部署一个大型的复杂 StorageGRID 实例。

StorageGRID 主机服务由软件包安装,并由配置文件驱动,这些配置文件可以在手动安装期间以交互方式创建 ,也可以提前准备(或以编程方式),以便使用标准业务流程框架实现自动安装。StorageGRID 提供了可选的 Python 脚本,用于自动配置 StorageGRID 设备和整个 StorageGRID 系统( "`grid` " )。您可以直接使用这些 脚本,也可以对其进行检查,了解如何在您自己开发的网格部署和配置工具中使用 StorageGRID 安装 REST  $API<sub>o</sub>$ 

如果您希望自动执行全部或部分StorageGRID 部署、请在开始安装过程之前查看"`自动化安装`"。

自动安装和配置**StorageGRID** 主机服务

您可以使用 Ansible , Puppet , Chef , Fabric 或 SaltStack 等标准业务流程框架自动安 装 StorageGRID 主机服务。

StorageGRID 主机服务打包在RPM中、并由配置文件驱动、这些配置文件可以提前准备(或以编程方式)以启用 自动安装。如果您已经使用标准业务流程框架来安装和配置 RHEL 或 CentOS ,则在攻略手册或秘诀中添加 StorageGRID 应该非常简单。

中的安装归档提供了一个示例Ansible角色和攻略手册 /extras 文件夹。Ansible攻略手册介绍了如何 storagegrid 角色准备主机并将StorageGRID 安装到目标服务器上。您可以根据需要自定义角色或攻略手 册。

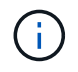

此示例攻略手册不包括在启动 StorageGRID 主机服务之前创建网络设备所需的步骤。在完成并使 用攻略手册之前,请添加以下步骤。

您可以自动执行准备主机和部署虚拟网格节点的所有步骤。

# 自动化配置**StorageGRID**

部署网格节点后,您可以自动配置 StorageGRID 系统。

您需要的内容

• 您可以从安装归档中了解以下文件的位置。

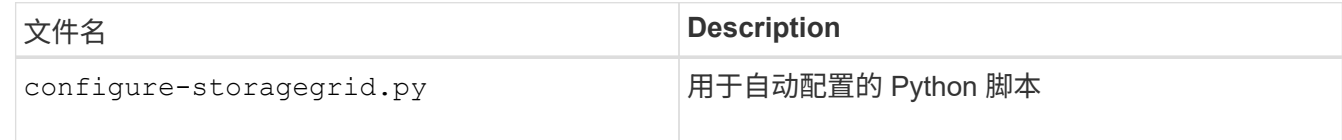

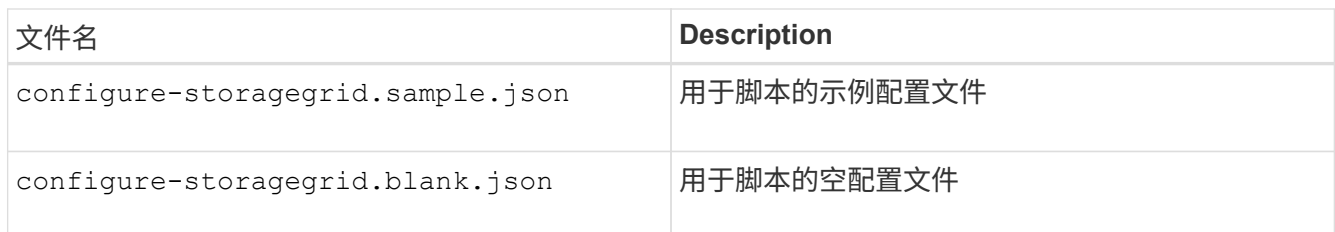

• 您已创建 configure-storagegrid.json 配置文件。要创建此文件、您可以修改示例配置文件 (configure-storagegrid.sample.json)或空白配置文件 (configure-storagegrid.blank.json )。

# 关于此任务

您可以使用 configure-storagegrid.py Python脚本和 configure-storagegrid.json 用于自动配 置StorageGRID 系统的配置文件。

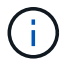

您也可以使用网格管理器或安装 API 配置系统。

# 步骤

- 1. 登录到用于运行 Python 脚本的 Linux 计算机。
- 2. 更改为提取安装归档的目录。

例如:

cd StorageGRID-Webscale-version/platform

其中: platform 为 debs, rpms`或 `vsphere。

3. 运行 Python 脚本并使用您创建的配置文件。

例如:

./configure-storagegrid.py ./configure-storagegrid.json --start-install

# 结果

一个恢复包 .zip 文件将在配置过程中生成、并下载到运行安装和配置过程的目录中。您必须备份恢复软件包文 件,以便在一个或多个网格节点发生故障时恢复 StorageGRID 系统。例如,将其复制到安全的备份网络位置和 安全的云存储位置。

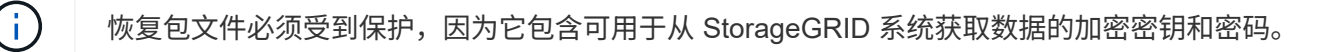

如果您指定应生成随机密码、则需要提取 Passwords.txt 归档并查找访问StorageGRID 系统所需的密码。

```
######################################################################
##### The StorageGRID "recovery package" has been downloaded as: #####
##### ./sgws-recovery-package-994078-rev1.zip #####
##### Safeguard this file as it will be needed in case of a #####
##### StorageGRID node recovery. #####
######################################################################
```
系统会在显示确认消息时安装并配置 StorageGRID 系统。

StorageGRID has been configured and installed.

## 相关信息

["](#page-43-1)[配置网格并完成安装](#page-43-1)["](#page-43-1)

["](#page-59-0)[安装](#page-59-0) [REST API](#page-59-0) [概述](#page-59-0)["](#page-59-0)

# <span id="page-59-0"></span>安装 **REST API** 概述

StorageGRID 提供了用于执行安装任务的 StorageGRID 安装 API 。

API 使用 Swagger 开源 API 平台提供 API 文档。Swagger 允许开发人员和非开发人员在用户界面中与 API 进行 交互,以说明 API 如何响应参数和选项。本文档假定您熟悉标准 Web 技术和 JSON ( JavaScript 对象表示法 )数据格式。

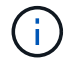

使用 API 文档网页执行的任何 API 操作均为实时操作。请注意,不要错误地创建,更新或删除配 置数据或其他数据。

每个 REST API 命令都包括 API 的 URL , HTTP 操作,任何必需或可选的 URL 参数以及预期的 API 响应。

## **StorageGRID** 安装 **API**

只有在首次配置 StorageGRID 系统时,以及在需要执行主管理节点恢复时, StorageGRID 安装 API 才可用。 可以从网格管理器通过 HTTPS 访问安装 API 。

要访问 API 文档,请转到主管理节点上的安装网页,然后从菜单栏中选择 \* 帮助 \* > \* API 文档 \* 。

StorageGRID 安装 API 包括以下部分:

- **config** —与 API 的产品版本相关的操作。您可以列出该版本支持的产品版本和主要 API 版本。
- \* 网格 \* 网格级配置操作。您可以获取和更新网格设置,包括网格详细信息,网格网络子网,网格密码以及 NTP 和 DNS 服务器 IP 地址。
- "**Nodes** 节点级别的配置操作 " 。您可以检索网格节点列表,删除网格节点,配置网格节点,查看网格节点 以及重置网格节点的配置。
- \* 配置 \* —配置操作。您可以启动配置操作并查看配置操作的状态。
- \* 恢复 \* —主管理节点恢复操作。您可以重置信息,上传恢复软件包,启动恢复以及查看恢复操作的状态。
- **recovery-package** —下载恢复软件包的操作。
- \* 站点 \* —站点级配置操作。您可以创建,查看,删除和修改站点。

下一步行动

完成安装后,您必须执行一系列集成和配置步骤。某些步骤是必需的;其他步骤是可选 的。

所需任务

- 为要用于在 StorageGRID 系统上存储对象的每个客户端协议( Swift 或 S3 )创建一个租户帐户。
- 通过配置组和用户帐户来控制系统访问。您也可以配置联合身份源(例如 Active Directory 或 OpenLDAP ) ,以便导入管理组和用户。或者,您也可以创建本地组和用户。
- 集成并测试用于将对象上传到 StorageGRID 系统的 S3 或 Swift API 客户端应用程序。
- 准备好后,配置要用于保护对象数据的信息生命周期管理( ILM )规则和 ILM 策略。

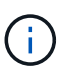

安装 StorageGRID 时, 默认 ILM 策略 " 基线 2 副本策略 " 处于活动状态。此策略包括常用 ILM 规则(创建 2 个副本),如果未激活任何其他策略,则此策略适用。

- 如果您的安装包括设备存储节点,请使用 SANtricity 软件完成以下任务:
	- 连接到每个 StorageGRID 设备。
	- 验证是否收到 AutoSupport 数据。
- 如果 StorageGRID 系统包含任何归档节点,请配置归档节点与目标外部归档存储系统的连接。

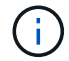

如果任何归档节点将使用 Tivoli Storage Manager 作为外部归档存储系统,则还必须配置 Tivoli Storage Manager 。

- 查看并遵循 StorageGRID 系统强化准则,以消除安全风险。
- 为系统警报配置电子邮件通知。

#### 可选任务

- 如果要从(原有)警报系统接收通知,请配置警报的邮件列表和电子邮件通知。
- 如果自规划部署并生成恢复包以来网格节点 IP 地址发生了更改,请更新这些地址。请参见恢复和维护说明 中有关更改 IP 地址的信息。
- 根据需要配置存储加密。
- 如果需要,配置存储压缩以减小存储对象的大小。
- 配置审核客户端访问。您可以通过 NFS 或 CIFS 文件共享配置对系统的访问,以供审核使用。请参见有关管 理 StorageGRID 的说明。

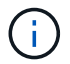

已弃用通过 CIFS/Samba 进行审核导出,并将在未来的 StorageGRID 版本中删除。

# 对安装问题进行故障排除

# 如果在安装 StorageGRID 系统时出现任何问题,您可以访问安装日志文件。技术支持可能 还需要使用安装日志文件来解决问题。

运行每个节点的容器提供了以下安装日志文件:

- /var/local/log/install.log (可在所有网格节点上找到)
- /var/local/log/gdu-server.log (位于主管理节点上)

# 主机上提供了以下安装日志文件:

- /var/log/storagegrid/daemon.log
- /var/log/storagegrid/nodes/node-name.log

要了解如何访问日志文件,请参见有关 StorageGRID 监控和故障排除的说明。有关排除设备安装问题的帮助, 请参见适用于您的设备的安装和维护说明。如果您需要其他帮助,请联系技术支持。

# 相关信息

["](https://docs.netapp.com/zh-cn/storagegrid-115/monitor/index.html)[监控](https://docs.netapp.com/zh-cn/storagegrid-115/monitor/index.html)[和](https://docs.netapp.com/zh-cn/storagegrid-115/monitor/index.html)[放大](https://docs.netapp.com/zh-cn/storagegrid-115/monitor/index.html)[;故障排除](https://docs.netapp.com/zh-cn/storagegrid-115/monitor/index.html)["](https://docs.netapp.com/zh-cn/storagegrid-115/monitor/index.html)

["SG100](https://docs.netapp.com/zh-cn/storagegrid-115/sg100-1000/index.html)[和](https://docs.netapp.com/zh-cn/storagegrid-115/sg100-1000/index.html)[AMP](https://docs.netapp.com/zh-cn/storagegrid-115/sg100-1000/index.html)[;](https://docs.netapp.com/zh-cn/storagegrid-115/sg100-1000/index.html) [SG1000](https://docs.netapp.com/zh-cn/storagegrid-115/sg100-1000/index.html)[服务设备](https://docs.netapp.com/zh-cn/storagegrid-115/sg100-1000/index.html)["](https://docs.netapp.com/zh-cn/storagegrid-115/sg100-1000/index.html)

["SG6000](https://docs.netapp.com/zh-cn/storagegrid-115/sg6000/index.html) [存储设备](https://docs.netapp.com/zh-cn/storagegrid-115/sg6000/index.html)["](https://docs.netapp.com/zh-cn/storagegrid-115/sg6000/index.html)

["SG5700](https://docs.netapp.com/zh-cn/storagegrid-115/sg5700/index.html) [存储设备](https://docs.netapp.com/zh-cn/storagegrid-115/sg5700/index.html)["](https://docs.netapp.com/zh-cn/storagegrid-115/sg5700/index.html)

["SG5600](https://docs.netapp.com/zh-cn/storagegrid-115/sg5600/index.html) [存储设备](https://docs.netapp.com/zh-cn/storagegrid-115/sg5600/index.html)["](https://docs.netapp.com/zh-cn/storagegrid-115/sg5600/index.html)

["NetApp](https://mysupport.netapp.com/site/global/dashboard) [支持](https://mysupport.netapp.com/site/global/dashboard)["](https://mysupport.netapp.com/site/global/dashboard)

# 示例 **/etc/sysconfig/network-scripts**

您可以使用示例文件将四个Linux物理接口聚合到一个LACP绑定中、然后建立三个VLAN接 口、将此绑定分包为StorageGRID 网格、管理和客户端网络接口。

# 物理接口

请注意,链路另一端的交换机还必须将这四个端口视为一个 LACP 中继或端口通道,并且必须至少通过三个带 标记的参考 VLAN 。

**/etc/sysconfig/network-scripts/ifcfg-ens160**

TYPE=Ethernet NAME=ens160 UUID=011b17dd-642a-4bb9-acae-d71f7e6c8720 DEVICE=ens160 ONBOOT=yes MASTER=bond0 SLAVE=yes

# **/etc/sysconfig/network-scripts/ifcfg-ens192**

TYPE=Ethernet NAME=ens192 UUID=e28eb15f-76de-4e5f-9a01-c9200b58d19c DEVICE=ens192 ONBOOT=yes MASTER=bond0 SLAVE=yes

# **/etc/sysconfig/network-scripts/ifcfg-ens224**

TYPE=Ethernet NAME=ens224 UUID=b0e3d3ef-7472-4cde-902c-ef4f3248044b DEVICE=ens224 ONBOOT=yes MASTER=bond0 SLAVE=yes

## **/etc/sysconfig/network-scripts/ifcfg-ens256**

TYPE=Ethernet NAME=ens256 UUID=7cf7aabc-3e4b-43d0-809a-1e2378faa4cd DEVICE=ens256 ONBOOT=yes MASTER=bond0 SLAVE=yes

# 绑定接口

**/etc/sysconfig/network-scripts/ifcfg-bond0**

DEVICE=bond0 TYPE=Bond BONDING\_MASTER=yes NAME=bond0 ONBOOT=yes BONDING\_OPTS=mode=802.3ad

# **VLAN** 接口

# **/etc/sysconfig/network-scripts/ifcfg-bond0.1001**

VLAN=yes TYPE=Vlan DEVICE=bond0.1001 PHYSDEV=bond0 VLAN\_ID=1001 REORDER\_HDR=0 BOOTPROTO=none UUID=296435de-8282-413b-8d33-c4dd40fca24a ONBOOT=yes

# **/etc/sysconfig/network-scripts/ifcfg-bond0.1002**

VLAN=yes TYPE=Vlan DEVICE=bond0.1002 PHYSDEV=bond0 VLAN\_ID=1002 REORDER\_HDR=0 BOOTPROTO=none UUID=dbaaec72-0690-491c-973a-57b7dd00c581 ONBOOT=yes

**/etc/sysconfig/network-scripts/ifcfg-bond0.1003**

```
VLAN=yes
TYPE=Vlan
DEVICE=bond0.1003
PHYSDEV=bond0
VLAN_ID=1003
REORDER_HDR=0
BOOTPROTO=none
UUID=d1af4b30-32f5-40b4-8bb9-71a2fbf809a1
ONBOOT=yes
```
# 安装 **Ubuntu** 或 **Debian**

了解如何在Ubuntu或Debian部署中安装StorageGRID 软件。

- ["](#page-64-0)[安装概述](#page-64-0)["](#page-64-0)
- ["](#page-65-0)[规划和准备](#page-65-0)["](#page-65-0)
- ["](#page-86-0)[部署虚拟网格节点](#page-86-0)["](#page-86-0)
- ["](#page-106-0)[配置网格并完成安装](#page-106-0)["](#page-106-0)
- ["](#page-120-0)[自动化安装](#page-120-0)["](#page-120-0)
- ["](#page-122-0)[安装](#page-122-0) [REST API](#page-122-0) [概述](#page-122-0)["](#page-122-0)
- ["](#page-123-0)[下一步行动](#page-123-0)["](#page-123-0)
- ["](#page-124-0)[对安装问题进行故障排除](#page-124-0)["](#page-124-0)
- ["/etc/network/interfaces](#page-124-1) [示例](#page-124-1)["](#page-124-1)

# <span id="page-64-0"></span>安装概述

在 Ubuntu 或 Debian 环境中安装 StorageGRID 系统包括三个主要步骤。

1. \* 准备 \* : 在规划和准备期间, 您将执行以下仟务:

- 了解 StorageGRID 的硬件和存储要求。
- 了解StorageGRID 网络的具体信息、以便正确配置网络。有关详细信息、请参见StorageGRID 网络连接 准则。
- 确定并准备要用于托管 StorageGRID 网格节点的物理或虚拟服务器。
- 在已准备好的服务器上:
	- 安装 Ubuntu 或 Debian
	- 配置主机网络
	- 配置主机存储
	- 安装 Docker
	- 安装 StorageGRID 主机服务
- 2. \* 部署 \*: 使用适当的用户界面部署网格节点。部署网格节点时,它们会作为 StorageGRID 系统的一部分创 建并连接到一个或多个网络。
	- a. 使用Ubuntu或Debian命令行和节点配置文件在步骤1准备的主机上部署虚拟网格节点。
	- b. 使用 StorageGRID 设备安装程序部署 StorageGRID 设备节点。

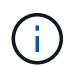

StorageGRID 安装操作步骤 中不包含特定于硬件的安装和集成说明。要了解如何安装 StorageGRID 设备,请参见适用于您的设备的安装和维护说明。

3. \* 配置 \* : 部署完所有节点后,请使用网格管理器配置网格并完成安装。

以下说明为在 Ubuntu 或 Debian 环境中部署和配置 StorageGRID 系统提供了标准方法。另请参见有关以下替代 方法的信息:

- ・使用 Ansible , Puppet 或 Chef 等标准业务流程框架安装 Ubuntu 或 Debian ,配置网络和存储,安装 Docker 和 StorageGRID 主机服务以及部署虚拟网格节点。
- 使用 Python 配置脚本(在安装归档中提供)自动部署和配置 StorageGRID 系统。
- 使用 Python 配置脚本(可从安装归档或 StorageGRID 设备安装程序获取)自动部署和配置设备网格节点。
- 如果您是 StorageGRID 部署的高级开发人员,请使用安装 REST API 自动安装 StorageGRID 网格节点。

#### 相关信息

["](#page-65-0)[规划和准备](#page-65-0)["](#page-65-0)

["](#page-86-0)[部署虚拟网格节点](#page-86-0)["](#page-86-0)

- ["](#page-106-0)[配置网格并完成安装](#page-106-0)["](#page-106-0)
- ["](#page-120-1)[自动安装和配置](#page-120-1)[StorageGRID](#page-120-1) [主机服务](#page-120-1)["](#page-120-1)

## ["](#page-122-0)[安装](#page-122-0) [REST API](#page-122-0) [概述](#page-122-0)["](#page-122-0)

["](https://docs.netapp.com/zh-cn/storagegrid-115/network/index.html)[网络准则](https://docs.netapp.com/zh-cn/storagegrid-115/network/index.html)["](https://docs.netapp.com/zh-cn/storagegrid-115/network/index.html)

# <span id="page-65-0"></span>规划和准备

在部署网格节点和配置 StorageGRID 网格之前,您必须熟悉完成操作步骤 的步骤和要 求。

StorageGRID 部署和配置过程假定您熟悉 StorageGRID 系统的架构和操作。

您可以一次部署一个或多个站点;但是,所有站点必须满足至少有三个存储节点的最低要求。

在开始安装 StorageGRID 之前,您必须:

- 了解 StorageGRID 的计算要求,包括每个节点的最低 CPU 和 RAM 要求。
- 了解 StorageGRID 如何支持多个网络以实现流量隔离,安全性和管理便利性,并计划要连接到每个 StorageGRID 节点的网络。

请参见 StorageGRID 网络连接准则。

- 了解每种类型的网格节点的存储和性能要求。
- 确定一组服务器(物理服务器,虚拟服务器或两者),这些服务器可在聚合中提供足够的资源来支持您计划 部署的 StorageGRID 节点的数量和类型。
- 如果要在不中断任何服务的情况下对物理主机执行计划内维护,请了解节点迁移的要求。
- •提前收集所有网络信息。除非使用 DHCP ,否则请收集要分配给每个网格节点的 IP 地址以及要使用的域名 系统( DNS)和网络时间协议( NTP)服务器的 IP 地址。
- 按照规格安装,连接和配置所有必需的硬件,包括任何 StorageGRID 设备。

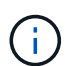

StorageGRID 安装操作步骤 中不包含特定于硬件的安装和集成说明。要了解如何安装 StorageGRID 设备,请参见适用于您的设备的安装和维护说明。

• 确定要使用的可用部署和配置工具。

# 相关信息

["](https://docs.netapp.com/zh-cn/storagegrid-115/network/index.html)[网络准则](https://docs.netapp.com/zh-cn/storagegrid-115/network/index.html)["](https://docs.netapp.com/zh-cn/storagegrid-115/network/index.html)

["SG100](https://docs.netapp.com/zh-cn/storagegrid-115/sg100-1000/index.html)[和](https://docs.netapp.com/zh-cn/storagegrid-115/sg100-1000/index.html)[AMP](https://docs.netapp.com/zh-cn/storagegrid-115/sg100-1000/index.html)[;](https://docs.netapp.com/zh-cn/storagegrid-115/sg100-1000/index.html) [SG1000](https://docs.netapp.com/zh-cn/storagegrid-115/sg100-1000/index.html)[服务设备](https://docs.netapp.com/zh-cn/storagegrid-115/sg100-1000/index.html)["](https://docs.netapp.com/zh-cn/storagegrid-115/sg100-1000/index.html)

["SG6000](https://docs.netapp.com/zh-cn/storagegrid-115/sg6000/index.html) [存储设备](https://docs.netapp.com/zh-cn/storagegrid-115/sg6000/index.html)["](https://docs.netapp.com/zh-cn/storagegrid-115/sg6000/index.html)

["SG5700](https://docs.netapp.com/zh-cn/storagegrid-115/sg5700/index.html) [存储设备](https://docs.netapp.com/zh-cn/storagegrid-115/sg5700/index.html)["](https://docs.netapp.com/zh-cn/storagegrid-115/sg5700/index.html)

["SG5600](https://docs.netapp.com/zh-cn/storagegrid-115/sg5600/index.html) [存储设备](https://docs.netapp.com/zh-cn/storagegrid-115/sg5600/index.html)["](https://docs.netapp.com/zh-cn/storagegrid-115/sg5600/index.html)

["](#page-73-0)[节点](#page-73-0)[容](#page-73-0)[器](#page-73-0)[迁移](#page-73-0)[要求](#page-73-0)["](#page-73-0)

所需材料

# 在安装 StorageGRID 之前,您必须收集并准备所需的材料。

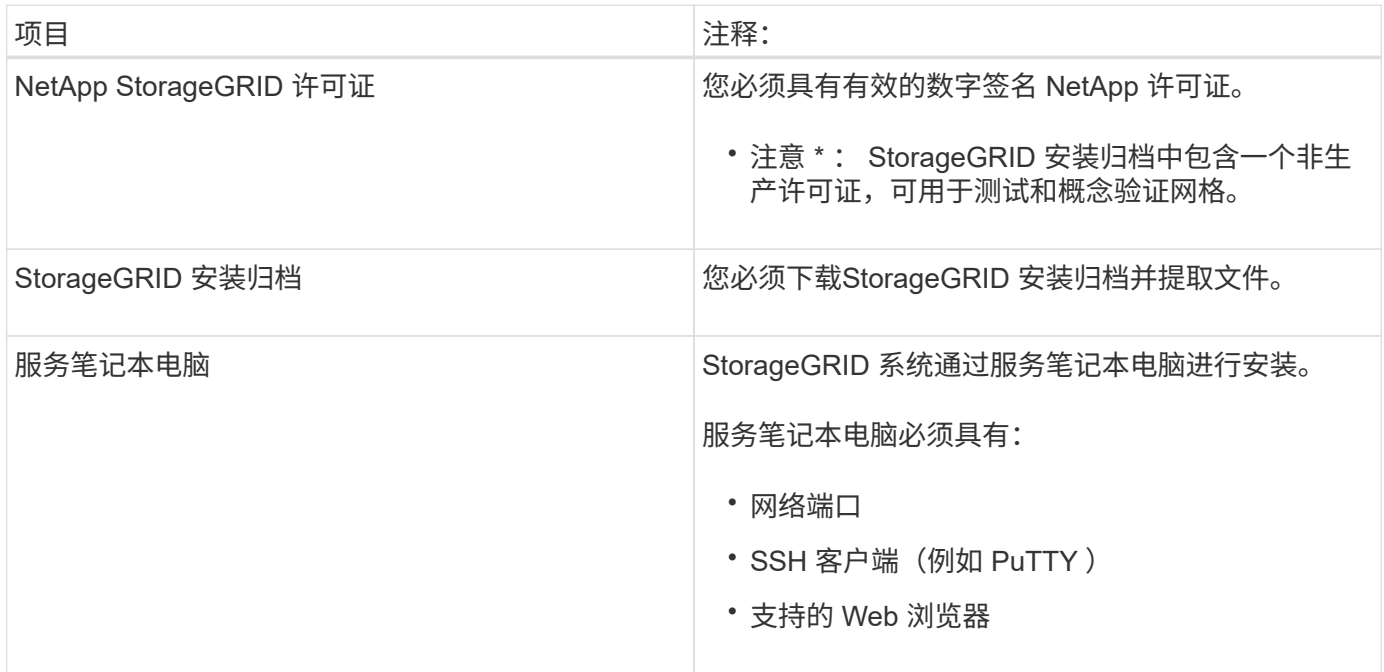

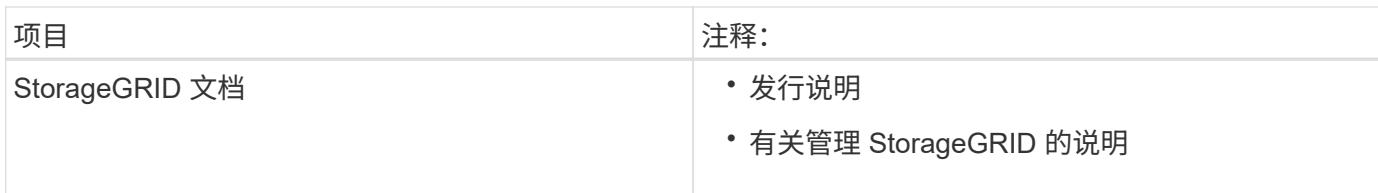

相关信息

["](#page-67-0)[下](#page-67-0)[载](#page-67-0)[并提取](#page-67-0)[StorageGRID](#page-67-0) [安装文件](#page-67-0)["](#page-67-0)

["Web](#page-75-0) [浏览](#page-75-0)[器要求](#page-75-0)["](#page-75-0)

["](https://docs.netapp.com/zh-cn/storagegrid-115/admin/index.html)[管理](https://docs.netapp.com/zh-cn/storagegrid-115/admin/index.html) [StorageGRID"](https://docs.netapp.com/zh-cn/storagegrid-115/admin/index.html)

["](https://docs.netapp.com/zh-cn/storagegrid-115/release-notes/index.html)[发行说明](https://docs.netapp.com/zh-cn/storagegrid-115/release-notes/index.html)["](https://docs.netapp.com/zh-cn/storagegrid-115/release-notes/index.html)

<span id="page-67-0"></span>下载并提取**StorageGRID** 安装文件

您必须下载 StorageGRID 安装归档并提取所需文件。

# 步骤

1. 转到 StorageGRID 的 "NetApp 下载 " 页面。

["NetApp](https://mysupport.netapp.com/site/products/all/details/storagegrid/downloads-tab) [下](https://mysupport.netapp.com/site/products/all/details/storagegrid/downloads-tab)[载](https://mysupport.netapp.com/site/products/all/details/storagegrid/downloads-tab)[:](https://mysupport.netapp.com/site/products/all/details/storagegrid/downloads-tab) [StorageGRID"](https://mysupport.netapp.com/site/products/all/details/storagegrid/downloads-tab)

- 2. 选择用于下载最新版本的按钮,或者从下拉菜单中选择其他版本并选择 \* 执行 \* 。
- 3. 使用您的 NetApp 帐户的用户名和密码登录。
- 4. 如果显示 Caution/MustRead 语句, 请阅读该语句并选中复选框。

安装 StorageGRID 版本后,您必须应用任何所需的修补程序。有关详细信息、请参见恢复和维护说明中的 修补程序操作步骤。

5. 阅读最终用户许可协议, 选中复选框, 然后选择 \* 接受并继续 \* 。

此时将显示选定版本的下载页面。此页面包含三列:

6. 在\*安装StorageGRID \*列中、选择相应的软件。

选择 .tgz 或 .zip 适用于您的平台的归档文件。

- StorageGRID-Webscale-version-DEB-uniqueID.zip
- StorageGRID-Webscale-version-DEB-uniqueID.tgz

压缩文件包含适用于Ubuntu或Debian的Deb文件和脚本。

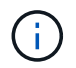

使用 .zip 如果您在服务笔记本电脑上运行Windows、则将文件保存。

- 7. 保存并提取归档文件。
- 8. 从以下列表中选择所需的文件。

所需的文件集取决于您规划的网格拓扑以及如何部署 StorageGRID 网格。

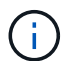

表中列出的路径与提取的安装归档所安装的顶级目录相对。

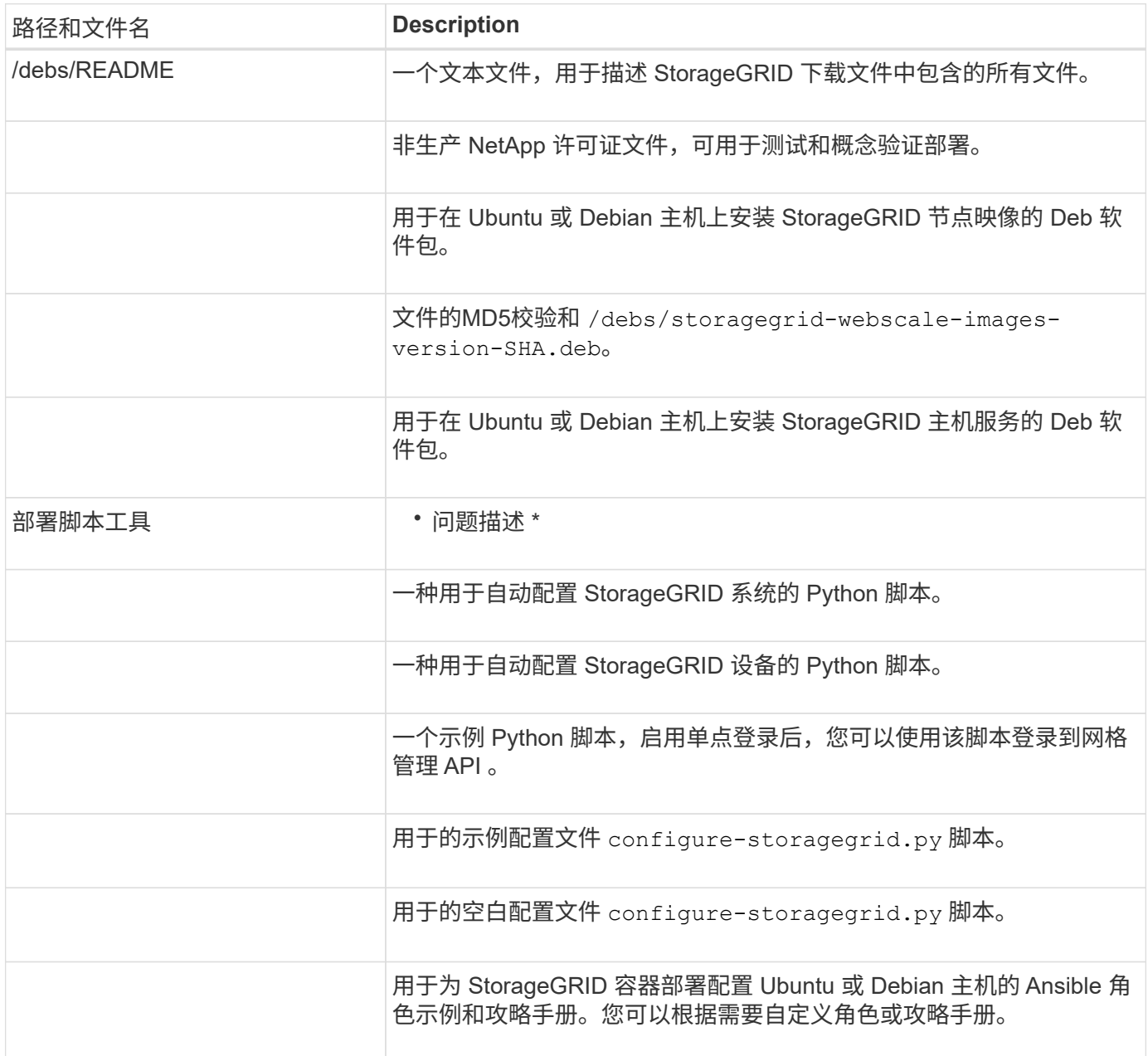

# 相关信息

["](https://docs.netapp.com/zh-cn/storagegrid-115/maintain/index.html)[保](https://docs.netapp.com/zh-cn/storagegrid-115/maintain/index.html)[持并](https://docs.netapp.com/zh-cn/storagegrid-115/maintain/index.html)[恢复](https://docs.netapp.com/zh-cn/storagegrid-115/maintain/index.html)[\(\)"](https://docs.netapp.com/zh-cn/storagegrid-115/maintain/index.html)

# **CPU** 和 **RAM** 要求

在安装 StorageGRID 软件之前,请验证并配置硬件,使其可以支持 StorageGRID 系统。

有关受支持服务器的信息,请参见互操作性表。

每个 StorageGRID 节点需要以下最低资源:

- CPU 核心:每个节点 8 个
- ・RAM: 每个节点至少 24 GB ,比系统总 RAM 少 2 到 16 GB ,具体取决于可用 RAM 总量和系统上运行的 非 StorageGRID 软件的数量

确保计划在每个物理或虚拟主机上运行的 StorageGRID 节点数不超过可用的 CPU 核心数或物理 RAM 数。如果 主机不是专用于运行 StorageGRID 的(不建议使用),请务必考虑其他应用程序的资源要求。

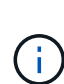

定期监控 CPU 和内存使用情况,以确保这些资源能够持续满足您的工作负载需求。例如,将虚 拟存储节点的 RAM 和 CPU 分配增加一倍将提供与为 StorageGRID 设备节点提供的资源类似的 资源。此外,如果每个节点的元数据量超过 500 GB ,请考虑将每个节点的 RAM 增加到 48 GB 或更多。有关管理对象元数据存储,增加元数据预留空间设置以及监控 CPU 和内存使用量的信 息,请参见有关管理,监控和升级 StorageGRID 的说明。

如果在底层物理主机上启用了超线程功能,则可以为每个节点提供 8 个虚拟核心 (4 个物理核心) 。如果底层 物理主机上未启用超线程,则必须为每个节点提供 8 个物理核心。

如果要使用虚拟机作为主机并控制 VM 的大小和数量,则应为每个 StorageGRID 节点使用一个 VM 并相应地调 整 VM 的大小。

对于生产部署,不应在同一物理存储硬件或虚拟主机上运行多个存储节点。一个 StorageGRID 部署中的每个存 储节点都应位于其各自的隔离故障域中。如果您确保单个硬件故障只会影响单个存储节点,则可以最大限度地提 高对象数据的持久性和可用性。

另请参见有关存储要求的信息。

## 相关信息

["NetApp](https://mysupport.netapp.com/matrix) [互](https://mysupport.netapp.com/matrix)[操作性](https://mysupport.netapp.com/matrix)[表工](https://mysupport.netapp.com/matrix)[具](https://mysupport.netapp.com/matrix)["](https://mysupport.netapp.com/matrix)

["](#page-69-0)[存储和性能要求](#page-69-0)["](#page-69-0)

["](https://docs.netapp.com/zh-cn/storagegrid-115/admin/index.html)[管理](https://docs.netapp.com/zh-cn/storagegrid-115/admin/index.html) [StorageGRID"](https://docs.netapp.com/zh-cn/storagegrid-115/admin/index.html)

["](https://docs.netapp.com/zh-cn/storagegrid-115/monitor/index.html)[监控](https://docs.netapp.com/zh-cn/storagegrid-115/monitor/index.html)[和](https://docs.netapp.com/zh-cn/storagegrid-115/monitor/index.html)[放大](https://docs.netapp.com/zh-cn/storagegrid-115/monitor/index.html)[;故障排除](https://docs.netapp.com/zh-cn/storagegrid-115/monitor/index.html)["](https://docs.netapp.com/zh-cn/storagegrid-115/monitor/index.html)

["](#page-172-0)[升级软件](#page-172-0)["](#page-172-0)

<span id="page-69-0"></span>存储和性能要求

您必须了解 StorageGRID 节点的存储要求,以便提供足够的空间来支持初始配置和未来的 存储扩展。

StorageGRID 节点需要三种逻辑存储类别:

- \* 容器池 \* 节点容器的性能层( 10K SAS 或 SSD )存储,在支持 StorageGRID 节点的主机上安装和配置 Docker 时,此存储将分配给 Docker 存储驱动程序。
- \* 系统数据 \* —性能层( 10K SAS 或 SSD )存储,用于按节点永久存储系统数据和事务日志, StorageGRID 主机服务将使用这些存储并将其映射到各个节点。
- \* 对象数据 \* —性能层( 10K SAS 或 SSD )存储和容量层( NL-SAS/SATA )批量存储,用于永久存储对 象数据和对象元数据。

您必须对所有存储类别使用 RAID 支持的块设备。不支持非冗余磁盘, SSD 或 JBOD 。您可以对任何存储类 别使用共享或本地 RAID 存储;但是,如果要使用 StorageGRID 的节点迁移功能,则必须将系统数据和对象数 据存储在共享存储上。

#### 性能要求

用于容器池,系统数据和对象元数据的卷的性能会显著影响系统的整体性能。您应对这些卷使用性能层( 10K SAS 或 SSD )存储,以确保在延迟,每秒输入 / 输出操作数( IOPS )和吞吐量方面具有足够的磁盘性能。您 可以使用容量层 ( NL-SAS/SATA ) 存储来永久存储对象数据。

用于容器池,系统数据和对象数据的卷必须启用回写缓存。缓存必须位于受保护或永久性介质上。

#### 使用 **NetApp AFF** 存储的主机的要求

如果 StorageGRID 节点使用从 NetApp AFF 系统分配的存储,请确认此卷未启用 FabricPool 分层策略。对 StorageGRID 节点使用的卷禁用 FabricPool 分层可简化故障排除和存储操作。

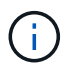

切勿使用 FabricPool 将与 StorageGRID 相关的任何数据分层回 StorageGRID 本身。将 StorageGRID 数据分层回 StorageGRID 会增加故障排除和操作复杂性。

所需的主机数

每个 StorageGRID 站点至少需要三个存储节点。

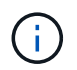

在生产部署中,请勿在一个物理或虚拟主机上运行多个存储节点。为每个存储节点使用专用主机 可提供一个隔离的故障域。

其他类型的节点(例如管理节点或网关节点)可以部署在同一主机上,也可以根据需要部署在自己的专用主机 上。

每个主机的存储卷数量

下表显示了每个主机所需的存储卷( LUN )数量以及每个 LUN 所需的最小大小,具体取决于要在该主机上部 署的节点。

测试的最大 LUN 大小为 39 TB 。

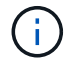

这些数字适用于每个主机,而不适用于整个网格。

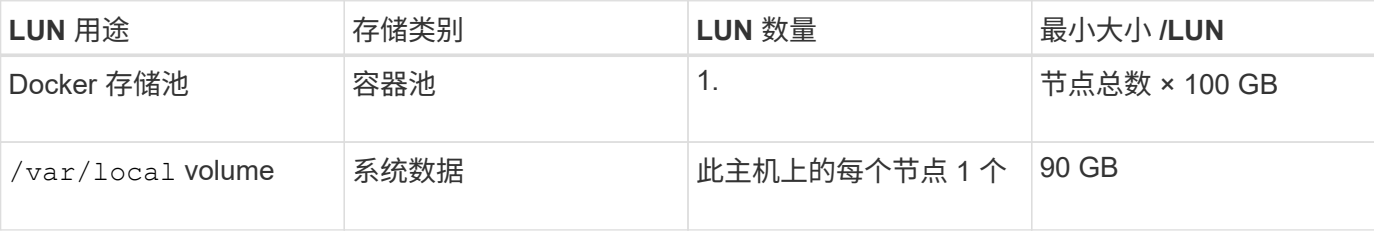

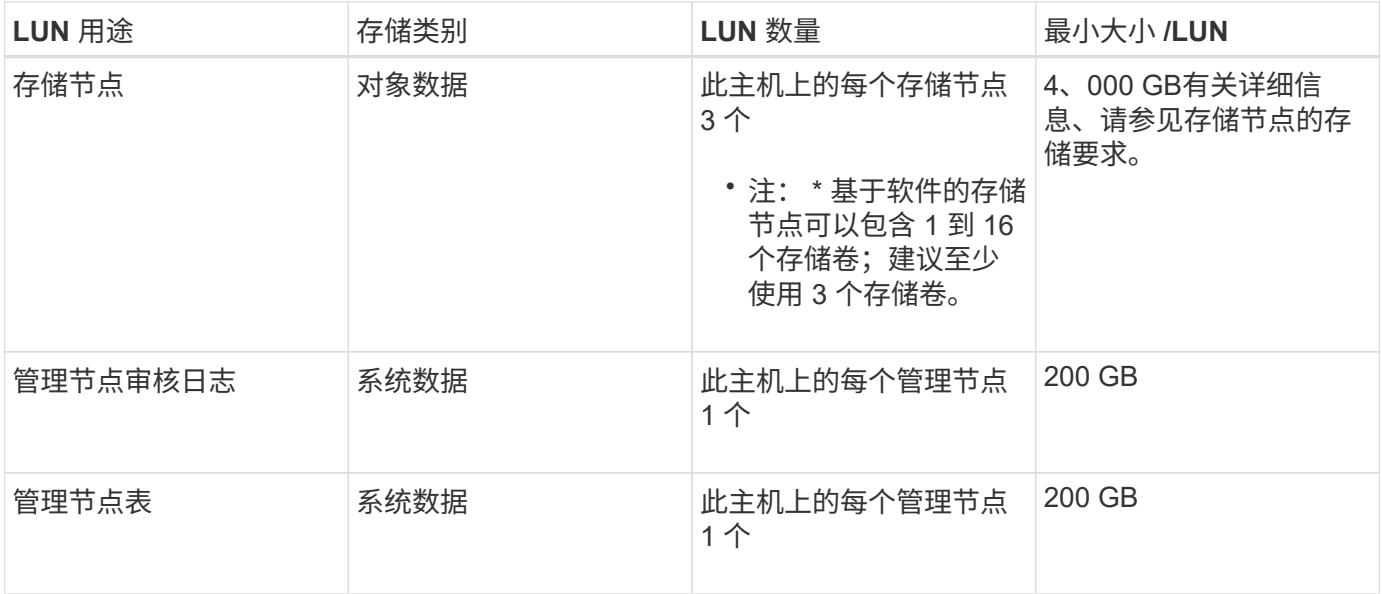

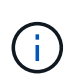

根据配置的审核级别, S3 对象密钥名称等用户输入的大小以及需要保留的审核日志数据量,您 可能需要增加每个管理节点上的审核日志 LUN 的大小。一般来说,网格在每个 S3 操作中生成大 约 1 KB 的审核数据, 这意味着 200 GB 的 LUN 每天支持 7 , 000 万次操作, 或者每秒 800 次 操作,持续 2 到 3 天。

主机的最小存储空间

下表显示了每种类型的节点所需的最小存储空间。您可以使用此表根据要在每个存储类别中部署的节点确定必须 为主机提供的最小存储量。

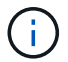

磁盘快照不能用于还原网格节点。请参阅每种类型节点的恢复和维护过程。

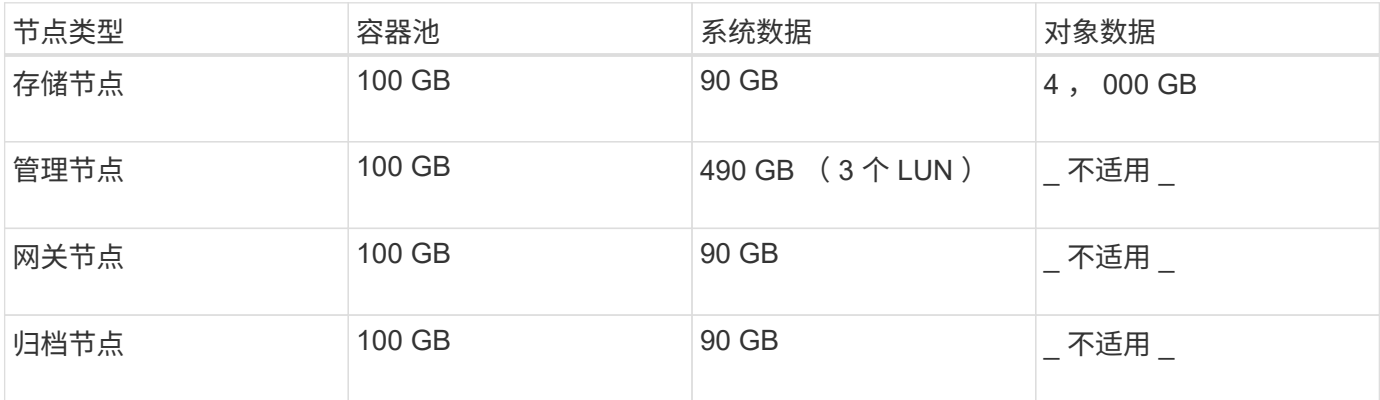

示例:计算主机的存储要求

假设您计划在同一主机上部署三个节点:一个存储节点,一个管理节点和一个网关节点。您应至少为主机提供九 个存储卷。节点容器至少需要 300 GB 的性能层存储,系统数据和事务日志至少需要 6.7 GB 的性能层存储,对 象数据至少需要 12 TB 的容量层存储。
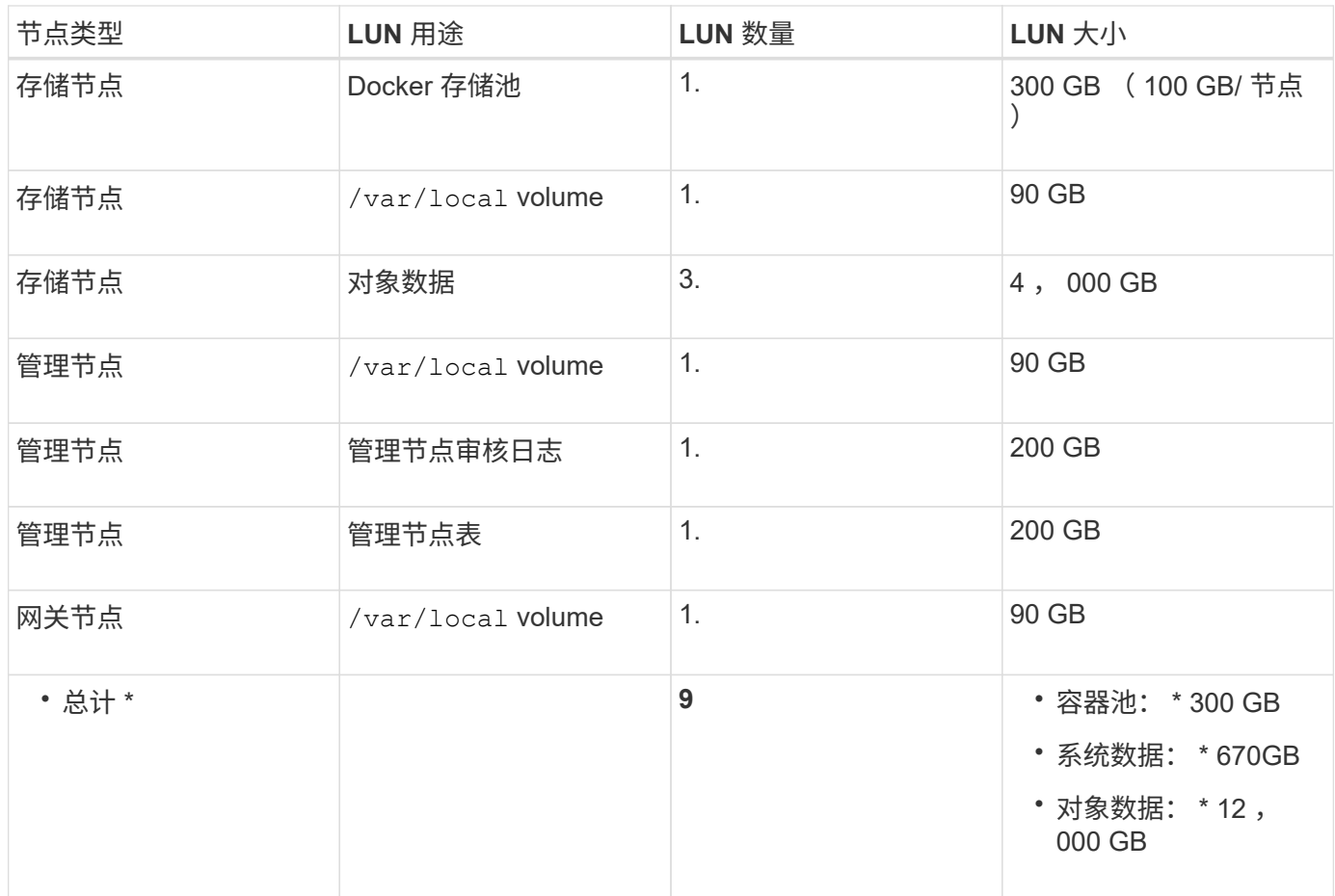

存储节点的存储要求

一个基于软件的存储节点可以包含 1 到 16 个存储卷—建议使用 3 个或更多存储卷。每个存储卷应大于或等于 4 TB 。

 $\bigcap$ 一个设备存储节点最多可以包含 48 个存储卷。

如图所示, StorageGRID 会为每个存储节点的存储卷 0 上的对象元数据预留空间。存储卷 0 和存储节点中的任 何其他存储卷上的任何剩余空间专用于对象数据。

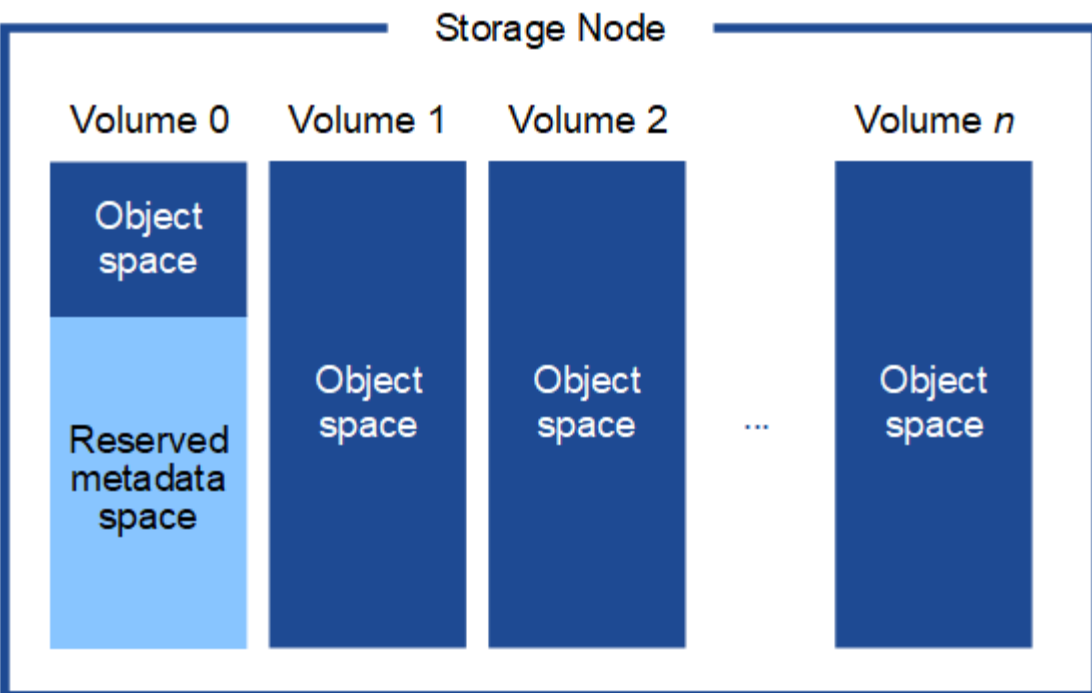

为了提供冗余并防止对象元数据丢失, StorageGRID 会为每个站点的系统中的所有对象存储三个元数据副本。 对象元数据的三个副本均匀分布在每个站点的所有存储节点上。

在为新存储节点的卷 0 分配空间时,必须确保为该节点在所有对象元数据中的部分分配足够的空间。

• 您必须至少为卷 0 分配 4 TB 。

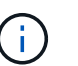

如果一个存储节点仅使用一个存储卷,而为该卷分配的存储空间不超过 4 TB ,则该存储节点 可能会在启动时进入存储只读状态,并仅存储对象元数据。

- 如果要安装新的StorageGRID 11.5系统、并且每个存储节点的RAM为128 GB或更大、则应为卷0分配8 TB 或更多。如果对卷 0 使用较大的值,则可以增加每个存储节点上允许的元数据空间。
- 在为站点配置不同的存储节点时,如果可能,请对卷 0 使用相同的设置。如果某个站点包含不同大小的存储 节点,卷 0 最小的存储节点将确定该站点的元数据容量。

有关详细信息、请`mStorageGRID 管理说明并搜索"管理对象元数据存储"。`

["](https://docs.netapp.com/zh-cn/storagegrid-115/admin/index.html)[管理](https://docs.netapp.com/zh-cn/storagegrid-115/admin/index.html) [StorageGRID"](https://docs.netapp.com/zh-cn/storagegrid-115/admin/index.html)

相关信息 ["](#page-73-0)[节点](#page-73-0)[容](#page-73-0)[器](#page-73-0)[迁移](#page-73-0)[要求](#page-73-0)["](#page-73-0)

["](https://docs.netapp.com/zh-cn/storagegrid-115/maintain/index.html)[保](https://docs.netapp.com/zh-cn/storagegrid-115/maintain/index.html)[持并](https://docs.netapp.com/zh-cn/storagegrid-115/maintain/index.html)[恢复](https://docs.netapp.com/zh-cn/storagegrid-115/maintain/index.html)[\(\)"](https://docs.netapp.com/zh-cn/storagegrid-115/maintain/index.html)

# <span id="page-73-0"></span>节点容器迁移要求

通过节点迁移功能,您可以手动将节点从一台主机移动到另一台主机。通常,两台主机位 于同一物理数据中心。

通过节点迁移,您可以在不中断网格操作的情况下执行物理主机维护。您只需逐个将所有 StorageGRID 节点移

动到另一台主机,然后再使物理主机脱机。迁移节点只需要每个节点短暂停机,不应影响网格服务的运行或可用 性。

如果要使用 StorageGRID 节点迁移功能,则部署必须满足其他要求:

- 在一个物理数据中心的主机之间使用一致的网络接口名称
- StorageGRID 元数据和对象存储库卷的共享存储,可由单个物理数据中心中的所有主机访问。例如,您可以 使用 NetApp E 系列存储阵列。

如果您使用的是虚拟主机,并且底层虚拟机管理程序层支持 VM 迁移,则可能需要使用此功能,而不是 StorageGRID 的节点迁移功能。在这种情况下,您可以忽略这些附加要求。

在执行迁移或虚拟机管理程序维护之前,请正常关闭节点。请参见有关关闭网格节点的恢复和维护说明。

不支持 **VMware** 实时迁移

OpenStack 实时迁移和 VMware 实时 vMotion 发生原因 虚拟机时钟跳转时间,不支持任何类型的网格节点。尽 管时钟时间不正确,但极少会导致数据丢失或配置更新。

支持冷迁移。在冷迁移中,您需要先关闭 StorageGRID 节点,然后再在主机之间迁移它们。有关关闭网格节点 的信息、请参见恢复和维护说明中的操作步骤。

网络接口名称一致

为了将节点从一台主机移动到另一台主机, StorageGRID 主机服务需要一定程度地确信该节点在其当前位置的 外部网络连接可以在新位置进行复制。它可以通过在主机中使用一致的网络接口名称来获得这种信心。

例如,假设主机 1 上运行的 StorageGRID 节点 A 已配置以下接口映射:

```
eth0 \longrightarrowbond0.1001
```
- eth $1 \rightarrow$ bond $0.1002$
- eth2  $\longrightarrow$  bond0.1003

箭头的左侧对应于从 StorageGRID 容器中查看的传统接口(即网格接口,管理接口和客户端网络接口)。箭头 的右侧对应于提供这些网络的实际主机接口,它们是同一物理接口绑定下的三个 VLAN 接口。

现在,假设您要将节点 A 迁移到 Host2 。如果 Host2 还具有名为 bond0.1001 , bond0.1002 和 bond0.1003 的 接口,则系统将允许移动,前提是同名接口在 Host2 上提供的连接与在 Host1 上提供的连接相同。如果 Host2 的接口名称不相同,则不允许移动。

可以通过多种方法在多个主机之间实现一致的网络接口命名;有关某些示例、请参见"`配置主机网络`"。

共享存储

为了实现快速,低开销的节点迁移, StorageGRID 节点迁移功能不会物理移动节点数据。而是将节点迁移作为 一对导出和导入操作来执行,如下所示:

- 1. 在 "`node export` " 操作期间,会从主机 A 上运行的节点容器中提取少量永久性状态数据,并将其缓存在该 节点的系统数据卷上。然后,将对 HostA 上的节点容器进行实例化。
- 2. 在 "`node import` " 操作期间,系统将实例化 HostB 上使用与 HostA 相同的网络接口和块存储映射的节点容 器。然后,缓存的永久性状态数据将插入到新实例中。

在这种操作模式下,节点的所有系统数据和对象存储卷都必须可从主机 A 和主机 B 访问,才能允许迁移并正常 运行。此外,它们必须已使用名称映射到节点,这些名称可以保证引用主机 A 和主机 B 上的相同 LUN 。

以下示例显示了一个解决方案 、用于StorageGRID 存储节点的块设备映射、其中主机正在使用DM多路径、而 别名字段已在中使用 /etc/multipath.conf 可在所有主机上提供一致且友好的块设备名称。

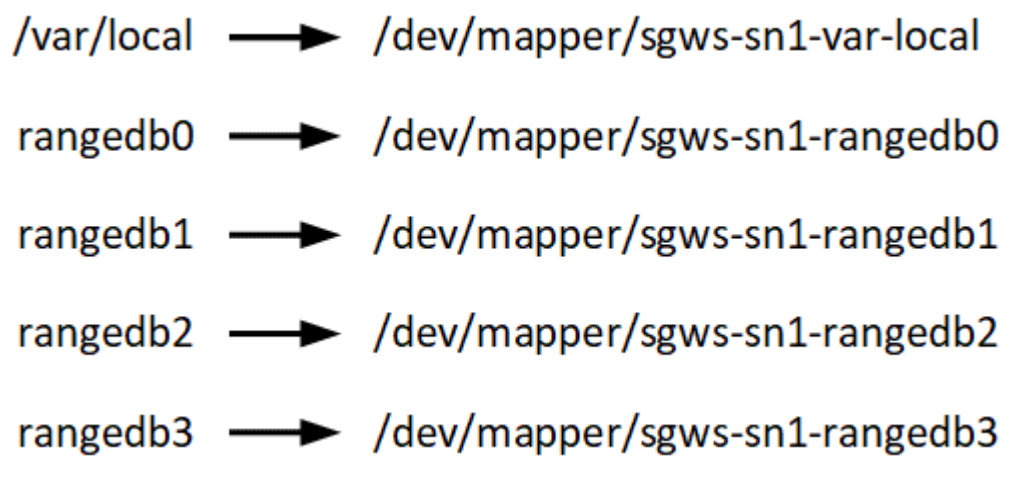

相关信息

["](#page-77-0)[配置主机网络](#page-77-0)["](#page-77-0)

["](https://docs.netapp.com/zh-cn/storagegrid-115/maintain/index.html)[保](https://docs.netapp.com/zh-cn/storagegrid-115/maintain/index.html)[持并](https://docs.netapp.com/zh-cn/storagegrid-115/maintain/index.html)[恢复](https://docs.netapp.com/zh-cn/storagegrid-115/maintain/index.html)[\(\)"](https://docs.netapp.com/zh-cn/storagegrid-115/maintain/index.html)

**Web** 浏览器要求

您必须使用受支持的 Web 浏览器。

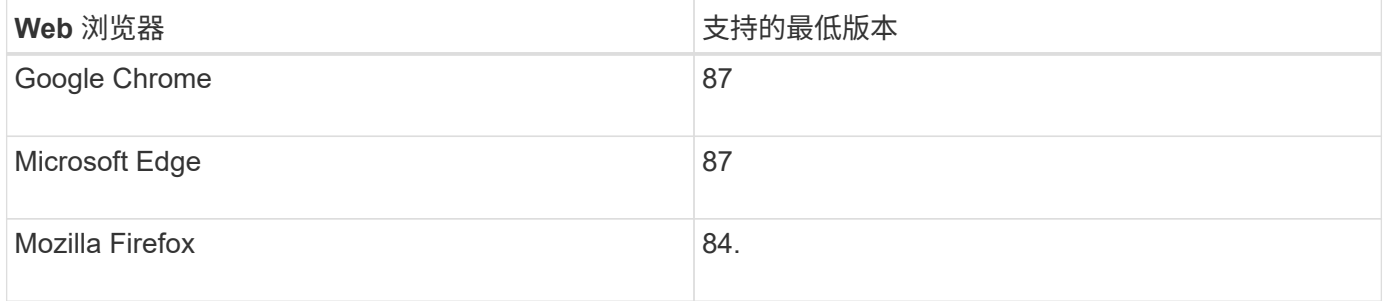

# 您应将浏览器窗口设置为建议的宽度。

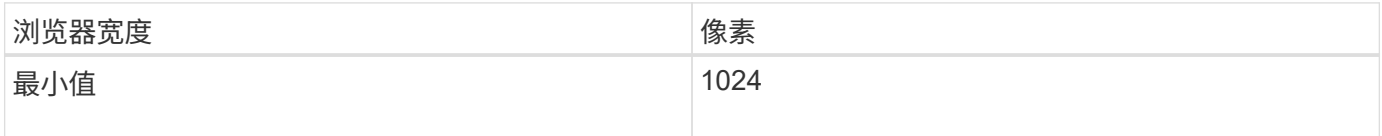

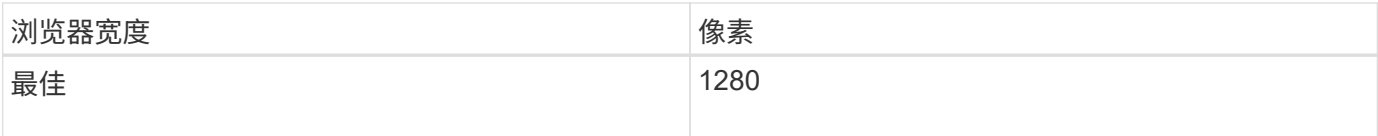

部署工具

自动执行全部或部分 StorageGRID 安装可能会让您受益匪浅。

在以下任一情况下,自动部署可能会很有用:

- 您已使用标准业务流程框架(例如 Ansible , Puppet 或 Chef )部署和配置物理或虚拟主机。
- 您打算部署多个 StorageGRID 实例。
- 您正在部署一个大型的复杂 StorageGRID 实例。

StorageGRID 主机服务由软件包安装,并由配置文件驱动,这些配置文件可以在手动安装期间以交互方式创建 ,也可以提前准备(或以编程方式),以便使用标准业务流程框架实现自动安装。StorageGRID 提供了可选的 Python 脚本, 用于自动配置 StorageGRID 设备和整个 StorageGRID 系统 ( "`grid` ") 。您可以直接使用这些 脚本,也可以对其进行检查,了解如何在您自己开发的网格部署和配置工具中使用 StorageGRID 安装 REST API 。

如果您希望自动执行全部或部分StorageGRID 部署、请在开始安装过程之前查看"`自动化安装`"。

## 相关信息

# ["](#page-120-0)[自动化安装](#page-120-0)["](#page-120-0)

# 准备主机

您必须完成以下步骤、为StorageGRID 准备物理或虚拟主机。请注意、您可以使用 Ansible、Puppet或Chef等标准服务器配置框架自动执行许多或所有这些步骤。

相关信息

["](#page-120-1)[自动安装和配置](#page-120-1)[StorageGRID](#page-120-1) [主机服务](#page-120-1)["](#page-120-1)

安装 **Linux**

您必须在所有网格主机上安装 Ubuntu 或 Debian 。使用 NetApp 互操作性表工具可获取受 支持版本的列表。

步骤

1. 按照分销商的说明或您的标准操作步骤 在所有物理或虚拟网格主机上安装Ubuntu或Debian。

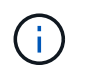

请勿安装任何图形桌面环境。安装 Ubuntu 时,必须选择 \* 标准系统实用程序 \* 。建议选择 \* OpenSSH 服务器 \* 以启用对 Ubuntu 主机的 ssh 访问。所有其他选项均可保持未选中状态。

2. 确保所有主机均可访问 Ubuntu 或 Debian 软件包存储库。

3. 如果已启用交换:

- a. 运行以下命令: \$ sudo swapoff --all
- b. 删除中的所有交换条目 /etc/fstab 以保留设置。

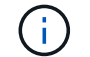

如果未完全禁用交换,则会严重降低性能。

#### 相关信息

["NetApp](https://mysupport.netapp.com/matrix) [互](https://mysupport.netapp.com/matrix)[操作性](https://mysupport.netapp.com/matrix)[表工](https://mysupport.netapp.com/matrix)[具](https://mysupport.netapp.com/matrix)["](https://mysupport.netapp.com/matrix)

了解安装的**AppArmor.**配置文件

如果您在自行部署的 Ubuntu 环境中运行并使用了必需的 AppArmor-Access Control 系统 ,则与在基础系统上安装的软件包关联的 StorageGRID 配置文件可能会被随一起安装的相 应软件包阻止。

默认情况下,系统会为您在基础操作系统上安装的软件包安装 AppArmort 配置文件。从 StorageGRID 系统容器 运行这些软件包时,将阻止这些配置文件。DHCP , MySQL , NTP 和 TCdump 基本软件包与 AppArp 冲突, 而其他基本软件包也可能发生冲突。

您可以选择两种方法来处理 AppArmor 配置文件:

• 为基础系统上安装的与 StorageGRID 系统容器中的软件包重叠的软件包禁用各个配置文件。禁用各个配置 文件时, StorageGRID 日志文件中会显示一个条目,指示已启用。

使用以下命令:

```
sudo ln -s /etc/apparmor.d/<profile.name> /etc/apparmor.d/disable/
sudo apparmor parser -R /etc/apparmor.d/<profile.name>
```
• 示例: \*

```
sudo ln -s /etc/apparmor.d/bin.ping /etc/apparmor.d/disable/
sudo apparmor_parser -R /etc/apparmor.d/bin.ping
```
• 完全禁用 AppArmor 。对于 Ubuntu 9.10 或更高版本,请按照 Ubuntu 联机社区中的说明进行操作: ["](https://help.ubuntu.com/community/AppArmor#Disable_AppArmor_framework)[禁](https://help.ubuntu.com/community/AppArmor#Disable_AppArmor_framework)[用](https://help.ubuntu.com/community/AppArmor#Disable_AppArmor_framework) [AppArmor"](https://help.ubuntu.com/community/AppArmor#Disable_AppArmor_framework)。

禁用了 StorageGRID 后,日志文件中将不会显示任何指示已启用该功能的条目。

<span id="page-77-0"></span>配置主机网络

在主机上完成 Linux 安装后,您可能需要执行一些额外的配置,以便在每个主机上准备一 组适合映射到稍后要部署的 StorageGRID 节点的网络接口。

您需要的内容

• 您已查看StorageGRID 网络连接准则。

["](https://docs.netapp.com/zh-cn/storagegrid-115/network/index.html)[网络准则](https://docs.netapp.com/zh-cn/storagegrid-115/network/index.html)["](https://docs.netapp.com/zh-cn/storagegrid-115/network/index.html)

• 您已杳看有关节点容器迁移要求的信息。

["](#page-73-0)[节点](#page-73-0)[容](#page-73-0)[器](#page-73-0)[迁移](#page-73-0)[要求](#page-73-0)["](#page-73-0)

• 如果使用的是虚拟主机、则在配置主机网络之前、您已阅读有关MAC地址克隆的注意事项和建议。

["MAC](#page-78-0) [地址](#page-78-0)[克隆](#page-78-0)[的](#page-78-0)[注意事项](#page-78-0)[和建议](#page-78-0)["](#page-78-0)

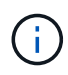

如果要使用 VM 作为主机,则应选择 VMXNET 3 作为虚拟网络适配器。VMware E1000 网络适 配器已导致在某些 Linux 版本上部署 StorageGRID 容器时出现连接问题。

关于此任务

网格节点必须能够访问网格网络,还可以访问管理网络和客户端网络。您可以通过创建映射来提供此访问权限, 此映射会将主机的物理接口与每个网格节点的虚拟接口相关联。创建主机接口时,请使用友好名称以方便在所有 主机之间进行部署,并启用迁移。

同一接口可以在主机与一个或多个节点之间共享。例如,您可以使用相同的接口进行主机访问和节点管理网络访 问,以便于维护主机和节点。尽管主机和各个节点之间可以共享同一接口,但所有接口都必须具有不同的 IP 地 址。不能在节点之间或主机与任何节点之间共享 IP 地址。

您可以使用相同的主机网络接口为主机上的所有 StorageGRID 节点提供网格网络接口;可以为每个节点使用不 同的主机网络接口;也可以在这两者之间执行操作。但是,通常不会提供与单个节点的网格和管理网络接口相同 的主机网络接口,也不会提供与一个节点的网格网络接口和另一个节点的客户端网络接口相同的主机网络接口。

您可以通过多种方式完成此任务。例如,如果您的主机是虚拟机,而您要为每个主机部署一个或两个 StorageGRID 节点,则只需在虚拟机管理程序中创建正确数量的网络接口并使用一对一映射即可。如果要在裸 机主机上部署多个节点以供生产使用,则可以利用 Linux 网络堆栈对 VLAN 和 LACP 的支持来实现容错和带宽 共享。以下各节详细介绍了这两个示例的方法。您无需使用上述任一示例;您可以使用任何满足您需求的方法。

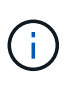

请勿直接使用绑定或网桥设备作为容器网络接口。这样做可能会阻止内核问题描述 在容器命名空 间中对绑定和网桥设备使用 MACVLAN 导致节点启动。请改用非绑定设备,例如 VLAN 或虚拟以 太网( Veth )对。在节点配置文件中指定此设备作为网络接口。

## <span id="page-78-0"></span>**MAC** 地址克隆的注意事项和建议

MAC地址克隆会导致Docker容器使用主机的MAC地址、而主机则使用您指定的地址或随机 生成的地址的MAC地址。您应使用 MAC 地址克隆来避免使用混杂模式网络配置。

## 启用 **MAC** 克隆

在某些环境中,可以通过 MAC 地址克隆来增强安全性,因为它使您可以对管理网络,网格网络和客户端网络使 用专用虚拟 NIC 。让Docker容器使用主机上专用NIC的MAC地址可以避免使用混杂模式网络配置。

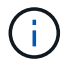

MAC 地址克隆用于安装虚拟服务器,可能无法在所有物理设备配置中正常运行。

 $(i)$ 

如果某个节点由于 MAC 克隆目标接口繁忙而无法启动,则在启动节点之前,您可能需要将链路 设置为 " 关闭 " 。此外,在链路启动时,虚拟环境可能会阻止网络接口上的 MAC 克隆。如果某个 节点由于接口繁忙而无法设置 MAC 地址并启动,则在启动该节点之前将链路设置为 " 关闭 " 可能 会修复问题描述 。

默认情况下, MAC 地址克隆处于禁用状态,必须通过节点配置密钥进行设置。您应在安装 StorageGRID 时启 用它。

每个网络有一个密钥:

- ADMIN\_NETWORK\_TARGET\_TYPE\_INTERFACE\_CLONE\_MAC
- GRID\_NETWORK\_TARGET\_TYPE\_INTERFACE\_CLONE\_MAC
- CLIENT\_NETWORK\_TARGET\_TYPE\_INTERFACE\_CLONE\_MAC

如果将密钥设置为"true"、则Docker容器将使用主机NIC的MAC地址。此外,主机将使用指定容器网络的 MAC 地址。默认情况下、容器地址是随机生成的地址、但前提是您已使用设置了一个地址 NETWORK\_MAC 节点配置 密钥、则改用该地址。主机和容器始终具有不同的 MAC 地址。

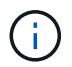

在虚拟主机上启用 MAC 克隆而不同时在虚拟机管理程序上启用混杂模式可能会使用主机的接口 发生原因 Linux 主机网络连接停止工作。

**Mac** 克隆使用情形

MAC 克隆需要考虑两种使用情形:

• 未启用Mac克隆:何时 \_CLONE\_MAC 节点配置文件中的密钥未设置或设置为"false"、主机将使用主机NIC MAC、容器将具有StorageGRID生成的MAC、除非在中指定了MAC NETWORK MAC 密钥。如果在中设置 了地址 \_NETWORK\_MAC 密钥、容器将具有在中指定的地址 \_NETWORK\_MAC 密钥。此密钥配置要求使用混 杂模式。

• 已启用Mac克隆:何时 \_CLONE\_MAC 节点配置文件中的密钥设置为"true"、容器使用主机NIC MAC、而主机 使用StorageGRID生成的MAC、除非在中指定了MAC \_NETWORK\_MAC 密钥。如果在中设置了地址 \_NETWORK\_MAC 密钥、主机将使用指定的地址、而不是生成的地址。在此密钥配置中,不应使用混杂模 式。

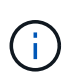

如果您不希望使用 MAC 地址克隆,而希望允许所有接口接收和传输非虚拟机管理程序分配的 MAC 地址的数据, 对于配置模式, MAC 地址更改和伪造传输,请确保虚拟交换机和端口组级别 的安全属性设置为 \* 接受 \* 。虚拟交换机上设置的值可以被端口组级别的值覆盖,因此请确保这 两个位置的设置相同。

要启用MAC克隆、请参见有关创建节点配置文件的说明。

## ["](#page-86-0)[正在创建节点配置文件](#page-86-0)["](#page-86-0)

# **Mac** 克隆示例

在 MAC 地址为 11 : 22 : 33 : 44 : 55 : 66 的主机上为接口 ens256 启用 MAC 克隆的示例,以及节点配 置文件中的以下密钥:

• ADMIN NETWORK TARGET = ens256

• ADMIN NETWORK MAC =  $b2:9c:02:c2:27:10$ 

• ADMIN\_NETWORK\_TARGET\_TYPE\_INTERFACE\_CLONE\_MAC = true

结果: ens256 的主机 MAC 为 B2 : 9c : 02 : C2 : 27 : 10, 管理网络 MAC 为 11 : 22 : 33 : 44 : 55 : 66

示例 **1** :映射到物理或虚拟 **NIC** 的一对一映射

示例 1 介绍了一个简单的物理接口映射,该映射只需要很少的主机端配置或根本不需要主 机端配置。

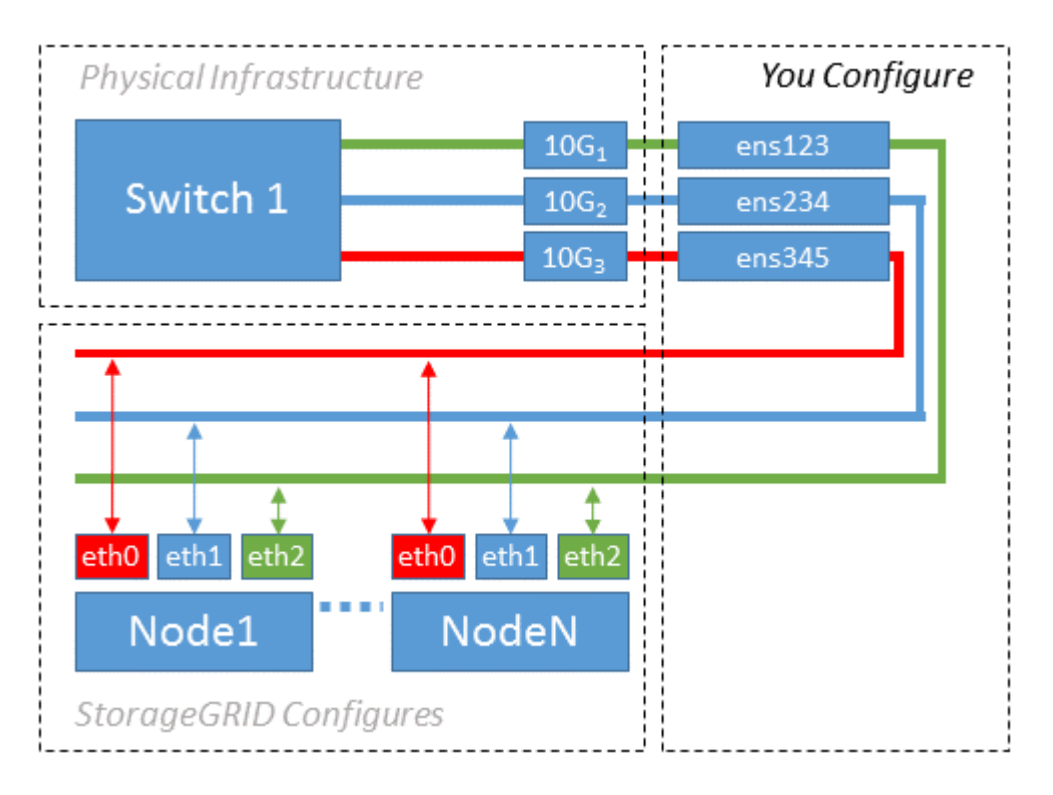

Linux 操作系统会在安装或启动期间或热添加接口时自动创建 ensXYZ 接口。除了确保接口设置为在启动后自动 启动之外,无需进行任何配置。您必须确定哪个 ensXYZ 与哪个 StorageGRID 网络(网格,管理员或客户端) 相对应,以便稍后在配置过程中提供正确的映射。

请注意,此图显示了多个 StorageGRID 节点;但是,通常情况下,您会对单节点 VM 使用此配置。

如果交换机 1 是物理交换机,则应将连接到接口 10G<sub>1</sub> 到 10G<sub>3</sub> 的端口配置为访问模式,并将其放置在相应的 VLAN 上。

示例 **2** : **LACP** 绑定传输 **VLAN**

示例 2 假定您熟悉绑定网络接口以及在所使用的 Linux 分发版上创建 VLAN 接口。

关于此任务

示例 2 介绍了一种基于 VLAN 的通用灵活方案,该方案有助于在单个主机上的所有节点之间共享所有可用网络 带宽。此示例尤其适用于裸机主机。

要了解此示例,假设每个数据中心有三个单独的网格网络,管理员网络和客户端网络子网。子网位于不同的 VLAN (1001, 1002 和 1003) 上, 并通过 LACP 绑定的中继端口 (bond0) 提供给主机。您应在此绑定上 如果同一主机上的节点网络需要单独的 VLAN 和子网,则可以在绑定上添加 VLAN 接口并将其映射到主机(如 图中的 bond0.1004 所示)。

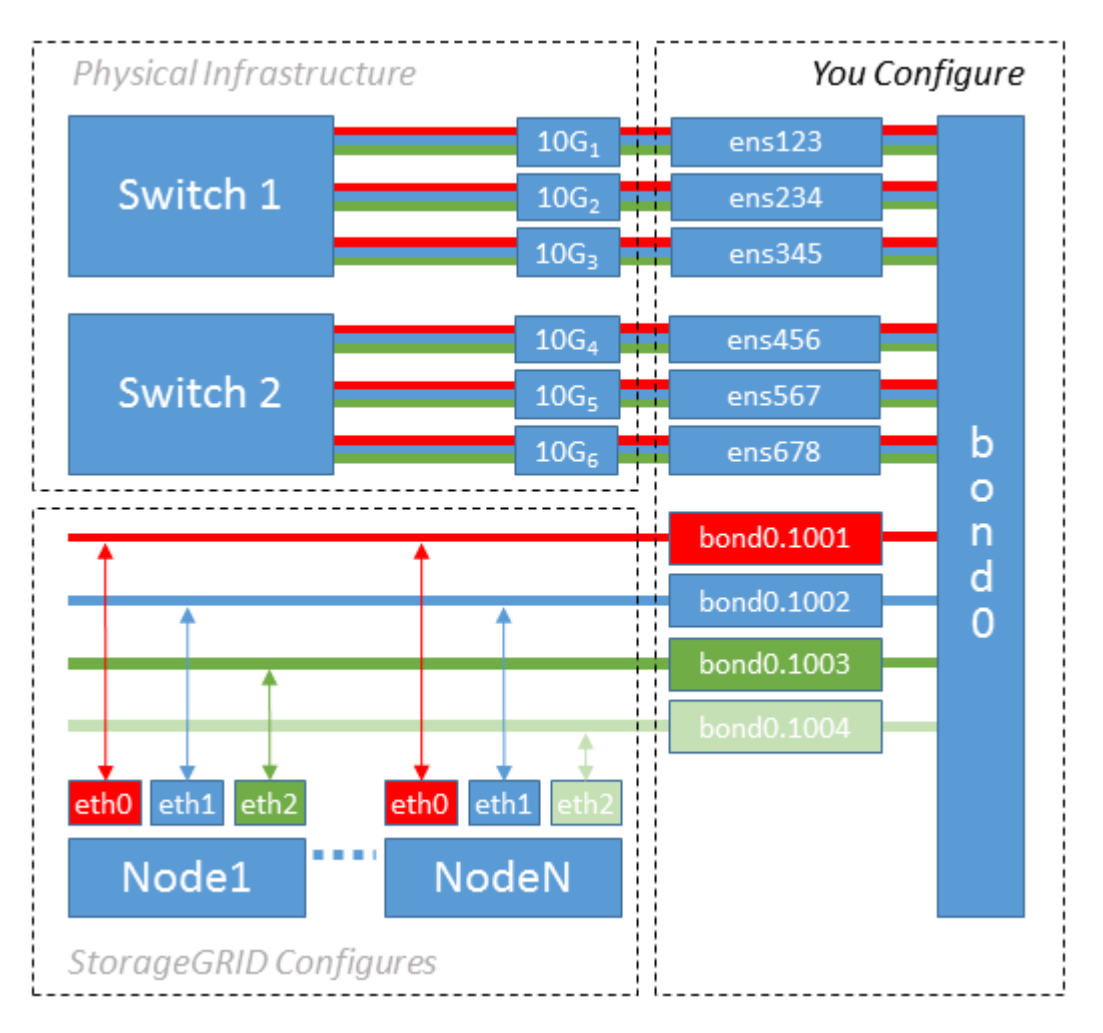

步骤

1. 将用于 StorageGRID 网络连接的所有物理网络接口聚合到一个 LACP 绑定中。

对每个主机上的绑定使用相同的名称,例如 bond0 。

2. 创建使用此绑定作为关联"`物理设备的VLAN接口," using the standard VLAN interface naming convention `physdev-name.VLAN ID。

请注意,步骤 1 和 2 要求对终止网络链路另一端的边缘交换机进行适当配置。此外,边缘交换机端口还必须 聚合到 LACP 端口通道中,并配置为中继,并允许通过所有必需的 VLAN 。

本文档提供了此每主机网络配置方案的示例接口配置文件。

# 相关信息

["/etc/network/interfaces](#page-124-0) [示例](#page-124-0)["](#page-124-0)

<span id="page-82-0"></span>配置主机存储

您必须为每个主机分配块存储卷。

您需要的内容

您已阅读以下主题,其中提供了完成此任务所需的信息:

["](#page-69-0)[存储和性能要求](#page-69-0)["](#page-69-0)

["](#page-73-0)[节点](#page-73-0)[容](#page-73-0)[器](#page-73-0)[迁移](#page-73-0)[要求](#page-73-0)["](#page-73-0)

关于此任务

在将块存储卷( LUN )分配给主机时,请使用 S存储要求 中的表确定以下内容:

- 每个主机所需的卷数(根据要在该主机上部署的节点的数量和类型)
- 每个卷的存储类别(即系统数据或对象数据)
- 每个卷的大小

在主机上部署 StorageGRID 节点时,您将使用此信息以及 Linux 为每个物理卷分配的永久性名称。

 $\binom{1}{1}$ 

您无需对其中任何卷进行分区,格式化或挂载;您只需确保这些卷对主机可见即可。

请避免使用"`raw`"特殊设备文件 (/dev/sdb`例如、在您编写卷名称列表时。这些文件可能会在主机重新启动后 发生更改,从而影响系统的正常运行。如果您使用的是iSCSI LUN和设备映射程序多路径、请考虑在中使用多 路径别名 `/dev/mapper 目录、尤其是在SAN拓扑中包含指向共享存储的冗余网络路径时。或者、您也可以 在下使用系统创建的软链接 /dev/disk/by-path/ 的名称。

例如:

```
ls -l
$ ls -l /dev/disk/by-path/
total 0
lrwxrwxrwx 1 root root 9 Sep 19 18:53 pci-0000:00:07.1-ata-2 -> ../../sr0
lrwxrwxrwx 1 root root 9 Sep 19 18:53 pci-0000:03:00.0-scsi-0:0:0:0 ->
../../sda
lrwxrwxrwx 1 root root 10 Sep 19 18:53 pci-0000:03:00.0-scsi-0:0:0:0-part1
\rightarrow ../../sda1
lrwxrwxrwx 1 root root 10 Sep 19 18:53 pci-0000:03:00.0-scsi-0:0:0:0-part2
\rightarrow ../../sda2
lrwxrwxrwx 1 root root 9 Sep 19 18:53 pci-0000:03:00.0-scsi-0:0:1:0 ->
../../sdb
lrwxrwxrwx 1 root root 9 Sep 19 18:53 pci-0000:03:00.0-scsi-0:0:2:0 ->
../../sdc
lrwxrwxrwx 1 root root 9 Sep 19 18:53 pci-0000:03:00.0-scsi-0:0:3:0 ->
../../sdd
```
为每个块存储卷分配友好名称,以简化初始 StorageGRID 安装和未来维护过程。如果使用设备映射程序多路径 驱动程序对共享存储卷进行冗余访问、则可以使用 alias 字段 /etc/multipath.conf 文件

例如:

```
multipaths {
       multipath {
             wwid 3600a09800059d6df00005df2573c2c30
             alias docker-storage-volume-hostA
       }
       multipath {
             wwid 3600a09800059d6df00005df3573c2c30
             alias sgws-adm1-var-local
       }
       multipath {
             wwid 3600a09800059d6df00005df4573c2c30
             alias sgws-adm1-audit-logs
       }
       multipath {
             wwid 3600a09800059d6df00005df5573c2c30
             alias sgws-adm1-tables
       }
       multipath {
             wwid 3600a09800059d6df00005df6573c2c30
             alias sgws-gw1-var-local
       }
       multipath {
             wwid 3600a09800059d6df00005df7573c2c30
             alias sgws-sn1-var-local
       }
       multipath {
             wwid 3600a09800059d6df00005df7573c2c30
             alias sgws-sn1-rangedb-0
       }
  …
```
这将发生原因 别名显示为中的块设备 /dev/mapper 主机上的目录、可用于在配置或维护操作需要指定块存储 卷时指定易于验证的友好名称。

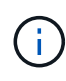

如果要设置共享存储以支持StorageGRID 节点迁移并使用设备映射程序多路径功能、则可以创建 并安装通用 /etc/multipath.conf 在所有同位主机上。只需确保在每个主机上使用不同的 Docker 存储卷即可。使用别名并将目标主机名包含在每个 Docker 存储卷 LUN 的别名中,这一 点便于记住,建议这样做。

相关信息

["](#page-69-0)[存储和性能要求](#page-69-0)["](#page-69-0)

# ["](#page-73-0)[节点](#page-73-0)[容](#page-73-0)[器](#page-73-0)[迁移](#page-73-0)[要求](#page-73-0)["](#page-73-0)

配置**Docker**存储卷

安装Docker之前、您可能需要格式化Docker存储卷并将其挂载到上 /var/lib/docker。

关于此任务

如果您计划对Docker存储卷使用本地存储、并且其中的主机分区具有足够的可用空间、则可以跳过这些步骤 /var/lib。

## 步骤

1. 在 Docker 存储卷上创建文件系统:

sudo mkfs.ext4 docker-storage-volume-device

2. 挂载 Docker 存储卷:

```
sudo mkdir -p /var/lib/docker
sudo mount docker-storage-volume-device /var/lib/docker
```
3. 将 Docker 存储卷设备条目添加到 /etc/fstab 中。

此步骤可确保存储卷将在主机重新启动后自动重新挂载。

安装 **Docker**

StorageGRID 系统作为一组 Docker 容器在 Linux 上运行。在安装 StorageGRID 之前, 您 必须先安装 Docker 。

## 步骤

1. 按照适用于您的 Linux 版本的说明安装 Docker 。

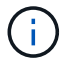

如果您的 Linux 分发版不包含 Docker, 您可以从 Docker 网站下载它。

2. 运行以下两个命令,确保已启用并启动 Docker :

sudo systemctl enable docker

sudo systemctl start docker

3. 输入以下命令确认您已安装预期版本的 Docker :

sudo docker version

客户端和服务器版本必须为1.10.3或更高版本。

```
Client:
   Version: 1.10.3
   API version: 1.22
   Go version: go1.6.1
   Git commit: 20f81dd
   Built: Wed, 20 Apr 2016 14:19:16 -0700
   OS/Arch: linux/amd64
Server:
   Version: 1.10.3
   API version: 1.22
   Go version: go1.6.1
   Git commit: 20f81dd
   Built: Wed, 20 Apr 2016 14:19:16 -0700
   OS/Arch: linux/amd64
```
## 相关信息

["](#page-82-0)[配置主机存储](#page-82-0)["](#page-82-0)

### 安装**StorageGRID** 主机服务

您可以使用 StorageGRID Deb 软件包安装 StorageGRID 主机服务。

关于此任务

以下说明介绍如何从 Deb 软件包安装主机服务。或者,您也可以使用安装归档中包含的 APT 存储库元数据远程 安装 Deb 软件包。请参见适用于 Linux 操作系统的 APT 存储库说明。

步骤

1. 将 StorageGRID Deb 软件包复制到每个主机,或使其在共享存储上可用。

例如、将其放置在中 /tmp 目录、以便您可以在下一步中使用示例命令。

2. 以 root 身份或使用具有 sudo 权限的帐户登录到每个主机,然后运行以下命令。

您必须安装 images 先打包、然后 service 打包第二个。将软件包放置在以外的目录中 `/tmp`下、修改命 令以反映您使用的路径。

sudo dpkg --install /tmp/storagegrid-webscale-images-version-SHA.deb

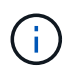

必须先安装 Python 2.7, 然后才能安装 StorageGRID 软件包。。 sudo dpkg --install /tmp/storagegrid-webscale-images-version-SHA.deb 命令将失败、直到您执行 此操作为止。

# 部署虚拟网格节点

在Ubuntu或Debian环境中部署网格节点时、您需要为所有节点创建节点配置文件、验证文 件并启动StorageGRID 主机服务、该服务将启动节点。如果您需要部署任何StorageGRID 设备存储节点、请在部署所有虚拟节点后参见该设备的安装和维护说明。

- ["](#page-86-0)[正在创建节点配置文件](#page-86-0)["](#page-86-0)
- ["](#page-103-0)[正在](#page-103-0)[验证](#page-103-0)[StorageGRID](#page-103-0) [配置](#page-103-0)["](#page-103-0)
- ["](#page-105-0)[启](#page-105-0)[动](#page-105-0) [StorageGRID](#page-105-0) [主机服务](#page-105-0)["](#page-105-0)

相关信息

["SG100](https://docs.netapp.com/zh-cn/storagegrid-115/sg100-1000/index.html)[和](https://docs.netapp.com/zh-cn/storagegrid-115/sg100-1000/index.html)[AMP](https://docs.netapp.com/zh-cn/storagegrid-115/sg100-1000/index.html)[;](https://docs.netapp.com/zh-cn/storagegrid-115/sg100-1000/index.html) [SG1000](https://docs.netapp.com/zh-cn/storagegrid-115/sg100-1000/index.html)[服务设备](https://docs.netapp.com/zh-cn/storagegrid-115/sg100-1000/index.html)["](https://docs.netapp.com/zh-cn/storagegrid-115/sg100-1000/index.html)

["SG5600](https://docs.netapp.com/zh-cn/storagegrid-115/sg5600/index.html) [存储设备](https://docs.netapp.com/zh-cn/storagegrid-115/sg5600/index.html)["](https://docs.netapp.com/zh-cn/storagegrid-115/sg5600/index.html)

["SG5700](https://docs.netapp.com/zh-cn/storagegrid-115/sg5700/index.html) [存储设备](https://docs.netapp.com/zh-cn/storagegrid-115/sg5700/index.html)["](https://docs.netapp.com/zh-cn/storagegrid-115/sg5700/index.html)

["SG6000](https://docs.netapp.com/zh-cn/storagegrid-115/sg6000/index.html) [存储设备](https://docs.netapp.com/zh-cn/storagegrid-115/sg6000/index.html)["](https://docs.netapp.com/zh-cn/storagegrid-115/sg6000/index.html)

# <span id="page-86-0"></span>正在创建节点配置文件

节点配置文件是一个小型文本文件,用于提供 StorageGRID 主机服务启动节点并将其连接 到适当的网络和块存储资源所需的信息。节点配置文件用于虚拟节点,不用于设备节点。

应将节点配置文件放在何处?

您必须将每个StorageGRID 节点的配置文件放置在中 /etc/storagegrid/nodes 节点要运行的主机上的目 录。例如、如果您计划在主机A上运行一个管理节点、一个网关节点和一个存储节点、则必须将三个节点配置文 件放在中 /etc/storagegrid/nodes 在主机A上。您可以使用文本编辑器(例如 vim 或 nanan)在每个主机 上直接创建配置文件,也可以在其他位置创建配置文件并将其移动到每个主机。

节点配置文件的名称是什么?

配置文件的名称非常重要。格式为 <node-name>.conf、其中 <node-name> 是分配给节点的名称。此名称显 示在 StorageGRID 安装程序中,用于节点维护操作,例如节点迁移。

节点名称必须遵循以下规则:

- 必须是唯一的
- 必须以字母开头
- 可以包含字符 A 到 Z 和 a 到 z
- 可以包含数字 0 到 9
- 可以包含一个或多个连字符(-)
- 不得超过32个字符、不能包含 .conf 扩展

中的任何文件 /etc/storagegrid/nodes 如果不遵循这些命名约定、则主机服务不会解析这些命名约定。

如果您为网格规划了多站点拓扑,则典型的节点命名方案可能是:

<site>-<node type>-<node number>.conf

例如、您可以使用 dc1-adm1.conf 对于Data Center 1中的第一个管理节点、和 dc2-sn3.conf 对于数据中 心2中的第三个存储节点。但是,只要所有节点名称都遵循命名规则,您就可以使用所需的任何方案。

节点配置文件中的内容是什么?

配置文件包含密钥 / 值对,每行一个密钥和一个值。对于每个密钥 / 值对,您必须遵循以下规则:

- 密钥和值必须用等号分隔 (=)和可选空格。
- 密钥不能包含空格。
- 这些值可以包含嵌入的空格。
- 忽略任何前导或尾随空格。

每个节点都需要一些密钥,而其他密钥则是可选的,或者仅适用于某些节点类型。

下表定义了所有支持的密钥的可接受值。在中间列中:

• R\*: 必填项 + bp: 最佳实践 + O: 可选

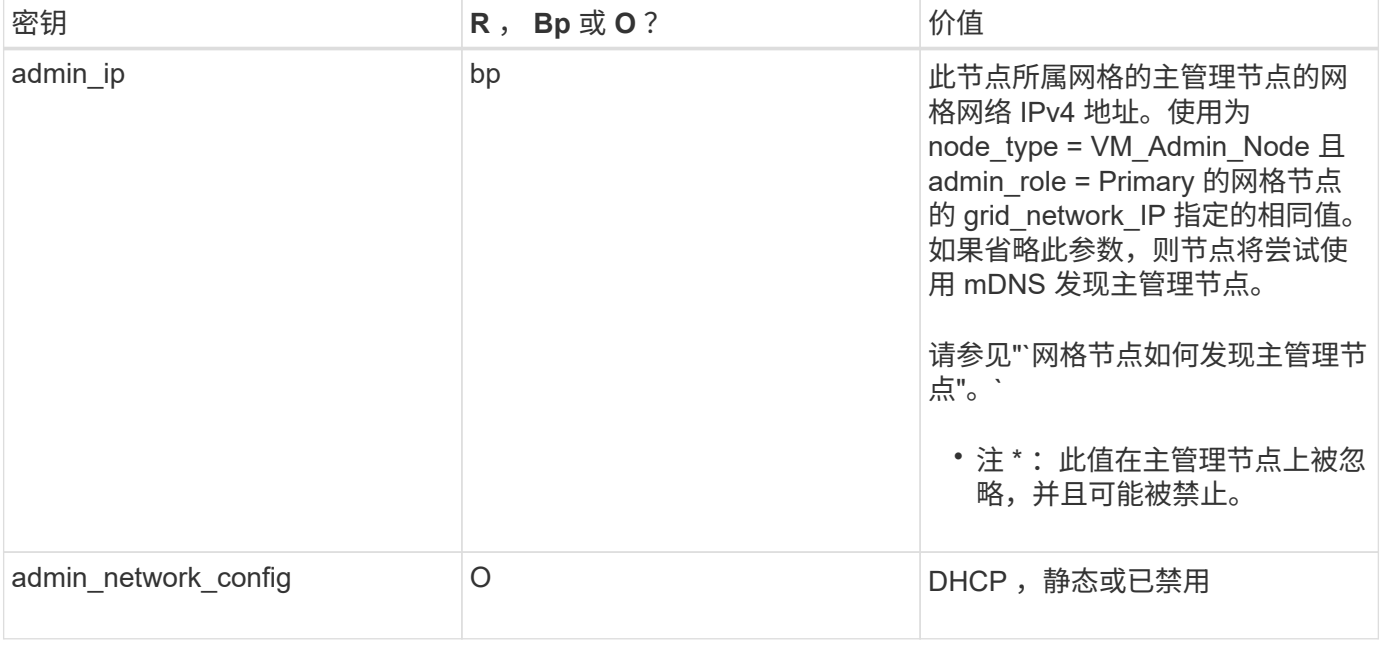

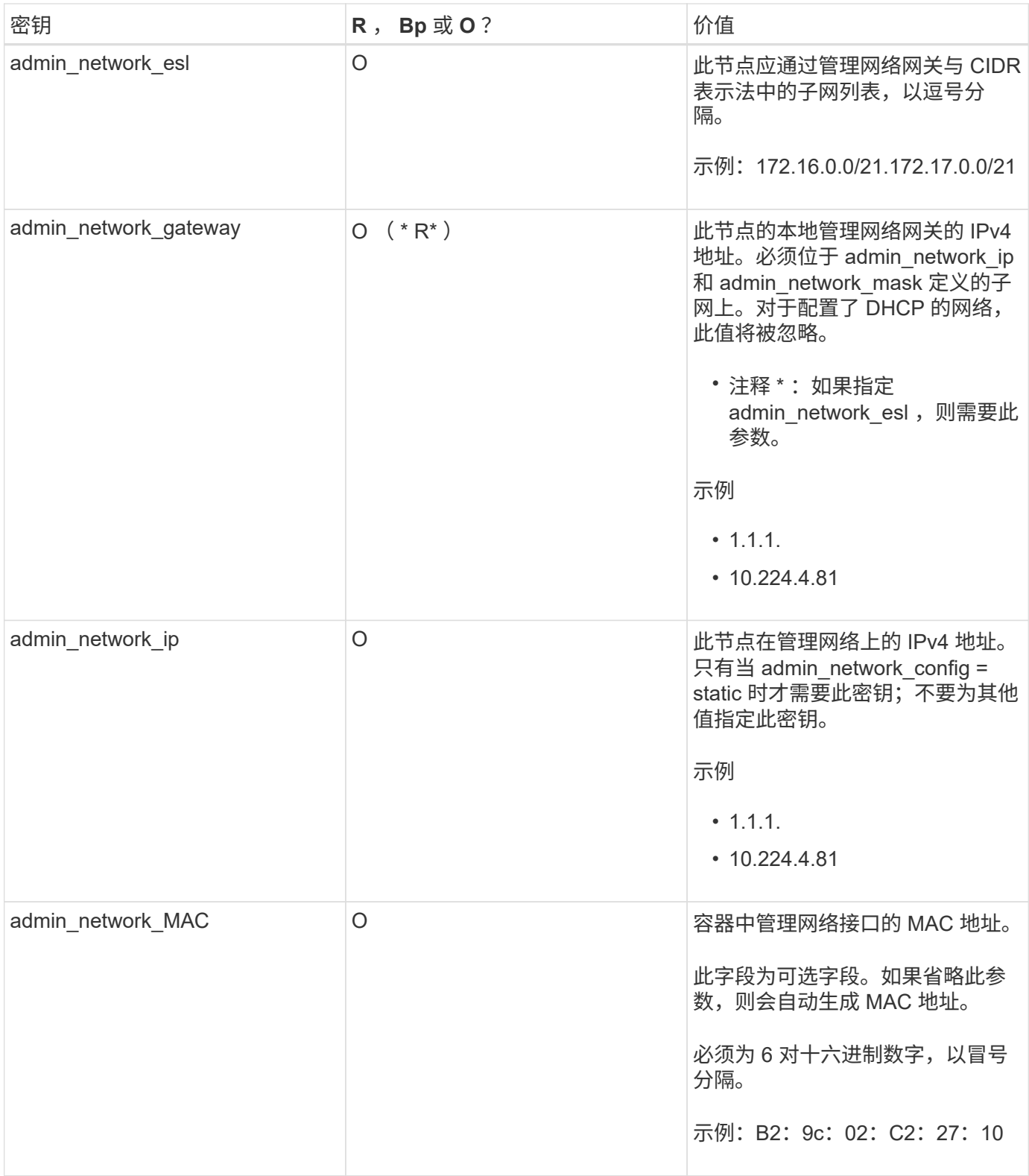

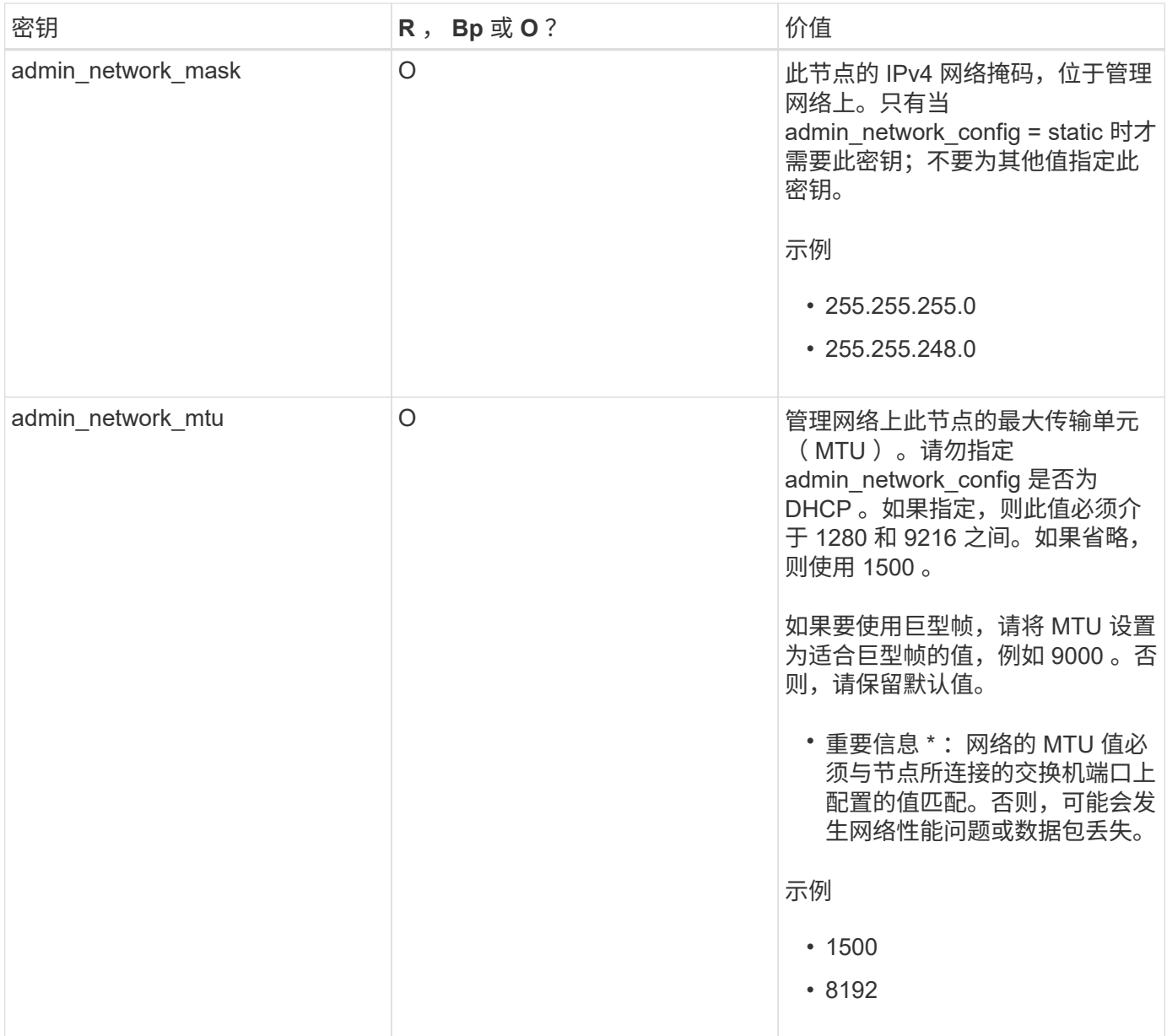

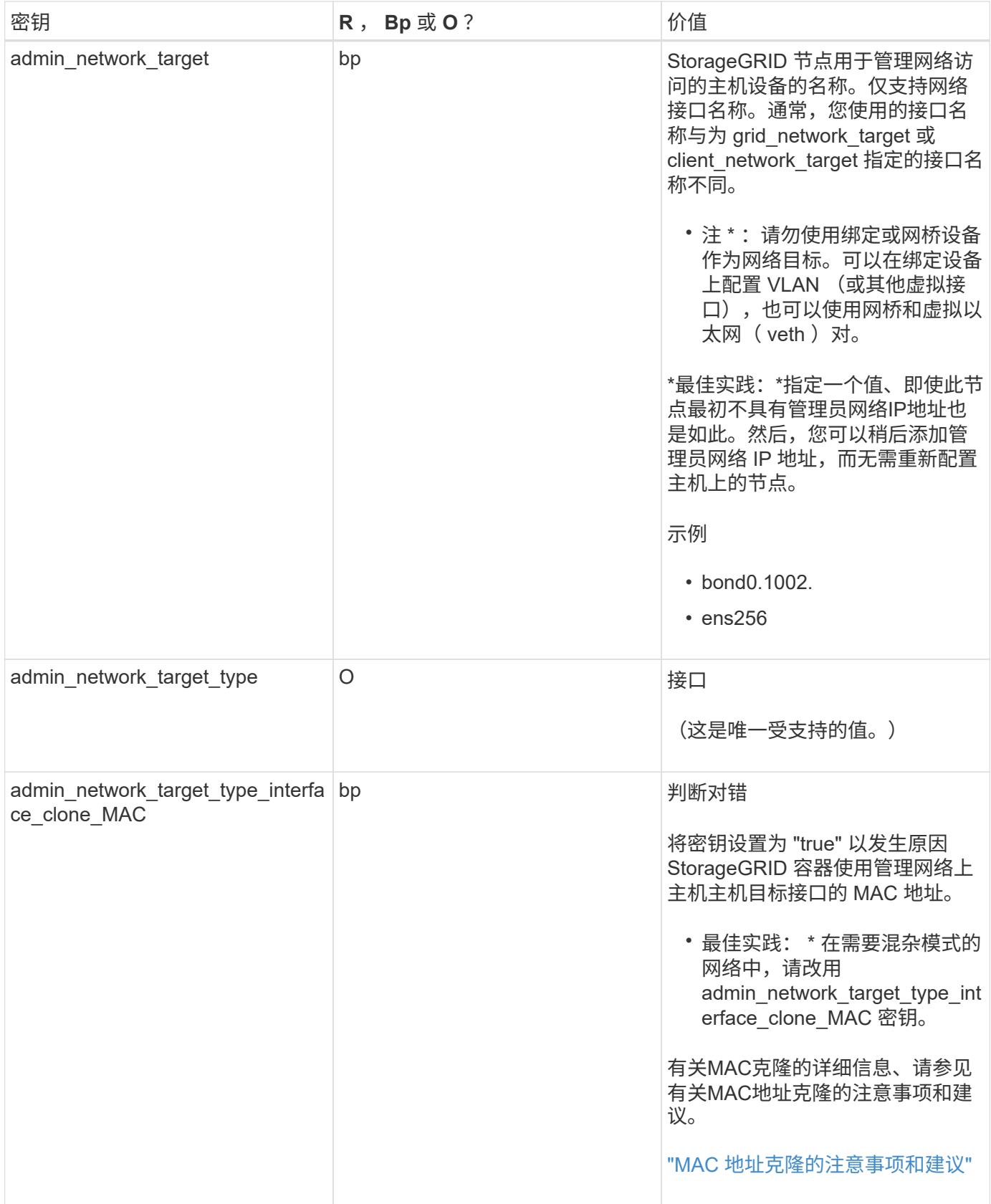

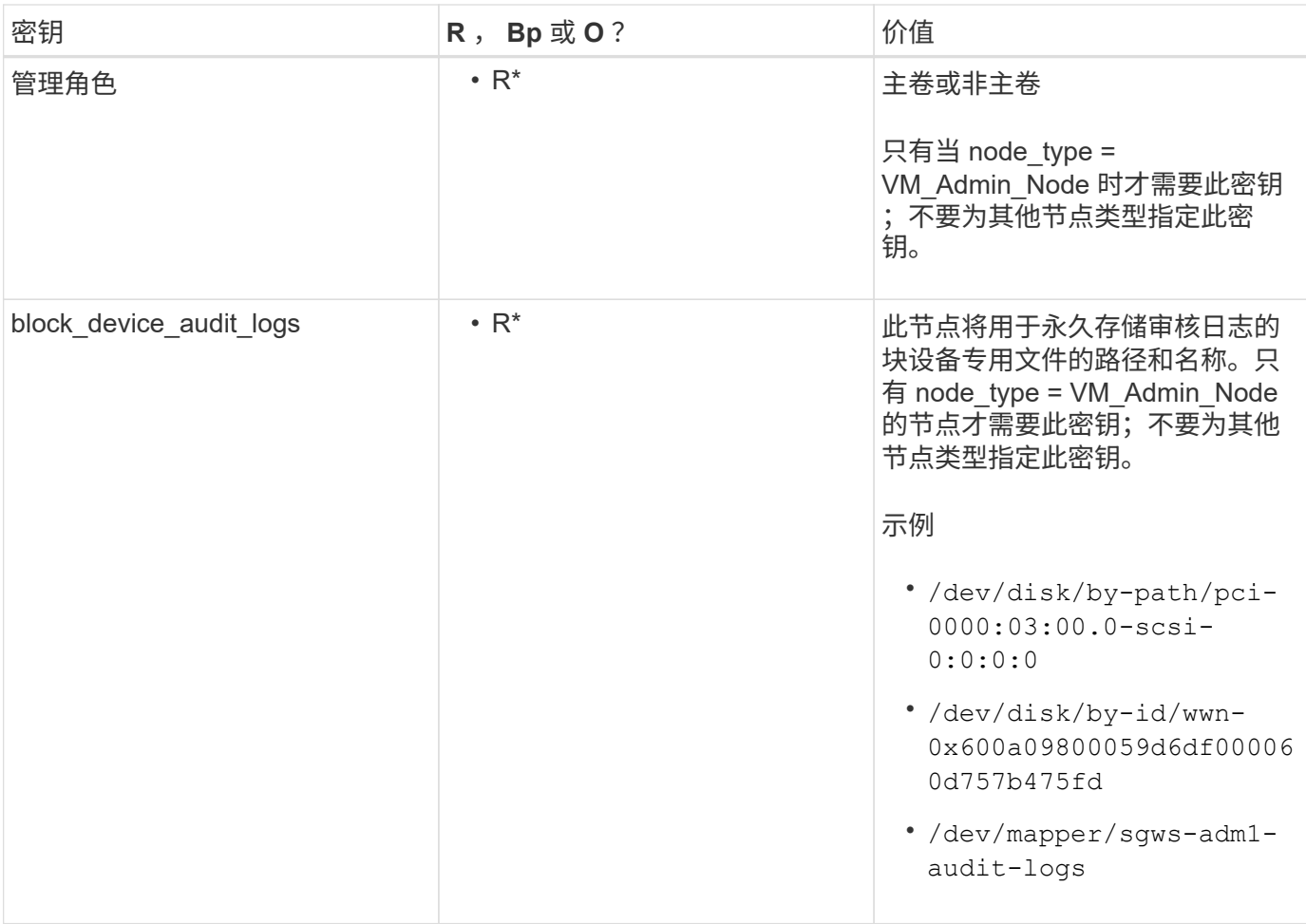

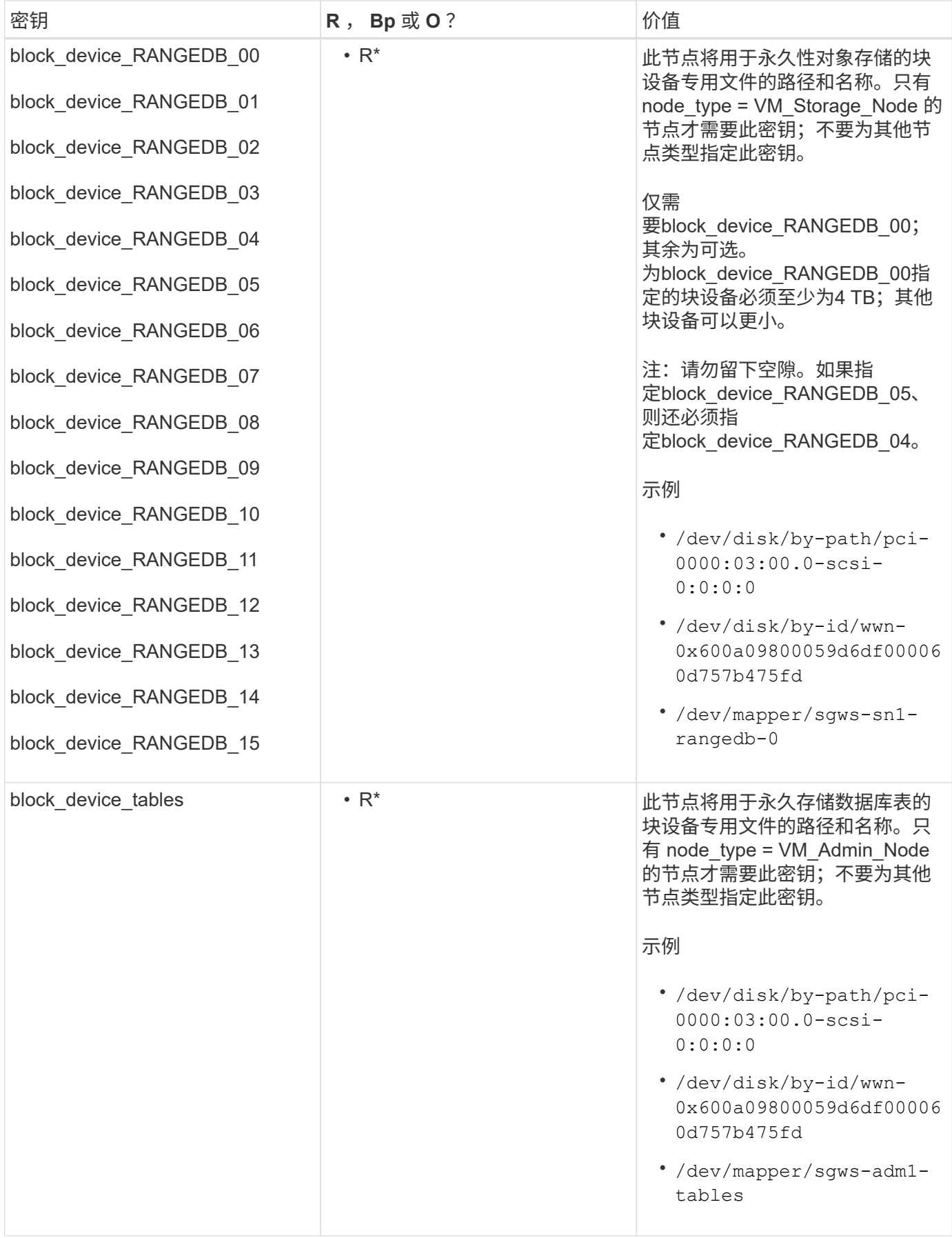

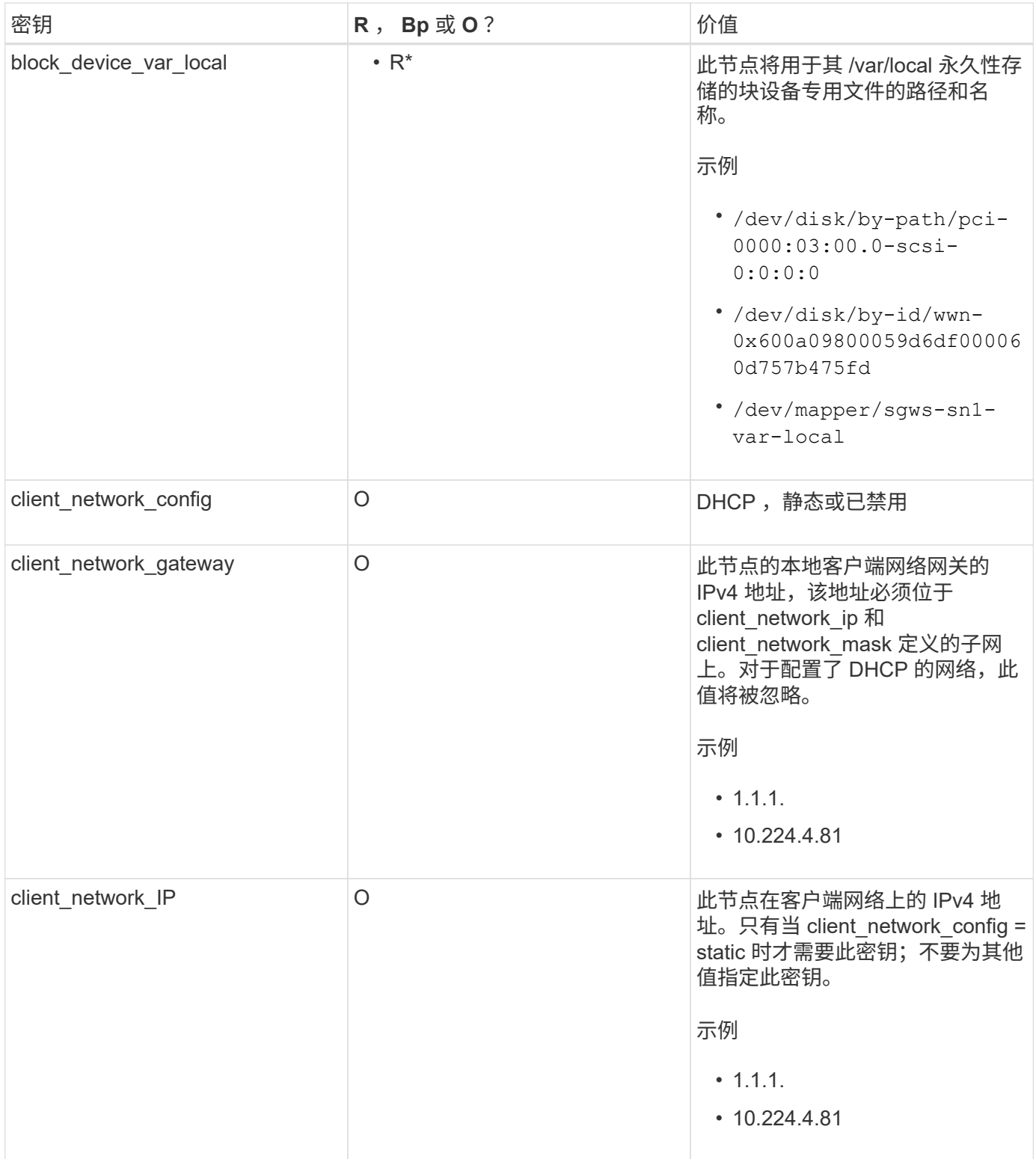

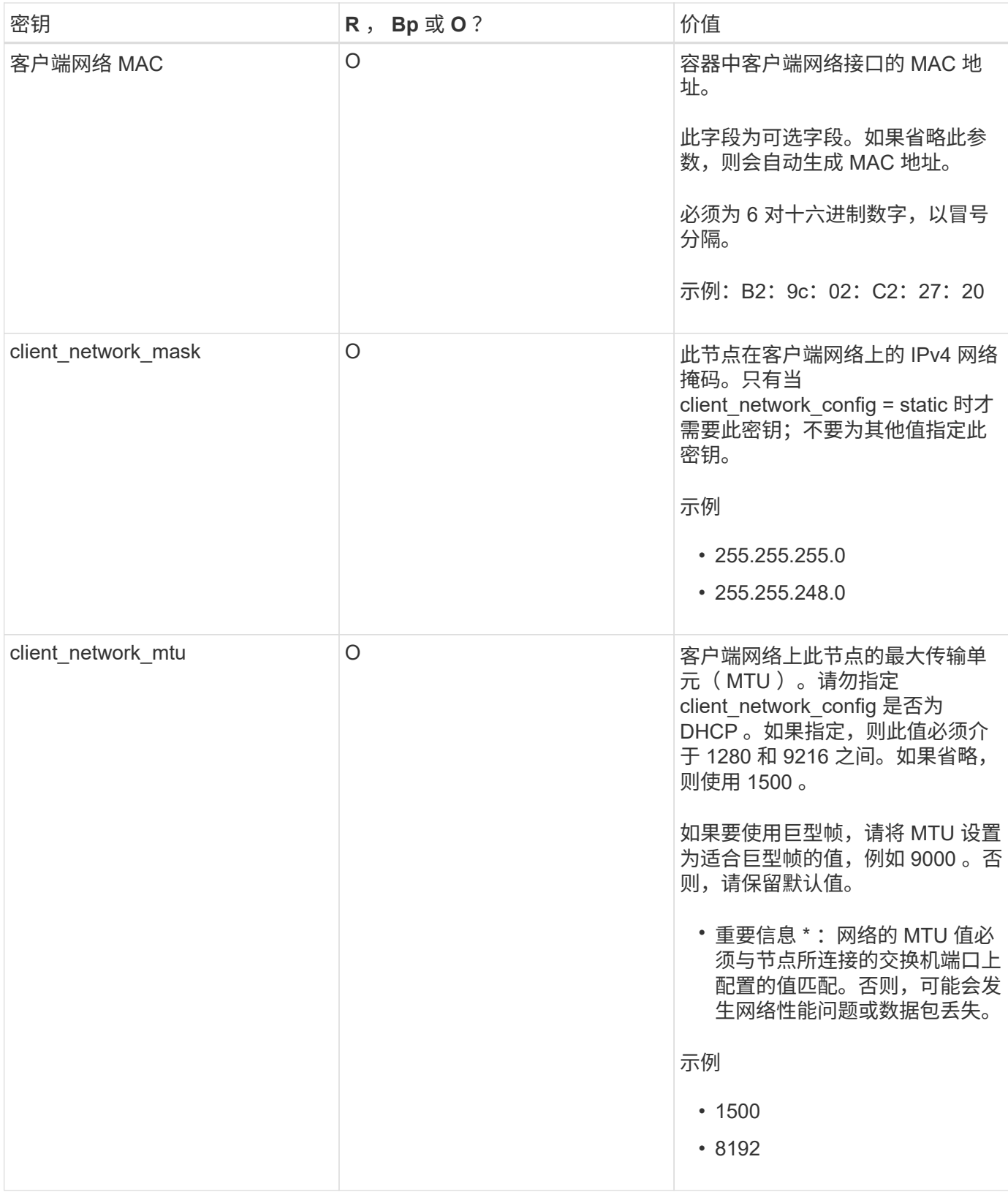

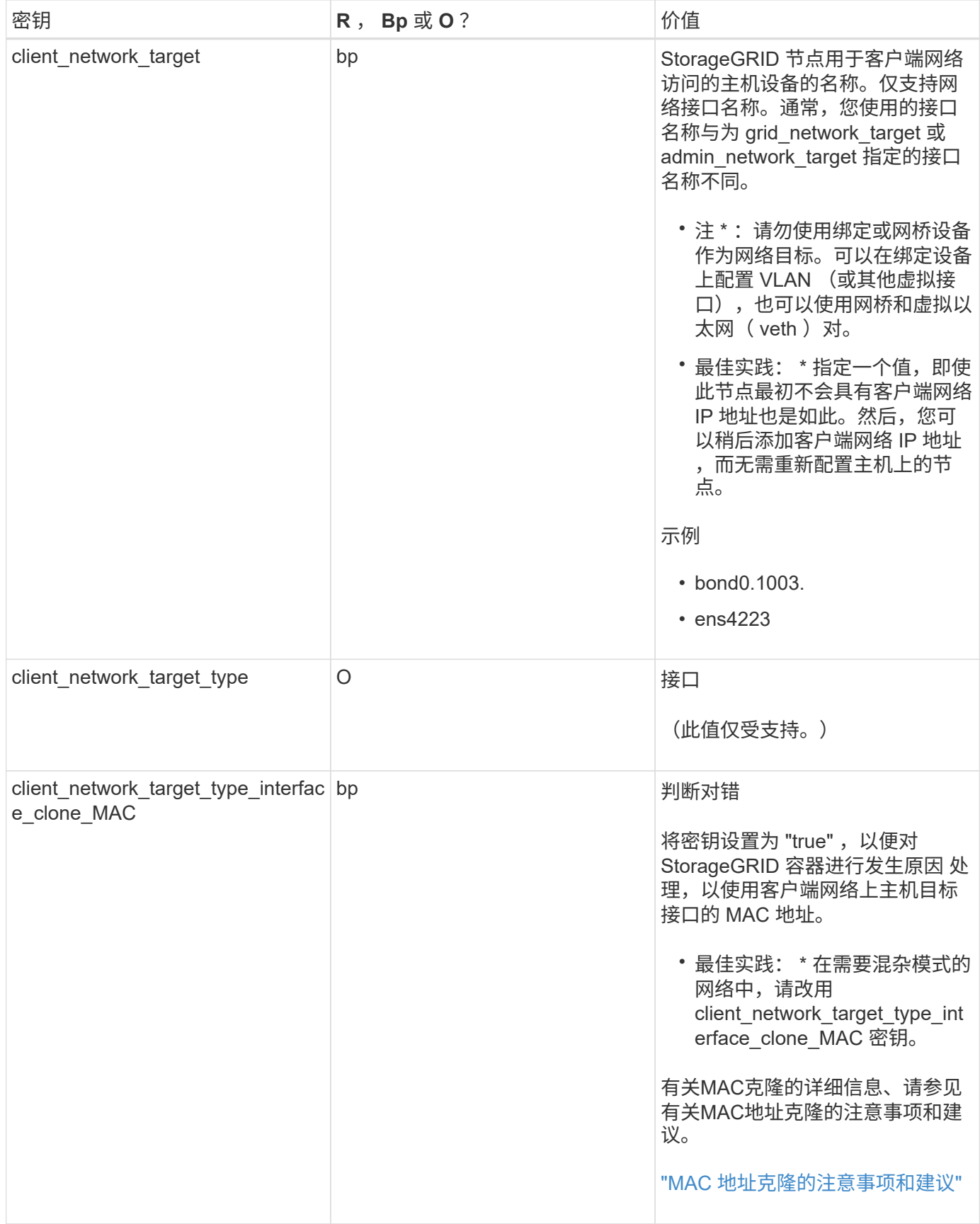

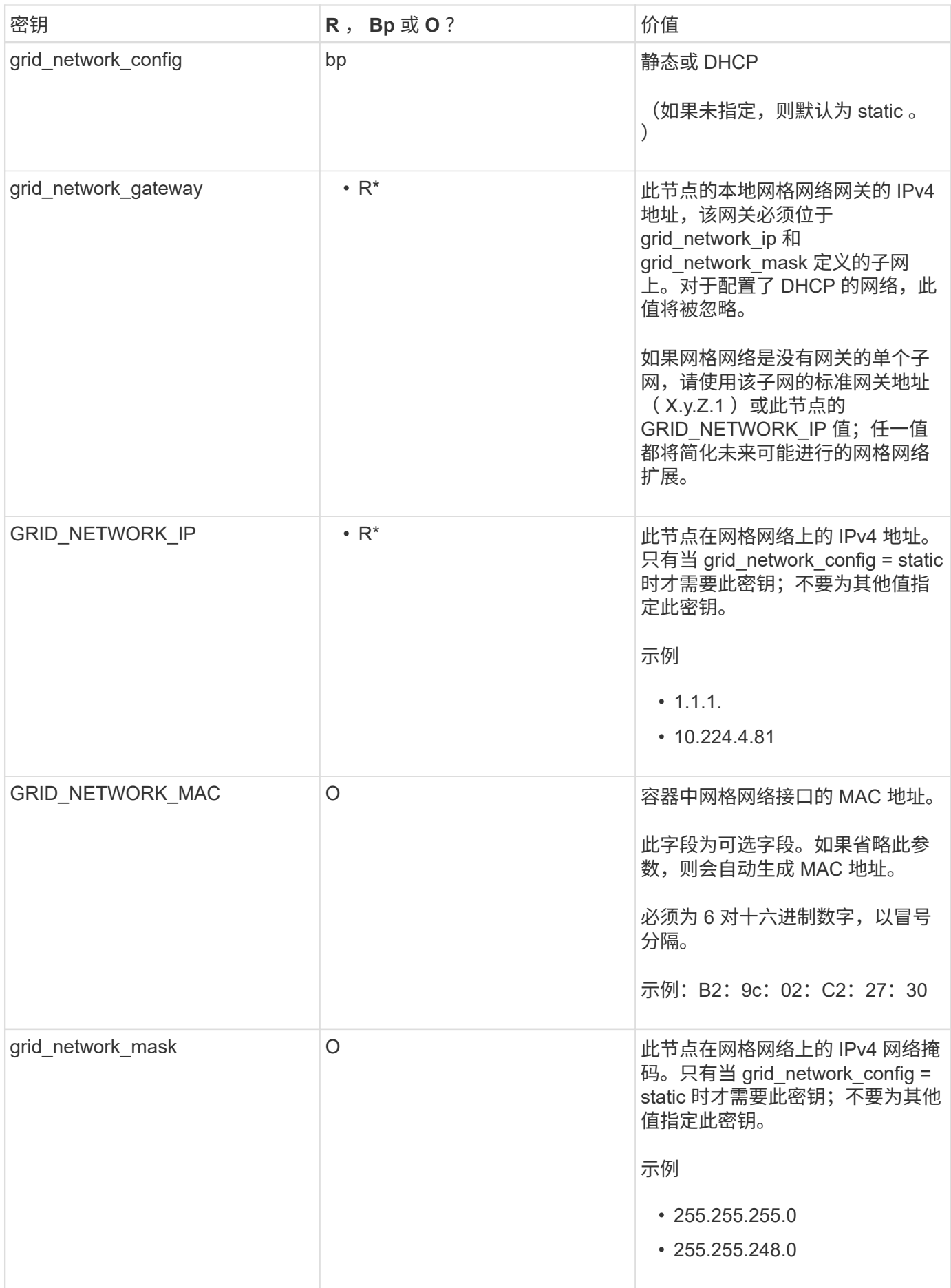

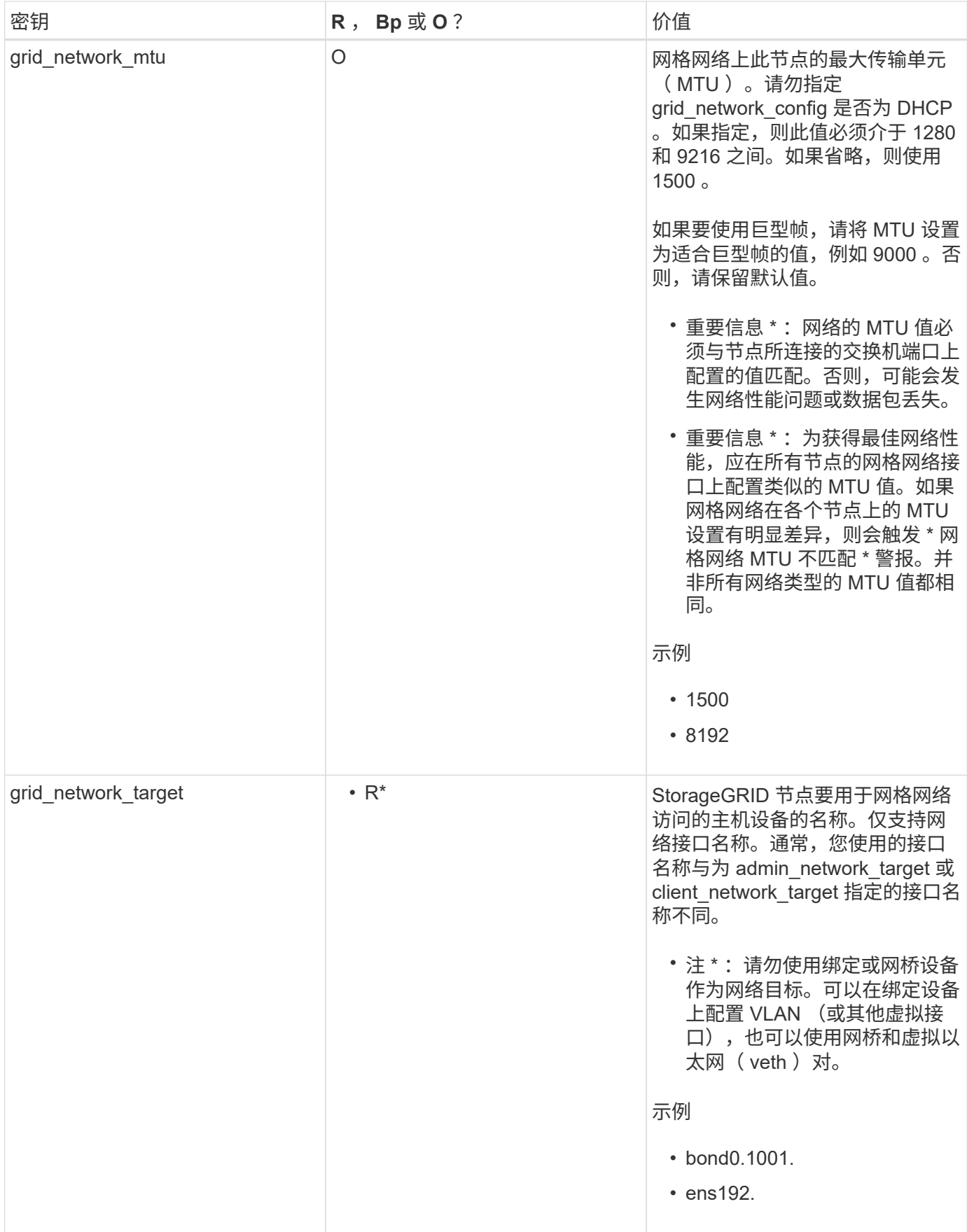

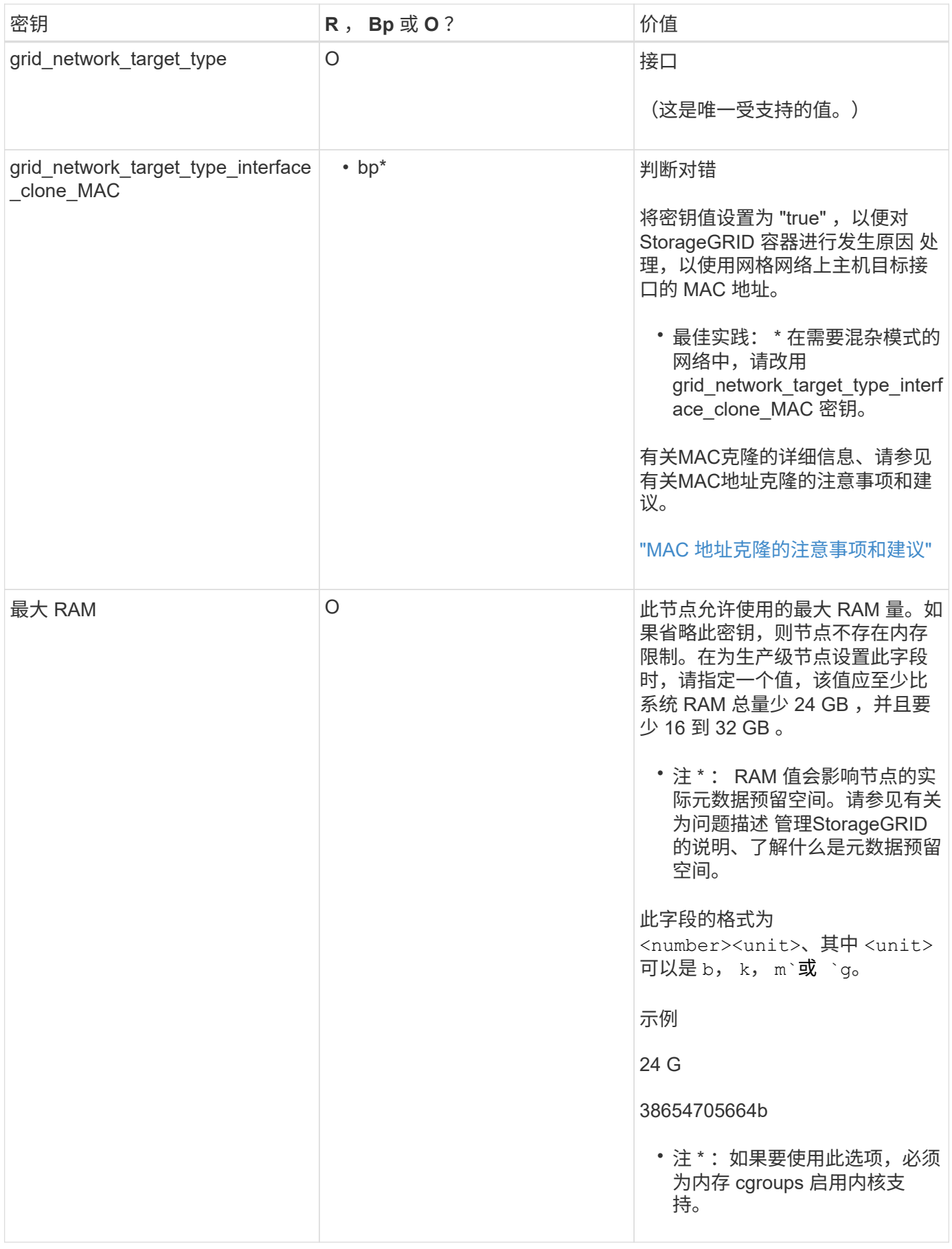

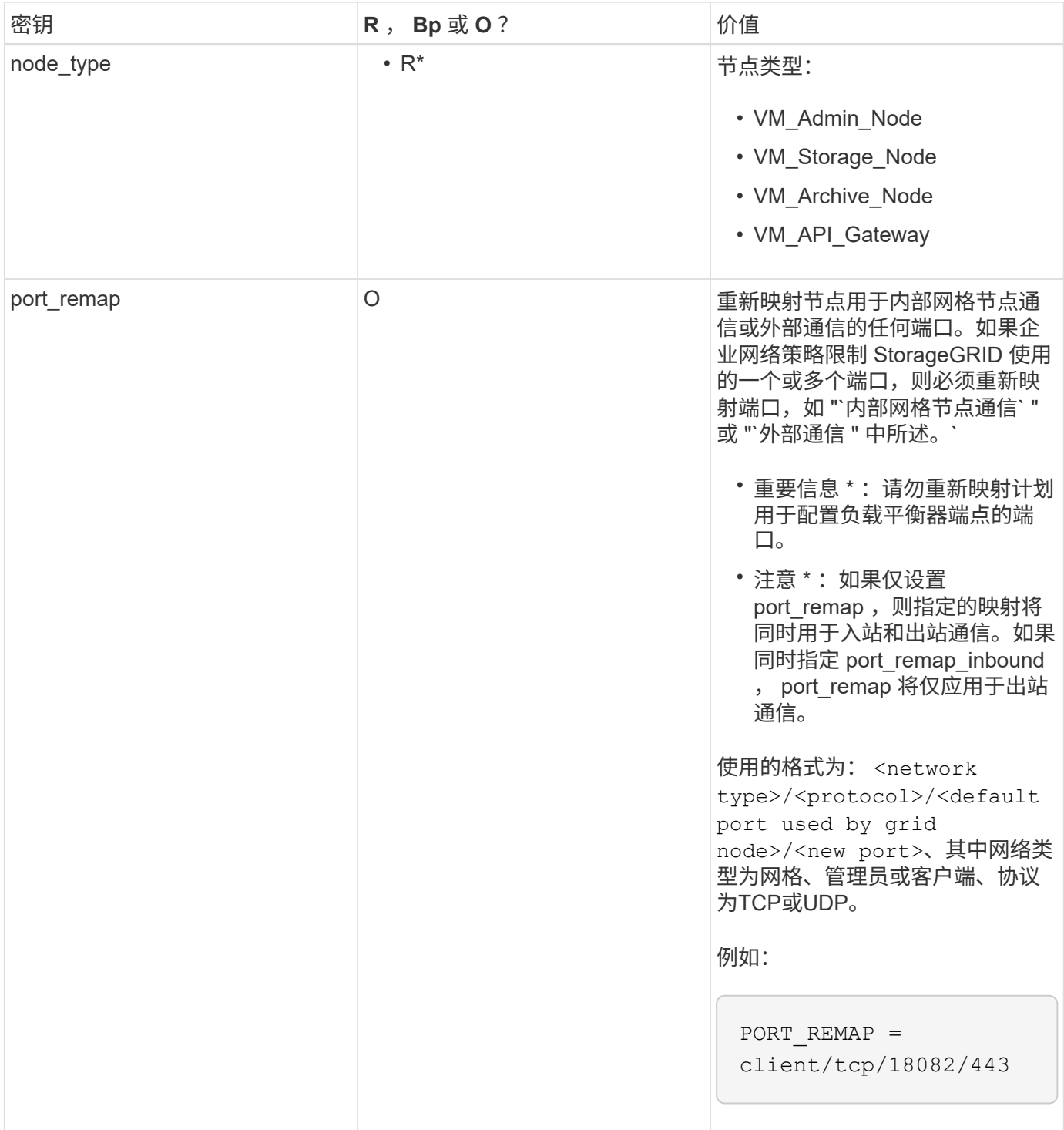

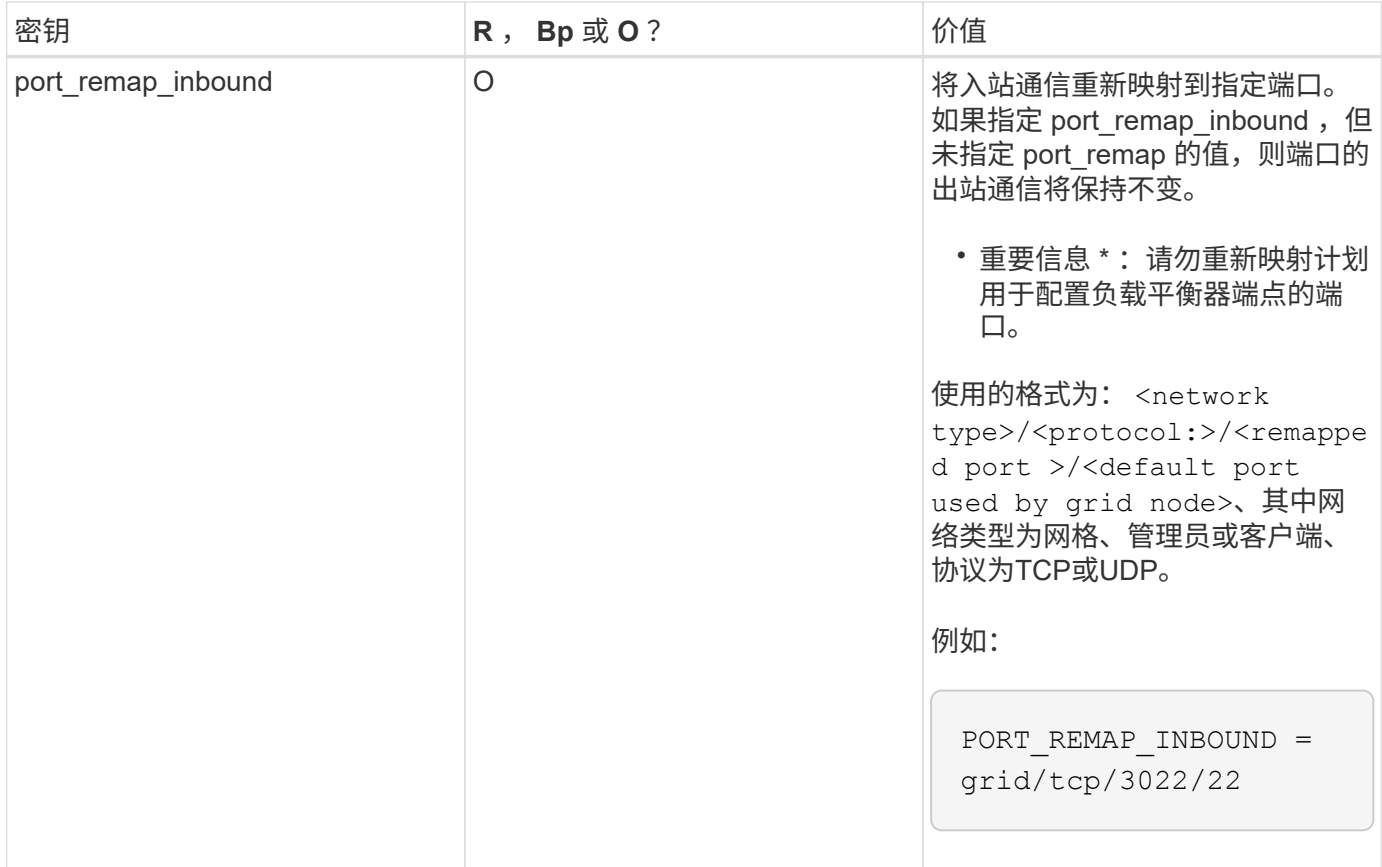

# 相关信息

["](#page-100-0)[网格节点如何发现主管理节点](#page-100-0)["](#page-100-0)

["](https://docs.netapp.com/zh-cn/storagegrid-115/network/index.html)[网络准则](https://docs.netapp.com/zh-cn/storagegrid-115/network/index.html)["](https://docs.netapp.com/zh-cn/storagegrid-115/network/index.html)

["](https://docs.netapp.com/zh-cn/storagegrid-115/admin/index.html)[管理](https://docs.netapp.com/zh-cn/storagegrid-115/admin/index.html) [StorageGRID"](https://docs.netapp.com/zh-cn/storagegrid-115/admin/index.html)

<span id="page-100-0"></span>网格节点如何发现主管理节点

网格节点与主管理节点进行通信以进行配置和管理。每个网格节点都必须知道网格网络上 主管理节点的 IP 地址。

为了确保网格节点可以访问主管理节点,您可以在部署此节点时执行以下任一操作:

- 您可以使用 admin ip 参数手动输入主管理节点的 IP 地址。
- 您可以省略 admin\_ip 参数,以使网格节点自动发现该值。当网格网络使用 DHCP 为主管理节点分配 IP 地 址时,自动发现尤其有用。

可以使用多播域名系统( mDNS )自动发现主管理节点。主管理节点首次启动时,它会使用 mDNS 发布其 IP 地址。然后,同一子网上的其他节点可以查询 IP 地址并自动获取该地址。但是,由于多播 IP 流量通常不能跨子 网路由,因此其他子网上的节点无法直接获取主管理节点的 IP 地址。

如果使用自动发现:

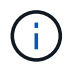

- 必须在主管理节点未直接连接到的任何子网上至少包含一个网格节点的 admin\_IP 设置。然后 ,此网格节点将发布子网中其他节点的主管理节点 IP 地址,以便使用 mDNS 进行发现。
- 确保您的网络基础架构支持在子网内传递多播 IP 流量。

#### 示例节点配置文件

您可以使用示例节点配置文件帮助设置 StorageGRID 系统的节点配置文件。这些示例显示 了所有类型网格节点的节点配置文件。

对于大多数节点,在使用网格管理器或安装 API 配置网格时,您可以添加管理员和客户端网络地址信息(IP , 掩码,网关等)。主管理节点除外。如果要浏览到主管理节点的管理网络 IP 以完成网格配置(例如,由于网格 网络未路由),则必须在主管理节点的节点配置文件中配置主管理节点的管理网络连接。示例显示了这一点。

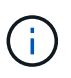

在这些示例中,已将客户端网络目标配置为最佳实践,即使客户端网络默认处于禁用状态也是如 此。

## 主管理节点的示例

示例文件名: /etc/storagegrid/nodes/dc1-adm1.conf

• 示例文件内容: \*

```
NODE_TYPE = VM_Admin_Node
ADMIN ROLE = PrimaryBLOCK_DEVICE_VAR_LOCAL = /dev/mapper/dc1-adm1-var-local
BLOCK_DEVICE_AUDIT_LOGS = /dev/mapper/dc1-adm1-audit-logs
BLOCK DEVICE TABLES = /dev/mapper/dc1-adm1-tablesGRID NETWORK TARGET = bond0.1001
ADMIN_NETWORK_TARGET = bond0.1002
CLIENT_NETWORK_TARGET = bond0.1003
GRID NETWORK IP = 10.1.0.2GRID NETWORK MASK = 255.255.255.0GRID NETWORK GATEWAY = 10.1.0.1
ADMIN_NETWORK_CONFIG = STATIC
ADMIN_NETWORK_IP = 192.168.100.2
ADMIN_NETWORK_MASK = 255.255.248.0ADMIN NETWORK GATEWAY = 192.168.100.1
ADMIN_NETWORK_ESL = 192.168.100.0/21,172.16.0.0/21,172.17.0.0/21
```
#### 存储节点示例

示例文件名: /etc/storagegrid/nodes/dc1-sn1.conf

• 示例文件内容: \*

```
NODE_TYPE = VM_Storage_Node
ADMIN_IP = 10.1.0.2
BLOCK_DEVICE_VAR_LOCAL = /dev/mapper/dc1-sn1-var-local
BLOCK DEVICE RANGEDB 00 = /dev/mapper/dc1-sn1-rangedb-0BLOCK DEVICE RANGEDB 01 = /dev/mapper/dc1-sn1-rangedb-1
BLOCK DEVICE RANGEDB 02 = /dev/mapper/dc1-sn1-rangedb-2
BLOCK DEVICE RANGEDB 03 = /dev/mapper/dc1-sn1-rangedb-3
GRID NETWORK TARGET = bond0.1001
ADMIN_NETWORK_TARGET = bond0.1002
CLIENT_NETWORK_TARGET = bond0.1003
GRID NETWORK IP = 10.1.0.3GRID NETWORK MASK = 255.255.255.0GRID NETWORK GATEWAY = 10.1.0.1
```
归档节点示例

示例文件名: /etc/storagegrid/nodes/dc1-arc1.conf

• 示例文件内容: \*

```
NODE_TYPE = VM_Archive_Node
ADMIN_IP = 10.1.0.2
BLOCK_DEVICE_VAR_LOCAL = /dev/mapper/dc1-arc1-var-local
GRID NETWORK TARGET = bond0.1001
ADMIN NETWORK TARGET = bond0.1002
CLIENT_NETWORK_TARGET = bond0.1003
GRID NETWORK IP = 10.1.0.4GRID NETWORK MASK = 255.255.255.0GRID NETWORK GATEWAY = 10.1.0.1
```
网关节点示例

示例文件名: /etc/storagegrid/nodes/dc1-gw1.conf

• 示例文件内容: \*

NODE TYPE = VM API Gateway ADMIN\_IP = 10.1.0.2 BLOCK\_DEVICE\_VAR\_LOCAL = /dev/mapper/dc1-gw1-var-local GRID NETWORK TARGET = bond0.1001 ADMIN\_NETWORK\_TARGET = bond0.1002 CLIENT\_NETWORK\_TARGET = bond0.1003 GRID NETWORK  $IP = 10.1.0.5$ GRID NETWORK MASK =  $255.255.255.0$ GRID NETWORK GATEWAY = 10.1.0.1

## 非主管理节点的示例

示例文件名: /etc/storagegrid/nodes/dc1-adm2.conf

• 示例文件内容: \*

```
NODE_TYPE = VM_Admin_Node
ADMIN ROLE = Non-Primary
ADMIN_IP = 10.1.0.2
BLOCK_DEVICE_VAR_LOCAL = /dev/mapper/dc1-adm2-var-local
BLOCK_DEVICE_AUDIT_LOGS = /dev/mapper/dc1-adm2-audit-logs
BLOCK_DEVICE_TABLES = /dev/mapper/dc1-adm2-tables
GRID NETWORK TARGET = bond0.1001
ADMIN_NETWORK_TARGET = bond0.1002
CLIENT_NETWORK_TARGET = bond0.1003
GRID NETWORK IP = 10.1.0.6
```
GRID NETWORK MASK =  $255.255.255.0$ GRID NETWORK GATEWAY = 10.1.0.1

## <span id="page-103-0"></span>正在验证**StorageGRID** 配置

在中创建配置文件后 /etc/storagegrid/nodes 对于每个StorageGRID 节点、您必须 验证这些文件的内容。

要验证配置文件的内容,请在每个主机上运行以下命令:

sudo storagegrid node validate all

如果这些文件正确无误,则输出将为每个配置文件显示 \* 已通过 \* ,如示例所示。

Checking for misnamed node configuration files... PASSED Checking configuration file for node dc1-adm1... PASSED Checking configuration file for node dc1-gw1... PASSED Checking configuration file for node dc1-sn1... PASSED Checking configuration file for node dc1-sn2... PASSED Checking configuration file for node dc1-sn3... PASSED Checking for duplication of unique values between nodes... PASSED

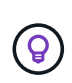

对于自动安装、您可以使用禁止此输出 -q 或 --quiet 选项 storagegrid 命令(例如、 storagegrid --quiet…)。如果禁止输出,则在检测到任何配置警告或错误时,命令的退出 值将为非零。

如果配置文件不正确,则这些问题将显示为 \* 警告 \* 和 \* 错误 \* ,如示例所示。如果发现任何配置错误,则必须 先更正这些错误,然后再继续安装。

```
Checking for misnamed node configuration files...
  WARNING: ignoring /etc/storagegrid/nodes/dc1-adm1
 WARNING: ignoring /etc/storagegrid/nodes/dc1-sn2.conf.keep
  WARNING: ignoring /etc/storagegrid/nodes/my-file.txt
Checking configuration file for node dc1-adm1...
  ERROR: NODE TYPE = VM Foo Node
        VM Foo Node is not a valid node type. See *.conf.sample
 ERROR: ADMIN ROLE = Foo
         Foo is not a valid admin role. See *.conf.sample
  ERROR: BLOCK DEVICE VAR LOCAL = /dev/mapper/sgws-gwl-var-local
        /dev/mapper/sqws-qw1-var-local is not a valid block device
Checking configuration file for node dc1-gwl...
  ERROR: GRID NETWORK TARGET = bond0.1001
        bond0.1001 is not a valid interface. See 'ip link show'
 ERROR: GRID NETWORK IP = 10.1.310.1.3 is not a valid IPv4 address
 ERROR: GRID NETWORK MASK = 255.248.255.0255.248.255.0 is not a valid IPv4 subnet mask
Checking configuration file for node dc1-sn1...
 ERROR: GRID NETWORK GATEWAY = 10.2.0.1
        10.2.0.1 is not on the local subnet
 ERROR: ADMIN NETWORK ESL = 192.168.100.0/21,172.16.0foo
        Could not parse subnet list
Checking configuration file for node dc1-sn2... PASSED
Checking configuration file for node dcl-sn3... PASSED
Checking for duplication of unique values between nodes...
 ERROR: GRID NETWORK IP = 10.1.0.4dc1-sn2 and dc1-sn3 have the same GRID NETWORK IP
 ERROR: BLOCK DEVICE VAR LOCAL = /dev/mapper/sgws-sn2-var-local
        dc1-sn2 and dc1-sn3 have the same BLOCK DEVICE VAR LOCAL
 ERROR: BLOCK DEVICE RANGEDB 00 = /dev/mapper/sgws - sn2-rangedb-0dc1-sn2 and dc1-sn3 have the same BLOCK DEVICE RANGEDB 00
```
# <span id="page-105-0"></span>启动 **StorageGRID** 主机服务

要启动 StorageGRID 节点并确保它们在主机重新启动后重新启动,您必须启用并启动 StorageGRID 主机服务。

# 步骤

1. 在每个主机上运行以下命令:

sudo systemctl enable storagegrid sudo systemctl start storagegrid

2. 运行以下命令以确保部署正在进行:

sudo storagegrid node status node-name

对于返回状态为 "`not running` " 或 " S顶部 " 的任何节点,请运行以下命令:

sudo storagegrid node start node-name

3. 如果您先前已启用并启动 StorageGRID 主机服务(或者不确定此服务是否已启用和启动),请同时运行以 下命令:

sudo systemctl reload-or-restart storagegrid

# 配置网格并完成安装

您可以通过主管理节点上的网格管理器配置StorageGRID 系统来完成安装。

- ["](#page-106-0)[导航](#page-106-0)[到网格管理器](#page-106-0)["](#page-106-0)
- ["](#page-107-0)[指](#page-107-0)[定](#page-107-0)[StorageGRID](#page-107-0) [许](#page-107-0)[可](#page-107-0)[证](#page-107-0)[信息](#page-107-0)["](#page-107-0)
- ["](#page-108-0)[正在](#page-108-0)[添](#page-108-0)[加](#page-108-0)[站点](#page-108-0)["](#page-108-0)
- ["](#page-109-0)[指](#page-109-0)[定网格网络](#page-109-0)[子](#page-109-0)[网](#page-109-0)["](#page-109-0)
- ["](#page-109-1)[批](#page-109-1)[准](#page-109-1)[待](#page-109-1)[定网格节点](#page-109-1)["](#page-109-1)
- ["](#page-114-0)[指](#page-114-0)[定网络时间](#page-114-0)[协](#page-114-0)[议服务器信息](#page-114-0)["](#page-114-0)
- ["](#page-115-0)[指](#page-115-0)[定](#page-115-0)[域名](#page-115-0)[系统服务器信息](#page-115-0)["](#page-115-0)
- ["](#page-116-0)[指](#page-116-0)[定](#page-116-0)[StorageGRID](#page-116-0) [系统](#page-116-0)[密码](#page-116-0)["](#page-116-0)
- ["](#page-117-0)[查看](#page-117-0)[配置并完成安装](#page-117-0)["](#page-117-0)
- ["](#page-119-0)[安装后准则](#page-119-0)["](#page-119-0)

<span id="page-106-0"></span>导航到网格管理器

您可以使用网格管理器定义配置 StorageGRID 系统所需的所有信息。

您需要的内容

必须部署主管理节点,并且已完成初始启动序列。

## 步骤

1. 打开 Web 浏览器并导航到以下地址之一:

```
https://primary admin node ip
```
client\_network\_ip

 $\bigcap$ 

或者,您也可以通过端口 8443 访问网格管理器:

https://primary\_admin\_node\_ip:8443

根据您的网络配置,您可以使用网格网络或管理网络上的主管理节点 IP 的 IP 地址。

1. 单击 \* 安装 StorageGRID 系统 \* 。

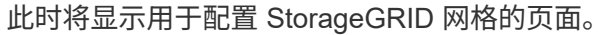

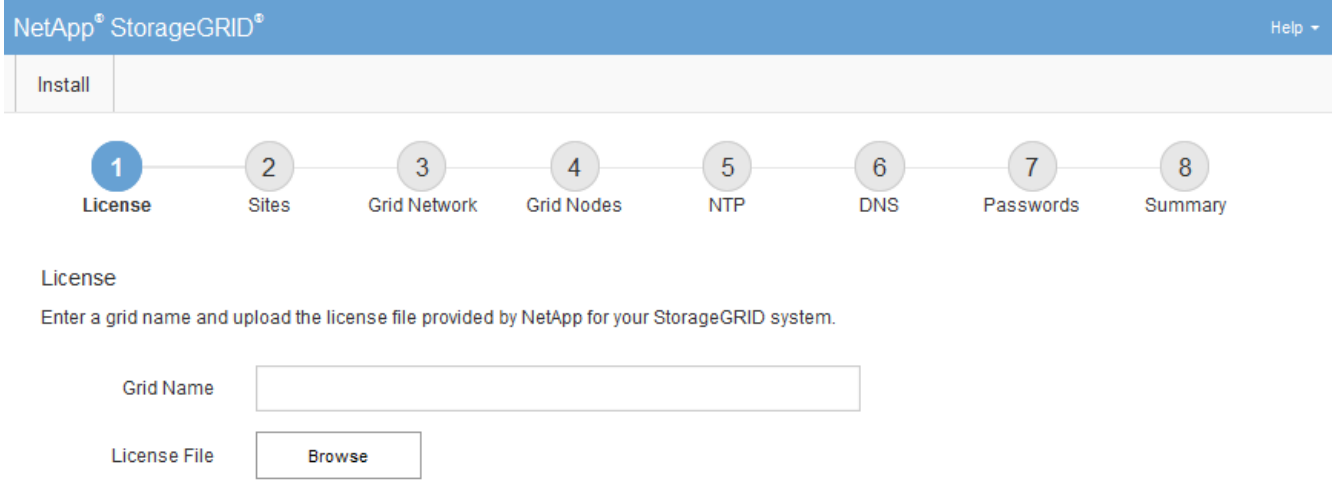

# <span id="page-107-0"></span>指定**StorageGRID** 许可证信息

您必须指定 StorageGRID 系统的名称并上传 NetApp 提供的许可证文件。

步骤

1. 在许可证页面上,在 \* 网格名称 \* 中为您的 StorageGRID 系统输入一个有意义的名称。

安装后,此名称将显示在节点菜单的顶部。

2. 单击\*浏览\*、找到NetApp许可证文件 (NLFunique id.txt)、然后单击\*打开\*。

此时将验证许可证文件,并显示序列号和许可的存储容量。

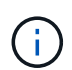

StorageGRID 安装归档包含一个免费许可证,不提供产品的任何支持授权。您可以在安装后 更新为提供支持的许可证。
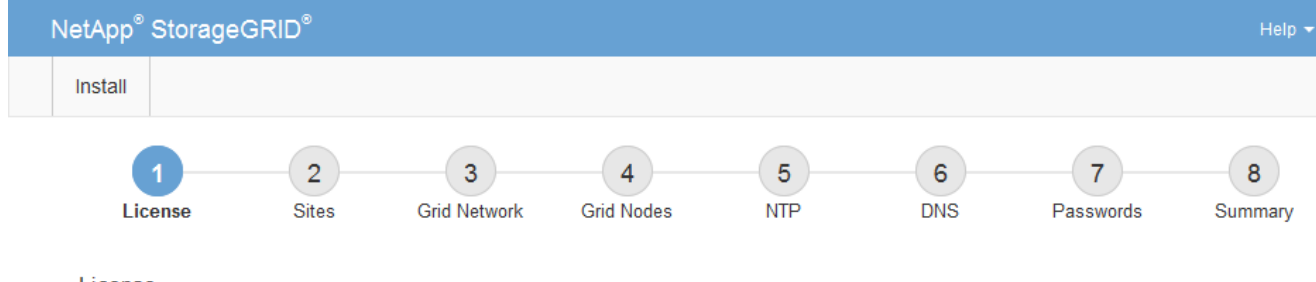

License

Enter a grid name and upload the license file provided by NetApp for your StorageGRID system.

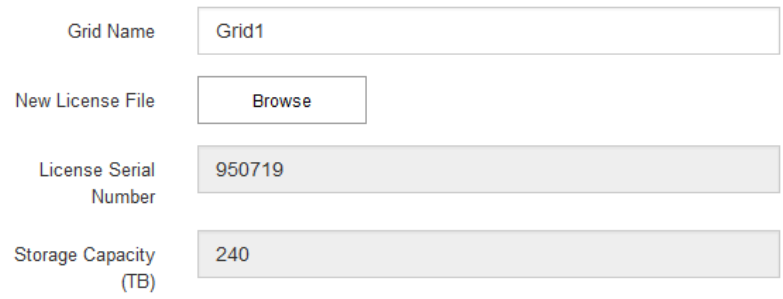

3. 单击 \* 下一步 \* 。

正在添加站点

安装 StorageGRID 时,必须至少创建一个站点。您可以创建其他站点来提高 StorageGRID 系统的可靠性和存储容量。

- 1. 在 Sites 页面上,输入 \* 站点名称 \* 。
- 2. 要添加其他站点,请单击最后一个站点条目旁边的加号,然后在新的 \* 站点名称 \* 文本框中输入名称。

根据需要为网格拓扑添加尽可能多的其他站点。您最多可以添加 16 个站点。

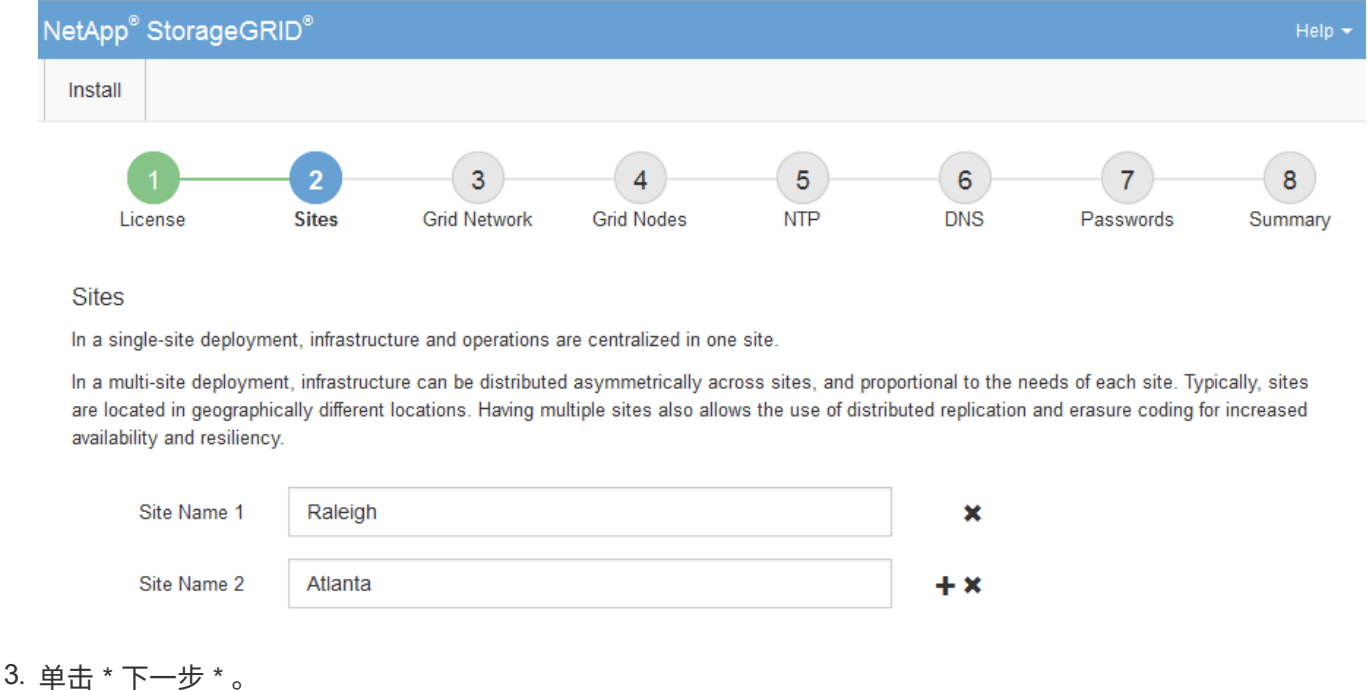

# 指定网格网络子网

您必须指定网格网络上使用的子网。

关于此任务

子网条目包括 StorageGRID 系统中每个站点的网格网络子网,以及需要通过网格网络访问的任何子网。

如果您有多个网格子网,则需要使用网格网络网关。指定的所有网格子网都必须可通过此网关访问。

# 步骤

1. 在 \* 子网 1\* 文本框中至少为一个网格网络指定 CIDR 网络地址。

2. 单击最后一个条目旁边的加号以添加其他网络条目。

如果已至少部署一个节点,请单击 \* 发现网格网络子网 \* 以自动使用已向网格管理器注册的网格节点报告的 子网填充网格网络子网列表。

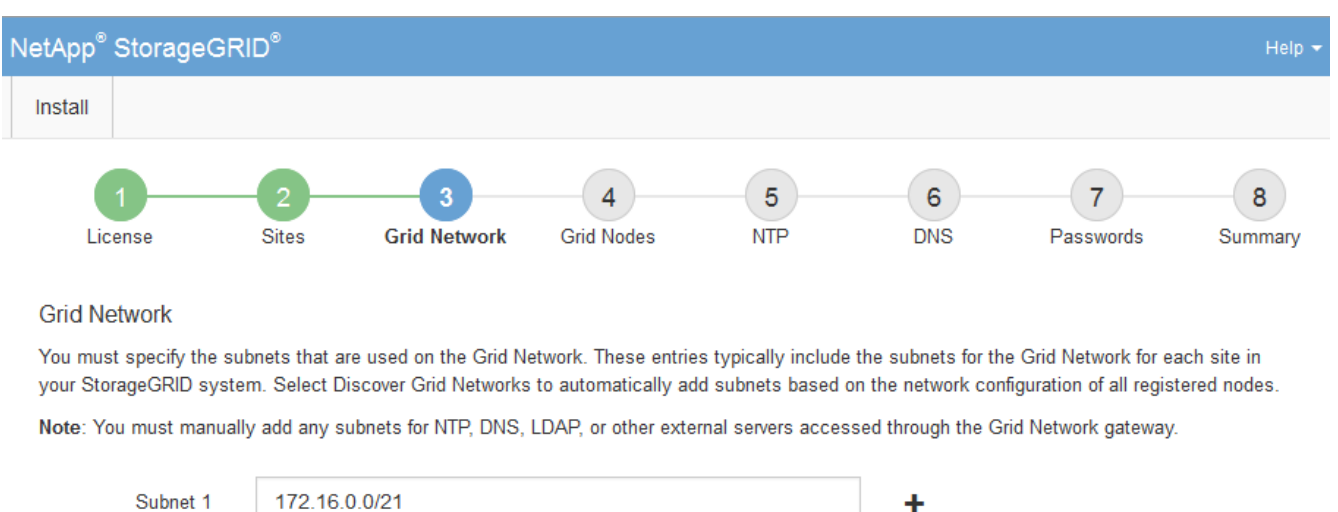

**Discover Grid Network subnets** 

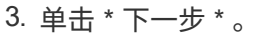

批准待定网格节点

您必须先批准每个网格节点,然后才能将其加入 StorageGRID 系统。

# 您需要的内容

必须已部署所有虚拟和StorageGRID 设备网格节点。

# 步骤

1. 查看 Pending Nodes 列表,并确认它显示了您部署的所有网格节点。

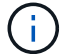

如果缺少网格节点,请确认已成功部署该节点。

2. 选择要批准的待定节点旁边的单选按钮。

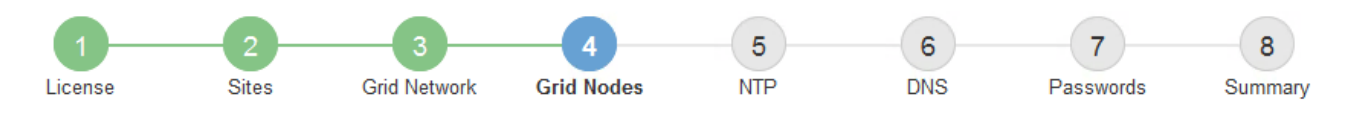

## **Grid Nodes**

Approve and configure grid nodes, so that they are added correctly to your StorageGRID system.

#### **Pending Nodes**

Grid nodes are listed as pending until they are assigned to a site, configured, and approved.

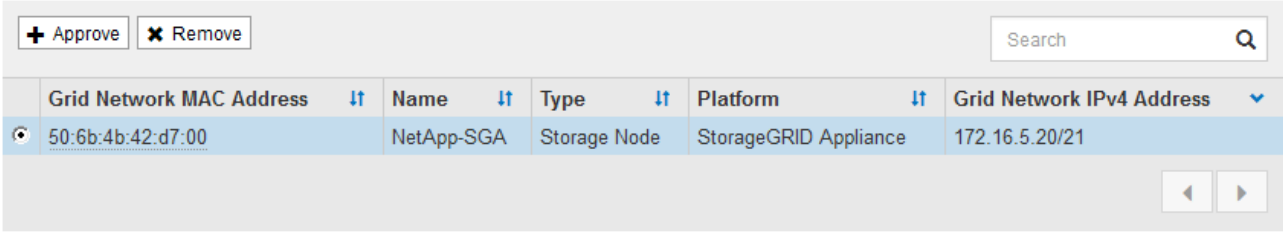

#### **Approved Nodes**

Grid nodes that have been approved and have been configured for installation. An approved grid node's configuration can be edited if errors are identified.

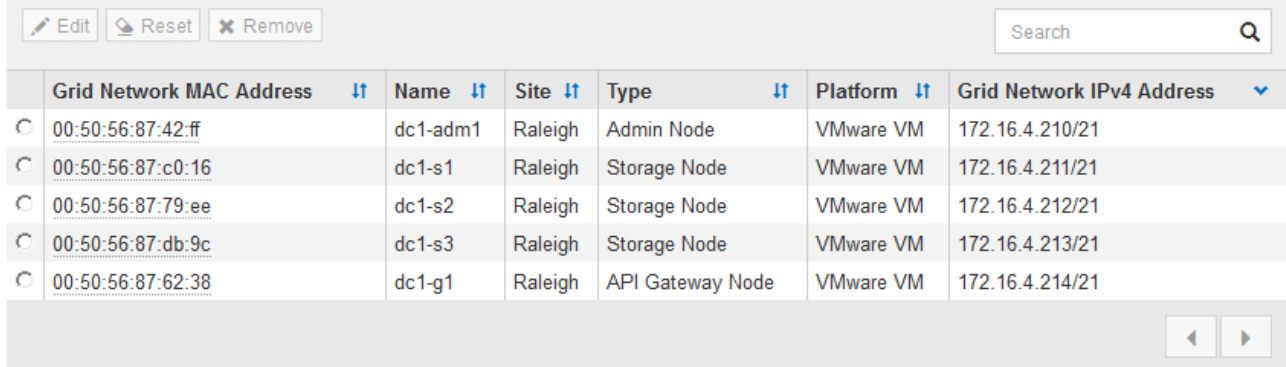

- 3. 单击 \* 批准 \* 。
- 4. 在常规设置中, 根据需要修改以下属性的设置:

# Storage Node Configuration

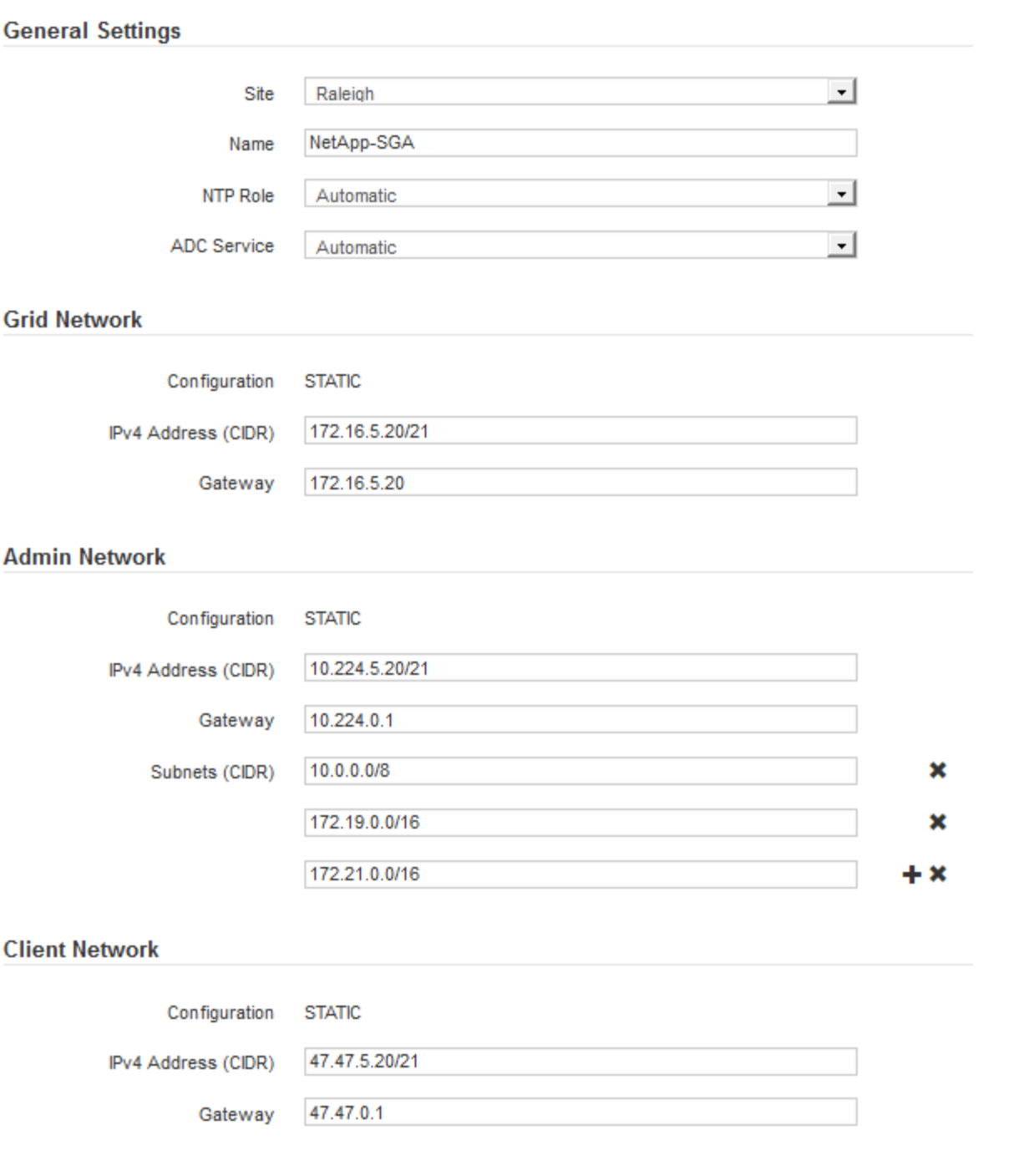

◦ \* 站点 \* :要与此网格节点关联的站点的名称。

◦ \* 名称 \* :分配给节点的名称以及将在网格管理器中显示的名称。此名称默认为您在配置节点时指定的名 称。在安装过程的此步骤中,您可以根据需要更改名称。

( i )

 $(i)$ 

完成安装后,您将无法更改节点的名称。

对于 VMware 节点,您可以在此处更改名称,但此操作不会更改 vSphere 中虚拟机的名称。

◦ \* NTP 角色 \* :网格节点的网络时间协议( NTP )角色。选项包括 \* 自动 \* , \* 主 \* 和 \* 客户端 \* 。选

择 \* 自动 \* 会将主角色分配给管理节点,具有模板转换服务的存储节点,网关节点以及具有非静态 IP 地址的任何网格节点。所有其他网格节点都分配有客户端角色。

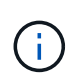

确保每个站点至少有两个节点可以访问至少四个外部 NTP 源。如果一个站点上只有一个 节点可以访问 NTP 源,则在该节点关闭时会发生计时问题。此外,指定每个站点两个节 点作为主要 NTP 源可确保在站点与网格其余部分隔离时的时间准确无误。

。\* ADC\* 服务 \* (仅限存储节点):选择 \* 自动 \* ,让系统确定节点是否需要管理域控制器( ADC\* )服 务。此 ADA 服务可跟踪网格服务的位置和可用性。每个站点至少有三个存储节点必须包含此 ADC-Service 。在部署此节点后,您不能将此 ADC 服务添加到该节点中。

5. 在网格网络中,根据需要修改以下属性的设置:

- \* IPv4 地址( CIDR ) \* : 网格网络接口(容器中的 eth0 )的 CIDR 网络地址。例如: 192.168.1.234/21
- 。\* 网关 \*: 网格网络网关。例如: 192.168.0.1

如果存在多个网格子网,则需要使用网关。

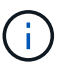

如果您为网格网络配置选择了 DHCP 并在此更改了值,则新值将配置为节点上的静态地址。 您必须确保生成的 IP 地址不在 DHCP 地址池中。

6. 如果要为网格节点配置管理网络,请根据需要在管理网络部分中添加或更新设置。

在 \* 子网( CIDR ) \* 文本框中输入从此接口路由的目标子网。如果存在多个管理子网,则需要使用管理网 关。

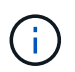

如果您为管理网络配置选择了 DHCP 并在此更改了值,则新值将配置为节点上的静态地址。 您必须确保生成的 IP 地址不在 DHCP 地址池中。

- 设备: \* 对于 StorageGRID 设备,如果在初始安装期间未使用 StorageGRID 设备安装程序配置管理网 络,则无法在此网格管理器对话框中进行配置。而是必须执行以下步骤:
	- a. 重新启动设备: 在设备安装程序中, 选择 \* 高级 \* > \* 重新启动 \* 。

重新启动可能需要几分钟时间。

- b. 选择 \* 配置网络 \* > \* 链路配置 \* 并启用相应的网络。
- c. 选择 \* 配置网络 \* > \* IP 配置 \* 并配置已启用的网络。
- d. 返回主页页面,然后单击 \* 开始安装 \* 。
- e. 在网格管理器中:如果节点列在 "Approved Nodes" 表中,请重置节点。
- f. 从 Pending Nodes 表中删除此节点。
- g. 等待节点重新出现在 "Pending Nodes" 列表中。
- h. 确认您可以配置适当的网络。它们应已填充您在 IP 配置页面上提供的信息。

对于追加信息,请参见适用于您的设备型号的安装和维护说明。

7. 如果要为网格节点配置客户端网络,请根据需要在客户端网络部分中添加或更新设置。如果配置了客户端网 络,则需要使用网关,安装后,它将成为节点的默认网关。

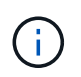

如果您为客户端网络配置选择了 DHCP 并在此更改了值,则新值将配置为节点上的静态地 址。您必须确保生成的 IP 地址不在 DHCP 地址池中。

- 。设备: \* 对于 StorageGRID 设备,如果在初始安装期间未使用 StorageGRID 设备安装程序配置客户端 网络,则无法在此网格管理器对话框中进行配置。而是必须执行以下步骤:
	- a. 重新启动设备: 在设备安装程序中, 选择 \* 高级 \* > \* 重新启动 \* 。

重新启动可能需要几分钟时间。

- b. 选择 \* 配置网络 \* > \* 链路配置 \* 并启用相应的网络。
- c. 选择 \* 配置网络 \* > \* IP 配置 \* 并配置已启用的网络。
- d. 返回主页页面,然后单击 \* 开始安装 \* 。
- e. 在网格管理器中:如果节点列在 "Approved Nodes" 表中,请重置节点。
- f. 从 Pending Nodes 表中删除此节点。
- g. 等待节点重新出现在 "Pending Nodes" 列表中。
- h. 确认您可以配置适当的网络。它们应已填充您在 IP 配置页面上提供的信息。

对于追加信息,请参见适用于您的设备的安装和维护说明。

8. 单击 \* 保存 \* 。

网格节点条目将移至 "Approved Nodes" 列表。

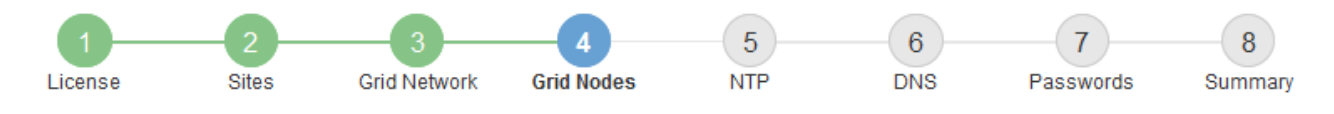

#### **Grid Nodes**

Approve and configure grid nodes, so that they are added correctly to your StorageGRID system.

#### **Pending Nodes**

Grid nodes are listed as pending until they are assigned to a site, configured, and approved.

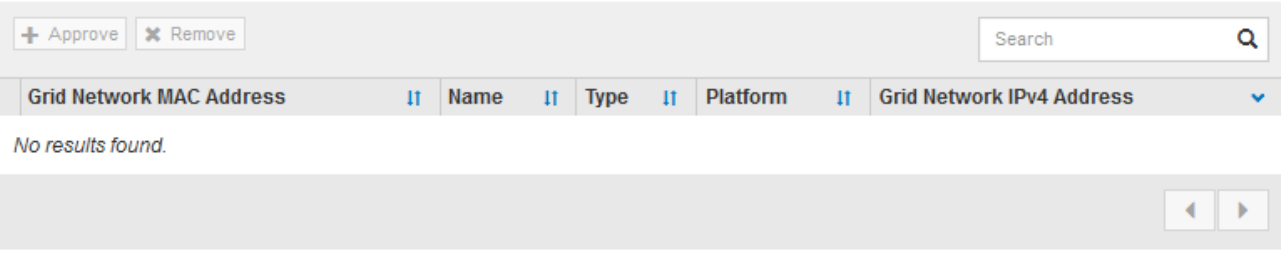

#### **Approved Nodes**

Grid nodes that have been approved and have been configured for installation. An approved grid node's configuration can be edited if errors are identified.

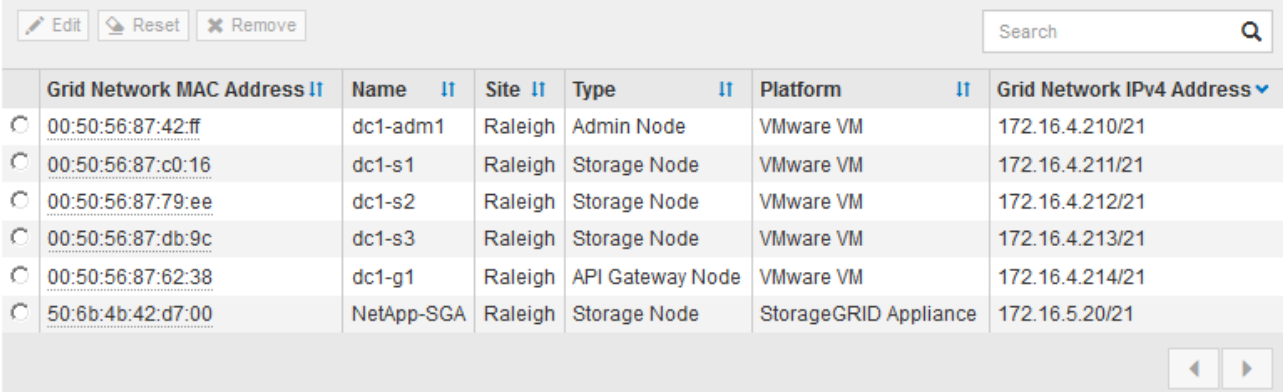

9. 对要批准的每个待定网格节点重复上述步骤。

您必须批准网格中所需的所有节点。但是,在单击 " 摘要 " 页面上的 \* 安装 \* 之前, 您可以随时返回此页 面。您可以通过选择已批准的网格节点的单选按钮并单击 \* 编辑 \* 来修改其属性。

10. 批准完网格节点后,单击 \* 下一步 \* 。

# 指定网络时间协议服务器信息

您必须为 StorageGRID 系统指定网络时间协议 (NTP) 配置信息, 以便在不同服务器上 执行的操作保持同步。

关于此任务

您必须为 NTP 服务器指定 IPv4 地址。

您必须指定外部 NTP 服务器。指定的 NTP 服务器必须使用 NTP 协议。

G)

在为生产级 StorageGRID 安装指定外部 NTP 源时,请勿在 Windows Server 2016 之前的 Windows 版本上使用 Windows 时间 (W32Time) 服务。早期版本的 Windows 上的时间服务不 够准确, Microsoft 不支持在 StorageGRID 等高精度环境中使用。

["](https://support.microsoft.com/en-us/help/939322/support-boundary-to-configure-the-windows-time-service-for-high-accura)[支持](https://support.microsoft.com/en-us/help/939322/support-boundary-to-configure-the-windows-time-service-for-high-accura)[边](https://support.microsoft.com/en-us/help/939322/support-boundary-to-configure-the-windows-time-service-for-high-accura)[界,用于为高](https://support.microsoft.com/en-us/help/939322/support-boundary-to-configure-the-windows-time-service-for-high-accura)[精](https://support.microsoft.com/en-us/help/939322/support-boundary-to-configure-the-windows-time-service-for-high-accura)[度](https://support.microsoft.com/en-us/help/939322/support-boundary-to-configure-the-windows-time-service-for-high-accura)[环境配置](https://support.microsoft.com/en-us/help/939322/support-boundary-to-configure-the-windows-time-service-for-high-accura) [Windows](https://support.microsoft.com/en-us/help/939322/support-boundary-to-configure-the-windows-time-service-for-high-accura) [时间服务](https://support.microsoft.com/en-us/help/939322/support-boundary-to-configure-the-windows-time-service-for-high-accura)"

外部 NTP 服务器由先前分配了主 NTP 角色的节点使用。

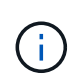

确保每个站点至少有两个节点可以访问至少四个外部 NTP 源。如果一个站点上只有一个节点可以 访问 NTP 源,则在该节点关闭时会发生计时问题。此外,指定每个站点两个节点作为主要 NTP 源可确保在站点与网格其余部分隔离时的时间准确无误。

## 步骤

- 1. 在 \* 服务器 1\* 到 \* 服务器 4\* 文本框中指定至少四个 NTP 服务器的 IPv4 地址。
- 2. 如有必要,请选择最后一个条目旁边的加号以添加其他服务器条目。

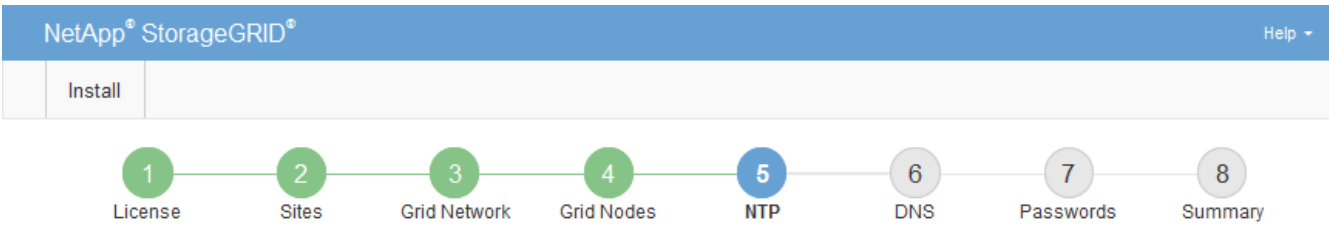

#### **Network Time Protocol**

Enter the IP addresses for at least four Network Time Protocol (NTP) servers, so that operations performed on separate servers are kept in sync.

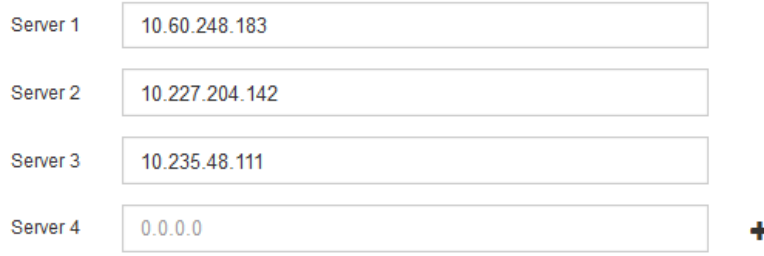

3. 选择 \* 下一步 \* 。

相关信息

["](https://docs.netapp.com/zh-cn/storagegrid-115/network/index.html)[网络准则](https://docs.netapp.com/zh-cn/storagegrid-115/network/index.html)["](https://docs.netapp.com/zh-cn/storagegrid-115/network/index.html)

# 指定域名系统服务器信息

您必须为 StorageGRID 系统指定域名系统 (DNS) 信息, 以便可以使用主机名而非 IP 地址访问外部服务器。

关于此任务

通过指定 DNS 服务器信息,您可以对电子邮件通知和 AutoSupport 使用完全限定域名( FQDN )主机名,而 不是 IP 地址。建议至少指定两个 DNS 服务器。

为 DNS 服务器提供两到六个 IPv4 地址。您应选择 DNS 服务器,以便在网络隔离时每个站点都 可以在本地访问这些服务器。这是为了确保已隔离的站点可以继续访问 DNS 服务。配置网格范 围的 DNS 服务器列表后,您可以进一步自定义每个节点的 DNS 服务器列表。有关详细信息,请 参见恢复和维护说明中有关修改 DNS 配置的信息。

如果省略 DNS 服务器信息或 DNS 服务器信息配置不正确,则会在每个网格节点的 SSM 服务上触发 DNST 警 报。如果 DNS 配置正确且新服务器信息已到达所有网格节点,则警报将清除。

步骤

 $\left(\mathsf{i}\right)$ 

- 1. 在 \* 服务器 1\* 文本框中至少指定一个 DNS 服务器的 IPv4 地址。
- 2. 如有必要,请选择最后一个条目旁边的加号以添加其他服务器条目。

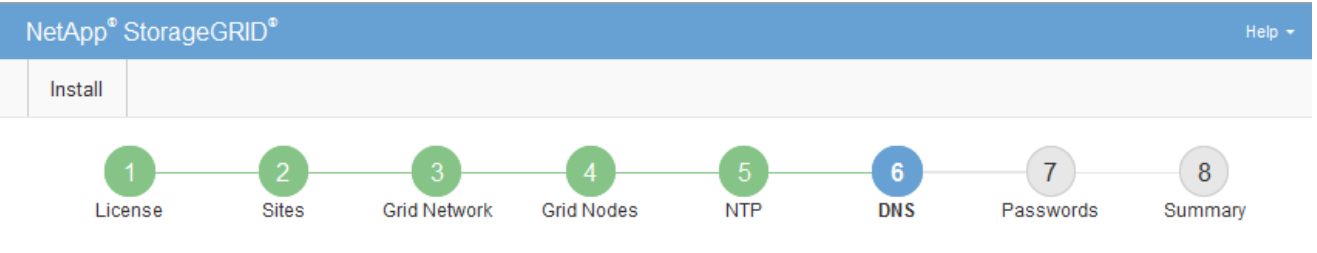

#### Domain Name Service

Enter the IP address for at least one Domain Name System (DNS) server, so that server hostnames can be used instead of IP addresses. Specifying at least two DNS servers is recommended. Configuring DNS enables server connectivity, email notifications, and NetApp AutoSupport.

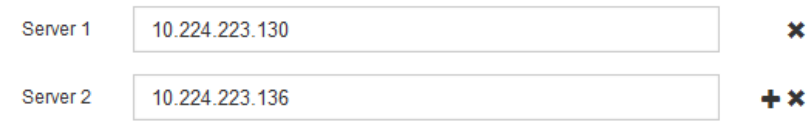

最佳实践是至少指定两个 DNS 服务器。最多可以指定六个 DNS 服务器。

3. 选择 \* 下一步 \* 。

指定**StorageGRID** 系统密码

在安装 StorageGRID 系统时,您需要输入密码以保护系统安全并执行维护任务。

关于此任务

使用安装密码页面指定配置密码短语和网格管理 root 用户密码。

- 配置密码短语用作加密密钥,不会由 StorageGRID 系统存储。
- 您必须具有用于安装、扩展和维护过程的配置密码短语、包括下载恢复软件包。因此,请务必将配置密码短 语存储在安全位置。
- 如果您使用的是最新的网格管理器,则可以从网格管理器更改配置密码短语。
- 可以使用网格管理器更改网格管理 root 用户密码。
- 随机生成的命令行控制台和SSH密码存储在恢复软件包的Passwords.txt文件中。

步骤

1. 在 \* 配置密码短语 \* 中,输入更改 StorageGRID 系统网格拓扑所需的配置密码短语。

将配置密码短语存储在安全位置。

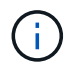

如果在安装完成后您希望稍后更改配置密码短语,则可以使用网格管理器。选择\*配置\*>\*访问 控制\*>\*网格密码\*。

- 2. 在 \* 确认配置密码短语 \* 中,重新输入配置密码短语进行确认。
- 3. 在 \* 网格管理 root 用户密码 \* 中, 以 "`root` " 用户身份输入用于访问网格管理器的密码。

将密码存储在安全的位置。

4. 在 \* 确认 root 用户密码 \* 中,重新输入网格管理器密码进行确认。

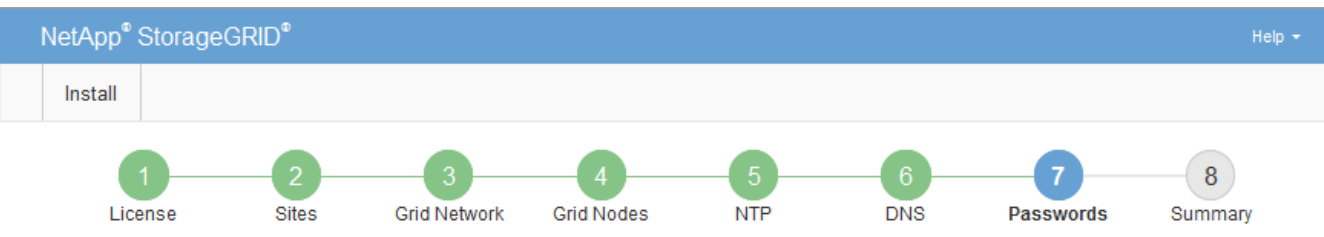

Passwords

Enter secure passwords that meet your organization's security policies. A text file containing the command line passwords must be downloaded during the final installation step.

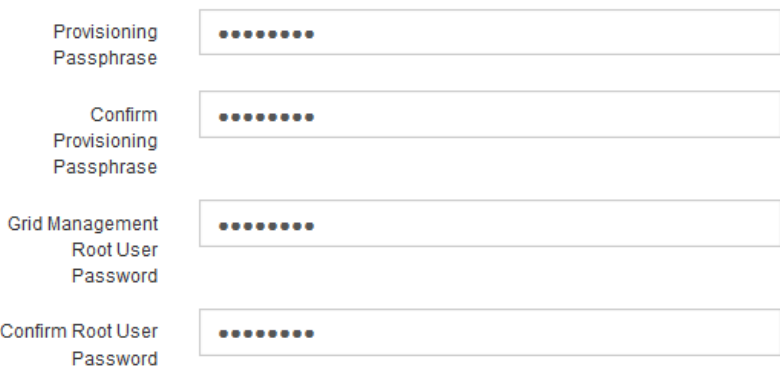

□ Create random command line passwords.

5. 如果要安装网格以进行概念验证或演示,也可以取消选中 \* 创建随机命令行密码 \* 复选框。

对于生产部署,出于安全原因,应始终使用随机密码。如果要使用默认密码通过命令行使用 "`root` " 或 "`admin` " 帐户访问网格节点,请取消选择 \* 仅为演示网格创建随机命令行密码 \* 。

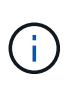

系统将提示您下载恢复包文件 (sgws-recovery-package-id-revision.zip)、然后单 击"摘要"页面上的\*安装\*。您必须下载此文件才能完成安装。访问系统所需的密码存储在恢复 软件包文件中的 Passwords.txt 文件中。

6. 单击 \* 下一步 \* 。

# 查看配置并完成安装

您必须仔细查看输入的配置信息,以确保安装成功完成。

# 1. 查看 \* 摘要 \* 页面。

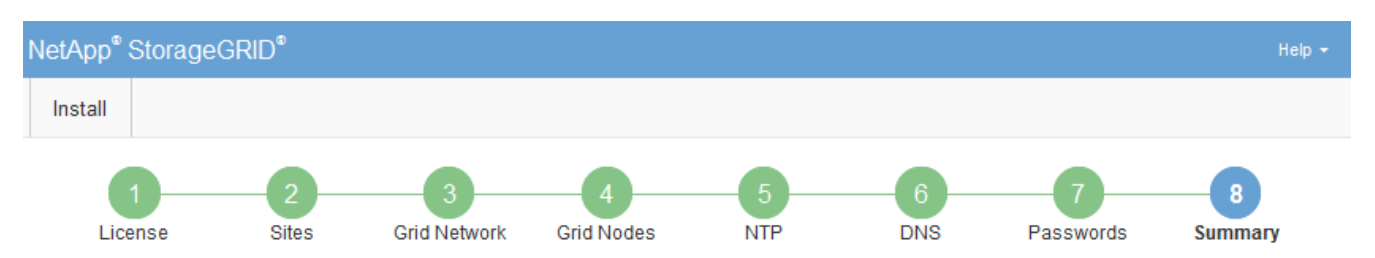

#### Summary

Verify that all of the grid configuration information is correct, and then click Install. You can view the status of each grid node as it installs. Click the Modify links to go back and change the associated information.

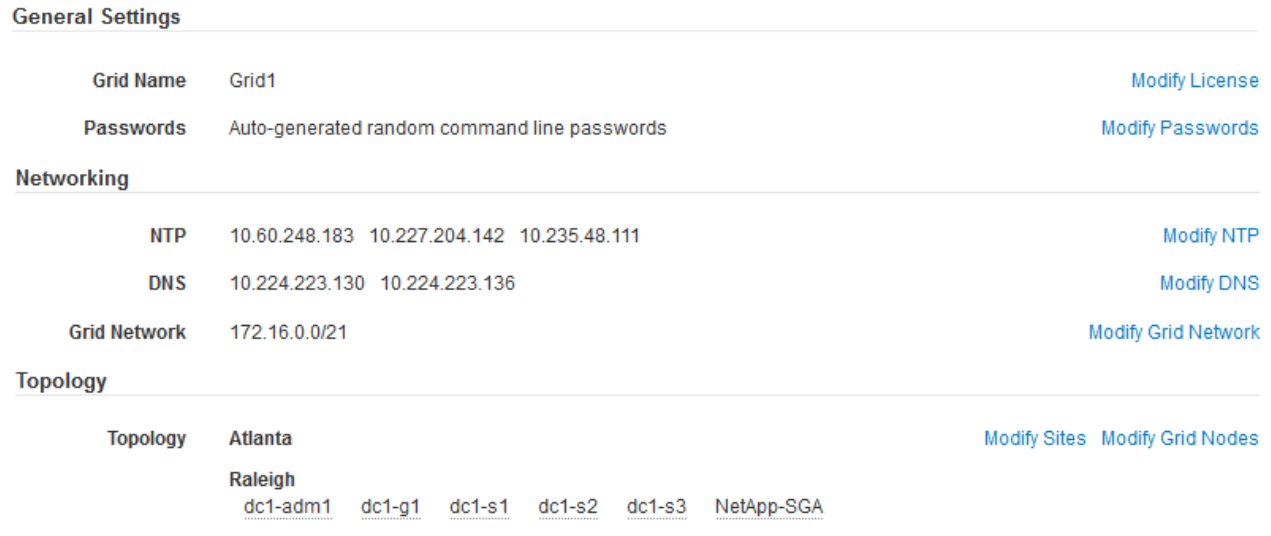

- 2. 验证所有网格配置信息是否正确。使用摘要页面上的修改链接返回并更正任何错误。
- 3. 单击 \* 安装 \* 。

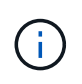

如果将某个节点配置为使用客户端网络,则在单击 \* 安装 \* 时,该节点的默认网关会从网格网 络切换到客户端网络。如果连接断开,则必须确保通过可访问的子网访问主管理节点。请参 见 ["](https://docs.netapp.com/zh-cn/storagegrid-115/network/index.html)[网络连接准则](https://docs.netapp.com/zh-cn/storagegrid-115/network/index.html)["](https://docs.netapp.com/zh-cn/storagegrid-115/network/index.html) 了解详细信息。

4. 单击 \* 下载恢复包 \* 。

当安装过程进展到定义网格拓扑时、系统会提示您下载恢复包文件 (.zip)、并确认您可以成功访问此文件的 内容。您必须下载恢复软件包文件,以便在一个或多个网格节点出现故障时恢复 StorageGRID 系统。安装 将在后台继续进行,但您无法完成安装并访问 StorageGRID 系统,直到下载并验证此文件为止。

5. 验证您是否可以提取的内容 .zip 文件、然后将其保存在两个安全、安全和独立的位置。

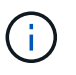

恢复包文件必须受到保护,因为它包含可用于从 StorageGRID 系统获取数据的加密密钥和密 码。

6. 选中 \* 我已成功下载并验证恢复软件包文件 \* 复选框,然后单击 \* 下一步 \* 。

## Download Recovery Package

Before proceeding, you must download the Recovery Package file. This file is necessary to recover the StorageGRID system if a failure occurs.

When the download completes, open the .zip file and confirm it includes a "gpt-backup" directory and a second .zip file. Then, extract this inner .zip file and confirm you can open the passwords.txt file.

After you have verified the contents, copy the Recovery Package file to two safe, secure, and separate locations. The Recovery Package file must be secured because it contains encryption keys and passwords that can be used to obtain data from the StorageGRID system.

**O** The Recovery Package is required for recovery procedures and must be stored in a secure location.

#### Download Recovery Package

□ I have successfully downloaded and verified the Recovery Package file.

# 如果安装仍在进行中,则会显示状态页面。此页面指示每个网格节点的安装进度。

**Installation Status** 

If necessary, you may  $\underline{\textbf{L}}$  Download the Recovery Package file again

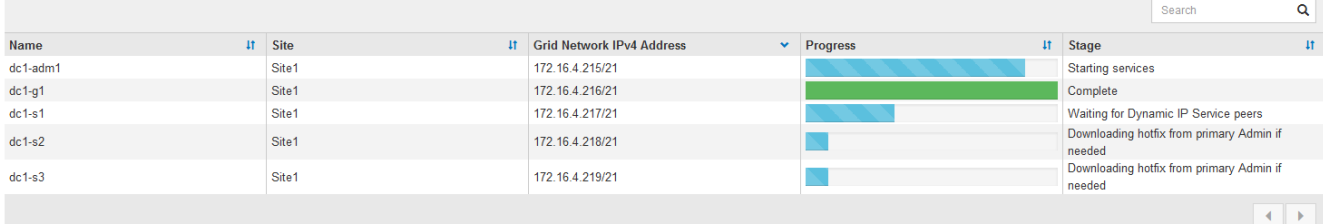

当所有网格节点达到完成阶段后,将显示网格管理器的登录页面。

7. 使用 "root" 用户和您在安装期间指定的密码登录到网格管理器。

安装后准则

完成网格节点部署和配置后,请按照以下准则更改 DHCP 地址和网络配置。

• 如果使用 DHCP 分配 IP 地址,请为所使用网络上的每个 IP 地址配置 DHCP 预留。

您只能在部署阶段设置 DHCP 。您不能在配置期间设置 DHCP 。

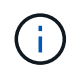

当节点的 IP 地址发生更改时,节点会重新启动,如果 DHCP 地址更改同时影响多个节点,则 发生原因 可能会中断。

- 如果要更改网格节点的 IP 地址,子网掩码和默认网关,必须使用更改 IP 过程。请参见恢复和维护说明中有 关配置IP地址的信息。
- 如果更改网络配置,包括更改路由和网关,则客户端与主管理节点和其他网格节点的连接可能会断开。根据 应用的网络更改,您可能需要重新建立这些连接。

# <span id="page-120-0"></span>自动化安装

您可以自动安装StorageGRID 主机服务以及配置网格节点。

关于此任务

在以下任一情况下,自动部署可能会很有用:

- 您已使用标准业务流程框架(例如 Ansible , Puppet 或 Chef )部署和配置物理或虚拟主机。
- 您打算部署多个 StorageGRID 实例。
- 您正在部署一个大型的复杂 StorageGRID 实例。

StorageGRID 主机服务由软件包安装,并由配置文件驱动,这些配置文件可以在手动安装期间以交互方式创建 ,也可以提前准备(或以编程方式),以便使用标准业务流程框架实现自动安装。StorageGRID 提供了可选的 Python 脚本,用于自动配置 StorageGRID 设备和整个 StorageGRID 系统( "`grid` " )。您可以直接使用这些 脚本,也可以对其进行检查,了解如何在您自己开发的网格部署和配置工具中使用 StorageGRID 安装 REST API 。

# 自动安装和配置**StorageGRID** 主机服务

您可以使用 Ansible , Puppet , Chef , Fabric 或 SaltStack 等标准业务流程框架自动安 装 StorageGRID 主机服务。

StorageGRID 主机服务打包在 DEB 中,并由配置文件驱动,这些配置文件可以提前准备(或以编程方式)以启 用自动安装。如果您已经使用标准业务流程框架来安装和配置 Ubuntu 或 Debian ,则在攻略手册或秘诀中添加 StorageGRID 应该非常简单。

您可以自动执行以下任务:

- 1. 安装 Linux
- 2. 配置 Linux
- 3. 配置主机网络接口以满足 StorageGRID 要求
- 4. 配置主机存储以满足 StorageGRID 要求
- 5. 安装 Docker
- 6. 安装 StorageGRID 主机服务
- 7. 在中创建StorageGRID 节点配置文件 /etc/storagegrid/nodes
- 8. 正在验证 StorageGRID 节点配置文件
- 9. 启动 StorageGRID 主机服务

**Ansible** 角色和攻略手册示例

安装归档在 /Extras 文件夹中提供了示例 Ansible 角色和攻略手册。Ansible攻略手册介绍了如何 storagegrid 角色准备主机并将StorageGRID 安装到目标服务器上。您可以根据需要自定义角色或攻略手册。

# 自动化配置**StorageGRID**

部署网格节点后,您可以自动配置 StorageGRID 系统。

# 您需要的内容

# • 您可以从安装归档中了解以下文件的位置。

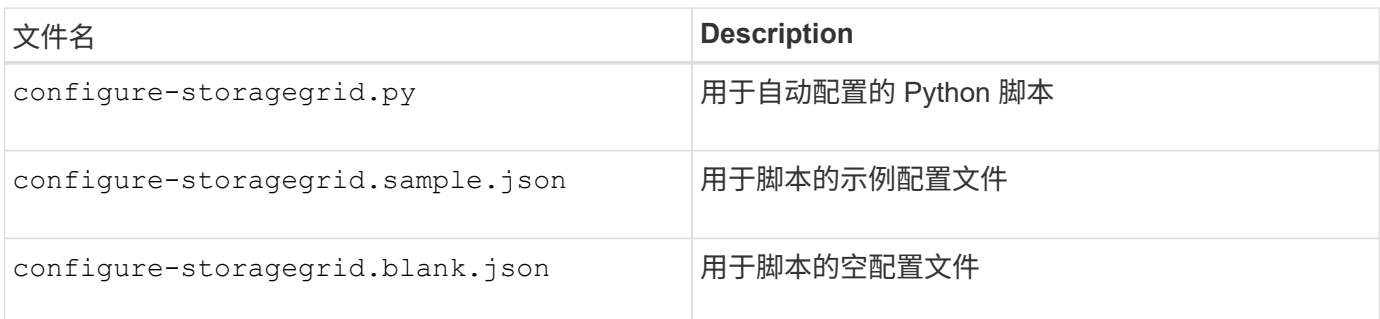

• 您已创建 configure-storagegrid.json 配置文件。要创建此文件、您可以修改示例配置文件 (configure-storagegrid.sample.json)或空白配置文件 (configure-storagegrid.blank.json )。

# 关于此任务

您可以使用 configure-storagegrid.py Python脚本和 configure-storagegrid.json 用于自动配 置StorageGRID 系统的配置文件。

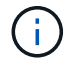

您也可以使用网格管理器或安装 API 配置系统。

# 步骤

- 1. 登录到用于运行 Python 脚本的 Linux 计算机。
- 2. 更改为提取安装归档的目录。

例如:

```
cd StorageGRID-Webscale-version/platform
```
其中: platform 为 debs, rpms`或 `vsphere。

3. 运行 Python 脚本并使用您创建的配置文件。

例如:

```
./configure-storagegrid.py ./configure-storagegrid.json --start-install
```
结果

一个恢复包 .zip 文件将在配置过程中生成、并下载到运行安装和配置过程的目录中。您必须备份恢复软件包文 件,以便在一个或多个网格节点发生故障时恢复 StorageGRID 系统。例如,将其复制到安全的备份网络位置和 安全的云存储位置。

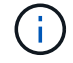

恢复包文件必须受到保护,因为它包含可用于从 StorageGRID 系统获取数据的加密密钥和密码。

如果您指定应生成随机密码、则需要提取 Passwords.txt 归档并查找访问StorageGRID 系统所需的密码。

###################################################################### ##### The StorageGRID "recovery package" has been downloaded as: ##### ##### ./sgws-recovery-package-994078-rev1.zip ##### ##### Safeguard this file as it will be needed in case of a ##### ##### StorageGRID node recovery. ##### ######################################################################

系统会在显示确认消息时安装并配置 StorageGRID 系统。

StorageGRID has been configured and installed.

### 相关信息

["](#page-106-0)[配置网格并完成安装](#page-106-0)["](#page-106-0)

["](#page-122-0)[安装](#page-122-0) [REST API](#page-122-0) [概述](#page-122-0)["](#page-122-0)

# <span id="page-122-0"></span>安装 **REST API** 概述

StorageGRID 提供了用于执行安装任务的 StorageGRID 安装 API 。

API 使用 Swagger 开源 API 平台提供 API 文档。Swagger 允许开发人员和非开发人员在用户界面中与 API 进行 交互,以说明 API 如何响应参数和选项。本文档假定您熟悉标准 Web 技术和 JSON ( JavaScript 对象表示法 )数据格式。

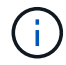

使用 API 文档网页执行的任何 API 操作均为实时操作。请注意,不要错误地创建,更新或删除配 置数据或其他数据。

每个 REST API 命令都包括 API 的 URL , HTTP 操作,任何必需或可选的 URL 参数以及预期的 API 响应。

## **StorageGRID** 安装 **API**

只有在首次配置 StorageGRID 系统时,以及在需要执行主管理节点恢复时, StorageGRID 安装 API 才可用。 可以从网格管理器通过 HTTPS 访问安装 API 。

要访问 API 文档,请转到主管理节点上的安装网页,然后从菜单栏中选择 \* 帮助 \* > \* API 文档 \* 。

StorageGRID 安装 API 包括以下部分:

- **config** —与 API 的产品版本相关的操作。您可以列出该版本支持的产品版本和主要 API 版本。
- \* 网格 \* 网格级配置操作。您可以获取和更新网格设置,包括网格详细信息,网格网络子网,网格密码以及 NTP 和 DNS 服务器 IP 地址。
- "**Nodes** 节点级别的配置操作 " 。您可以检索网格节点列表,删除网格节点,配置网格节点,查看网格节点 以及重置网格节点的配置。

• \* 配置 \* —配置操作。您可以启动配置操作并查看配置操作的状态。

- \* 恢复 \* —主管理节点恢复操作。您可以重置信息,上传恢复软件包,启动恢复以及查看恢复操作的状态。
- **recovery-package** —下载恢复软件包的操作。
- \* 站点 \* —站点级配置操作。您可以创建,查看,删除和修改站点。

相关信息

["](#page-120-0)[自动化安装](#page-120-0)["](#page-120-0)

下一步行动

完成安装后,您必须执行一系列集成和配置步骤。某些步骤是必需的;其他步骤是可选 的。

所需任务

- 为要用于在 StorageGRID 系统上存储对象的每个客户端协议( Swift 或 S3 )创建一个租户帐户。
- 通过配置组和用户帐户来控制系统访问。您也可以配置联合身份源(例如 Active Directory 或 OpenLDAP ) ,以便导入管理组和用户。或者,您也可以创建本地组和用户。
- 集成并测试用于将对象上传到 StorageGRID 系统的 S3 或 Swift API 客户端应用程序。
- 准备好后,配置要用于保护对象数据的信息生命周期管理( ILM )规则和 ILM 策略。

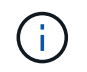

安装 StorageGRID 时, 默认 ILM 策略 " 基线 2 副本策略 " 处于活动状态。此策略包括常用 ILM 规则 (创建 2 个副本), 如果未激活任何其他策略, 则此策略适用。

• 如果您的安装包括设备存储节点,请使用 SANtricity 软件完成以下任务:

- 连接到每个 StorageGRID 设备。
- 验证是否收到 AutoSupport 数据。
- 如果 StorageGRID 系统包含任何归档节点,请配置归档节点与目标外部归档存储系统的连接。

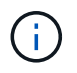

如果任何归档节点将使用 Tivoli Storage Manager 作为外部归档存储系统,则还必须配置 Tivoli Storage Manager 。

- 查看并遵循 StorageGRID 系统强化准则,以消除安全风险。
- 为系统警报配置电子邮件通知。

#### 可选任务

- 如果要从(原有)警报系统接收通知,请配置警报的邮件列表和电子邮件通知。
- 如果自规划部署并生成恢复包以来网格节点 IP 地址发生了更改,请更新这些地址。请参见恢复和维护说明 中有关更改 IP 地址的信息。
- 根据需要配置存储加密。
- 如果需要,配置存储压缩以减小存储对象的大小。
- 配置审核客户端访问。您可以通过 NFS 或 CIFS 文件共享配置对系统的访问,以供审核使用。请参见有关管

理 StorageGRID 的说明。

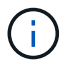

已弃用通过 CIFS/Samba 进行审核导出,并将在未来的 StorageGRID 版本中删除。

# 对安装问题进行故障排除

如果在安装 StorageGRID 系统时出现任何问题,您可以访问安装日志文件。技术支持可能 还需要使用安装日志文件来解决问题。

运行每个节点的容器提供了以下安装日志文件:

- /var/local/log/install.log (可在所有网格节点上找到)
- /var/local/log/gdu-server.log (位于主管理节点上)

主机上提供了以下安装日志文件:

- /var/log/storagegrid/daemon.log
- /var/log/storagegrid/nodes/<node-name>.log

要了解如何访问日志文件,请参见有关 StorageGRID 监控和故障排除的说明。有关排除设备安装问题的帮助, 请参见适用于您的设备的安装和维护说明。如果您需要其他帮助,请联系技术支持。

# 相关信息

["](https://docs.netapp.com/zh-cn/storagegrid-115/monitor/index.html)[监控](https://docs.netapp.com/zh-cn/storagegrid-115/monitor/index.html)[和](https://docs.netapp.com/zh-cn/storagegrid-115/monitor/index.html)[放大](https://docs.netapp.com/zh-cn/storagegrid-115/monitor/index.html)[;故障排除](https://docs.netapp.com/zh-cn/storagegrid-115/monitor/index.html)["](https://docs.netapp.com/zh-cn/storagegrid-115/monitor/index.html)

["SG100](https://docs.netapp.com/zh-cn/storagegrid-115/sg100-1000/index.html)[和](https://docs.netapp.com/zh-cn/storagegrid-115/sg100-1000/index.html)[AMP](https://docs.netapp.com/zh-cn/storagegrid-115/sg100-1000/index.html)[;](https://docs.netapp.com/zh-cn/storagegrid-115/sg100-1000/index.html) [SG1000](https://docs.netapp.com/zh-cn/storagegrid-115/sg100-1000/index.html)[服务设备](https://docs.netapp.com/zh-cn/storagegrid-115/sg100-1000/index.html)["](https://docs.netapp.com/zh-cn/storagegrid-115/sg100-1000/index.html)

["SG6000](https://docs.netapp.com/zh-cn/storagegrid-115/sg6000/index.html) [存储设备](https://docs.netapp.com/zh-cn/storagegrid-115/sg6000/index.html)["](https://docs.netapp.com/zh-cn/storagegrid-115/sg6000/index.html)

["SG5700](https://docs.netapp.com/zh-cn/storagegrid-115/sg5700/index.html) [存储设备](https://docs.netapp.com/zh-cn/storagegrid-115/sg5700/index.html)["](https://docs.netapp.com/zh-cn/storagegrid-115/sg5700/index.html)

["SG5600](https://docs.netapp.com/zh-cn/storagegrid-115/sg5600/index.html) [存储设备](https://docs.netapp.com/zh-cn/storagegrid-115/sg5600/index.html)["](https://docs.netapp.com/zh-cn/storagegrid-115/sg5600/index.html)

["NetApp](https://mysupport.netapp.com/site/global/dashboard) [支持](https://mysupport.netapp.com/site/global/dashboard)["](https://mysupport.netapp.com/site/global/dashboard)

# **/etc/network/interfaces** 示例

。 /etc/network/interfaces 文件包括三个部分、分别定义物理接口、绑定接口 和VLAN接口。您可以将这三个示例部分合并为一个文件,该文件将四个 Linux 物理接口聚 合为一个 LACP 绑定,然后建立三个 VLAN 接口,将此绑定分包为 StorageGRID 网格, 管理和客户端网络接口。

# 物理接口

请注意,链路另一端的交换机还必须将这四个端口视为一个 LACP 中继或端口通道,并且必须至少通过三个带 标记的参考 VLAN 。

```
# loopback interface
auto lo
iface lo inet loopback
# ens160 interface
auto ens160
iface ens160 inet manual
     bond-master bond0
     bond-primary en160
# ens192 interface
auto ens192
iface ens192 inet manual
     bond-master bond0
# ens224 interface
auto ens224
iface ens224 inet manual
     bond-master bond0
# ens256 interface
auto ens256
iface ens256 inet manual
```
bond-master bond0

# 绑定接口

# bond0 interface auto bond0 iface bond0 inet manual bond-mode 4 bond-miimon 100 bond-slaves ens160 ens192 end224 ens256

**VLAN** 接口

# 1001 vlan auto bond0.1001 iface bond0.1001 inet manual vlan-raw-device bond0

# 1002 vlan auto bond0.1002 iface bond0.1002 inet manual vlan-raw-device bond0

# 1003 vlan auto bond0.1003 iface bond0.1003 inet manual vlan-raw-device bond0

# 安装 **VMware**

了解如何在VMware部署中安装StorageGRID。

- ["](#page-126-0)[安装概述](#page-126-0)["](#page-126-0)
- ["](#page-127-0)[规划和准备](#page-127-0)["](#page-127-0)
- ["](#page-135-0)[在](#page-135-0)[VMware vSphere Web Client](#page-135-0)[中部署虚拟机网格节点](#page-135-0)["](#page-135-0)
- ["](#page-142-0)[配置网格并完成安装](#page-142-0)["](#page-142-0)
- ["](#page-157-0)[自动化安装](#page-157-0)["](#page-157-0)
- ["](#page-169-0)[安装](#page-169-0) [REST API](#page-169-0) [概述](#page-169-0)["](#page-169-0)
- ["](#page-170-0)[下一步行动](#page-170-0)["](#page-170-0)
- ["](#page-171-0)[对安装问题进行故障排除](#page-171-0)["](#page-171-0)

# <span id="page-126-0"></span>安装概述

在 VMware 环境中安装 StorageGRID 系统包括三个主要步骤。

- 1. \* 准备 \* : 在规划和准备期间, 您将执行以下任务:
	- $\cdot$  了解 StorageGRID 的硬件,软件,虚拟机,存储和性能要求。
	- 了解StorageGRID 网络的具体信息、以便正确配置网络。有关详细信息、请参见StorageGRID 网络连接 准则。
	- 确定并准备要用于托管 StorageGRID 网格节点的物理服务器。
	- 在已准备好的服务器上:
		- 安装 VMware vSphere 虚拟机管理程序
		- 配置 ESX 主机

▪ 安装和配置 VMware vSphere 和 vCenter

- 2. \* 部署 \*: 使用 VMware vSphere Web Client 部署网格节点。部署网格节点时,它们会作为 StorageGRID 系统的一部分创建并连接到一个或多个网络。
	- a. 使用 VMware vSphere Web Client , .vmdk 文件和一组 .OVF 文件模板将基于软件的节点部署为您在步 骤 1 中准备的服务器上的虚拟机( VM )。
	- b. 使用 StorageGRID 设备安装程序部署 StorageGRID 设备节点。

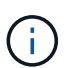

StorageGRID 安装操作步骤 中不包含特定于硬件的安装和集成说明。要了解如何安装 StorageGRID 设备,请参见适用于您的设备的安装和维护说明。

3. 配置:部署完所有节点后、请使用StorageGRIDGrid Manager配置网格并完成安装。

以下说明为在 VMware 环境中部署和配置 StorageGRID 系统建议了一种标准方法。另请参见有关以下替代方法 的信息:

- 使用 deploy-vsphere-ovftool.sh Bash 脚本(可从安装归档中获取)在 VMware vSphere 中部署网格节点。
- 使用 Python 配置脚本(在安装归档中提供)自动部署和配置 StorageGRID 系统。
- 使用 Python 配置脚本(可从安装归档或 StorageGRID 设备安装程序获取)自动部署和配置设备网格节点。
- 如果您是 StorageGRID 部署的高级开发人员,请使用安装 REST API 自动安装 StorageGRID 网格节点。

# 相关信息

["](#page-127-0)[规划和准备](#page-127-0)["](#page-127-0)

["](#page-135-0)[在](#page-135-0)[VMware vSphere Web Client](#page-135-0)[中部署虚拟机网格节点](#page-135-0)["](#page-135-0)

["](#page-142-0)[配置网格并完成安装](#page-142-0)["](#page-142-0)

["](#page-157-0)[自动化安装](#page-157-0)["](#page-157-0)

["](#page-169-0)[安装](#page-169-0) [REST API](#page-169-0) [概述](#page-169-0)["](#page-169-0)

["](https://docs.netapp.com/zh-cn/storagegrid-115/network/index.html)[网络准则](https://docs.netapp.com/zh-cn/storagegrid-115/network/index.html)["](https://docs.netapp.com/zh-cn/storagegrid-115/network/index.html)

<span id="page-127-0"></span>规划和准备

在部署网格节点和配置 StorageGRID 网格之前,您必须熟悉完成操作步骤 的步骤和要 求。

StorageGRID 部署和配置过程假定您熟悉 StorageGRID 系统的架构和操作功能。

您可以一次部署一个或多个站点;但是,所有站点必须满足至少有三个存储节点的最低要求。

在开始节点部署和网格配置操作步骤 之前,您必须:

- 规划 StorageGRID 部署。
- 按照规格安装,连接和配置所有必需的硬件,包括任何 StorageGRID 设备。

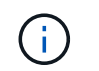

StorageGRID 安装操作步骤 中不包含特定于硬件的安装和集成说明。要了解如何安装 StorageGRID 设备,请参见适用于您的设备的安装和维护说明。

- 了解可用的网络选项以及应如何在网格节点上实施每个网络选项。请参见 StorageGRID 网络连接准则。
- •提前收集所有网络信息。除非使用 DHCP ,否则请收集要分配给每个网格节点的 IP 地址以及要使用的域名 系统( DNS)和网络时间协议( NTP)服务器的 IP 地址。
- 确定要使用的可用部署和配置工具。

# 相关信息

["](https://docs.netapp.com/zh-cn/storagegrid-115/network/index.html)[网络准则](https://docs.netapp.com/zh-cn/storagegrid-115/network/index.html)["](https://docs.netapp.com/zh-cn/storagegrid-115/network/index.html)

["SG100](https://docs.netapp.com/zh-cn/storagegrid-115/sg100-1000/index.html)[和](https://docs.netapp.com/zh-cn/storagegrid-115/sg100-1000/index.html)[AMP](https://docs.netapp.com/zh-cn/storagegrid-115/sg100-1000/index.html)[;](https://docs.netapp.com/zh-cn/storagegrid-115/sg100-1000/index.html) [SG1000](https://docs.netapp.com/zh-cn/storagegrid-115/sg100-1000/index.html)[服务设备](https://docs.netapp.com/zh-cn/storagegrid-115/sg100-1000/index.html)["](https://docs.netapp.com/zh-cn/storagegrid-115/sg100-1000/index.html)

["SG6000](https://docs.netapp.com/zh-cn/storagegrid-115/sg6000/index.html) [存储设备](https://docs.netapp.com/zh-cn/storagegrid-115/sg6000/index.html)["](https://docs.netapp.com/zh-cn/storagegrid-115/sg6000/index.html)

["SG5700](https://docs.netapp.com/zh-cn/storagegrid-115/sg5700/index.html) [存储设备](https://docs.netapp.com/zh-cn/storagegrid-115/sg5700/index.html)["](https://docs.netapp.com/zh-cn/storagegrid-115/sg5700/index.html)

["SG5600](https://docs.netapp.com/zh-cn/storagegrid-115/sg5600/index.html) [存储设备](https://docs.netapp.com/zh-cn/storagegrid-115/sg5600/index.html)["](https://docs.netapp.com/zh-cn/storagegrid-115/sg5600/index.html)

所需材料

# 在安装 StorageGRID 之前,您必须收集并准备所需的材料。

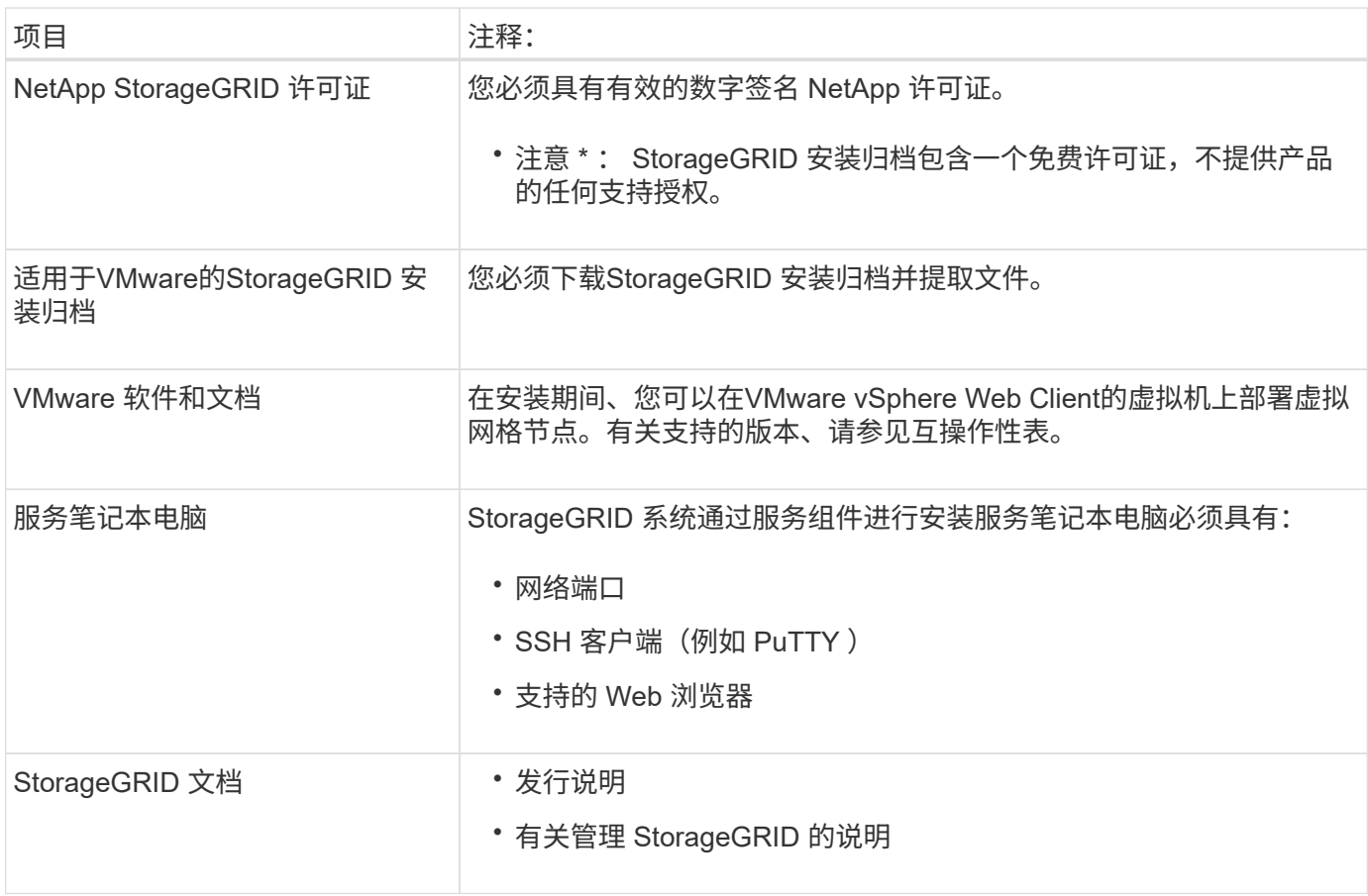

["NetApp](https://mysupport.netapp.com/matrix) [互](https://mysupport.netapp.com/matrix)[操作性](https://mysupport.netapp.com/matrix)[表工](https://mysupport.netapp.com/matrix)[具](https://mysupport.netapp.com/matrix)["](https://mysupport.netapp.com/matrix)

["](#page-129-0)[下](#page-129-0)[载](#page-129-0)[并提取](#page-129-0)[StorageGRID](#page-129-0) [安装文件](#page-129-0)["](#page-129-0)

["Web](#page-134-0) [浏览](#page-134-0)[器要求](#page-134-0)["](#page-134-0)

["](https://docs.netapp.com/zh-cn/storagegrid-115/admin/index.html)[管理](https://docs.netapp.com/zh-cn/storagegrid-115/admin/index.html) [StorageGRID"](https://docs.netapp.com/zh-cn/storagegrid-115/admin/index.html)

["](https://docs.netapp.com/zh-cn/storagegrid-115/release-notes/index.html)[发行说明](https://docs.netapp.com/zh-cn/storagegrid-115/release-notes/index.html)["](https://docs.netapp.com/zh-cn/storagegrid-115/release-notes/index.html)

<span id="page-129-0"></span>下载并提取**StorageGRID** 安装文件

您必须下载StorageGRID 安装归档并提取文件。

步骤

1. 转到 StorageGRID 的 "NetApp 下载 " 页面。

["NetApp](https://mysupport.netapp.com/site/products/all/details/storagegrid/downloads-tab) [下](https://mysupport.netapp.com/site/products/all/details/storagegrid/downloads-tab)[载](https://mysupport.netapp.com/site/products/all/details/storagegrid/downloads-tab)[:](https://mysupport.netapp.com/site/products/all/details/storagegrid/downloads-tab) [StorageGRID"](https://mysupport.netapp.com/site/products/all/details/storagegrid/downloads-tab)

- 2. 选择用于下载最新版本的按钮, 或者从下拉菜单中选择其他版本并选择 \* 执行 \* 。
- 3. 使用您的 NetApp 帐户的用户名和密码登录。
- 4. 如果显示 Caution/MustRead 语句,请阅读该语句并选中复选框。

安装 StorageGRID 版本后,您必须应用任何所需的修补程序。有关详细信息、请参见恢复和维护说明中的 修补程序操作步骤。

- 5. 阅读最终用户许可协议,选中复选框,然后选择 \* 接受并继续 \* 。
- 6. 在\*安装StorageGRID \*列中、选择相应的软件。

下载 .tgz 或 .zip 适用于您的平台的归档文件。

- StorageGRID-Webscale-version-VMware-uniqueID.zip
- StorageGRID-Webscale-version-VMware-uniqueID.tgz

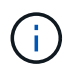

使用 .zip 如果您在服务笔记本电脑上运行Windows、则将文件保存。

- 1. 保存并提取归档文件。
- 2. 从以下列表中选择所需的文件。

所需的文件取决于您规划的网格拓扑以及如何部署 StorageGRID 系统。

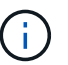

表中列出的路径与提取的安装归档所安装的顶级目录相对。

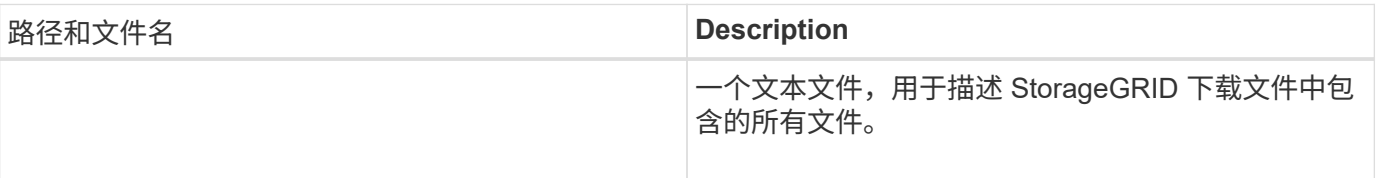

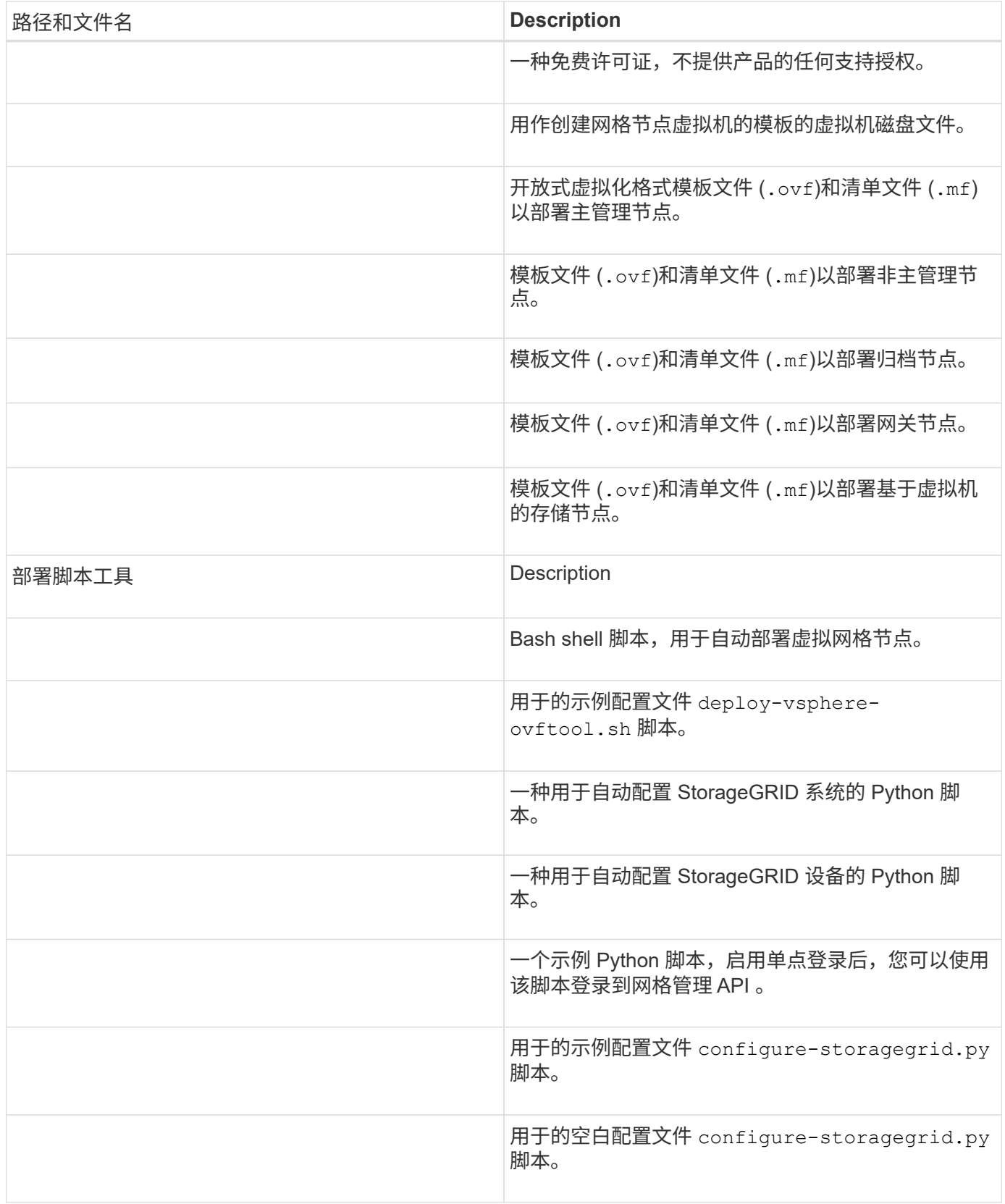

相关信息

["](https://docs.netapp.com/zh-cn/storagegrid-115/maintain/index.html)[保](https://docs.netapp.com/zh-cn/storagegrid-115/maintain/index.html)[持并](https://docs.netapp.com/zh-cn/storagegrid-115/maintain/index.html)[恢复](https://docs.netapp.com/zh-cn/storagegrid-115/maintain/index.html)[\(\)"](https://docs.netapp.com/zh-cn/storagegrid-115/maintain/index.html)

您可以使用虚拟机托管任何类型的 StorageGRID 网格节点。VMware 服务器上安装的每个 网格节点都需要一个虚拟机。

### **VMware vSphere** 虚拟机管理程序

您必须在已准备好的物理服务器上安装 VMware vSphere 虚拟机管理程序。在安装 VMware 软件之前,必须正 确配置硬件(包括固件版本和 BIOS 设置)。

• 根据需要在虚拟机管理程序中配置网络,以支持要安装的 StorageGRID 系统的网络连接。

["](https://docs.netapp.com/zh-cn/storagegrid-115/network/index.html)[网络连接准则](https://docs.netapp.com/zh-cn/storagegrid-115/network/index.html)["](https://docs.netapp.com/zh-cn/storagegrid-115/network/index.html)

- 确保数据存储库足够大,足以容纳托管网格节点所需的虚拟机和虚拟磁盘。
- 如果创建多个数据存储库,请为每个数据存储库命名,以便在创建虚拟机时轻松确定要用于每个网格节点的 数据存储库。

### **ESX** 主机配置要求

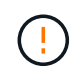

您必须在每个 ESX 主机上正确配置网络时间协议( NTP )。如果主机时间不正确,可能会产生 负面影响,包括数据丢失。

# **VMware** 配置要求

在部署 StorageGRID 网格节点之前,您必须安装和配置 VMware vSphere 和 vCenter 。

有关受支持的 VMware vSphere 虚拟机管理程序和 VMware vCenter Server 软件版本,请参见互操作性表。

有关安装这些 VMware 产品所需的步骤,请参见 VMware 文档。

# 相关信息

["NetApp](https://mysupport.netapp.com/matrix) [互](https://mysupport.netapp.com/matrix)[操作性](https://mysupport.netapp.com/matrix)[表工](https://mysupport.netapp.com/matrix)[具](https://mysupport.netapp.com/matrix)["](https://mysupport.netapp.com/matrix)

# **CPU** 和 **RAM** 要求

在安装 StorageGRID 软件之前,请验证并配置硬件,使其可以支持 StorageGRID 系统。

有关受支持服务器的信息,请参见互操作性表。

每个 StorageGRID 节点需要以下最低资源:

- CPU 核心:每个节点 8 个
- RAM: 每个节点至少 24 GB ,比系统总 RAM 少 2 到 16 GB ,具体取决于可用 RAM 总量和系统上运行的 非 StorageGRID 软件的数量

确保计划在每个物理或虚拟主机上运行的 StorageGRID 节点数不超过可用的 CPU 核心数或物理 RAM 数。如果 主机不是专用于运行 StorageGRID 的(不建议使用),请务必考虑其他应用程序的资源要求。

G)

定期监控 CPU 和内存使用情况,以确保这些资源能够持续满足您的工作负载需求。例如,将虚 拟存储节点的 RAM 和 CPU 分配增加一倍将提供与为 StorageGRID 设备节点提供的资源类似的 资源。此外,如果每个节点的元数据量超过 500 GB ,请考虑将每个节点的 RAM 增加到 48 GB 或更多。有关管理对象元数据存储,增加元数据预留空间设置以及监控 CPU 和内存使用量的信 息,请参见有关管理,监控和升级 StorageGRID 的说明。

如果在底层物理主机上启用了超线程功能,则可以为每个节点提供 8 个虚拟核心( 4 个物理核心)。如果底层 物理主机上未启用超线程,则必须为每个节点提供 8 个物理核心。

如果要使用虚拟机作为主机并控制 VM 的大小和数量,则应为每个 StorageGRID 节点使用一个 VM 并相应地调 整 VM 的大小。

对于生产部署,不应在同一物理存储硬件或虚拟主机上运行多个存储节点。一个 StorageGRID 部署中的每个存 储节点都应位于其各自的隔离故障域中。如果您确保单个硬件故障只会影响单个存储节点,则可以最大限度地提 高对象数据的持久性和可用性。

另请参见有关存储要求的信息。

相关信息

["NetApp](https://mysupport.netapp.com/matrix) [互](https://mysupport.netapp.com/matrix)[操作性](https://mysupport.netapp.com/matrix)[表工](https://mysupport.netapp.com/matrix)[具](https://mysupport.netapp.com/matrix)["](https://mysupport.netapp.com/matrix)

["](#page-132-0)[存储和性能要求](#page-132-0)["](#page-132-0)

["](https://docs.netapp.com/zh-cn/storagegrid-115/admin/index.html)[管理](https://docs.netapp.com/zh-cn/storagegrid-115/admin/index.html) [StorageGRID"](https://docs.netapp.com/zh-cn/storagegrid-115/admin/index.html)

["](https://docs.netapp.com/zh-cn/storagegrid-115/monitor/index.html)[监控](https://docs.netapp.com/zh-cn/storagegrid-115/monitor/index.html)[和](https://docs.netapp.com/zh-cn/storagegrid-115/monitor/index.html)[放大](https://docs.netapp.com/zh-cn/storagegrid-115/monitor/index.html)[;故障排除](https://docs.netapp.com/zh-cn/storagegrid-115/monitor/index.html)["](https://docs.netapp.com/zh-cn/storagegrid-115/monitor/index.html)

["](#page-172-0)[升级软件](#page-172-0)["](#page-172-0)

<span id="page-132-0"></span>存储和性能要求

您必须了解虚拟机托管的 StorageGRID 节点的存储和性能要求,以便提供足够的空间来支 持初始配置和未来的存储扩展。

性能要求

操作系统卷和第一个存储卷的性能会显著影响系统的整体性能。请确保在延迟,每秒输入 / 输出操作数( IOPS )和吞吐量方面提供足够的磁盘性能。

所有 StorageGRID 节点都要求操作系统驱动器和所有存储卷启用回写缓存。缓存必须位于受保护或永久性介质 上。

使用 **NetApp AFF** 存储的虚拟机的要求

如果您要将 StorageGRID 节点部署为虚拟机,并从 NetApp AFF 系统分配存储,则表示您已确认卷未启用 FabricPool 分层策略。例如,如果 StorageGRID 节点在 VMware 主机上作为虚拟机运行,请确保为该节点的数 据存储库提供支持的卷未启用 FabricPool 分层策略。对 StorageGRID 节点使用的卷禁用 FabricPool 分层可简 化故障排除和存储操作。

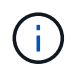

切勿使用 FabricPool 将与 StorageGRID 相关的任何数据分层回 StorageGRID 本身。将 StorageGRID 数据分层回 StorageGRID 会增加故障排除和操作复杂性。

每个 StorageGRID 站点至少需要三个存储节点。

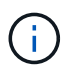

在生产部署中,请勿在一个虚拟机服务器上运行多个存储节点。对每个存储节点使用专用虚拟机 主机可提供一个隔离的故障域。

其他类型的节点(例如管理节点或网关节点)可以部署在同一虚拟机主机上,也可以根据需要部署在自己的专用 虚拟机主机上。但是,如果您有多个相同类型的节点(例如两个网关节点),请勿将所有实例安装在同一虚拟机 主机上。

按节点类型划分的存储要求

在生产环境中, StorageGRID 网格节点的虚拟机必须满足不同的要求,具体取决于节点类型。

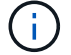

磁盘快照不能用于还原网格节点。请参阅每种类型节点的恢复和维护过程。

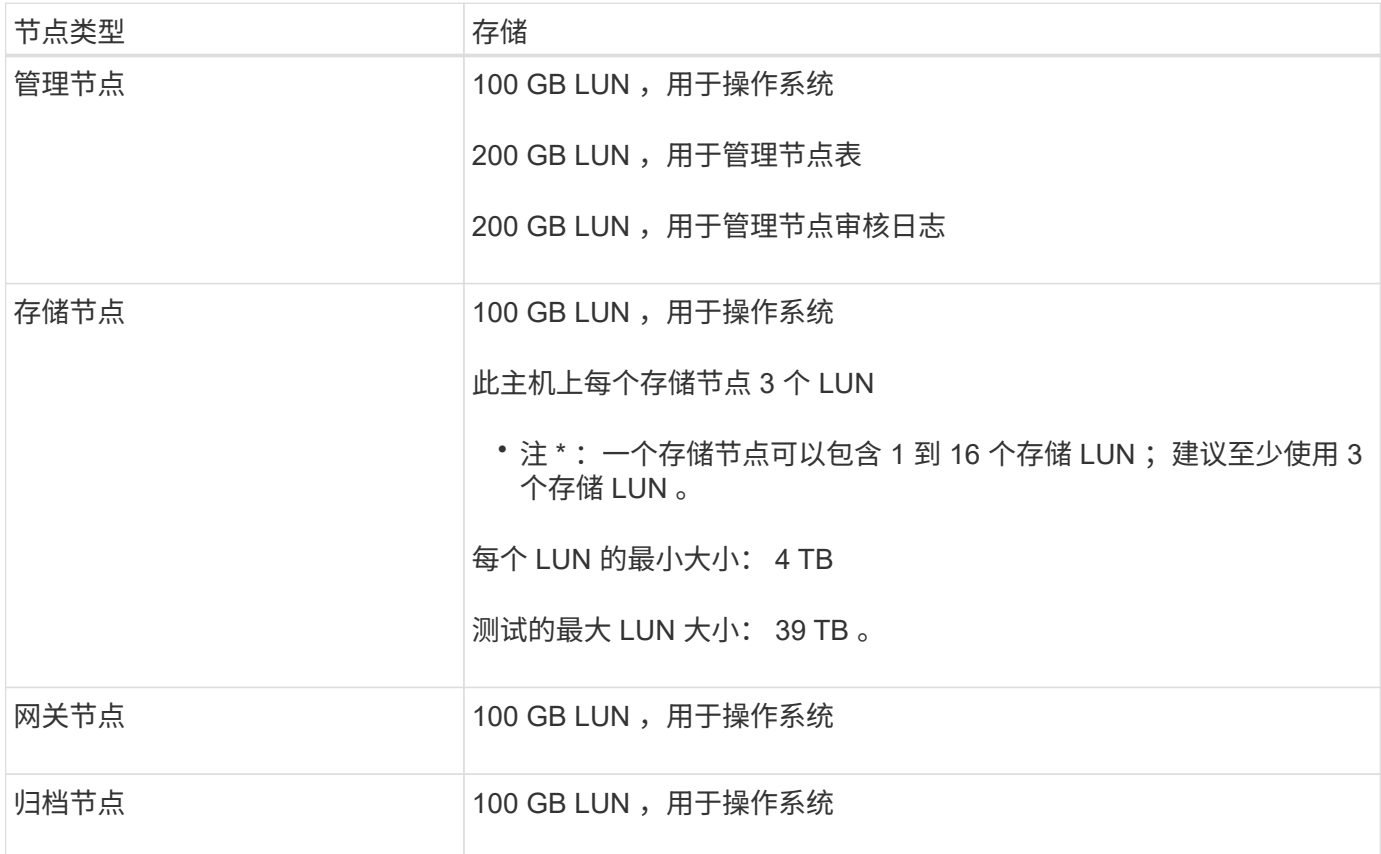

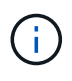

根据配置的审核级别, S3 对象密钥名称等用户输入的大小以及需要保留的审核日志数据量,您 可能需要增加每个管理节点上的审核日志 LUN 的大小。一般来说,网格在每个 S3 操作中生成大 约 1 KB 的审核数据, 这意味着 200 GB 的 LUN 每天支持 7 , 000 万次操作, 或者每秒 800 次 操作,持续 2 到 3 天。

存储节点的存储要求

一个基于软件的存储节点可以包含 1 到 16 个存储卷—建议使用 3 个或更多存储卷。每个存储卷应大于或等于 4 TB 。

如图所示, StorageGRID 会为每个存储节点的存储卷 0 上的对象元数据预留空间。存储卷 0 和存储节点中的任 何其他存储卷上的任何剩余空间专用于对象数据。

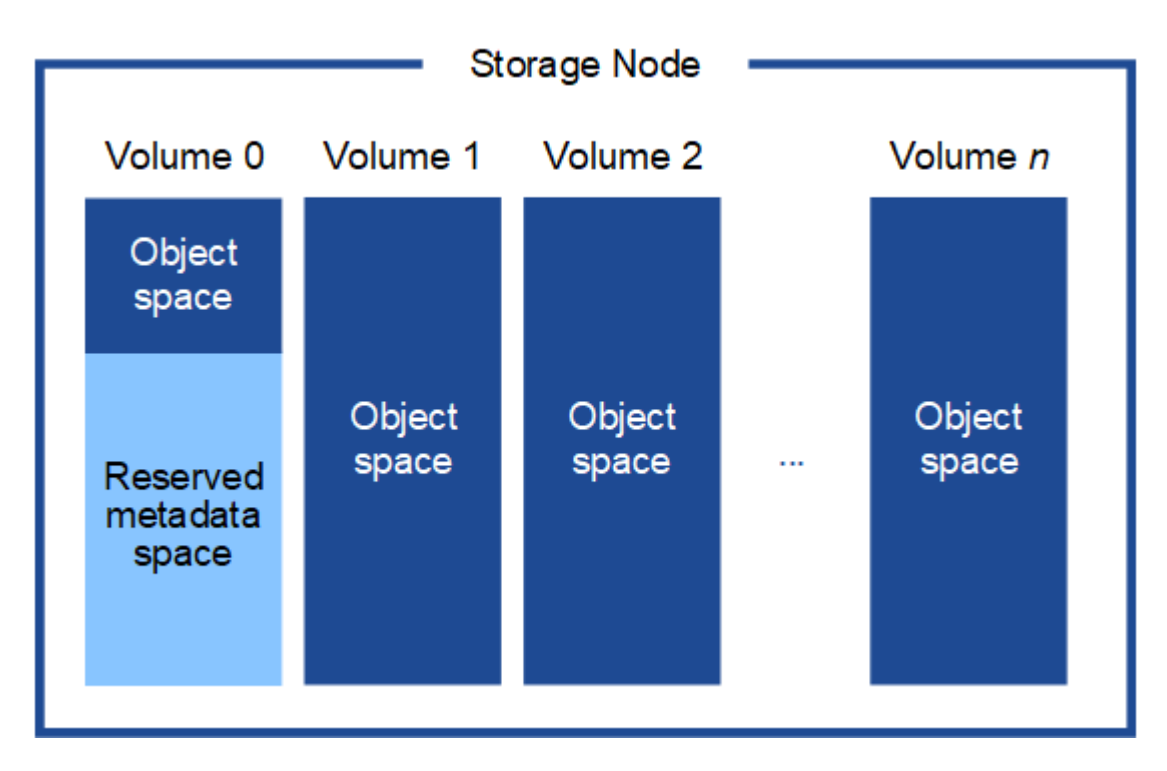

为了提供冗余并防止对象元数据丢失, StorageGRID 会为每个站点的系统中的所有对象存储三个元数据副本。 对象元数据的三个副本均匀分布在每个站点的所有存储节点上。

在为新存储节点的卷 0 分配空间时,必须确保为该节点在所有对象元数据中的部分分配足够的空间。

• 您必须至少为卷 0 分配 4 TB 。

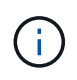

 $\left( \begin{array}{c} 1 \end{array} \right)$ 

如果一个存储节点仅使用一个存储卷,而为该卷分配的存储空间不超过 4 TB ,则该存储节点 可能会在启动时进入存储只读状态,并仅存储对象元数据。

- 如果要安装新的StorageGRID 11.5系统、并且每个存储节点的RAM为128 GB或更大、则应为卷0分配8 TB 或更多。如果对卷 0 使用较大的值,则可以增加每个存储节点上允许的元数据空间。
- 在为站点配置不同的存储节点时,如果可能,请对卷 0 使用相同的设置。如果某个站点包含不同大小的存储 节点,卷 0 最小的存储节点将确定该站点的元数据容量。

有关详细信息、请`mStorageGRID 管理说明并搜索"管理对象元数据存储"。`

["](https://docs.netapp.com/zh-cn/storagegrid-115/admin/index.html)[管理](https://docs.netapp.com/zh-cn/storagegrid-115/admin/index.html) [StorageGRID"](https://docs.netapp.com/zh-cn/storagegrid-115/admin/index.html)

相关信息

["](https://docs.netapp.com/zh-cn/storagegrid-115/maintain/index.html)[保](https://docs.netapp.com/zh-cn/storagegrid-115/maintain/index.html)[持并](https://docs.netapp.com/zh-cn/storagegrid-115/maintain/index.html)[恢复](https://docs.netapp.com/zh-cn/storagegrid-115/maintain/index.html)[\(\)"](https://docs.netapp.com/zh-cn/storagegrid-115/maintain/index.html)

<span id="page-134-0"></span>**Web** 浏览器要求

您必须使用受支持的 Web 浏览器。

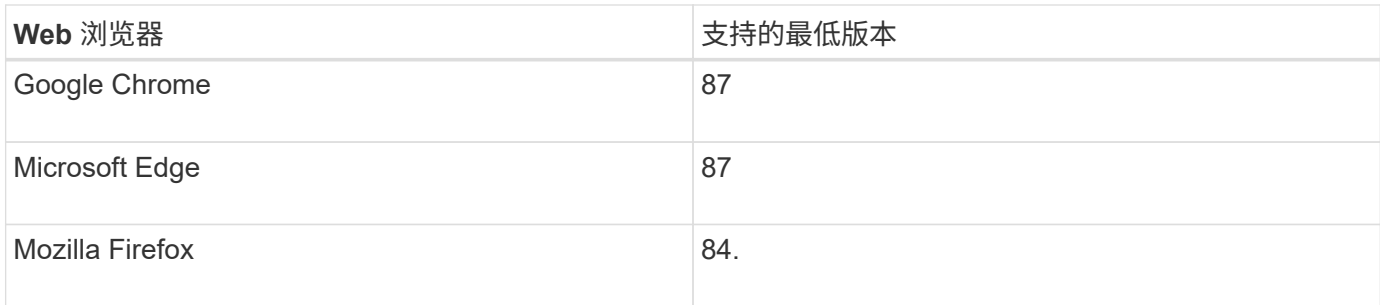

您应将浏览器窗口设置为建议的宽度。

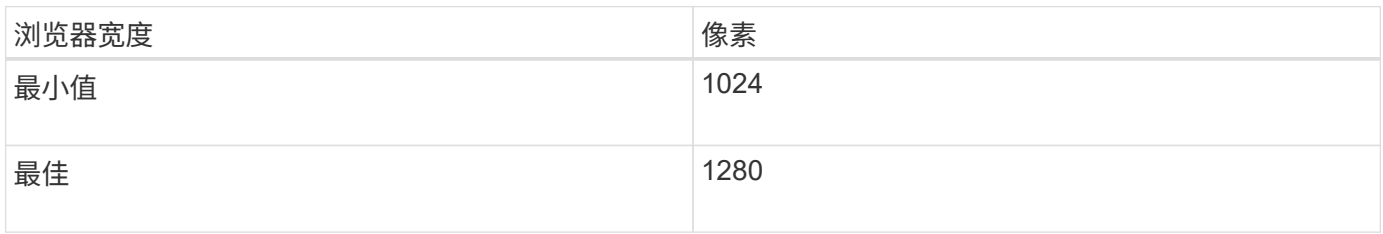

# <span id="page-135-0"></span>在**VMware vSphere Web Client**中部署虚拟机网格节点

您可以使用 VMware vSphere Web Client 将每个网格节点部署为虚拟机。在部署期间、系 统会创建每个网格节点并将其连接到一个或多个网络。如果您需要部署任何StorageGRID 设备存储节点、请在部署所有虚拟机网格节点后参见该设备的安装和维护说明。

- ["](#page-135-1)[收](#page-135-1)[集有关部署环境的信息](#page-135-1)["](#page-135-1)
- ["](#page-137-0)[网格节点如何发现主管理节点](#page-137-0)["](#page-137-0)
- ["](#page-137-1)[将](#page-137-1)[StorageGRID](#page-137-1) [节点部署为虚拟机](#page-137-1)["](#page-137-1)

# 相关信息

["SG100](https://docs.netapp.com/zh-cn/storagegrid-115/sg100-1000/index.html)[和](https://docs.netapp.com/zh-cn/storagegrid-115/sg100-1000/index.html)[AMP](https://docs.netapp.com/zh-cn/storagegrid-115/sg100-1000/index.html)[;](https://docs.netapp.com/zh-cn/storagegrid-115/sg100-1000/index.html) [SG1000](https://docs.netapp.com/zh-cn/storagegrid-115/sg100-1000/index.html)[服务设备](https://docs.netapp.com/zh-cn/storagegrid-115/sg100-1000/index.html)["](https://docs.netapp.com/zh-cn/storagegrid-115/sg100-1000/index.html)

["SG5600](https://docs.netapp.com/zh-cn/storagegrid-115/sg5600/index.html) [存储设备](https://docs.netapp.com/zh-cn/storagegrid-115/sg5600/index.html)["](https://docs.netapp.com/zh-cn/storagegrid-115/sg5600/index.html)

["SG5700](https://docs.netapp.com/zh-cn/storagegrid-115/sg5700/index.html) [存储设备](https://docs.netapp.com/zh-cn/storagegrid-115/sg5700/index.html)["](https://docs.netapp.com/zh-cn/storagegrid-115/sg5700/index.html)

["SG6000](https://docs.netapp.com/zh-cn/storagegrid-115/sg6000/index.html) [存储设备](https://docs.netapp.com/zh-cn/storagegrid-115/sg6000/index.html)["](https://docs.netapp.com/zh-cn/storagegrid-115/sg6000/index.html)

# <span id="page-135-1"></span>收集有关部署环境的信息

在部署网格节点之前,您必须收集有关网络配置和 VMware 环境的信息。

# **VMware** 信息

您必须访问部署环境并收集以下信息: VMware 环境;为网格网络,管理网络和客户端网络创建的网络;以及 计划用于存储节点的存储卷类型。

您必须收集有关 VMware 环境的信息,包括以下信息:

• 具有完成部署所需的适当权限的 VMware vSphere 帐户的用户名和密码。

• 每个 StorageGRID 网格节点虚拟机的主机,数据存储库和网络配置信息。

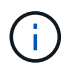

VMware Live vMotion 会导致虚拟机时钟时间跳转,任何类型的网格节点均不支持此功能。尽管 时钟时间不正确,但极少会导致数据丢失或配置更新。

网格网络信息

您必须收集有关为 StorageGRID 网格网络(必需)创建的 VMware 网络的信息,包括:

- 网络名称。
- ・如果不使用 DHCP ,则为每个网格节点提供所需的网络详细信息( IP 地址,网关和网络掩码)。
- ・如果不使用 DHCP ,则为网格网络上主管理节点的 IP 地址。有关详细信息,请参见 "`网格节点如何发现主 管理节点` " 。

管理网络信息

对于要连接到可选 StorageGRID 管理网络的节点,您必须收集有关为此网络创建的 VMware 网络的信息,包括 :

- 网络名称。
- 用于分配静态或 DHCP IP 地址的方法。
- 如果使用的是静态 IP 地址,则为每个网格节点提供所需的网络详细信息( IP 地址,网关,网络掩码)。
- 管理网络的外部子网列表( ESL )。

客户端网络信息

对于要连接到可选 StorageGRID 客户端网络的节点,您必须收集有关为此网络创建的 VMware 网络的信息,包 括:

- 网络名称。
- 用于分配静态或 DHCP IP 地址的方法。
- 如果使用的是静态 IP 地址,则为每个网格节点提供所需的网络详细信息( IP 地址,网关,网络掩码)。

虚拟存储节点的存储卷

您必须收集基于虚拟机的存储节点的以下信息:

• 计划添加的存储卷(存储 LUN )的数量和大小。请 s" 存储和性能要求 " 。

网格配置信息

您必须收集信息才能配置网格:

- 网格许可证
- 网络时间协议( NTP )服务器 IP 地址
- 域名系统( DNS) 服务器 IP 地址

相关信息

["](#page-137-0)[网格节点如何发现主管理节点](#page-137-0)["](#page-137-0)

["](#page-132-0)[存储和性能要求](#page-132-0)["](#page-132-0)

<span id="page-137-0"></span>网格节点如何发现主管理节点

网格节点与主管理节点进行通信以进行配置和管理。每个网格节点都必须知道网格网络上 主管理节点的 IP 地址。

为了确保网格节点可以访问主管理节点,您可以在部署此节点时执行以下任一操作:

- 您可以使用 admin\_ip 参数手动输入主管理节点的 IP 地址。
- 您可以省略 admin\_ip 参数,以使网格节点自动发现该值。当网格网络使用 DHCP 为主管理节点分配 IP 地 址时,自动发现尤其有用。

可以使用多播域名系统( mDNS) 自动发现主管理节点。主管理节点首次启动时, 它会使用 mDNS 发布其 IP 地址。然后,同一子网上的其他节点可以查询 IP 地址并自动获取该地址。但是,由于多播 IP 流量通常不能跨子 网路由,因此其他子网上的节点无法直接获取主管理节点的 IP 地址。

如果使用自动发现:

- $(i)$
- 必须在主管理节点未直接连接到的任何子网上至少包含一个网格节点的 admin\_IP 设置。然后 ,此网格节点将发布子网中其他节点的主管理节点 IP 地址,以便使用 mDNS 进行发现。
- 确保您的网络基础架构支持在子网内传递多播 IP 流量。

# <span id="page-137-1"></span>将**StorageGRID** 节点部署为虚拟机

您可以使用 VMware vSphere Web Client 将每个网格节点部署为虚拟机。在部署期间,系 统会创建每个网格节点并将其连接到一个或多个 StorageGRID 网络。您也可以在打开节点 电源之前重新映射节点端口或增加节点的 CPU 或内存设置。

# 您需要的内容

• 您已查看规划和准备主题、并了解软件、CPU和RAM以及存储和性能的要求。

# ["](#page-127-0)[规划和准备](#page-127-0)["](#page-127-0)

• 您熟悉 VMware vSphere 虚拟机管理程序,并具有在此环境中部署虚拟机的经验。

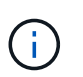

。 open-vm-tools StorageGRID 虚拟机随附了一个与VMware工具类似的开源实施软件 包。您无需手动安装 VMware Tools 。

• 您已下载并提取适用于 VMware 的正确版本的 StorageGRID 安装归档。

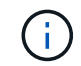

如果要在扩展或恢复操作中部署新节点,则必须使用网格上当前运行的 StorageGRID 版本。

• 您已有StorageGRID 虚拟机磁盘 (.vmdk)文件:

• 您拥有 .ovf 和 .mf 要部署的每种网格节点的文件:

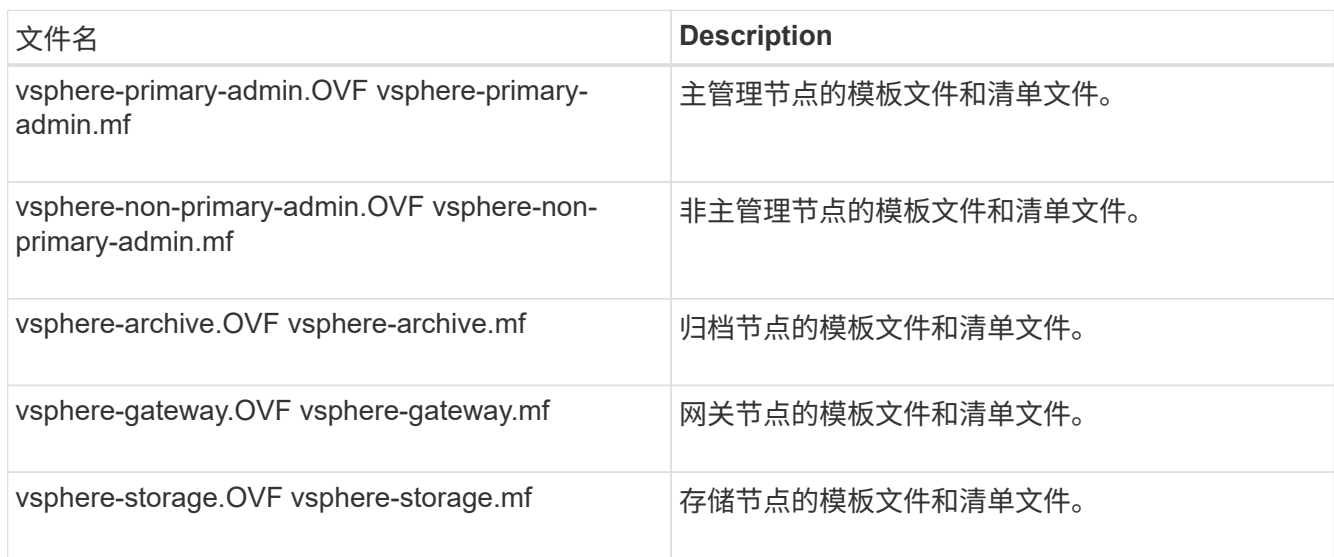

- $^{\bullet}$  。 .vdmk, .ovf,和 .mf 所有文件都位于同一目录中。
- 您计划最大限度地减少故障域。例如,不应将所有网关节点部署在一个虚拟机服务器上。

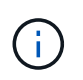

在生产部署中,请勿在一个虚拟机服务器上运行多个存储节点。对每个存储节点使用专用虚 拟机主机可提供一个隔离的故障域。

- 如果您要在扩展或恢复操作中部署节点、请按照说明扩展StorageGRID 系统或执行恢复和维护操作。
	- ["](https://docs.netapp.com/zh-cn/storagegrid-115/expand/index.html)[扩展](https://docs.netapp.com/zh-cn/storagegrid-115/expand/index.html)[网格](https://docs.netapp.com/zh-cn/storagegrid-115/expand/index.html)["](https://docs.netapp.com/zh-cn/storagegrid-115/expand/index.html)
	- ["](https://docs.netapp.com/zh-cn/storagegrid-115/maintain/index.html)[保](https://docs.netapp.com/zh-cn/storagegrid-115/maintain/index.html)[持并](https://docs.netapp.com/zh-cn/storagegrid-115/maintain/index.html)[恢复](https://docs.netapp.com/zh-cn/storagegrid-115/maintain/index.html)[\(\)"](https://docs.netapp.com/zh-cn/storagegrid-115/maintain/index.html)
- 如果您要将 StorageGRID 节点部署为虚拟机,并从 NetApp AFF 系统分配存储,则表示您已确认卷未启用 FabricPool 分层策略。例如,如果 StorageGRID 节点在 VMware 主机上作为虚拟机运行,请确保为该节点 的数据存储库提供支持的卷未启用 FabricPool 分层策略。对 StorageGRID 节点使用的卷禁用 FabricPool 分 层可简化故障排除和存储操作。

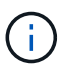

切勿使用 FabricPool 将与 StorageGRID 相关的任何数据分层回 StorageGRID 本身。将 StorageGRID 数据分层回 StorageGRID 会增加故障排除和操作复杂性。

# 关于此任务

按照以下说明开始部署 VMware 节点,在扩展中添加新的 VMware 节点或在恢复操作中更换 VMware 节点。除 步骤中所述外,所有节点类型的节点部署操作步骤 均相同,包括管理节点,存储节点,网关节点和归档节点。

如果要安装新的 StorageGRID 系统:

- 在部署任何其他网格节点之前,必须先部署主管理节点。
- 您必须确保每个虚拟机均可通过网格网络连接到主管理节点。

• 在配置网格之前,必须部署所有网格节点。

如果要执行扩展或恢复操作:

• 您必须确保新虚拟机可以通过网格网络连接到主管理节点。

如果您需要重新映射节点的任何端口,请勿打开新节点的电源,直到端口重新映射配置完成为止。

步骤

1. 使用 vCenter 部署 OVF 模板。

如果指定 URL ,请指向包含以下文件的文件夹。否则,请从本地目录中选择其中每个文件。

```
NetApp-<em>SG-version</em>-SHA.vmdk
vsphere-<em>node</em>.ovf
vsphere-<em>node</em>.mf
```
例如,如果这是要部署的第一个节点,请使用以下文件为 StorageGRID 系统部署主管理节点:

```
NetApp-<em>SG-version</em>-SHA.vmdk
sphere-primary-admin.ovf
sphere-primary-admin.mf
```
2. 提供虚拟机的名称。

标准做法是,对虚拟机和网格节点使用相同的名称。

- 3. 将虚拟机放置在相应的 vApp 或资源池中。
- 4. 如果要部署主管理节点,请阅读并接受最终用户许可协议。

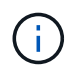

根据您的vCenter版本、在接受最终用户许可协议、指定虚拟机名称以及选择数据存储库方 面、步骤顺序会有所不同

5. 为虚拟机选择存储。

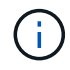

如果要在恢复操作中部署节点,请执行中的说明 存储恢复步骤 要添加新的虚拟磁盘,请从故 障网格节点重新连接虚拟硬盘,或者同时从这两个节点重新连接虚拟硬盘。

部署存储节点时,请使用 3 个或更多存储卷,每个存储卷的容量为 4 TB 或更大。您必须至少为卷 0 分配 4 TB 。

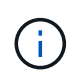

存储节点 .OVF 文件为存储定义了多个 VMDK 。除非这些 VMDK 满足您的存储要求,否则应 先将其删除,并为存储分配适当的 VMDK 或 RDM ,然后再启动节点。VMDK 在 VMware 环 境中更常用,并且更易于管理,而 RDM 则可以为使用较大对象大小(例如大于 100 MB)的 工作负载提供更好的性能。

6. 选择网络。

通过为每个源网络选择一个目标网络来确定节点要使用的 StorageGRID 网络。

- 网格网络为必填项。您必须在 vSphere 环境中选择目标网络。
- 如果使用管理网络,请在 vSphere 环境中选择其他目标网络。如果不使用管理网络,请选择为网格网络 选择的同一目标。
- 如果您使用客户端网络,请在 vSphere 环境中选择其他目标网络。如果不使用客户端网络,请选择为网 格网络选择的同一目标。
- 7. 在 \* 自定义模板 \* 下,配置所需的 StorageGRID 节点属性。
	- a. 输入 \* 节点名称 \* 。
		- 如果要恢复网格节点,则必须输入要恢复的节点的名称。
	- b. 在 \* 网格网络( eth0 ) \* 部分中,为 \* 网格网络 IP 配置 \* 选择静态或 DHCP 。
		- 如果选择静态,请输入 \* 网格网络 IP\* , \* 网格网络掩码 \* , \* 网格网络网关 \* 和 \* 网格网络 MTU\* 。
		- •如果选择 DHCP ,则会自动分配 \* 网格网络 IP\* , \* 网格网络掩码 \* 和 \* 网格网络网关 \* 。

c. 在 \* 主管理 IP\* 字段中,输入网格网络的主管理节点的 IP 地址。

 $\left(\begin{smallmatrix}1\ 1\end{smallmatrix}\right)$ 如果要部署的节点是主管理节点,则此步骤不适用。

如果省略主管理节点 IP 地址,则如果主管理节点或至少一个配置了 admin\_ip 的其他网格节点位于同一子网 上,则会自动发现此 IP 地址。但是,建议在此处设置主管理节点 IP 地址。

- a. 在 \* 管理网络( eth1 ) \* 部分中,为 \* 管理网络 IP 配置 \* 选择静态, DHCP 或禁用。
	- 如果不想使用管理网络,请选择 disabled 并为管理网络 IP 输入 \* 。 0.0.0.0\* 。您可以将其他字段留 空。
	- 如果选择 static ,请输入 \* 管理网络 IP\* , \* 管理网络掩码 \* , \* 管理网络网关 \* 和 \* 管理网络  $MTU^*$ 。
	- 如果选择 static ,请输入 \* 管理网络外部子网列表 \* 。您还必须配置网关。
	- •如果选择 DHCP ,则会自动分配 \* 管理网络 IP\* , \* 管理网络掩码 \* 和 \* 管理网络网关 \* 。

b. 在 \* 客户端网络( eth2 ) \* 部分中,为 \* 客户端网络 IP 配置 \* 选择静态, DHCP 或禁用。

- 如果不想使用客户端网络,请选择 disabled 并为客户端网络 IP 输入 \* 。 0.0.0.0\* 。您可以将其他字 段留空。
- 如果选择 static ,请输入 \* 客户端网络 IP\* , \* 客户端网络掩码 \* , \* 客户端网络网关 \* 和 \* 客户端 网络 MTU\* 。
- •如果选择 DHCP ,则会自动分配 \* 客户端网络 IP\* , \* 客户端网络掩码 \* 和 \* 客户端网络网关 \* 。
- 8. 查看虚拟机配置并进行必要的更改。
- 9. 准备好完成后,选择 \* 完成 \* 以开始上传虚拟机。
- 10. 如果您在恢复操作中部署了此节点,而此节点不是全节点恢复,请在部署完成后执行以下步骤:
- a. 右键单击虚拟机,然后选择 \* 编辑设置 \* 。
- b. 选择已指定用于存储的每个默认虚拟硬盘,然后选择 \* 删除 \* 。
- c. 根据您的数据恢复情况,根据您的存储要求添加新的虚拟磁盘,重新连接从先前删除的故障网格节点中 保留的任何虚拟硬盘,或者同时重新连接这两者。

请注意以下重要准则:

- 如果要添加新磁盘,则应使用节点恢复之前使用的相同类型的存储设备。
- 存储节点 .OVF 文件为存储定义了多个 VMDK 。除非这些 VMDK 满足您的存储要求,否则应先将其 删除,并为存储分配适当的 VMDK 或 RDM ,然后再启动节点。VMDK 在 VMware 环境中更常用, 并且更易于管理,而 RDM 则可以为使用较大对象大小(例如大于 100 MB )的工作负载提供更好的 性能。
- 11. 如果需要重新映射此节点使用的端口,请按照以下步骤进行操作。

如果企业网络策略限制对 StorageGRID 使用的一个或多个端口的访问,则可能需要重新映射端口。请参 见StorageGRID 使用的端口的网络连接准则。

["](https://docs.netapp.com/zh-cn/storagegrid-115/network/index.html)[网络连接准则](https://docs.netapp.com/zh-cn/storagegrid-115/network/index.html)["](https://docs.netapp.com/zh-cn/storagegrid-115/network/index.html)

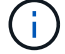

请勿重新映射负载平衡器端点中使用的端口。

- a. 选择新虚拟机。
- b. 从配置选项卡中,选择 \* 设置 \* > \* vApp 选项 \* 。

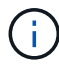

\* vApp Options\* 的位置取决于 vCenter 的版本。

- c. 在 \* 属性 \* 表中, 找到 port\_remap\_inbound 和 port\_remap 。
- d. 要对称映射端口的入站和出站通信,请选择 \* 端口重新映射 \* 。

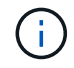

如果仅设置 port\_remap ,则表示您指定的适用场景 入站和出站通信映射。如果同时指定 port remap\_inbound , port remap 将仅应用于出站通信。

i. 滚动回表顶部,然后选择 \* 编辑 \* 。

- ii. 在类型选项卡上, 选择 \* 用户可配置 \*, 然后选择 \* 保存 \*。
- iii. 选择 \* 设置值 \* 。
- iv. 输入端口映射:

<network type>/<protocol>/<default port used by grid node>/<new port>

<network type> 是网格、管理员或客户端以及 <protocol> 是TCP或UDP。

例如,要将 ssh 流量从端口 22 重新映射到端口 3022 ,请输入:

client/tcp/22/3022

i. 选择 \* 确定 \* 。

e. 要指定用于与节点的入站通信的端口,请选择 \* 端口重新映射 \_inbound\* 。

Ŧ

如果指定 port\_remap\_inbound 且不指定 port\_remap 的值, 则端口的出站通信将保持不 变。

i. 滚动回表顶部,然后选择 \* 编辑 \* 。

ii. 在类型选项卡上, 选择 \* 用户可配置 \*, 然后选择 \* 保存 \*。

iii. 选择 \* 设置值 \* 。

iv. 输入端口映射:

<network type>/<protocol>/<remapped inbound port>/<default inbound port used by grid node>

<network type> 是网格、管理员或客户端以及 <protocol> 是TCP或UDP。

例如,要重新映射发送到端口 3022 的入站 SSH 流量,以便网格节点在端口 22 接收此流量,请输入以 下内容:

client/tcp/3022/22

i. 选择 \* 确定 \*

- 12. 如果要从默认设置中增加节点的 CPU 或内存:
	- a. 右键单击虚拟机,然后选择 \* 编辑设置 \* 。
	- b. 根据需要更改 CPU 数量或内存量。

将 \* 内存预留 \* 设置为与分配给虚拟机的 \* 内存 \* 大小相同的大小。

c. 选择 \* 确定 \* 。

13. 启动虚拟机。

完成后

如果将此节点部署为扩展或恢复操作步骤 的一部分,请返回到这些说明以完成此操作步骤 。

<span id="page-142-0"></span>配置网格并完成安装

您可以通过主管理节点上的网格管理器配置StorageGRID 系统来完成安装。

• ["](#page-143-0)[导航](#page-143-0)[到网格管理器](#page-143-0)["](#page-143-0)

- ["](#page-144-0)[指](#page-144-0)[定](#page-144-0)[StorageGRID](#page-144-0) [许](#page-144-0)[可](#page-144-0)[证](#page-144-0)[信息](#page-144-0)["](#page-144-0)
- ["](#page-145-0)[正在](#page-145-0)[添](#page-145-0)[加](#page-145-0)[站点](#page-145-0)["](#page-145-0)
- ["](#page-145-1)[指](#page-145-1)[定网格网络](#page-145-1)[子](#page-145-1)[网](#page-145-1)["](#page-145-1)
- ["](#page-146-0)[批](#page-146-0)[准](#page-146-0)[待](#page-146-0)[定网格节点](#page-146-0)["](#page-146-0)
- ["](#page-151-0)[指](#page-151-0)[定网络时间](#page-151-0)[协](#page-151-0)[议服务器信息](#page-151-0)["](#page-151-0)
- ["](#page-152-0)[指](#page-152-0)[定](#page-152-0)[域名](#page-152-0)[系统服务器信息](#page-152-0)["](#page-152-0)
- ["](#page-153-0)[指](#page-153-0)[定](#page-153-0)[StorageGRID](#page-153-0) [系统](#page-153-0)[密码](#page-153-0)["](#page-153-0)
- ["](#page-155-0)[查看](#page-155-0)[配置并完成安装](#page-155-0)["](#page-155-0)
- ["](#page-156-0)[安装后准则](#page-156-0)["](#page-156-0)

<span id="page-143-0"></span>导航到网格管理器

您可以使用网格管理器定义配置 StorageGRID 系统所需的所有信息。

您需要的内容

必须部署主管理节点,并且已完成初始启动序列。

# 步骤

1. 打开 Web 浏览器并导航到以下地址之一:

https://*primary\_admin\_node\_ip*

*client\_network\_ip*

或者,您也可以通过端口 8443 访问网格管理器:

https://*primary\_admin\_node\_ip*:8443

f.

根据您的网络配置,您可以使用网格网络或管理网络上的主管理节点 IP 的 IP 地址。

2. 单击 \* 安装 StorageGRID 系统 \* 。

此时将显示用于配置 StorageGRID 网格的页面。
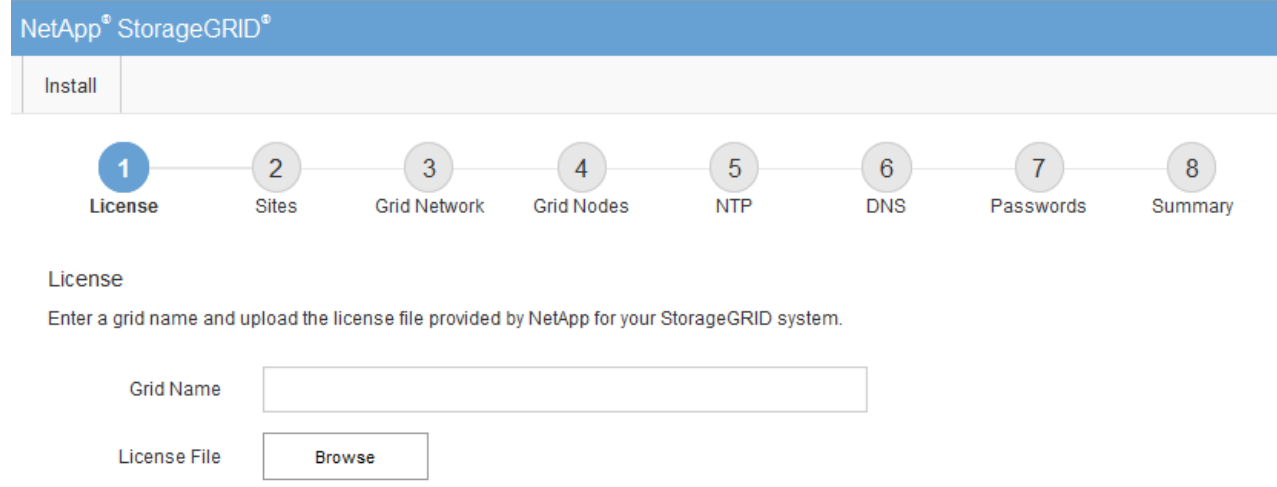

# 指定**StorageGRID** 许可证信息

您必须指定 StorageGRID 系统的名称并上传 NetApp 提供的许可证文件。

步骤

1. 在许可证页面上,在 \* 网格名称 \* 中为您的 StorageGRID 系统输入一个有意义的名称。

安装后,此名称将显示在节点菜单的顶部。

2. 单击\*浏览\*、找到NetApp许可证文件 (NLFunique\_id.txt)、然后单击\*打开\*。

此时将验证许可证文件,并显示序列号和许可的存储容量。

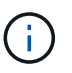

StorageGRID 安装归档包含一个免费许可证,不提供产品的任何支持授权。您可以在安装后 更新为提供支持的许可证。

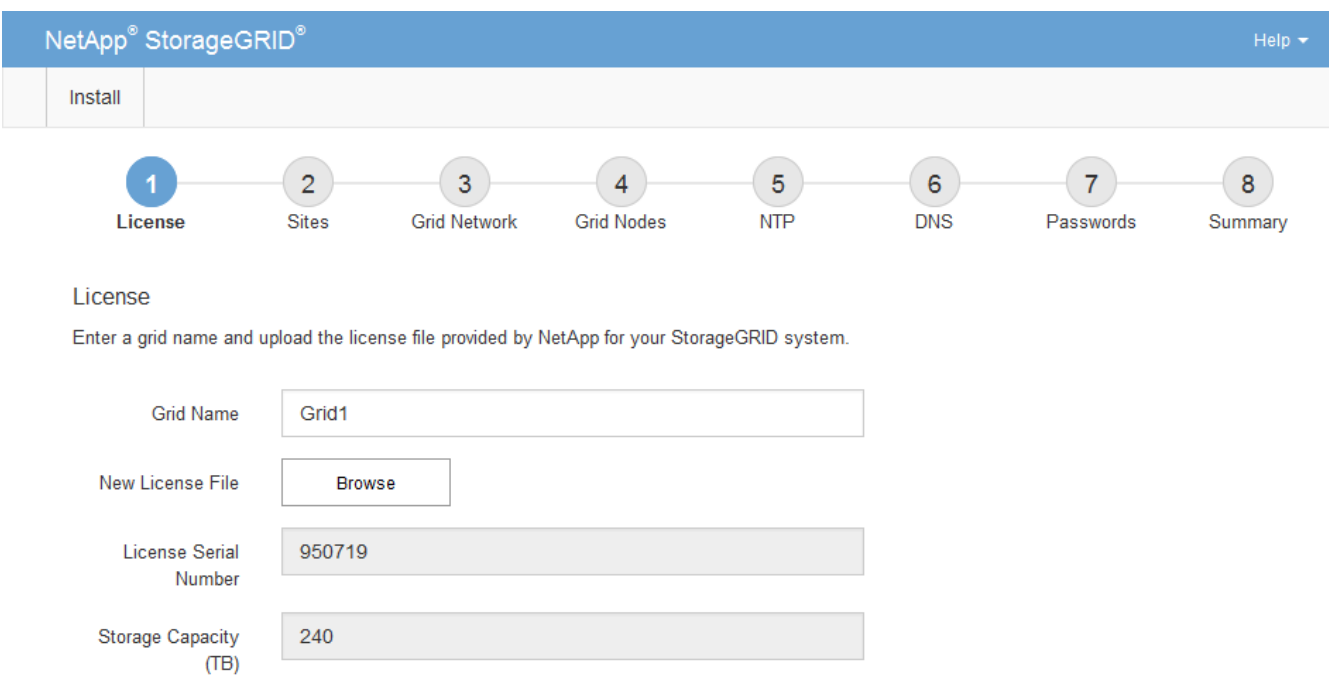

正在添加站点

安装 StorageGRID 时,必须至少创建一个站点。您可以创建其他站点来提高 StorageGRID 系统的可靠性和存储容量。

#### 步骤

- 1. 在 Sites 页面上, 输入 \* 站点名称 \* 。
- 2. 要添加其他站点,请单击最后一个站点条目旁边的加号,然后在新的 \* 站点名称 \* 文本框中输入名称。

根据需要为网格拓扑添加尽可能多的其他站点。您最多可以添加 16 个站点。

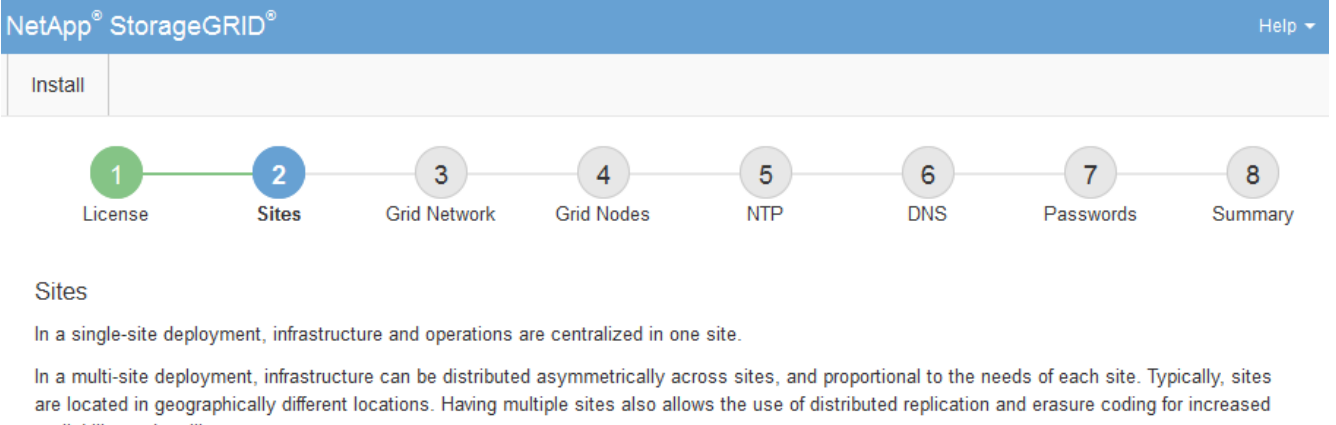

availability and resiliency.

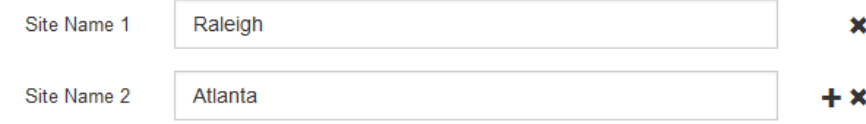

3. 单击 \* 下一步 \* 。

指定网格网络子网

您必须指定网格网络上使用的子网。

关于此任务

子网条目包括 StorageGRID 系统中每个站点的网格网络子网,以及需要通过网格网络访问的任何子网。

如果您有多个网格子网,则需要使用网格网络网关。指定的所有网格子网都必须可通过此网关访问。

步骤

1. 在 \* 子网 1\* 文本框中至少为一个网格网络指定 CIDR 网络地址。

2. 单击最后一个条目旁边的加号以添加其他网络条目。

如果已至少部署一个节点,请单击 \* 发现网格网络子网 \* 以自动使用已向网格管理器注册的网格节点报告的 子网填充网格网络子网列表。

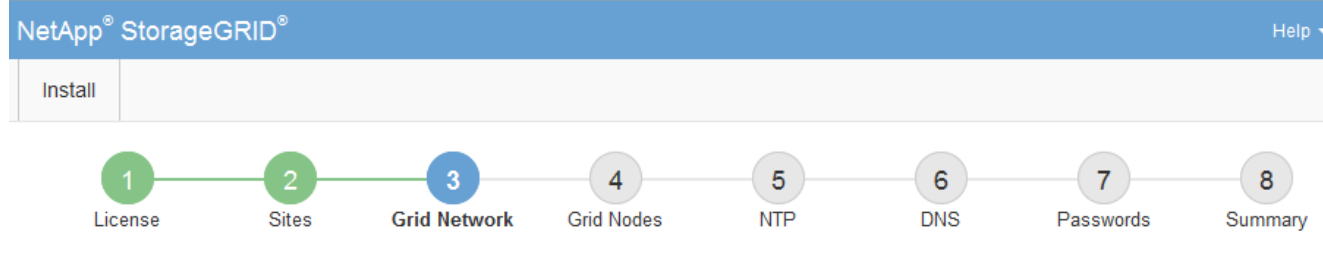

**Grid Network** 

You must specify the subnets that are used on the Grid Network. These entries typically include the subnets for the Grid Network for each site in your StorageGRID system. Select Discover Grid Networks to automatically add subnets based on the network configuration of all registered nodes.

Note: You must manually add any subnets for NTP, DNS, LDAP, or other external servers accessed through the Grid Network gateway.

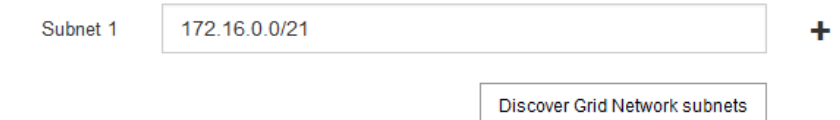

3. 单击 \* 下一步 \* 。

批准待定网格节点

您必须先批准每个网格节点,然后才能将其加入 StorageGRID 系统。

您需要的内容

必须已部署所有虚拟和StorageGRID 设备网格节点。

## 步骤

1. 查看 Pending Nodes 列表,并确认它显示了您部署的所有网格节点。

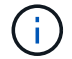

如果缺少网格节点,请确认已成功部署该节点。

2. 选择要批准的待定节点旁边的单选按钮。

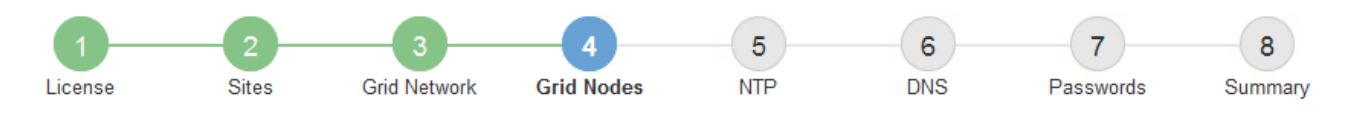

#### **Grid Nodes**

Approve and configure grid nodes, so that they are added correctly to your StorageGRID system.

#### **Pending Nodes**

Grid nodes are listed as pending until they are assigned to a site, configured, and approved.

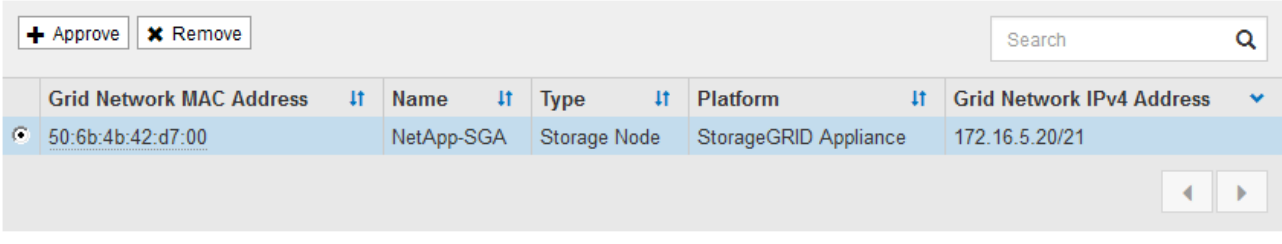

#### **Approved Nodes**

Grid nodes that have been approved and have been configured for installation. An approved grid node's configuration can be edited if errors are identified.

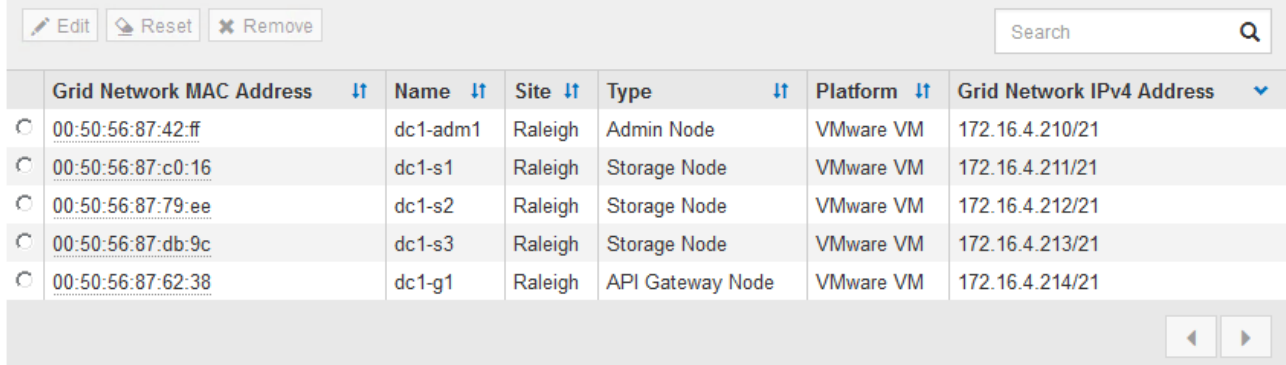

- 3. 单击 \* 批准 \* 。
- 4. 在常规设置中, 根据需要修改以下属性的设置:

# Storage Node Configuration

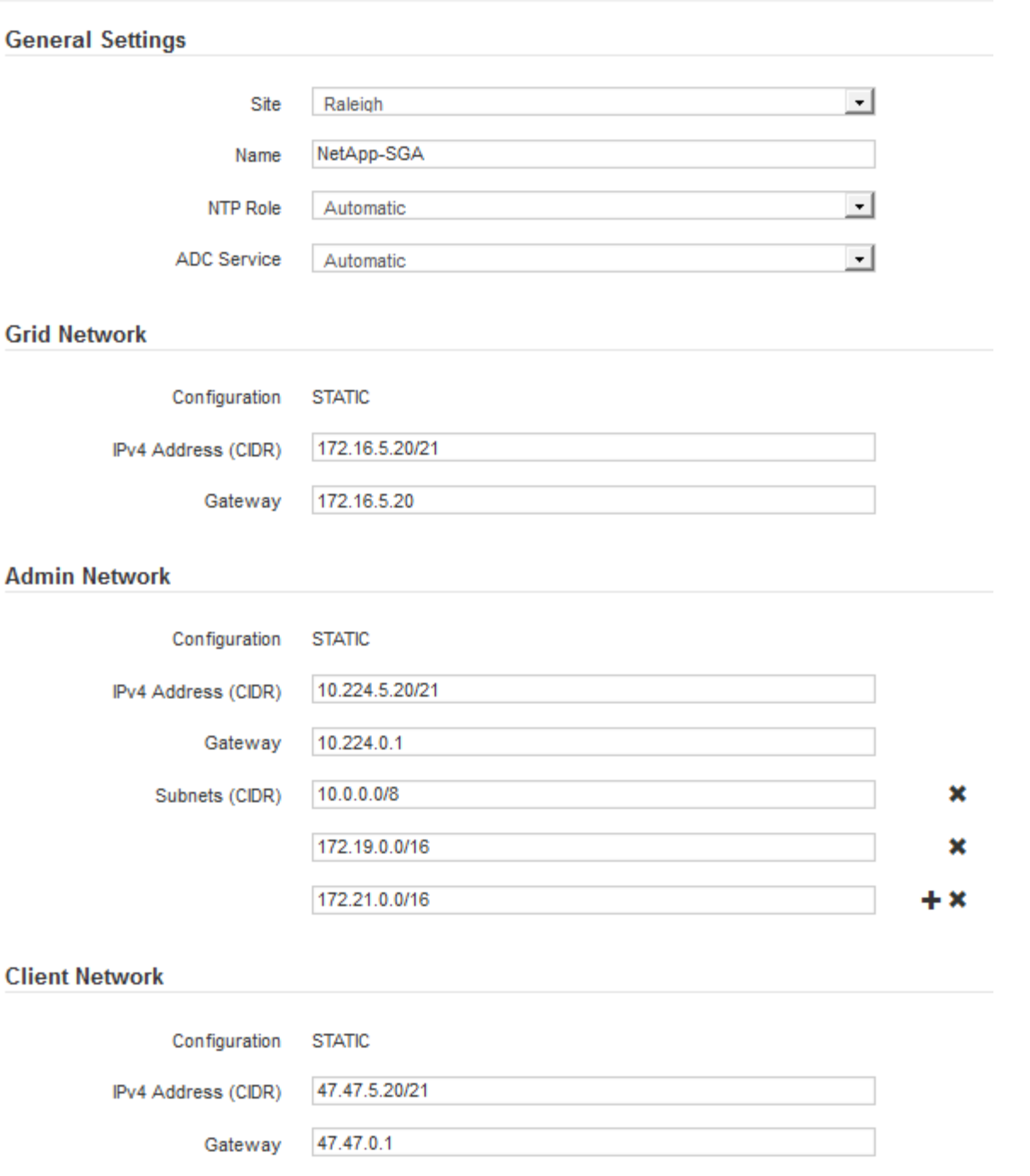

◦ \* 站点 \* :要与此网格节点关联的站点的名称。

◦ \* 名称 \* :分配给节点的名称以及将在网格管理器中显示的名称。此名称默认为您在配置节点时指定的名 称。在安装过程的此步骤中,您可以根据需要更改名称。

( i )

 $(i)$ 

完成安装后,您将无法更改节点的名称。

对于 VMware 节点,您可以在此处更改名称,但此操作不会更改 vSphere 中虚拟机的名称。

◦ \* NTP 角色 \* :网格节点的网络时间协议( NTP )角色。选项包括 \* 自动 \* , \* 主 \* 和 \* 客户端 \* 。选

择 \* 自动 \* 会将主角色分配给管理节点,具有模板转换服务的存储节点,网关节点以及具有非静态 IP 地址的任何网格节点。所有其他网格节点都分配有客户端角色。

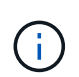

确保每个站点至少有两个节点可以访问至少四个外部 NTP 源。如果一个站点上只有一个 节点可以访问 NTP 源,则在该节点关闭时会发生计时问题。此外,指定每个站点两个节 点作为主要 NTP 源可确保在站点与网格其余部分隔离时的时间准确无误。

。\* ADC\* 服务 \* (仅限存储节点):选择 \* 自动 \* ,让系统确定节点是否需要管理域控制器( ADC\* )服 务。此 ADA 服务可跟踪网格服务的位置和可用性。每个站点至少有三个存储节点必须包含此 ADC-Service 。在部署此节点后,您不能将此 ADC 服务添加到该节点中。

5. 在网格网络中,根据需要修改以下属性的设置:

- \* IPv4 地址( CIDR ) \* : 网格网络接口(容器中的 eth0 )的 CIDR 网络地址。例如: 192.168.1.234/21
- 。\* 网关 \*: 网格网络网关。例如: 192.168.0.1

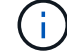

如果存在多个网格子网,则需要使用网关。

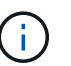

如果您为网格网络配置选择了 DHCP 并在此更改了值,则新值将配置为节点上的静态地址。 您必须确保生成的 IP 地址不在 DHCP 地址池中。

6. 如果要为网格节点配置管理网络,请根据需要在管理网络部分中添加或更新设置。

在 \* 子网( CIDR ) \* 文本框中输入从此接口路由的目标子网。如果存在多个管理子网,则需要使用管理网 关。

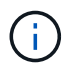

如果您为管理网络配置选择了 DHCP 并在此更改了值,则新值将配置为节点上的静态地址。 您必须确保生成的 IP 地址不在 DHCP 地址池中。

- 。设备: \* 对于 StorageGRID 设备,如果在初始安装期间未使用 StorageGRID 设备安装程序配置管理网 络,则无法在此网格管理器对话框中进行配置。而是必须执行以下步骤:
	- a. 重新启动设备: 在设备安装程序中, 选择 \* 高级 \* > \* 重新启动 \* 。

重新启动可能需要几分钟时间。

- b. 选择 \* 配置网络 \* > \* 链路配置 \* 并启用相应的网络。
- c. 选择 \* 配置网络 \* > \* IP 配置 \* 并配置已启用的网络。
- d. 返回主页页面,然后单击 \* 开始安装 \* 。
- e. 在网格管理器中:如果节点列在 "Approved Nodes" 表中,请重置节点。
- f. 从 Pending Nodes 表中删除此节点。
- g. 等待节点重新出现在 "Pending Nodes" 列表中。
- h. 确认您可以配置适当的网络。它们应已填充您在 IP 配置页面上提供的信息。

对于追加信息 ,请参见适用于您的设备型号的安装和维护说明。

7. 如果要为网格节点配置客户端网络,请根据需要在客户端网络部分中添加或更新设置。如果配置了客户端网

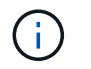

如果您为客户端网络配置选择了 DHCP 并在此更改了值,则新值将配置为节点上的静态地 址。您必须确保生成的 IP 地址不在 DHCP 地址池中。

- 。设备: \* 对于 StorageGRID 设备,如果在初始安装期间未使用 StorageGRID 设备安装程序配置客户端 网络,则无法在此网格管理器对话框中进行配置。而是必须执行以下步骤:
	- a. 重新启动设备: 在设备安装程序中, 选择 \* 高级 \* > \* 重新启动 \* 。

重新启动可能需要几分钟时间。

- b. 选择 \* 配置网络 \* > \* 链路配置 \* 并启用相应的网络。
- c. 选择 \* 配置网络 \* > \* IP 配置 \* 并配置已启用的网络。
- d. 返回主页页面,然后单击 \* 开始安装 \* 。
- e. 在网格管理器中:如果节点列在 "Approved Nodes" 表中,请重置节点。
- f. 从 Pending Nodes 表中删除此节点。
- g. 等待节点重新出现在 "Pending Nodes" 列表中。
- h. 确认您可以配置适当的网络。它们应已填充您在 IP 配置页面上提供的信息。

对于追加信息,请参见适用于您的设备的安装和维护说明。

8. 单击 \* 保存 \* 。

网格节点条目将移至 "Approved Nodes" 列表。

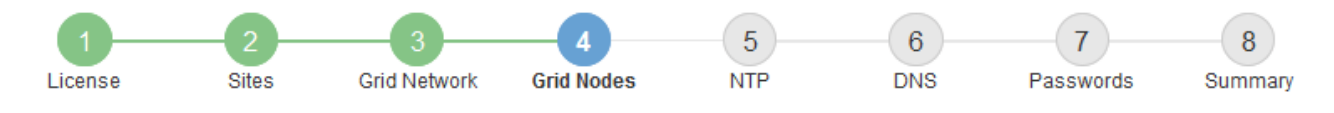

#### **Grid Nodes**

Approve and configure grid nodes, so that they are added correctly to your StorageGRID system.

#### **Pending Nodes**

Grid nodes are listed as pending until they are assigned to a site, configured, and approved.

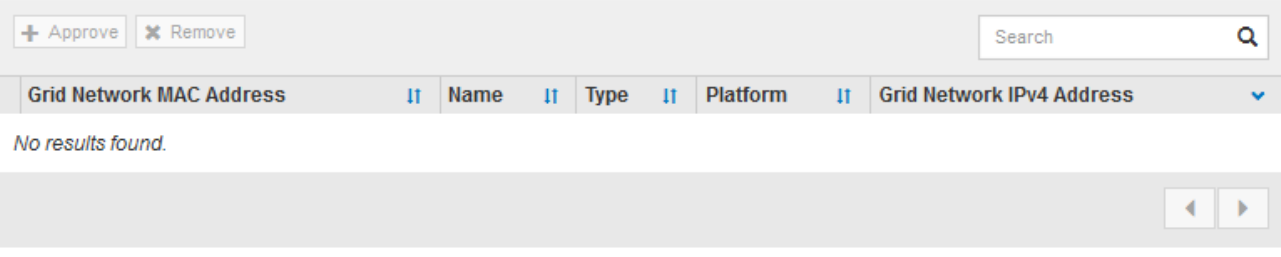

#### **Approved Nodes**

Grid nodes that have been approved and have been configured for installation. An approved grid node's configuration can be edited if errors are identified.

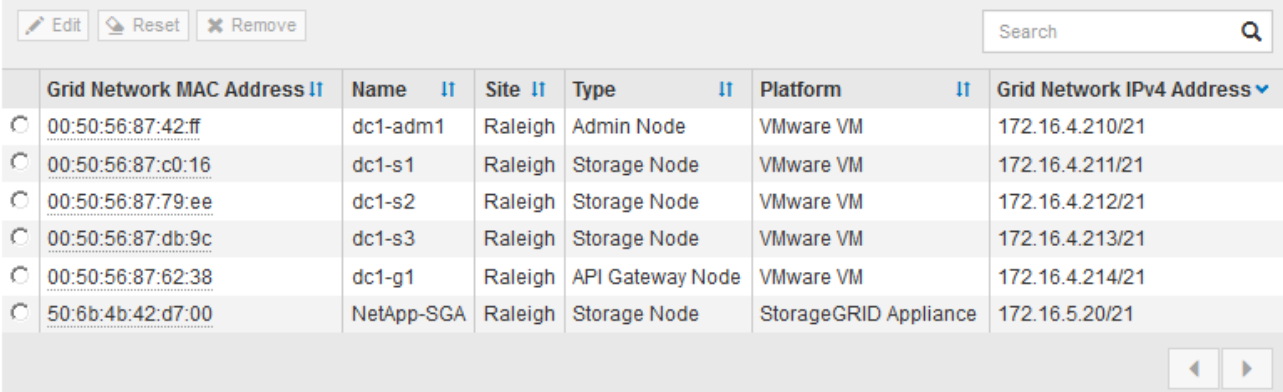

9. 对要批准的每个待定网格节点重复上述步骤。

您必须批准网格中所需的所有节点。但是,在单击 " 摘要 " 页面上的 \* 安装 \* 之前, 您可以随时返回此页 面。您可以通过选择已批准的网格节点的单选按钮并单击 \* 编辑 \* 来修改其属性。

10. 批准完网格节点后,单击 \* 下一步 \* 。

#### 指定网络时间协议服务器信息

您必须为 StorageGRID 系统指定网络时间协议 (NTP) 配置信息, 以便在不同服务器上 执行的操作保持同步。

关于此任务

您必须为 NTP 服务器指定 IPv4 地址。

您必须指定外部 NTP 服务器。指定的 NTP 服务器必须使用 NTP 协议。

您必须指定四个引用 Stratum 3 或更高配置的 NTP 服务器,以防止出现时间偏差问题。

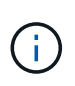

在为生产级 StorageGRID 安装指定外部 NTP 源时,请勿在 Windows Server 2016 之前的 Windows 版本上使用 Windows 时间( W32Time )服务。早期版本的 Windows 上的时间服务不 够准确, Microsoft 不支持在 StorageGRID 等高精度环境中使用。

["](https://support.microsoft.com/en-us/help/939322/support-boundary-to-configure-the-windows-time-service-for-high-accura)[支持](https://support.microsoft.com/en-us/help/939322/support-boundary-to-configure-the-windows-time-service-for-high-accura)[边](https://support.microsoft.com/en-us/help/939322/support-boundary-to-configure-the-windows-time-service-for-high-accura)[界,用于为高](https://support.microsoft.com/en-us/help/939322/support-boundary-to-configure-the-windows-time-service-for-high-accura)[精](https://support.microsoft.com/en-us/help/939322/support-boundary-to-configure-the-windows-time-service-for-high-accura)[度](https://support.microsoft.com/en-us/help/939322/support-boundary-to-configure-the-windows-time-service-for-high-accura)[环境配置](https://support.microsoft.com/en-us/help/939322/support-boundary-to-configure-the-windows-time-service-for-high-accura) [Windows](https://support.microsoft.com/en-us/help/939322/support-boundary-to-configure-the-windows-time-service-for-high-accura) [时间服务](https://support.microsoft.com/en-us/help/939322/support-boundary-to-configure-the-windows-time-service-for-high-accura)"

外部 NTP 服务器由先前分配了主 NTP 角色的节点使用。

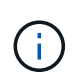

确保每个站点至少有两个节点可以访问至少四个外部 NTP 源。如果一个站点上只有一个节点可以 访问 NTP 源,则在该节点关闭时会发生计时问题。此外,指定每个站点两个节点作为主要 NTP 源可确保在站点与网格其余部分隔离时的时间准确无误。

对 VMware 执行其他检查,例如确保虚拟机管理程序与虚拟机使用相同的 NTP 源,以及使用 VMTools 禁用虚 拟机管理程序与 StorageGRID 虚拟机之间的时间同步。

步骤

1. 在 \* 服务器 1\* 到 \* 服务器 4\* 文本框中指定至少四个 NTP 服务器的 IPv4 地址。

2. 如有必要,请选择最后一个条目旁边的加号以添加其他服务器条目。

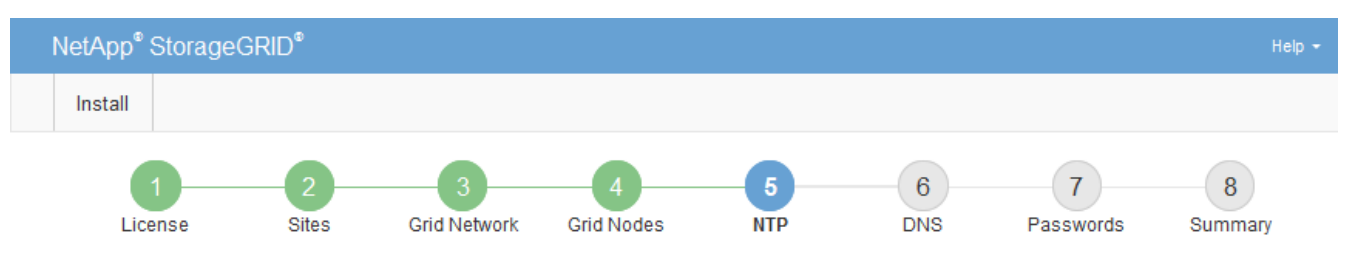

**Network Time Protocol** 

Enter the IP addresses for at least four Network Time Protocol (NTP) servers, so that operations performed on separate servers are kept in sync.

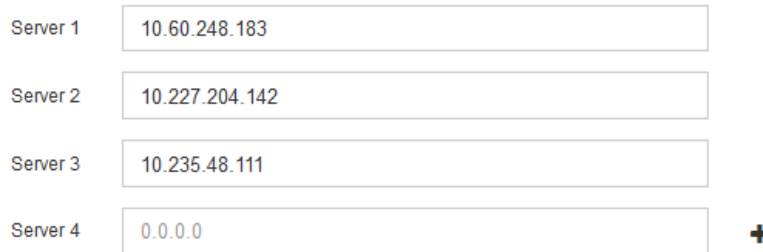

3. 选择 \* 下一步 \* 。

指定域名系统服务器信息

您必须为 StorageGRID 系统指定域名系统 (DNS) 信息, 以便可以使用主机名而非 IP 地址访问外部服务器。

关于此任务

通过指定 DNS 服务器信息,您可以对电子邮件通知和 AutoSupport 使用完全限定域名 ( FQDN ) 主机名, 而 不是 IP 地址。建议至少指定两个 DNS 服务器。

为 DNS 服务器提供两到六个 IPv4 地址。您应选择 DNS 服务器,以便在网络隔离时每个站点都 可以在本地访问这些服务器。这是为了确保已隔离的站点可以继续访问 DNS 服务。配置网格范  $\left(\begin{smallmatrix}1\\1\end{smallmatrix}\right)$ 围的 DNS 服务器列表后,您可以进一步自定义每个节点的 DNS 服务器列表。有关详细信息,请 参见恢复和维护说明中有关修改 DNS 配置的信息。

如果省略 DNS 服务器信息或 DNS 服务器信息配置不正确,则会在每个网格节点的 SSM 服务上触发 DNST 警 报。如果 DNS 配置正确且新服务器信息已到达所有网格节点,则警报将清除。

步骤

- 1. 在 \* 服务器 1\* 文本框中至少指定一个 DNS 服务器的 IPv4 地址。
- 2. 如有必要,请选择最后一个条目旁边的加号以添加其他服务器条目。

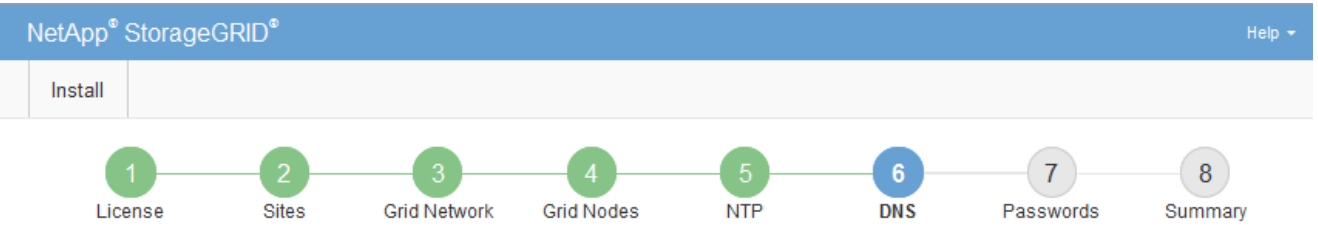

#### Domain Name Service

Enter the IP address for at least one Domain Name System (DNS) server, so that server hostnames can be used instead of IP addresses. Specifying at least two DNS servers is recommended. Configuring DNS enables server connectivity, email notifications, and NetApp AutoSupport.

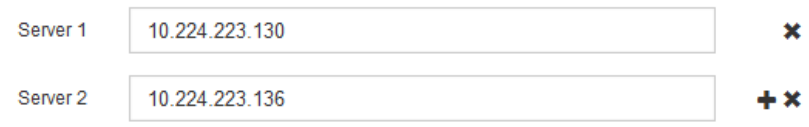

最佳实践是至少指定两个 DNS 服务器。最多可以指定六个 DNS 服务器。

3. 选择 \* 下一步 \* 。

#### 相关信息

["](https://docs.netapp.com/zh-cn/storagegrid-115/maintain/index.html)[保](https://docs.netapp.com/zh-cn/storagegrid-115/maintain/index.html)[持并](https://docs.netapp.com/zh-cn/storagegrid-115/maintain/index.html)[恢复](https://docs.netapp.com/zh-cn/storagegrid-115/maintain/index.html)[\(\)"](https://docs.netapp.com/zh-cn/storagegrid-115/maintain/index.html)

指定**StorageGRID** 系统密码

在安装 StorageGRID 系统时,您需要输入密码以保护系统安全并执行维护任务。

#### 关于此任务

使用安装密码页面指定配置密码短语和网格管理 root 用户密码。

- 配置密码短语用作加密密钥,不会由 StorageGRID 系统存储。
- 您必须具有用于安装、扩展和维护过程的配置密码短语、包括下载恢复软件包。因此,请务必将配置密码短 语存储在安全位置。
- 如果您使用的是最新的网格管理器,则可以从网格管理器更改配置密码短语。
- 可以使用网格管理器更改网格管理 root 用户密码。
- 随机生成的命令行控制台和SSH密码存储在中 Passwords.txt 文件。

1. 在 \* 配置密码短语 \* 中,输入更改 StorageGRID 系统网格拓扑所需的配置密码短语。

将配置密码短语存储在安全位置。

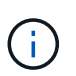

如果在安装完成后您希望稍后更改配置密码短语,则可以使用网格管理器。选择\*配置\*>\*访问 控制\*>\*网格密码\*。

- 2. 在 \* 确认配置密码短语 \* 中,重新输入配置密码短语进行确认。
- 3. 在 \* 网格管理 root 用户密码 \* 中, 以 "`root` " 用户身份输入用于访问网格管理器的密码。

将密码存储在安全的位置。

4. 在 \* 确认 root 用户密码 \* 中,重新输入网格管理器密码进行确认。

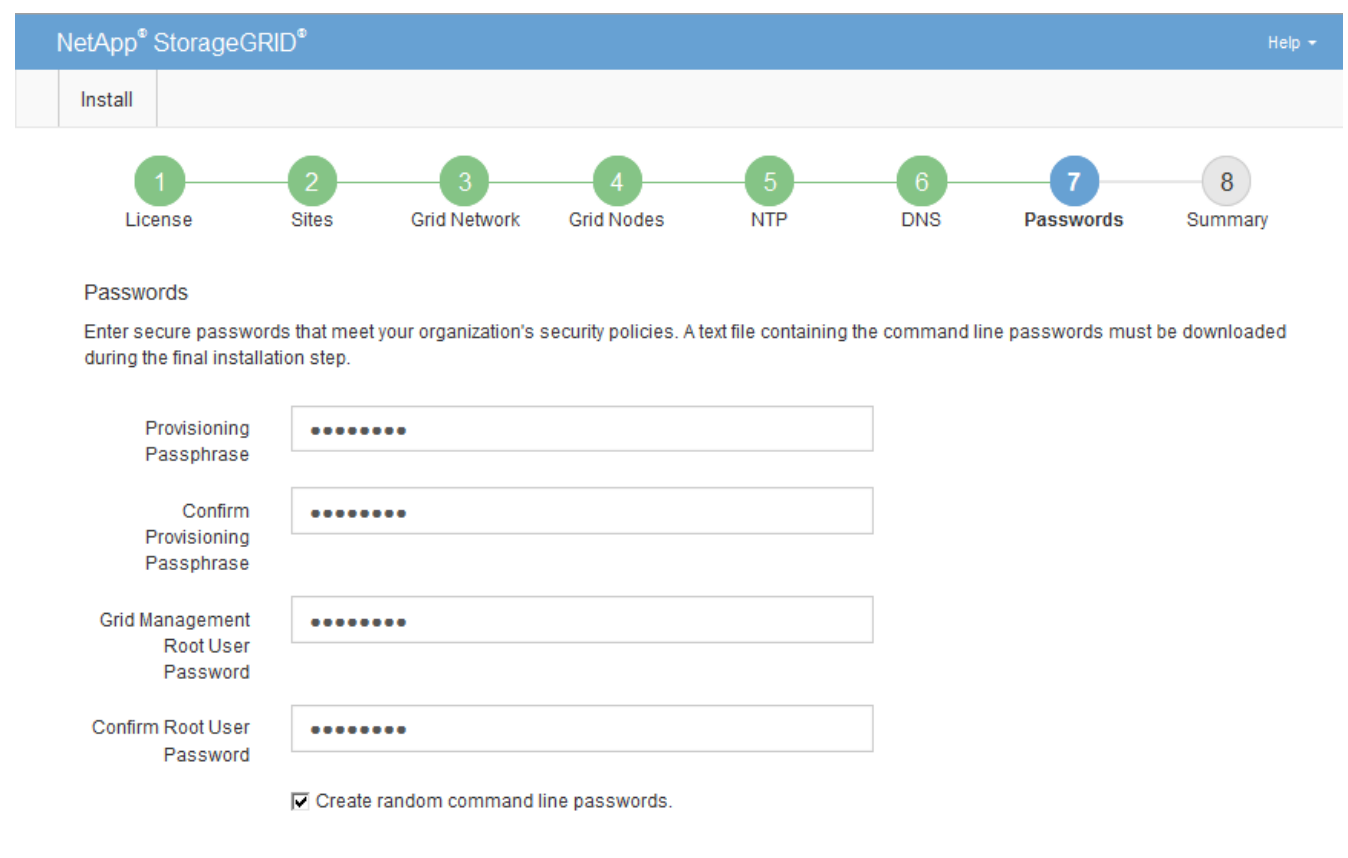

5. 如果要安装网格以进行概念验证或演示,也可以取消选中 \* 创建随机命令行密码 \* 复选框。

对于生产部署,出于安全原因,应始终使用随机密码。如果要使用默认密码通过命令行使用 "`root` " 或 "`admin` " 帐户访问网格节点,请取消选择 \* 仅为演示网格创建随机命令行密码 \* 。

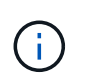

系统将提示您下载恢复包文件 (sgws-recovery-package-id-revision.zip)、然后单 击"摘要"页面上的\*安装\*。您必须下载此文件才能完成安装。访问系统所需的密码存储在中 Passwords.txt 文件、包含在恢复软件包文件中。

6. 单击 \* 下一步 \* 。

# 您必须仔细查看输入的配置信息,以确保安装成功完成。

步骤

1. 查看 \* 摘要 \* 页面。

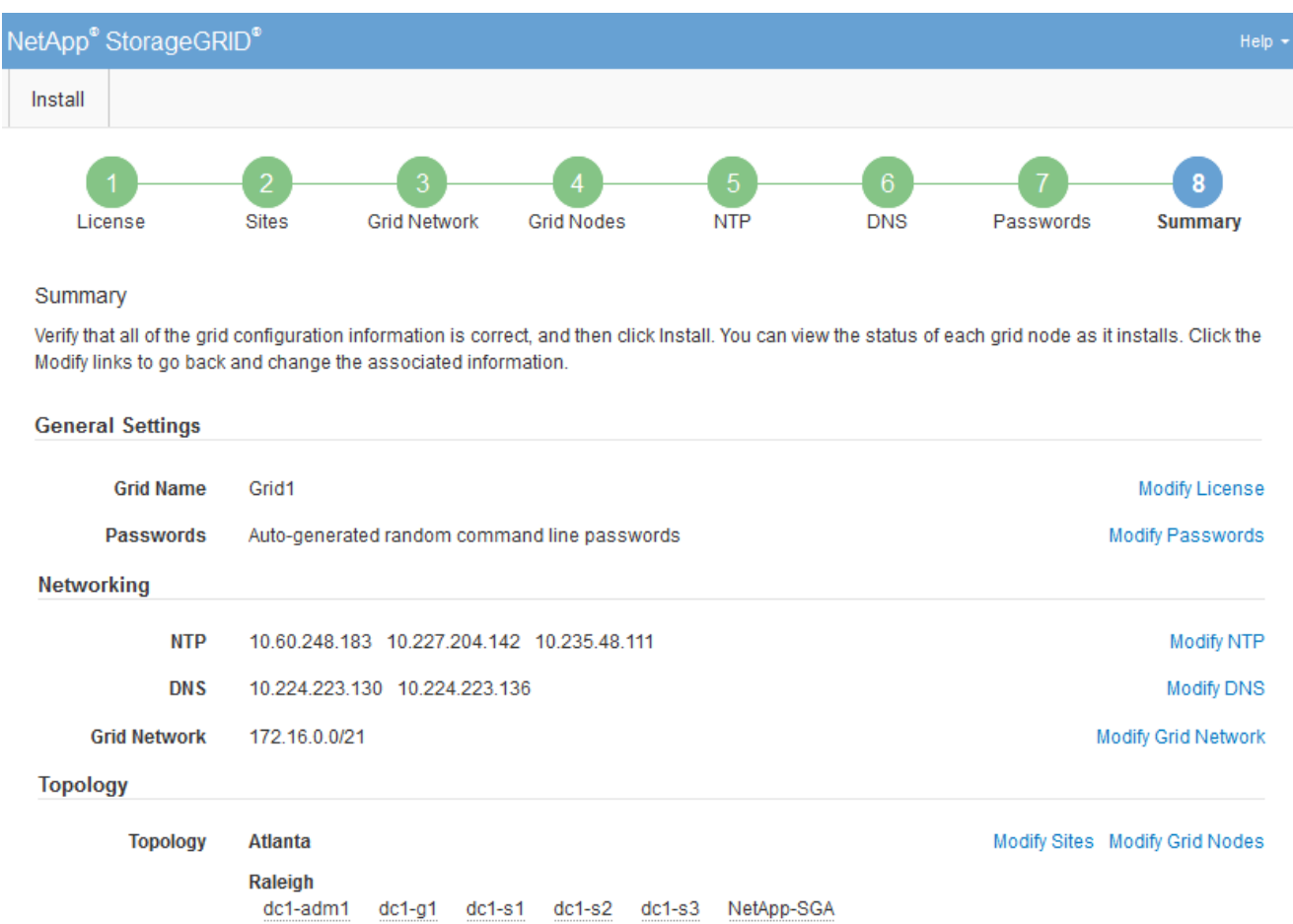

- 2. 验证所有网格配置信息是否正确。使用摘要页面上的修改链接返回并更正任何错误。
- 3. 单击 \* 安装 \* 。

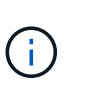

如果将某个节点配置为使用客户端网络,则在单击 \* 安装 \* 时,该节点的默认网关会从网格网 络切换到客户端网络。如果连接断开,则必须确保通过可访问的子网访问主管理节点。请参 见 ["](https://docs.netapp.com/zh-cn/storagegrid-115/network/index.html)[网络连接准则](https://docs.netapp.com/zh-cn/storagegrid-115/network/index.html)["](https://docs.netapp.com/zh-cn/storagegrid-115/network/index.html) 了解详细信息。

4. 单击 \* 下载恢复包 \* 。

当安装过程进展到定义网格拓扑时、系统会提示您下载恢复包文件 (.zip)、并确认您可以成功访问此文件的 内容。您必须下载恢复软件包文件,以便在一个或多个网格节点出现故障时恢复 StorageGRID 系统。安装 将在后台继续进行,但您无法完成安装并访问 StorageGRID 系统,直到下载并验证此文件为止。

5. 验证您是否可以提取的内容 .zip 文件、然后将其保存在两个安全、安全和独立的位置。

恢复包文件必须受到保护,因为它包含可用于从 StorageGRID 系统获取数据的加密密钥和密 码。

## 6. 选中 \* 我已成功下载并验证恢复软件包文件 \* 复选框,然后单击 \* 下一步 \* 。

#### Download Recovery Package

Before proceeding, you must download the Recovery Package file. This file is necessary to recover the StorageGRID system if a failure occurs.

When the download completes, open the .zip file and confirm it includes a "gpt-backup" directory and a second .zip file. Then, extract this inner .zip file and confirm you can open the passwords.txt file.

After you have verified the contents, copy the Recovery Package file to two safe, secure, and separate locations. The Recovery Package file must be secured because it contains encryption keys and passwords that can be used to obtain data from the StorageGRID system.

O The Recovery Package is required for recovery procedures and must be stored in a secure location.

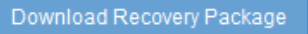

□ I have successfully downloaded and verified the Recovery Package file.

#### 如果安装仍在进行中,则会显示状态页面。此页面指示每个网格节点的安装进度。

#### **Installation Status**

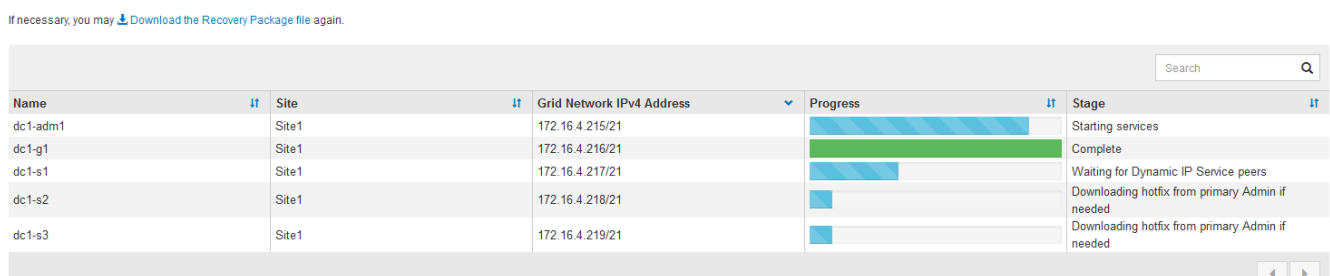

当所有网格节点达到完成阶段后,将显示网格管理器的登录页面。

7. 使用 "`root` " 用户和您在安装期间指定的密码登录到网格管理器。

## 安装后准则

完成网格节点部署和配置后,请按照以下准则更改 DHCP 地址和网络配置。

• 如果使用 DHCP 分配 IP 地址,请为所使用网络上的每个 IP 地址配置 DHCP 预留。

您只能在部署阶段设置 DHCP 。您不能在配置期间设置 DHCP 。

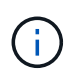

当节点的 IP 地址发生更改时,节点会重新启动,如果 DHCP 地址更改同时影响多个节点,则 发生原因 可能会中断。

- 如果要更改网格节点的 IP 地址,子网掩码和默认网关,必须使用更改 IP 过程。请参见恢复和维护说明中有 关配置IP地址的信息。
- 如果更改网络配置,包括更改路由和网关,则客户端与主管理节点和其他网格节点的连接可能会断开。根据 应用的网络更改,您可能需要重新建立这些连接。

自动化安装

您可以自动部署VMware虚拟网格节点、配置网格节点以及配置StorageGRID 设备。

- ["](#page-157-0)[在](#page-157-0)[VMware vSphere](#page-157-0)[中自动部署网格节点](#page-157-0)["](#page-157-0)
- ["](#page-167-0)[自动化配置](#page-167-0)[StorageGRID"](#page-167-0)

<span id="page-157-0"></span>在**VMware vSphere**中自动部署网格节点

您可以在VMware vSphere中自动部署StorageGRID 网格节点。

您需要的内容

- 您可以访问使用 Bash 3.2 或更高版本的 Linux/Unix 系统。
- 您已安装并正确配置 VMware OVF Tool 4.1 。
- 您知道使用 OVF 工具访问 VMware vSphere 所需的用户名和密码。
- 您知道 vSphere 中要部署 StorageGRID 虚拟机的位置的虚拟基础架构( VI ) URL 。此 URL 通常为 vApp 或资源池。例如: vi://vcenter.example.com/vi/sgws

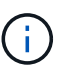

您可以使用VMware ovftool 用于确定此值的实用程序(请参见 ovftool 文档以了解详细信 息)。

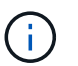

如果要部署到 vApp ,虚拟机不会首次自动启动,您必须手动启动它们。

- 您已收集此配置文件所需的所有信息。请参见 ["](#page-135-0)[收](#page-135-0)[集有关部署环境的信息](#page-135-0)["](#page-135-0) 以了解相关信息。
- 您可以从适用于 StorageGRID 的 VMware 安装归档文件访问以下文件:

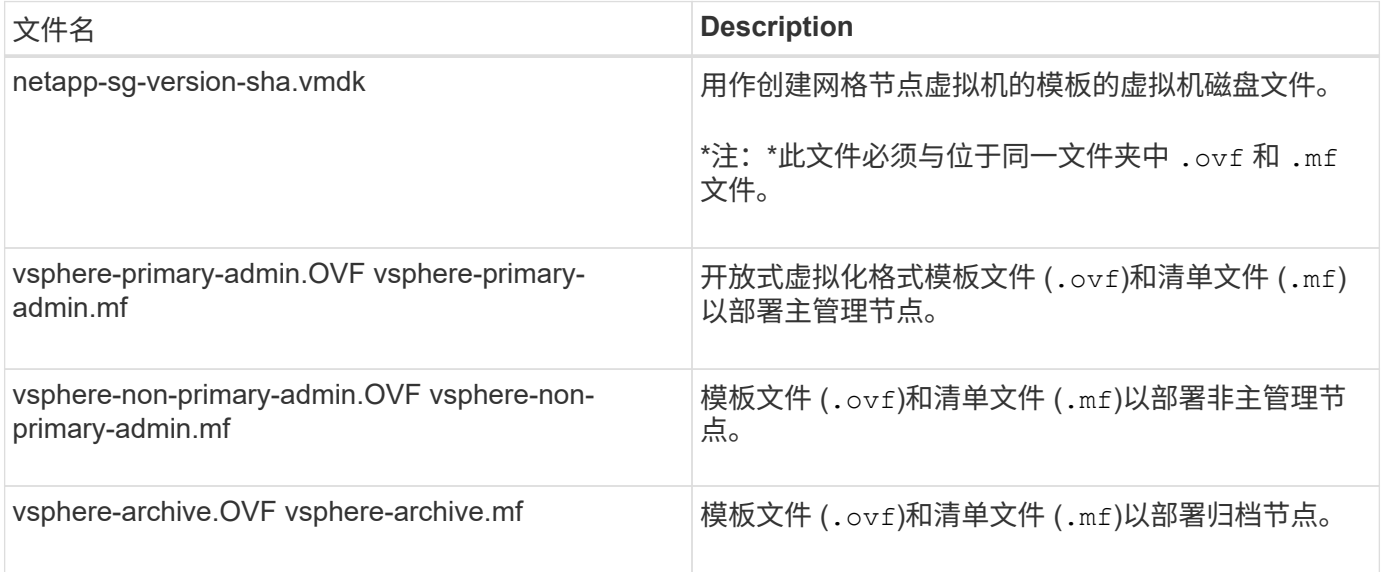

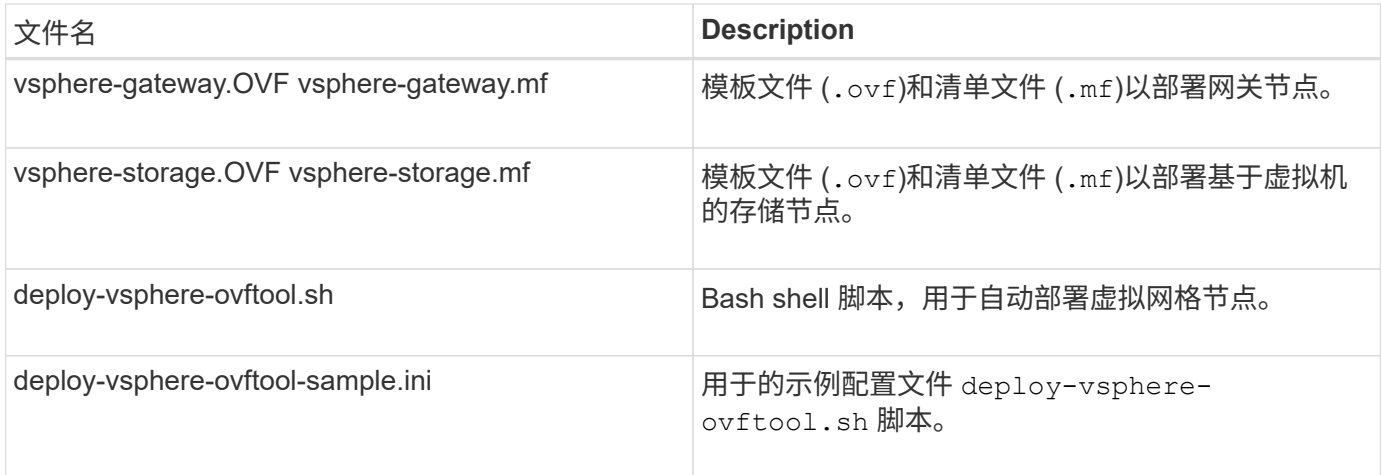

## 定义部署的配置文件

您可以在使用的配置文件中指定为StorageGRID 部署虚拟网格节点所需的信息 deployvsphere-ovftool.sh Bash脚本。您可以修改配置文件示例,这样就不必从头创建文件 了。

## 步骤

- 1. 为示例配置文件创建一份副本 (deploy-vsphere-ovftool.sample.ini)。将新文件另存为 deployvsphere-ovftool.ini 位于同一目录中 deploy-vsphere-ovftool.sh。
- 2. 打开 deploy-vsphere-ovftool.ini。
- 3. 输入部署 VMware 虚拟网格节点所需的所有信息。

请参见 ["](#page-158-0)[配置文件设置](#page-158-0)["](#page-158-0) 以了解相关信息。

4. 输入并验证所有必要信息后,请保存并关闭此文件。

## <span id="page-158-0"></span>配置文件设置

。 deploy-vsphere-ovftool.ini 配置文件包含部署虚拟网格节点所需的设置。

配置文件首先列出全局参数,然后在节点名称定义的部分中列出节点专用参数。使用文件时:

- 全局参数 \_ 应用于所有网格节点。
- \_Node-specific parameters\_override 全局参数。

#### 全局参数

全局参数将应用于所有网格节点,除非它们被各个部分中的设置所覆盖。将应用于多个节点的参数置于全局参数 部分中,然后根据需要在各个节点的部分中覆盖这些设置。

• \* OVFTOOL\_FUFFESESESESES\* : 您可以将 OVFTOOL\_FUFFICESPORITES\* 指定为全局设置, 也可以 将参数单独应用于特定节点。例如:

```
OVFTOOL_ARGUMENTS = --powerOn --noSSLVerify --diskMode=thin
--datastore='<em>datastore_name</em>'
```
您可以使用 --powerOffTarget 和 --overwrite 用于关闭和更换现有虚拟机的选项。

 $(\dagger)$ 

您应将节点部署到不同的数据存储库,并为每个节点指定 OVFTOOL FUFFICESYUESYUESL,而不是全局参数。

• 源:StorageGRID 虚拟机模板的路径 (.vmdk)文件和 .ovf 和 .mf 单个网格节点的文件。默认为当前目 录。

SOURCE = /downloads/StorageGRID-Webscale-<em>version</em>/vsphere

・\* 目标 \*: 要部署 StorageGRID 的位置的 VMware vSphere 虚拟基础架构( VI ) URL 。例如:

TARGET = vi://vcenter.example.com/vm/sgws

• \* 网格网络配置 \*: 用于获取静态或 DHCP IP 地址的方法。默认值为 static 。如果所有或大多数节点使用相 同的方法获取 IP 地址,则可以在此处指定该方法。然后,您可以通过为一个或多个节点指定不同的设置来 覆盖全局设置。例如:

GRID\_NETWORK\_CONFIG = DHCP

• \* 网格网络目标 \* :要用于网格网络的现有 VMware 网络的名称。如果所有或大多数节点使用相同的网络名 称,则可以在此处指定。然后,您可以通过为一个或多个节点指定不同的设置来覆盖全局设置。例如:

GRID NETWORK TARGET = SG-Admin-Network

• \* 网格网络梅丽 \* : 网格网络的网络掩码。如果所有或大多数节点使用相同的网络掩码,则可以在此处指 定。然后,您可以通过为一个或多个节点指定不同的设置来覆盖全局设置。例如:

GRID NETWORK MASK =  $255.255.255.0$ 

• \* 网格网络网络的网络网关。如果所有或大多数节点使用同一个网络网关,则可以在此处指定 此网关。然后,您可以通过为一个或多个节点指定不同的设置来覆盖全局设置。例如:

GRID NETWORK GATEWAY =  $10.1.0.1$ 

• \* 网格网络 MTU \*: 可选。网格网络上的最大传输单元( MTU )。如果指定,则此值必须介于 1280 和 9216 之间。例如:

GRID\_NETWORK\_MTU = 8192

如果省略,则使用 1400 。

如果要使用巨型帧,请将 MTU 设置为适合巨型帧的值,例如 9000 。否则,请保留默认值。

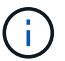

网络的 MTU 值必须与节点所连接的交换机端口上配置的值匹配。否则,可能会发生网络性能 问题或数据包丢失。

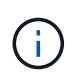

为了获得最佳网络性能,应在所有节点的网格网络接口上配置类似的 MTU 值。如果网格网络 在各个节点上的 MTU 设置有明显差异,则会触发 \* 网格网络 MTU 不匹配 \* 警报。并非所有 网络类型的 MTU 值都相同。

• \* 管理网络配置 \*: 用于获取 IP 地址的方法,可以是禁用,静态或 DHCP 。默认值为 disabled 。如果所有 或大多数节点使用相同的方法获取 IP 地址,则可以在此处指定该方法。然后,您可以通过为一个或多个节 点指定不同的设置来覆盖全局设置。例如:

ADMIN\_NETWORK\_CONFIG = STATIC

• \* 管理网络目标 \*: 用于管理网络的现有 VMware 网络的名称。除非禁用管理网络,否则此设置为必填项。 如果所有或大多数节点使用相同的网络名称,则可以在此处指定。然后,您可以通过为一个或多个节点指定 不同的设置来覆盖全局设置。例如:

ADMIN\_NETWORK\_TARGET = SG-Admin-Network

• \* 管理网络掩码 \* :管理网络的网络掩码。如果使用的是静态 IP 寻址,则需要此设置。如果所有或大多数节 点使用相同的网络掩码,则可以在此处指定。然后,您可以通过为一个或多个节点指定不同的设置来覆盖全 局设置。例如:

ADMIN\_NETWORK\_MASK =  $255.255.255.0$ 

• \* 管理网络网关 \*: 管理网络的网络网关。如果您使用的是静态 IP 寻址,并且在 admin\_network\_esl 设置中 指定了外部子网,则需要此设置。(也就是说,如果 admin\_network\_esl 为空,则不需要执行此操作。) 如果所有或大多数节点使用同一个网络网关,则可以在此处指定此网关。然后,您可以通过为一个或多个节 点指定不同的设置来覆盖全局设置。例如:

ADMIN NETWORK GATEWAY = 10.3.0.1

• \* 管理网络\_NETWORK\_ESL\* :管理网络的外部子网列表(路由),指定为 CIDR 路由目标的逗号分隔列 表。如果所有或大多数节点使用相同的外部子网列表,则可以在此处指定。然后,您可以通过为一个或多个 节点指定不同的设置来覆盖全局设置。例如:

ADMIN\_NETWORK\_ESL = 172.16.0.0/21,172.17.0.0/21

• \* 管理网络 MTU \*:可选。管理网络上的最大传输单元( MTU )。请勿指定 admin\_network\_config 是否为 DHCP 。如果指定,则此值必须介于 1280 和 9216 之间。如果省略,则使用 1400 。如果要使用巨型帧, 请将 MTU 设置为适合巨型帧的值,例如 9000 。否则,请保留默认值。如果所有或大多数节点对管理网络 使用相同的 MTU ,则可以在此处指定。然后,您可以通过为一个或多个节点指定不同的设置来覆盖全局设 置。例如:

ADMIN\_NETWORK\_MTU = 8192

• \* 客户端网络配置 \*: 用于获取 IP 地址的方法,可以是禁用,静态或 DHCP 。默认值为 disabled 。如果所 有或大多数节点使用相同的方法获取 IP 地址,则可以在此处指定该方法。然后,您可以通过为一个或多个 节点指定不同的设置来覆盖全局设置。例如:

CLIENT\_NETWORK\_CONFIG = STATIC

• \* 客户端网络目标 \*: 用于客户端网络的现有 VMware 网络的名称。除非禁用客户端网络,否则此设置为必 填项。如果所有或大多数节点使用相同的网络名称,则可以在此处指定。然后,您可以通过为一个或多个节 点指定不同的设置来覆盖全局设置。例如:

CLIENT\_NETWORK\_TARGET = SG-Client-Network

• \* 客户端网络掩码 \*: 客户端网络的网络掩码。如果使用的是静态 IP 寻址,则需要此设置。如果所有或大多 数节点使用相同的网络掩码,则可以在此处指定。然后,您可以通过为一个或多个节点指定不同的设置来覆 盖全局设置。例如:

CLIENT NETWORK MASK =  $255.255.255.0$ 

• \* 客户端网络网关 \* : 客户端网络的网络网关。如果使用的是静态 IP 寻址,则需要此设置。如果所有或大多 数节点使用同一个网络网关,则可以在此处指定此网关。然后,您可以通过为一个或多个节点指定不同的设 置来覆盖全局设置。例如:

CLIENT\_NETWORK\_GATEWAY = 10.4.0.1

• \* 客户端网络 MTU \*:可选。客户端网络上的最大传输单元( MTU )。请勿指定 client\_network\_config 是 否为 DHCP 。如果指定,则此值必须介于 1280 和 9216 之间。如果省略,则使用 1400 。如果要使用巨型 帧,请将 MTU 设置为适合巨型帧的值,例如 9000 。否则,请保留默认值。如果所有或大多数节点对客户 端网络使用相同的 MTU ,则可以在此处指定。然后,您可以通过为一个或多个节点指定不同的设置来覆盖 全局设置。例如:

CLIENT\_NETWORK\_MTU = 8192

- \* 端口重新映射 \* :重新映射节点用于内部网格节点通信或外部通信的任何端口。如果企业网络策略限制 StorageGRID 使用的一个或多个端口,则必须重新映射端口。有关 StorageGRID 使用的端口列表,请参见 中的内部网格节点通信和外部通信 ["](https://docs.netapp.com/zh-cn/storagegrid-115/network/index.html)[网络连接准则](https://docs.netapp.com/zh-cn/storagegrid-115/network/index.html)["](https://docs.netapp.com/zh-cn/storagegrid-115/network/index.html)。
	- $\mathbf{d}$

不要重新映射计划用于配置负载平衡器端点的端口。

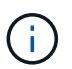

如果仅设置 port remap ,则您指定的映射将同时用于入站和出站通信。如果同时指定 port remap\_inbound , port remap 将仅应用于出站通信。

使用的格式为: *network type*/*protocol/\_default port used by grid node*/*new port*、其中网 络类型为网格、管理员或客户端、协议为TCP或UDP。

例如:

PORT REMAP = client/tcp/18082/443

如果单独使用,则此示例设置会将网格节点的入站和出站通信从端口 18082 对称映射到端口 443 。如果与 port\_remap\_inbound 结合使用,则此示例设置会将出站通信从端口 18082 映射到端口 443 。

• \* 端口重新映射入站 \*: 重新映射指定端口的入站通信。如果指定 port\_remap\_inbound ,但未指定 port\_remap 的值,则端口的出站通信将保持不变。

 $\mathbf{d}$ 

不要重新映射计划用于配置负载平衡器端点的端口。

使用的格式为: *network type*/*protocol/\_default port used by grid node*/*new port*、其中网 络类型为网格、管理员或客户端、协议为TCP或UDP。

例如:

PORT REMAP INBOUND = client/tcp/443/18082

此示例将接收发送到端口 443 以通过内部防火墙的流量,并将其定向到端口 18082 ,网格节点正在侦听 S3 请 求。

节点专用参数

每个节点都位于配置文件中各自的部分中。每个节点都需要以下设置:

- 此部分标题定义了将在网格管理器中显示的节点名称。您可以通过为节点指定可选的 node\_name 参数来覆 盖该值。
- \* 节点类型 \* : VM\_Admin\_Node , VM\_Storage\_Node , VM\_Archive\_Node 或 VM\_API\_Gateway\_Node
- \* 网格网络 IP : 网格网络上节点的 IP 地址。
- \* 管理网络 IP: 管理网络上节点的 IP 地址。只有当节点已连接到管理网络且 admin\_network\_config 设置为 static 时才需要。
- \* 客户端网络 IP\*: 客户端网络上节点的 IP 地址。只有当节点已连接到客户端网络且此节点的

client\_network\_config 设置为 static 时才需要此选项。

• \* 管理 IP\*:网格网络上主管理节点的 IP 地址。使用指定的值作为主管理节点的 grid\_network\_IP 。如果省 略此参数,则节点将尝试使用 mDNS 发现主管理节点 IP 。有关详细信息,请参见 ["](#page-137-0)[网格节点如何发现主管](#page-137-0) [理节点](#page-137-0)["](#page-137-0)。

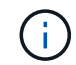

对于主管理节点, admin ip 参数将被忽略。

•未全局设置的任何参数。例如,如果某个节点已连接到管理网络,而您未全局指定 admin\_network 参数,则 必须为此节点指定这些参数。

主管理节点

主管理节点需要以下附加设置:

- \* 节点类型 \* : VM\_Admin\_Node
- \* 管理角色 \* : 主

此示例条目适用于所有三个网络上的主管理节点:

```
[DC1-ADM1]
 ADMIN ROLE = Primary
   NODE_TYPE = VM_Admin_Node
 GRID NETWORK IP = 10.1.0.2ADMIN NETWORK IP = 10.3.0.2CLIENT NETWORK IP = 10.4.0.2
```
以下附加设置对于主管理节点是可选的:

• \* 磁盘 \* :默认情况下,会为管理节点另外分配两个 200 GB 的硬盘,以供审核和数据库使用。您可以使用 disk 参数增加这些设置。例如:

DISK = INSTANCES=2, CAPACITY=300

 $\left( \begin{array}{c} 1 \end{array} \right)$ 对于管理节点,实例必须始终等于 2 。

存储节点

存储节点需要以下附加设置:

• \* 节点类型 \* : VM\_Storage\_Node

此示例条目适用于网格和管理网络上的存储节点,但不适用于客户端网络。此节点使用 admin\_ip 设置指定 网格网络上主管理节点的 IP 地址。

```
[DC1-S1]  NODE_TYPE = VM_Storage_Node
 GRID NETWORK IP = 10.1.0.3ADMIN NETWORK IP = 10.3.0.3
   ADMIN_IP = 10.1.0.2
```
第二个示例条目适用于客户端网络上的存储节点,其中,客户的企业网络策略指出, S3 客户端应用程序仅 允许使用端口 80 或 443 访问存储节点。示例配置文件使用 port\_remap 使存储节点能够通过端口 443 发送 和接收 S3 消息。

```
[DC2-S1]
   NODE_TYPE = VM_Storage_Node
 GRID NETWORK IP = 10.1.1.3CLIENT NETWORK IP = 10.4.1.3
 PORT REMAP = client/tcp/18082/443
   ADMIN_IP = 10.1.0.2
```
最后一个示例为从端口 22 到端口 3022 的 ssh 流量创建了对称重新映射,但明确设置了入站和出站流量的 值。

```
[DC1-S3]NODE TYPE = VM Storage Node
 GRID NETWORK IP = 10.1.1.3PORT REMAP = grid/top/22/3022PORT REMAP INBOUND = grid/tcp/3022/22
   ADMIN_IP = 10.1.0.2
```
以下附加设置对于存储节点是可选的:

• \* 磁盘 \* :默认情况下,为存储节点分配三个 4 TB 磁盘,以供 RangeDB 使用。您可以使用 disk 参数增加 这些设置。例如:

DISK = INSTANCES=16, CAPACITY=4096

归档节点

归档节点需要以下附加设置:

• \* 节点类型 \* : VM\_Archive\_Node

此示例条目适用于网格和管理网络上的归档节点,但不适用于客户端网络。

```
[DC1-ARC1]
   NODE_TYPE = VM_Archive_Node
 GRID NETWORK IP = 10.1.0.4ADMIN NETWORK IP = 10.3.0.4  ADMIN_IP = 10.1.0.2
```
网关节点

网关节点需要以下附加设置:

• \* 节点类型 \*: VM\_API\_Gateway

此示例条目适用于所有三个网络上的示例网关节点。在此示例中,未在配置文件的全局部分中指定客户端网络参 数,因此必须为节点指定这些参数:

```
[DC1-G1]
 NODE TYPE = VM API Gateway
 GRID NETWORK IP = 10.1.0.5ADMIN NETWORK IP = 10.3.0.5
   CLIENT_NETWORK_CONFIG = STATIC
   CLIENT_NETWORK_TARGET = SG-Client-Network
 CLIENT NETWORK MASK = 255.255.255.0CLIENT_NETWORK_GATEWAY = 10.4.0.1
 CLIENT NETWORK IP = 10.4.0.5
   ADMIN_IP = 10.1.0.2
```
非主管理节点

非主管理节点需要以下附加设置:

- \* 节点类型 \* : VM\_Admin\_Node
- \* 管理角色 \* : 非主要

```
[DC2-ADM1]
 ADMIN ROLE = Non-Primary
 NODE TYPE = VM Admin Node
 GRID NETWORK TARGET = SG-Grid-Network
 GRID NETWORK IP = 10.1.0.6ADMIN NETWORK IP = 10.3.0.6  ADMIN_IP = 10.1.0.2
```
以下附加设置对于非主管理节点是可选的:

• \* 磁盘 \*: 默认情况下,会为管理节点另外分配两个 200 GB 的硬盘,以供审核和数据库使用。您可以使用 disk 参数增加这些设置。例如:

DISK = INSTANCES=2, CAPACITY=300

对于管理节点,实例必须始终等于 2 。

## 相关信息

Ĥ.

["](#page-137-0)[网格节点如何发现主管理节点](#page-137-0)["](#page-137-0)

["](https://docs.netapp.com/zh-cn/storagegrid-115/network/index.html)[网络连接准则](https://docs.netapp.com/zh-cn/storagegrid-115/network/index.html)["](https://docs.netapp.com/zh-cn/storagegrid-115/network/index.html)

运行**Bash**脚本

您可以使用 deploy-vsphere-ovftool.sh 您为在VMware vSphere中自动部 署StorageGRID 网格节点而修改的Bash脚本和deploy-vsphere-ovftool.ini配置文件。

您需要的内容

• 您已为您的环境创建 deploy-vsphere-ovftool.ini 配置文件。

您可以通过输入help命令来使用Bash脚本提供的帮助 (-h/--help)。例如:

./deploy-vsphere-ovftool.sh -h

或

./deploy-vsphere-ovftool.sh --help

- 1. 登录到用于运行 Bash 脚本的 Linux 计算机。
- 2. 更改为提取安装归档的目录。

例如:

cd StorageGRID-Webscale-version/vsphere

3. 要部署所有网格节点,请使用适用于您环境的选项运行 Bash 脚本。

例如:

```
./deploy-vsphere-ovftool.sh --username=user --password=pwd ./deploy-
vsphere-ovftool.ini
```
4. 如果某个网格节点由于出现错误而无法部署,请解决此错误并仅为该节点重新运行 Bash 脚本。

例如:

```
./deploy-vsphere-ovftool.sh --username=user --password=pwd --single
-node="DC1-S3" ./deploy-vsphere-ovftool.ini
```
当每个节点的状态为 "`passed" 时, 部署完成。`

```
Deployment Summary
+-----------------------------+----------+----------------------+
| node | attempts | status
+-----------------------------+----------+----------------------+
| DC1-ADM1 | 1 | Passed
| DC1-G1 | 1 | Passed |
| DC1-S1 | 1 | Passed |
| DC1-S2 | 1 | Passed |
| DC1-S3 | 1 | Passed |
+-----------------------------+----------+----------------------+
```
<span id="page-167-0"></span>自动化配置**StorageGRID**

部署网格节点后,您可以自动配置 StorageGRID 系统。

您需要的内容

• 您可以从安装归档中了解以下文件的位置。

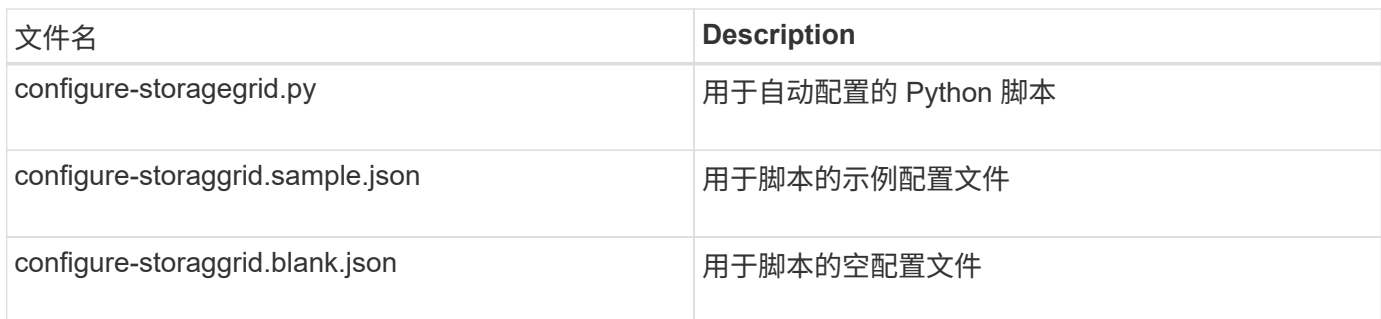

• 您已创建 configure-storagegrid.json 配置文件。要创建此文件、您可以修改示例配置文件 (configure-storagegrid.sample.json)或空白配置文件 (configure-storagegrid.blank.json )。

您可以使用 configure-storagegrid.py Python脚本和 configure-storagegrid.json 用于自动配 置StorageGRID 系统的配置文件。

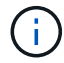

您也可以使用网格管理器或安装 API 配置系统。

步骤

- 1. 登录到用于运行 Python 脚本的 Linux 计算机。
- 2. 更改为提取安装归档的目录。

例如:

cd StorageGRID-Webscale-version/platform

其中: platform 是debs、rpms或vsphere。

3. 运行 Python 脚本并使用您创建的配置文件。

例如:

./configure-storagegrid.py ./configure-storagegrid.json --start-install

结果

在配置过程中会生成一个恢复包 .zip 文件,该文件将下载到运行安装和配置过程的目录中。您必须备份恢复软 件包文件,以便在一个或多个网格节点发生故障时恢复 StorageGRID 系统。例如,将其复制到安全的备份网络 位置和安全的云存储位置。

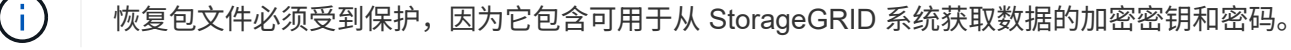

如果您指定应生成随机密码,则需要提取 Passwords.txt 文件并查找访问 StorageGRID 系统所需的密码。

```
######################################################################
##### The StorageGRID "recovery package" has been downloaded as: #####
##### ./sgws-recovery-package-994078-rev1.zip #####
##### Safeguard this file as it will be needed in case of a #####
##### StorageGRID node recovery. #####
######################################################################
```
系统会在显示确认消息时安装并配置 StorageGRID 系统。

StorageGRID has been configured and installed.

#### 相关信息

["](#page-143-0)[导航](#page-143-0)[到网格管理器](#page-143-0)["](#page-143-0)

["](#page-169-0)[安装](#page-169-0) [REST API](#page-169-0) [概述](#page-169-0)["](#page-169-0)

# <span id="page-169-0"></span>安装 **REST API** 概述

StorageGRID 提供了用于执行安装任务的 StorageGRID 安装 API 。

API 使用 Swagger 开源 API 平台提供 API 文档。Swagger 允许开发人员和非开发人员在用户界面中与 API 进行 交互,以说明 API 如何响应参数和选项。本文档假定您熟悉标准 Web 技术和 JSON ( JavaScript 对象表示法 )数据格式。

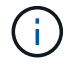

使用 API 文档网页执行的任何 API 操作均为实时操作。请注意,不要错误地创建,更新或删除配 置数据或其他数据。

每个 REST API 命令都包括 API 的 URL , HTTP 操作,任何必需或可选的 URL 参数以及预期的 API 响应。

#### **StorageGRID** 安装 **API**

只有在首次配置 StorageGRID 系统时,以及在需要执行主管理节点恢复时, StorageGRID 安装 API 才可用。 可以从网格管理器通过 HTTPS 访问安装 API 。

要访问 API 文档,请转到主管理节点上的安装网页,然后从菜单栏中选择 \* 帮助 \* > \* API 文档 \* 。

StorageGRID 安装 API 包括以下部分:

- **config** —与 API 的产品版本相关的操作。您可以列出该版本支持的产品版本和主要 API 版本。
- \* 网格 \* 网格级配置操作。您可以获取和更新网格设置,包括网格详细信息,网格网络子网,网格密码以及 NTP 和 DNS 服务器 IP 地址。
- "**Nodes** 节点级别的配置操作 " 。您可以检索网格节点列表,删除网格节点,配置网格节点,查看网格节点 以及重置网格节点的配置。
- \* 配置 \* —配置操作。您可以启动配置操作并查看配置操作的状态。
- \* 恢复 \* —主管理节点恢复操作。您可以重置信息,上传恢复软件包,启动恢复以及查看恢复操作的状态。
- **recovery-package** —下载恢复软件包的操作。
- \* 站点 \* —站点级配置操作。您可以创建,查看,删除和修改站点。

## 下一步行动

完成安装后,您必须执行一系列集成和配置步骤。某些步骤是必需的;其他步骤是可选 的。

#### 所需任务

• 配置 VMware vSphere 虚拟机管理程序以自动重新启动。

您必须将虚拟机管理程序配置为在服务器重新启动时重新启动虚拟机。如果不自动重新启动,虚拟机和网格 节点将在服务器重新启动后保持关闭状态。有关详细信息,请参见 VMware vSphere 虚拟机管理程序文档。

- ・为要用于在 StorageGRID 系统上存储对象的每个客户端协议( Swift 或 S3 )创建一个租户帐户。
- 通过配置组和用户帐户来控制系统访问。您也可以配置联合身份源(例如 Active Directory 或 OpenLDAP ) ,以便导入管理组和用户。或者,您也可以创建本地组和用户。
- 集成并测试用于将对象上传到 StorageGRID 系统的 S3 或 Swift API 客户端应用程序。
- 准备好后,配置要用于保护对象数据的信息生命周期管理( ILM )规则和 ILM 策略。

 $\left( \begin{smallmatrix} 1\\ 1\end{smallmatrix} \right)$ 

安装 StorageGRID 时,默认 ILM 策略 " 基线 2 副本策略 " 处于活动状态。此策略包括常用 ILM 规则(创建 2 个副本),如果未激活任何其他策略,则此策略适用。

- 如果您的安装包括设备存储节点,请使用 SANtricity 软件完成以下任务:
	- 连接到每个 StorageGRID 设备。
	- 验证是否收到 AutoSupport 数据。
- 如果 StorageGRID 系统包含任何归档节点,请配置归档节点与目标外部归档存储系统的连接。

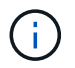

如果任何归档节点将使用 Tivoli Storage Manager 作为外部归档存储系统,则还必须配置 Tivoli Storage Manager 。

- 查看并遵循 StorageGRID 系统强化准则,以消除安全风险。
- 为系统警报配置电子邮件通知。

## 可选任务

- 如果要从(原有)警报系统接收通知,请配置警报的邮件列表和电子邮件通知。
- 如果自规划部署并生成恢复包以来网格节点 IP 地址发生了更改,请更新这些地址。请参见恢复和维护说明 中有关更改 IP 地址的信息。
- 根据需要配置存储加密。
- 如果需要,配置存储压缩以减小存储对象的大小。
- 配置审核客户端访问。您可以通过 NFS 或 CIFS 文件共享配置对系统的访问,以供审核使用。请参见有关管 理 StorageGRID 的说明。

已弃用通过 CIFS/Samba 进行审核导出,并将在未来的 StorageGRID 版本中删除。

对安装问题进行故障排除

如果在安装 StorageGRID 系统时出现任何问题, 您可以访问安装日志文件。

以下是主要安装日志文件,技术支持可能需要这些文件来解决问题。

• /var/local/log/install.log (可在所有网格节点上找到)

• /var/local/log/gdu-server.log (位于主管理节点上)

要了解如何访问日志文件,请参见有关 StorageGRID 监控和故障排除的说明。有关排除设备安装问题的帮助, 请参见适用于您的设备的安装和维护说明。如果您需要其他帮助,请联系技术支持。

相关信息

Œ.

["](https://docs.netapp.com/zh-cn/storagegrid-115/monitor/index.html)[监控](https://docs.netapp.com/zh-cn/storagegrid-115/monitor/index.html)[和](https://docs.netapp.com/zh-cn/storagegrid-115/monitor/index.html)[放大](https://docs.netapp.com/zh-cn/storagegrid-115/monitor/index.html)[;故障排除](https://docs.netapp.com/zh-cn/storagegrid-115/monitor/index.html)["](https://docs.netapp.com/zh-cn/storagegrid-115/monitor/index.html)

["SG100](https://docs.netapp.com/zh-cn/storagegrid-115/sg100-1000/index.html)[和](https://docs.netapp.com/zh-cn/storagegrid-115/sg100-1000/index.html)[AMP](https://docs.netapp.com/zh-cn/storagegrid-115/sg100-1000/index.html)[;](https://docs.netapp.com/zh-cn/storagegrid-115/sg100-1000/index.html) [SG1000](https://docs.netapp.com/zh-cn/storagegrid-115/sg100-1000/index.html)[服务设备](https://docs.netapp.com/zh-cn/storagegrid-115/sg100-1000/index.html)["](https://docs.netapp.com/zh-cn/storagegrid-115/sg100-1000/index.html)

["SG6000](https://docs.netapp.com/zh-cn/storagegrid-115/sg6000/index.html) [存储设备](https://docs.netapp.com/zh-cn/storagegrid-115/sg6000/index.html)["](https://docs.netapp.com/zh-cn/storagegrid-115/sg6000/index.html)

["SG5700](https://docs.netapp.com/zh-cn/storagegrid-115/sg5700/index.html) [存储设备](https://docs.netapp.com/zh-cn/storagegrid-115/sg5700/index.html)["](https://docs.netapp.com/zh-cn/storagegrid-115/sg5700/index.html)

["SG5600](https://docs.netapp.com/zh-cn/storagegrid-115/sg5600/index.html) [存储设备](https://docs.netapp.com/zh-cn/storagegrid-115/sg5600/index.html)["](https://docs.netapp.com/zh-cn/storagegrid-115/sg5600/index.html)

["NetApp](https://mysupport.netapp.com/site/global/dashboard) [支持](https://mysupport.netapp.com/site/global/dashboard)["](https://mysupport.netapp.com/site/global/dashboard)

虚拟机资源预留需要调整

OVF 文件包含一个资源预留,用于确保每个网格节点都有足够的 RAM 和 CPU 来高效运 行。如果通过在 VMware 上部署这些 OVF 文件来创建虚拟机,但预定义的资源数量不可 用,则虚拟机将无法启动。

关于此任务

如果您确定 VM 主机具有足够的资源来支持每个网格节点,请手动调整为每个虚拟机分配的资源,然后尝试启动 虚拟机。

步骤

1. 在 VMware vSphere 虚拟机管理程序客户端树中,选择未启动的虚拟机。

2. 右键‐单击虚拟机,然后选择 \* 编辑设置 \* 。

3. 从虚拟机属性窗口中,选择 \* 资源 \* 选项卡。

4. 调整分配给虚拟机的资源:

a. 选择 \* CPU \* ,然后使用预留滑块调整为此虚拟机预留的 MHz 。

b. 选择 \* 内存 \* , 然后使用预留滑块调整为此虚拟机预留的 MB 。

5. 单击 \* 确定 \* 。

6. 根据需要对同一 VM 主机上托管的其他虚拟机重复上述步骤。

# 升级软件

了解如何将StorageGRID 系统升级到新版本。

- ["](#page-172-0)[关于](#page-172-0)[StorageGRID 11.5"](#page-172-0)
- ["](#page-184-0)[升级规划和准备](#page-184-0)["](#page-184-0)
- ["](#page-193-0)[正在执行升级](#page-193-0)["](#page-193-0)
- ["](#page-205-0)[对升级问题进行故障排除](#page-205-0)["](#page-205-0)

# <span id="page-172-0"></span>关于**StorageGRID 11.5**

开始升级之前、请查看本节以了解StorageGRID 11.5中的新增功能和增强功能、确定是否 已弃用或删除任何功能、并了解对StorageGRID API所做的更改。

- ["StorageGRID 11.5](#page-172-1)[中的](#page-172-1)[新增功](#page-172-1)[能](#page-172-1)["](#page-172-1)
- ["](#page-179-0)[已](#page-179-0)[删](#page-179-0)[除或已](#page-179-0)[弃](#page-179-0)[用的](#page-179-0)[功](#page-179-0)[能](#page-179-0)["](#page-179-0)
- ["](#page-182-0)[对网格管理](#page-182-0) [API](#page-182-0) [进行的](#page-182-0)[更](#page-182-0)[改](#page-182-0)["](#page-182-0)
- ["](#page-183-0)[对](#page-183-0)[租](#page-183-0)[户管理](#page-183-0) [API](#page-183-0) [进行的](#page-183-0)[更](#page-183-0)[改](#page-183-0)["](#page-183-0)

# <span id="page-172-1"></span>**StorageGRID 11.5**中的新增功能

StorageGRID 11.5引入了S3对象锁定、支持KMIP数据加密、ILM的可用性改进、重新设计 的租户管理器用户界面、支持停用StorageGRID 站点以及设备节点克隆操作步骤。

## <span id="page-172-2"></span>兼容数据的**S3**对象锁定

StorageGRID 11.5中的S3对象锁定功能是一种对象保护解决方案 、相当于Amazon Simple Storage Service (Amazon S3)中的S3对象锁定。您可以为 StorageGRID 系统启用全局 S3 对象锁定设置,以允许 S3 租户帐户 在启用了 S3 对象锁定的情况下创建分段。然后、租户可以使用S3客户端应用程序为这些分段中的对象指定保留 和合法保留设置。

S3对象锁定允许租户用户遵守相关法规、这些法规要求将某些对象保留固定时间或无限期。

了解更多信息。

- ["](https://docs.netapp.com/zh-cn/storagegrid-115/ilm/index.html)[使用](https://docs.netapp.com/zh-cn/storagegrid-115/ilm/index.html) [ILM](https://docs.netapp.com/zh-cn/storagegrid-115/ilm/index.html) [管理对](https://docs.netapp.com/zh-cn/storagegrid-115/ilm/index.html)[象](https://docs.netapp.com/zh-cn/storagegrid-115/ilm/index.html)["](https://docs.netapp.com/zh-cn/storagegrid-115/ilm/index.html)
- ["](https://docs.netapp.com/zh-cn/storagegrid-115/s3/index.html)[使用](https://docs.netapp.com/zh-cn/storagegrid-115/s3/index.html) [S3"](https://docs.netapp.com/zh-cn/storagegrid-115/s3/index.html)
- ["](https://docs.netapp.com/zh-cn/storagegrid-115/tenant/index.html)[使用](https://docs.netapp.com/zh-cn/storagegrid-115/tenant/index.html)[租](https://docs.netapp.com/zh-cn/storagegrid-115/tenant/index.html)[户](https://docs.netapp.com/zh-cn/storagegrid-115/tenant/index.html)[帐](https://docs.netapp.com/zh-cn/storagegrid-115/tenant/index.html)[户](https://docs.netapp.com/zh-cn/storagegrid-115/tenant/index.html)["](https://docs.netapp.com/zh-cn/storagegrid-115/tenant/index.html)

## **Kms**加密密钥管理

现在、您可以在网格管理器中配置一个或多个外部密钥管理服务器(KMS)、以便为StorageGRID 服务和存储设 备提供加密密钥。每个 KMS 或 KMS 集群都使用密钥管理互操作性协议( Key Management Interoperability Protocol , KMIP )为关联 StorageGRID 站点上的设备节点提供一个加密密钥。对设备卷进行加密后, 除非节 点可以与 KMS 通信,否则无法访问设备上的任何数据。

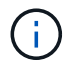

如果要使用加密密钥管理、必须先使用StorageGRID 设备安装程序为设备启用\*节点加密\*设置、 然后再将设备添加到网格中。

了解更多信息。

• ["](https://docs.netapp.com/zh-cn/storagegrid-115/admin/index.html)[管理](https://docs.netapp.com/zh-cn/storagegrid-115/admin/index.html) [StorageGRID"](https://docs.netapp.com/zh-cn/storagegrid-115/admin/index.html)

信息生命周期管理**(ILM)**的可用性增强功能

- 现在、您可以查看存储池的总容量、包括已用空间量和可用空间量。此外、您还可以查看存储池中包含哪些 节点、以及哪些ILM规则和纠删编码配置文件使用存储池。
- 现在、您可以设计适用于多个租户帐户的ILM规则。
- 创建纠删编码的ILM规则时、系统会提醒您将对象大小(MB)高级筛选器设置为大于0.2的值、以确保非常小的 对象不会进行纠删编码。
- 现在、ILM策略界面可确保默认ILM规则始终用于其他规则不匹配的任何对象。从StorageGRID 11.5开始、 默认规则不能使用任何基本筛选器或高级筛选器、它会自动作为策略中的最后一条规则放置。

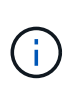

如果您当前的ILM策略不符合新要求、则可以在升级到StorageGRID 11.5后继续使用它。但 是、如果您在升级后尝试克隆不符合策略、则系统会提示您选择一个不包含筛选器的默认规 则、您需要将此默认规则置于策略末尾。

• 默认情况下、在创建新的ILM规则或新的纠删编码配置文件时、系统将不再选择所有存储节点存储池。此 外、您现在可以删除所有存储节点存储池、只要它未在任何规则中使用即可。

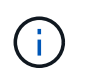

建议不要使用所有存储节点存储池、因为此存储池包含所有站点。如果将某个对象的多个副 本用于包含多个站点的StorageGRID 系统、则可以将此存储池放置在同一站点上。

- 现在、只要当前策略或建议的策略中未使用此常用创建2个副本规则(该规则使用所有存储节点存储池)、您就 可以将其删除。
- 现在、可以立即删除存储在云存储池中的对象(同步删除)。

#### 了解更多信息。

• ["](https://docs.netapp.com/zh-cn/storagegrid-115/ilm/index.html)[使用](https://docs.netapp.com/zh-cn/storagegrid-115/ilm/index.html) [ILM](https://docs.netapp.com/zh-cn/storagegrid-115/ilm/index.html) [管理对](https://docs.netapp.com/zh-cn/storagegrid-115/ilm/index.html)[象](https://docs.netapp.com/zh-cn/storagegrid-115/ilm/index.html)["](https://docs.netapp.com/zh-cn/storagegrid-115/ilm/index.html)

网格管理器的增强功能

• 通过重新设计的租户帐户页面、可以更轻松地查看租户帐户使用情况。租户摘要表现在包含已用空间、配额 利用率、配额和对象计数列。一个新的\*查看详细信息\*按钮用于访问每个租户的概况以及有关帐户的S3分段 或Swift容器的详细信息。此外、您现在还可以导出两个 .csv 租户使用的文件:一个包含所有租户的使用 值、一个包含租户的分段或容器的详细信息。

与此更改相关的是、添加了三个新的Prometheus指标来跟踪租户帐户使用情况:

- storagegrid\_tenant\_usage\_data\_bytes
- storagegrid\_tenant\_usage\_object\_count
- storagegrid\_tenant\_usage\_quota\_bytes
- 通过管理组页面(配置>\*访问控制\*)上的新\*访问模式\*字段、您可以指定组的管理权限是读写(默认)还是只 读。属于具有读写访问模式的组的用户可以在网格管理器和网格管理API中更改设置并执行操作。属于具有

只读访问模式的组的用户只能查看为该组选择的设置和功能。

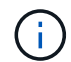

升级到StorageGRID 11.5时、系统会为所有现有管理组选择读写访问模式选项。

• AutoSupport 用户界面经过重新设计。现在、您可以从网格管理器的单个页面配置事件触发、用户触发和每 周AutoSupport 消息。您还可以为AutoSupport 消息配置一个额外的目标。

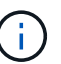

如果尚未启用AutoSupport 、则网格管理器信息板上会显示一条提醒消息。

- 在节点页面上查看\*已用存储-对象数据\*图表时、您现在可以看到网格、站点或存储节点(节点>\*网格/站点/存 储节点 \*>\*存储\*)上复制的对象数据量和经过纠删编码的数据量的估计值。
- 网格管理器菜单选项已重新组织、以便于查找。例如、在\*配置\*菜单中添加了一个新的\*网络设置\*子菜单、 而\*维护\*和\*支持\*菜单中的选项现在按字母顺序列出。

## 了解更多信息。

• ["](https://docs.netapp.com/zh-cn/storagegrid-115/admin/index.html)[管理](https://docs.netapp.com/zh-cn/storagegrid-115/admin/index.html) [StorageGRID"](https://docs.netapp.com/zh-cn/storagegrid-115/admin/index.html)

租户管理器的增强功能

- 租户管理器用户界面的外观和组织经过了全面重新设计、可改善用户体验。
- 新的租户管理器信息板提供每个帐户的概要信息:它提供存储分段详细信息、并显示存储分段或容器、组、 用户和平台服务端点(如果已配置)的数量。

了解更多信息。

• ["](https://docs.netapp.com/zh-cn/storagegrid-115/tenant/index.html)[使用](https://docs.netapp.com/zh-cn/storagegrid-115/tenant/index.html)[租](https://docs.netapp.com/zh-cn/storagegrid-115/tenant/index.html)[户](https://docs.netapp.com/zh-cn/storagegrid-115/tenant/index.html)[帐](https://docs.netapp.com/zh-cn/storagegrid-115/tenant/index.html)[户](https://docs.netapp.com/zh-cn/storagegrid-115/tenant/index.html)["](https://docs.netapp.com/zh-cn/storagegrid-115/tenant/index.html)

**Prometheus**指标导出的客户端证书

现在、您可以上传或生成客户端证书(配置>\*访问控制\*>\*客户端证书\*)、该证书可用于对StorageGRID Prometheus数据库进行安全的身份验证访问。例如、如果需要使用Grafana从外部监控StorageGRID 、则可以 使用客户端证书。

了解更多信息。

• ["](https://docs.netapp.com/zh-cn/storagegrid-115/admin/index.html)[管理](https://docs.netapp.com/zh-cn/storagegrid-115/admin/index.html) [StorageGRID"](https://docs.netapp.com/zh-cn/storagegrid-115/admin/index.html)

负载平衡器增强功能

• 现在、在处理站点上的路由请求时、负载平衡器服务将执行负载感知路由:它会考虑同一站点上存储节点 的CPU可用性。在某些情况下,有关 CPU 可用性的信息仅限于负载平衡器服务所在的站点。

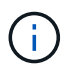

除非站点中至少三分之二的存储节点升级到StorageGRID 11.5并报告CPU统计信息、否则不 会启用CPU感知。

• 为了提高安全性、您现在可以为每个负载平衡器端点指定一个绑定模式。通过端点固定、您可以将每个端点 的可访问性限制为特定的高可用性组或节点接口。

了解更多信息。

• ["](https://docs.netapp.com/zh-cn/storagegrid-115/admin/index.html)[管理](https://docs.netapp.com/zh-cn/storagegrid-115/admin/index.html) [StorageGRID"](https://docs.netapp.com/zh-cn/storagegrid-115/admin/index.html)

• 新的实际预留空间指标:为了帮助您了解和监控每个存储节点上的对象元数据空间使用量、存储节点的"已用 存储-对象元数据"图(节点>\*存储节点\_\*>\*存储节点\*>\*存储\*)上会显示一个新的Prometheus指标。

storagegrid storage utilization metadata reserved

"实际预留空间"指标表示StorageGRID 为特定存储节点上的对象元数据预留的空间量。

- 对于具有较大存储节点的安装、增加了元数据空间:对于包含128 GB或更大RAM的存储节点 的StorageGRID 系统、增加了系统范围的元数据预留空间设置、如下所示:
	- 。\*新安装需要8 TB \*: 如果要安装新的StorageGRID 11.5系统、并且网格中的每个存储节点都有128 GB 或更多RAM、则系统范围的元数据预留空间设置现在将设置为8 TB而不是3 TB。
	- 。升级需要4 TB \*: 如果要升级到StorageGRID 11.5、并且任一站点上的每个存储节点都有128 GB或更 多RAM、则系统范围的元数据预留空间设置现在将设置为4 TB而不是3 TB。

元数据预留空间设置的新值可将这些较大存储节点的允许元数据空间增加到2.64 TB、并确保为未来的硬 件和软件版本预留足够的元数据空间。

如果存储节点在卷0上具有足够的RAM和空间、则可以在升级后手动将元数据预留空间设置提 高到8 TB。在StorageGRID 11.5升级后预留额外的元数据空间将简化未来的硬件和软件升 级。

["](#page-203-0)[增加元数据预留空](#page-203-0)[间设置](#page-203-0)["](#page-203-0)

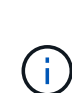

 $(i)$ 

+

如果您的StorageGRID 系统在任何存储节点上存储(或预期存储)的元数据超过2.64 TB、则在 某些情况下、允许的元数据空间可能会增加。如果您的每个存储节点在存储卷0上都有可用空 间且RAM超过128 GB、请联系您的NetApp客户代表。如果可能、NetApp将审核您的要求并 增加每个存储节点的允许元数据空间。

• 自动清理已删除的元数据:如果存储节点上存储的20%或更多元数据已准备好删除(因为已删除相应对象)、 则StorageGRID 现在可以对该存储节点执行自动数据缩减。只有当系统负载较低时、即有可用的CPU、磁 盘空间和内存时、才会运行此后台进程。与先前版本相比、新的数据缩减过程会更快地删除已删除对象的元 数据、并有助于为要存储的新对象释放空间。

了解更多信息。

• ["](https://docs.netapp.com/zh-cn/storagegrid-115/admin/index.html)[管理](https://docs.netapp.com/zh-cn/storagegrid-115/admin/index.html) [StorageGRID"](https://docs.netapp.com/zh-cn/storagegrid-115/admin/index.html)

#### 对 **S3 REST API** 支持的更改

- 现在、您可以使用S3 REST API来指定 [S3](#page-172-2) [对](#page-172-2)[象](#page-172-2)[锁](#page-172-2)[定](#page-172-2) 设置:
	- 要在启用了S3对象锁定的情况下创建存储分段、请在中使用PUT存储分段请求 x-amz-bucketobject-lock-enabled 标题。
	- 要确定是否为存储分段启用了S3对象锁定、请使用获取对象锁定配置请求。
	- 将对象版本添加到启用了S3对象锁定的存储分段时、请使用以下请求标头指定保留和合法保留设置:

x-amz-object-lock-mode, x-amz-object-lock-retain-until-date,和 x-amz-objectlock-legal-hold。

- 现在、您可以使用删除版本控制的存储分段上的多个对象。
- 现在、您可以使用PUT、GET和DELETE分段加密请求来管理现有S3分段的加密。
- 对的字段名称进行了少许更改 Expiration 参数。如果生命周期配置适用场景 中的到期规则是特定对象、 则此参数会包含在PUT对象、HEAD对象或GET对象请求的响应中。用于指示匹配的到期规则的字段先前已 命名 rule id。此字段已重命名为 rule-id 以匹配AWS实施。
- 默认情况下、S3获取存储使用情况请求现在会尝试使用全局一致性强的方法检索租户帐户使用的存储及其存 储分段。如果无法实现强全局一致性、StorageGRID 将尝试使用强站点一致性检索使用情况信息。
- 。 Content-MD5 现在已正确支持请求标头。

了解更多信息。

• ["](https://docs.netapp.com/zh-cn/storagegrid-115/s3/index.html)[使用](https://docs.netapp.com/zh-cn/storagegrid-115/s3/index.html) [S3"](https://docs.netapp.com/zh-cn/storagegrid-115/s3/index.html)

**CloudMirror**对象的最大大小增加到**5 TB**

CloudMirror复制服务可复制到目标存储分段的对象的最大大小已增加到5 TB、这是StorageGRID 支持的最大对 象大小。

## 了解更多信息。

- ["](https://docs.netapp.com/zh-cn/storagegrid-115/s3/index.html)[使用](https://docs.netapp.com/zh-cn/storagegrid-115/s3/index.html) [S3"](https://docs.netapp.com/zh-cn/storagegrid-115/s3/index.html)
- ["](https://docs.netapp.com/zh-cn/storagegrid-115/swift/index.html)[使用](https://docs.netapp.com/zh-cn/storagegrid-115/swift/index.html) [Swift"](https://docs.netapp.com/zh-cn/storagegrid-115/swift/index.html)

已添加新警报

为StorageGRID 11.5添加了以下新警报:

- 设备 BMC 通信错误
- 检测到设备光纤通道故障
- 设备光纤通道 HBA 端口故障
- 缺少设备 LACP 端口
- Cassandra auto-compactor 错误
- Cassandra 自动数据压缩器指标已过期
- Cassandra compActions 已过载
- 磁盘 I/O 速度非常慢
- Kms CA 证书到期
- Kms 客户端证书到期
- 无法加载 Kms 配置
- Kms 连接错误
- 未找到 Kms 加密密钥名称
- Kms 加密密钥轮换失败
- 未配置公里
- Kms 密钥无法对设备卷进行解密
- Kms 服务器证书到期
- 存储池可用空间不足
- 节点网络接收帧错误
- 服务设备存储连接已降级
- 存储设备存储连接已降级(以前称为设备的存储连接已降级)
- 租户配额使用量高
- 节点意外重新启动

了解更多信息。

• ["](https://docs.netapp.com/zh-cn/storagegrid-115/monitor/index.html)[监控](https://docs.netapp.com/zh-cn/storagegrid-115/monitor/index.html)[和](https://docs.netapp.com/zh-cn/storagegrid-115/monitor/index.html)[放大](https://docs.netapp.com/zh-cn/storagegrid-115/monitor/index.html)[;故障排除](https://docs.netapp.com/zh-cn/storagegrid-115/monitor/index.html)["](https://docs.netapp.com/zh-cn/storagegrid-115/monitor/index.html)

#### **SNMP**陷阱的**TCP**支持

现在、您可以选择传输控制协议(Transmission Control Protocol、TCP)作为SNMP陷阱目标的协议。以前、仅支 持用户数据报协议(User Datagram Protocol、UDP)协议。

#### 了解更多信息。

• ["](https://docs.netapp.com/zh-cn/storagegrid-115/monitor/index.html)[监控](https://docs.netapp.com/zh-cn/storagegrid-115/monitor/index.html)[和](https://docs.netapp.com/zh-cn/storagegrid-115/monitor/index.html)[放大](https://docs.netapp.com/zh-cn/storagegrid-115/monitor/index.html)[;故障排除](https://docs.netapp.com/zh-cn/storagegrid-115/monitor/index.html)["](https://docs.netapp.com/zh-cn/storagegrid-115/monitor/index.html)

#### 安装和网络连接增强功能

- \* MAC地址克隆\*:现在、您可以使用MAC地址克隆增强某些环境的安全性。通过MAC地址克隆、您可以对 网格网络、管理网络和客户端网络使用专用虚拟NIC。让Docker容器使用主机上专用NIC的MAC地址可以避 免使用混杂模式网络配置。在基于Linux的(裸机)节点的节点配置文件中添加了三个新的MAC地址克隆密钥。
- 自动发现**DNS**和**NTP**主机路由:以前、NTP和DNS服务器必须连接到的网络存在一些限制、例如、客户端网 络上不能包含所有NTP和DNS服务器。现在、这些限制已被删除。

了解更多信息。

- ["](#page-2-0)[安装](#page-2-0) [Red Hat Enterprise Linux](#page-2-0) [或](#page-2-0) [CentOS"](#page-2-0)
- ["](#page-64-0)[安装](#page-64-0) [Ubuntu](#page-64-0) [或](#page-64-0) [Debian"](#page-64-0)

支持在存储节点扩展后重新平衡纠删编码**(Erasure-Coded**、**EC)**数据

EC重新平衡操作步骤 是一个新的命令行脚本、在添加新的存储节点后可能需要使用此脚本。执行操作步骤 时、StorageGRID 会在站点上的现有存储节点和新扩展的存储节点之间重新分布经过擦除编码的片段。

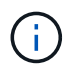

您只能在有限情况下执行EC重新平衡操作步骤。例如、如果无法在扩展中添加建议数量的存储节 点、则可以使用EC重新平衡操作步骤 来存储其他经过纠删编码的对象。

了解更多信息。

• ["](https://docs.netapp.com/zh-cn/storagegrid-115/expand/index.html)[扩展](https://docs.netapp.com/zh-cn/storagegrid-115/expand/index.html)[网格](https://docs.netapp.com/zh-cn/storagegrid-115/expand/index.html)["](https://docs.netapp.com/zh-cn/storagegrid-115/expand/index.html)

- 站点停用:现在、您可以从StorageGRID 系统中删除操作站点。已连接站点停用操作步骤 会删除操作站点 并保留数据。新的"弃用站点"向导将指导您完成此过程(维护>\*弃用\*>\*弃用站点\*)。
- 设备节点克隆:现在、您可以克隆现有设备节点以将此节点升级到新设备型号。例如、您可以将容量较小的 设备节点克隆到容量较大的设备。您还可以克隆设备节点以实施新功能、例如KMS加密所需的新\*节点加密\* 设置。
- 能够更改配置密码短语:您现在可以更改配置密码短语(配置>\*访问控制\*>\*网格密码\*)。恢复,扩展和维护 过程需要密码短语。
- 增强型**SSH**密码行为:为增强StorageGRID 设备的安全性、将设备置于维护模式后、SSH密码将不再更 改。此外、在将节点升级到StorageGRID 11.5时、系统会生成新的SSH主机证书和主机密钥。

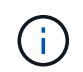

如果在升级到StorageGRID 11.5后使用SSH登录到节点、则会收到一条警告、指出主机密钥 已更改。此行为是预期行为、您可以安全地批准新密钥。

了解更多信息。

• ["](https://docs.netapp.com/zh-cn/storagegrid-115/maintain/index.html)[保](https://docs.netapp.com/zh-cn/storagegrid-115/maintain/index.html)[持并](https://docs.netapp.com/zh-cn/storagegrid-115/maintain/index.html)[恢复](https://docs.netapp.com/zh-cn/storagegrid-115/maintain/index.html)[\(\)"](https://docs.netapp.com/zh-cn/storagegrid-115/maintain/index.html)

对**StorageGRID** 设备进行的更改

- 直接访问适用于存储设备的**SANtricity System Manager**:现在、您可以从StorageGRID 设备安装程序和网 格管理器访问E系列SANtricity System Manager用户界面。使用这些新方法可以访问SANtricity 系统管理 器、而无需使用设备上的管理端口。需要从网格管理器访问SANtricity 系统管理器的用户必须具有新的存储 设备管理员权限。
- 节点加密:在新的KMS加密功能中、StorageGRID 设备安装程序中添加了一个新的\*节点加密\*设置。如果要 使用加密密钥管理来保护设备数据、则必须在设备安装的硬件配置阶段启用此设置。
- \* UDP端口连接\*:现在、您可以测试StorageGRID 设备与UDP端口的网络连接、例如用于外部NFS或DNS 服务器的UDP端口。从StorageGRID 设备安装程序中、选择\*配置网络连接\*>\*端口连接测试(nmap)\*。
- 自动化安装和配置:StorageGRID 设备安装程序(高级>\*更新设备配置\*)添加了一个新的JSON配置上传页 面。通过此页面、您可以使用一个文件在大型网格中配置多个设备。此外、还可以使用 configuresga.py Python脚本已进行更新、以与StorageGRID 设备安装程序的功能相匹配。

了解更多信息。

- ["SG100](https://docs.netapp.com/zh-cn/storagegrid-115/sg100-1000/index.html)[和](https://docs.netapp.com/zh-cn/storagegrid-115/sg100-1000/index.html)[AMP](https://docs.netapp.com/zh-cn/storagegrid-115/sg100-1000/index.html)[;](https://docs.netapp.com/zh-cn/storagegrid-115/sg100-1000/index.html) [SG1000](https://docs.netapp.com/zh-cn/storagegrid-115/sg100-1000/index.html)[服务设备](https://docs.netapp.com/zh-cn/storagegrid-115/sg100-1000/index.html)["](https://docs.netapp.com/zh-cn/storagegrid-115/sg100-1000/index.html)
- ["SG6000](https://docs.netapp.com/zh-cn/storagegrid-115/sg6000/index.html) [存储设备](https://docs.netapp.com/zh-cn/storagegrid-115/sg6000/index.html)["](https://docs.netapp.com/zh-cn/storagegrid-115/sg6000/index.html)
- ["SG5700](https://docs.netapp.com/zh-cn/storagegrid-115/sg5700/index.html) [存储设备](https://docs.netapp.com/zh-cn/storagegrid-115/sg5700/index.html)["](https://docs.netapp.com/zh-cn/storagegrid-115/sg5700/index.html)
- ["SG5600](https://docs.netapp.com/zh-cn/storagegrid-115/sg5600/index.html) [存储设备](https://docs.netapp.com/zh-cn/storagegrid-115/sg5600/index.html)["](https://docs.netapp.com/zh-cn/storagegrid-115/sg5600/index.html)

#### 审核消息的更改

- 自动清理已覆盖对象:以前、在特定情况下、被覆盖的对象不会从磁盘中删除、从而导致占用更多空间。用 户无法访问的这些覆盖对象现在会自动删除以节省存储空间。有关详细信息、请参见LKCU审核消息。
- \* S3对象锁定的新审核代码\*: 在SPUT审核消息中添加了四个新审核代码以包括 [S3](#page-172-2) [对](#page-172-2)[象](#page-172-2)[锁](#page-172-2)[定](#page-172-2) 请求标题:
	- LKEN:对象锁定已启用
	- LKLH:对象锁定合法保留

◦ LKmd:对象锁定保留模式

- LKRU:对象锁定保留至日期
- 上次修改时间和先前对象大小的新字段:现在、您可以跟踪对象被覆盖的时间以及原始对象大小。
	- MTME (上次修改时间)字段已添加到以下审核消息中:
		- SDEL (S3删除)
		- SPUT (S3 PUT)
		- WDEL (Swift delete)
		- WWPUT (Swift PUT)
	- CSIZ (先前对象大小)字段已添加到OVWR (对象覆盖)审核消息中。

了解更多信息。

• ["](https://docs.netapp.com/zh-cn/storagegrid-115/audit/index.html)[查看](https://docs.netapp.com/zh-cn/storagegrid-115/audit/index.html)[审核日志](https://docs.netapp.com/zh-cn/storagegrid-115/audit/index.html)["](https://docs.netapp.com/zh-cn/storagegrid-115/audit/index.html)

## 新的**NMS.requestlog**文件

新日志文件、 `/var/local/log/nms.requestlog`在所有管理节点上维护。此文件包含有关从管理API到内 部StorageGRID 服务的传出连接的信息。

## 了解更多信息。

• ["](https://docs.netapp.com/zh-cn/storagegrid-115/monitor/index.html)[监控](https://docs.netapp.com/zh-cn/storagegrid-115/monitor/index.html)[和](https://docs.netapp.com/zh-cn/storagegrid-115/monitor/index.html)[放大](https://docs.netapp.com/zh-cn/storagegrid-115/monitor/index.html)[;故障排除](https://docs.netapp.com/zh-cn/storagegrid-115/monitor/index.html)["](https://docs.netapp.com/zh-cn/storagegrid-115/monitor/index.html)

## **StorageGRID** 文档更改

• 为了便于查找网络信息和要求、并明确这些信息也包括 适用场景 StorageGRID 设备节点、网络文档已从基 于软件的安装指南(RedHat Enterprise Linux/CentOS、Ubuntu /Debian和VMware)移至新的网络指南。

["](https://docs.netapp.com/zh-cn/storagegrid-115/network/index.html)[网络准则](https://docs.netapp.com/zh-cn/storagegrid-115/network/index.html)["](https://docs.netapp.com/zh-cn/storagegrid-115/network/index.html)

• 为了便于查找与ILM相关的说明和示例、将用于管理具有信息生命周期管理功能的对象的文档 从\_Administrator Guides\_迁移到了一个新的ILM指南中。

## ["](https://docs.netapp.com/zh-cn/storagegrid-115/ilm/index.html)[使用](https://docs.netapp.com/zh-cn/storagegrid-115/ilm/index.html) [ILM](https://docs.netapp.com/zh-cn/storagegrid-115/ilm/index.html) [管理对](https://docs.netapp.com/zh-cn/storagegrid-115/ilm/index.html)[象](https://docs.netapp.com/zh-cn/storagegrid-115/ilm/index.html)["](https://docs.netapp.com/zh-cn/storagegrid-115/ilm/index.html)

• 新的FabricPool 指南概述了将StorageGRID 配置为NetApp FabricPool 云层的情况、并介绍了为FabricPool 工作负载配置ILM和其他StorageGRID 选项的最佳实践。

## ["](https://docs.netapp.com/zh-cn/storagegrid-115/fabricpool/index.html)[为](https://docs.netapp.com/zh-cn/storagegrid-115/fabricpool/index.html) [FabricPool](https://docs.netapp.com/zh-cn/storagegrid-115/fabricpool/index.html) [配置](https://docs.netapp.com/zh-cn/storagegrid-115/fabricpool/index.html) [StorageGRID"](https://docs.netapp.com/zh-cn/storagegrid-115/fabricpool/index.html)

• 现在、您可以从网格管理器访问多个指导视频。当前视频提供了有关管理警报、自定义警报、ILM规则和ILM 策略的说明。

# <span id="page-179-0"></span>已删除或已弃用的功能

在StorageGRID 11.5中、某些功能已删除或弃用。您必须查看这些项目、了解在升级之前 是需要更新客户端应用程序还是修改配置。
删除了StorageGRID 11.5的弱一致性控制。升级后、以下行为将适用:

- 为S3存储分段或Swift容器设置较弱一致性的请求将成功、但一致性级别实际上会设置为"可用"。
- 使用弱一致性的现有分段和容器将以静默方式更新、以使用可用的一致性。
- 如果适用、一致性控制标头较弱的请求实际上将使用可用的一致性。

可用的一致性控制与`read-after-new-write`一致性级别相同、但仅为机头操作提供最终一致性。如果存储节点不 可用、则可用的一致性控制可为机头操作提供比"`read-after-new-write`"更高的可用性。

#### 已弃用网格运行状况警报

。/grid/health/topology API用于检查节点上是否存在活动的 alarms is已弃用。取代了一个全新的 /grid/node-health 已添加端点。此API通过检查节点上是否存在ACTIVE \_alerts\_来返回每个节点的当前状 态。

#### 已弃用合规性功能

StorageGRID 11.5中的S3对象锁定功能取代了先前StorageGRID 版本中提供的合规性功能。由于新的S3对象锁 定功能符合Amazon S3要求、因此它会弃用专有的StorageGRID 合规性功能、现在称为"`原有合规性"。`

如果先前启用了全局合规性设置、则在升级到StorageGRID 11.5时、新的全局S3对象锁定设置将自动启用。租 户用户将无法再在StorageGRID 中启用合规性的情况下创建新的分段;但是、租户用户可以根据需要继续使用 和管理任何现有的旧合规分段。

在租户管理器中、显示一个屏蔽图标 【 】表示旧版合规存储分段。旧版合规存储分段可能还具有保留标志 表示存储分段处于合法保留状态。

["](https://kb.netapp.com/Advice_and_Troubleshooting/Hybrid_Cloud_Infrastructure/StorageGRID/How_to_manage_legacy_Compliant_buckets_in_StorageGRID_11.5)[知](https://kb.netapp.com/Advice_and_Troubleshooting/Hybrid_Cloud_Infrastructure/StorageGRID/How_to_manage_legacy_Compliant_buckets_in_StorageGRID_11.5)[识](https://kb.netapp.com/Advice_and_Troubleshooting/Hybrid_Cloud_Infrastructure/StorageGRID/How_to_manage_legacy_Compliant_buckets_in_StorageGRID_11.5)[库](https://kb.netapp.com/Advice_and_Troubleshooting/Hybrid_Cloud_Infrastructure/StorageGRID/How_to_manage_legacy_Compliant_buckets_in_StorageGRID_11.5)[文](https://kb.netapp.com/Advice_and_Troubleshooting/Hybrid_Cloud_Infrastructure/StorageGRID/How_to_manage_legacy_Compliant_buckets_in_StorageGRID_11.5)[章](https://kb.netapp.com/Advice_and_Troubleshooting/Hybrid_Cloud_Infrastructure/StorageGRID/How_to_manage_legacy_Compliant_buckets_in_StorageGRID_11.5)[:](https://kb.netapp.com/Advice_and_Troubleshooting/Hybrid_Cloud_Infrastructure/StorageGRID/How_to_manage_legacy_Compliant_buckets_in_StorageGRID_11.5) [How to manage legacy Compliant bac](https://kb.netapp.com/Advice_and_Troubleshooting/Hybrid_Cloud_Infrastructure/StorageGRID/How_to_manage_legacy_Compliant_buckets_in_StorageGRID_11.5)[桶](https://kb.netapp.com/Advice_and_Troubleshooting/Hybrid_Cloud_Infrastructure/StorageGRID/How_to_manage_legacy_Compliant_buckets_in_StorageGRID_11.5)[in StorageGRID 11.5"](https://kb.netapp.com/Advice_and_Troubleshooting/Hybrid_Cloud_Infrastructure/StorageGRID/How_to_manage_legacy_Compliant_buckets_in_StorageGRID_11.5)

### ["](https://docs.netapp.com/zh-cn/storagegrid-115/ilm/index.html)[使用](https://docs.netapp.com/zh-cn/storagegrid-115/ilm/index.html) [ILM](https://docs.netapp.com/zh-cn/storagegrid-115/ilm/index.html) [管理对](https://docs.netapp.com/zh-cn/storagegrid-115/ilm/index.html)[象](https://docs.netapp.com/zh-cn/storagegrid-115/ilm/index.html)["](https://docs.netapp.com/zh-cn/storagegrid-115/ilm/index.html)

已删除**"`s 3**多部件部件太小**`"**警报

已删除\* S3多部件太小\*警报。以前、如果S3客户端尝试使用不符合Amazon S3大小限制的部件完成多部分上 传、则会触发此警报。升级到StorageGRID 11.5后、任何不满足以下大小限制的多部分上传请求都将失败:

- 多部分上传中的每个部分必须介于 5 MiB ( 5 , 242 , 880 字节)和 5 GiB ( 5 , 368 , 709 , 120 字 节)之间。
- 最后一部分可以小于 5 MiB ( 5 , 242 , 880 字节)。
- 通常,部件大小应尽可能大。例如,对于 100 GiB 对象,请使用部件大小 5 GiB 。由于每个部件都被视为唯 一对象,因此使用较大的部件大小可降低 StorageGRID 元数据开销。
- 对于小于 5 GiB 的对象,请考虑使用非多部分上传。

已删除**"**网格网络上的设备链路关闭**"**警报

已删除以下警报。如果网格网络已关闭、则无法访问触发这些警报的指标:

• 网格网络上的服务设备链路已关闭

# • 网格网络上的存储设备链路已关闭

# 支持从**SNMP**配置中删除完全限定域名

在基板管理控制器(BMC)中为SG6000、SG100或SG1000配置SNMP服务器时、您现在必须指定IP地址、而不 是完全限定域名。如果先前配置了完全限定域名、请在升级到StorageGRID 11.5之前将其更改为IP地址。

已删除旧属性

已删除以下旧属性。根据情况、Prometheus指标会提供等效信息:

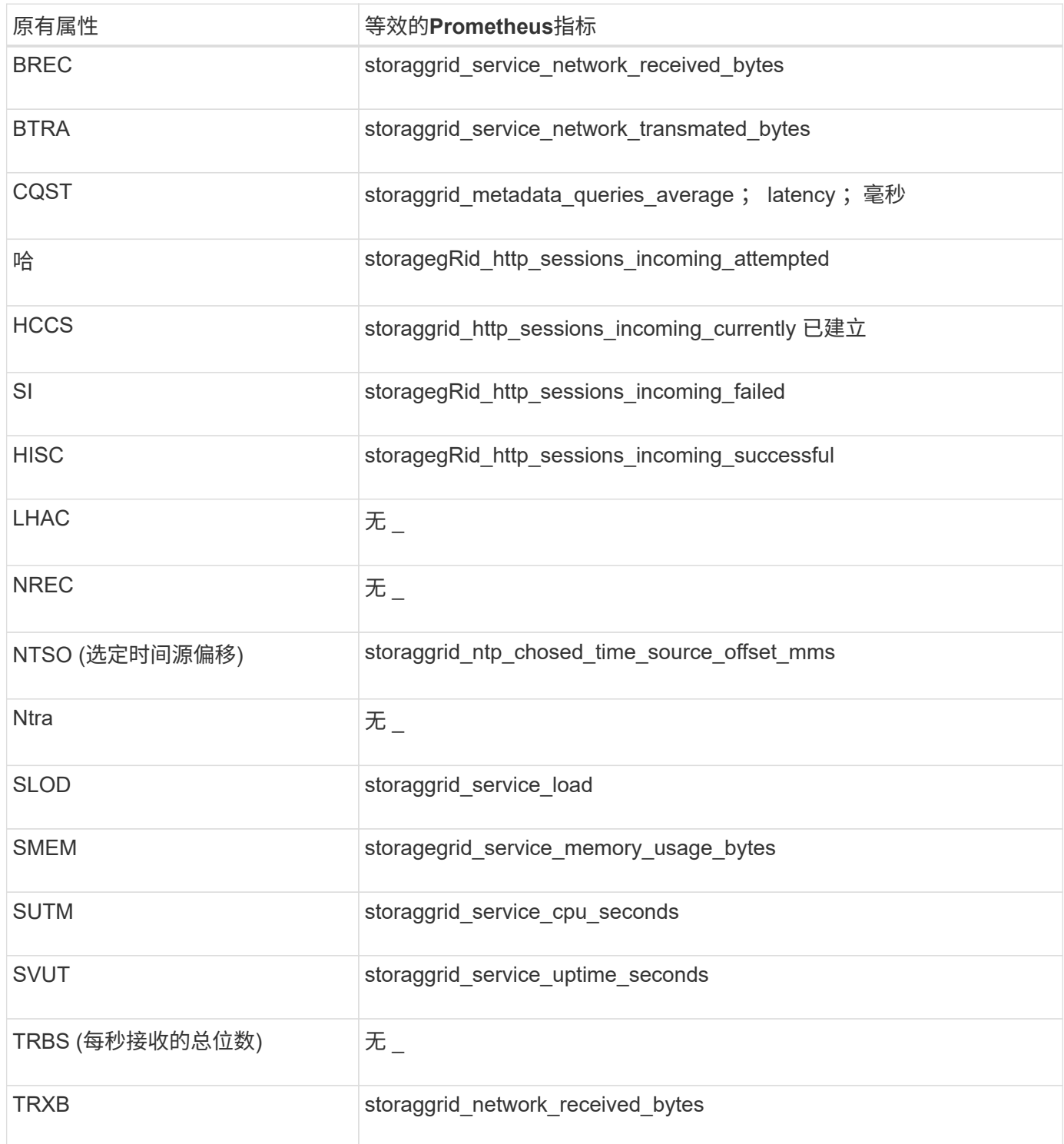

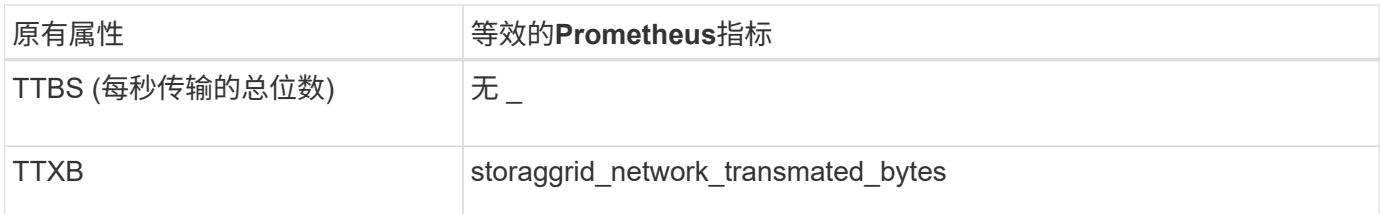

此外、还进行了以下相关更改:

- 。 network\_received\_bytes 和 network\_transmitted\_bytes Prometheus指标从量表更改为计数 器、因为这些指标的值只会增加。如果您当前正在Prometheus查询中使用这些指标、则应开始使用 increase() 在查询中起作用。
- 已从StorageGRID 服务的"Resources"选项卡中删除"Network Resources"表。(选择\*支持\*>\*工具\*>\*网格拓 扑\*。然后选择\*节点\_\*>\*服务\_\*>\*资源\*。)
- 已删除存储节点的HTTP会话页面。以前、您可以通过选择\*支持\*>\*工具\*>\*网格拓扑\*、然后选择\*存储节 点\_\*>\* LDR\*>\* http \*来访问此页面。
- 已删除HCCS (当前已建立的传入会话)警报。
- 已删除NTSO (选定时间源偏移)警报。

对网格管理 **API** 进行的更改

StorageGRID 11.5使用网格管理API版本3。版本 3 已弃用版本 2 ; 但版本 1 和版本 2 仍 受支持。

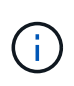

您可以继续在StorageGRID 11.5中使用管理API版本1和版本2;但是、在未来版本 的StorageGRID 中、对这些版本的API的支持将被删除。升级到StorageGRID 11.5后、可以使用 停用已弃用的v1和v2 API PUT /grid/config/management API。

新的客户端证书部分

新部分、 /grid/client-certificates、用于配置客户端证书、以便对StorageGRID Prometheus数据库进 行安全的身份验证访问。例如、您可以使用Grafana从外部监控StorageGRID。

原有合规性端点移至新的**S3-object-lock**部分

随着StorageGRID S3对象锁定的推出、用于管理网格原有合规性设置的API已移至Swagger用户界面的一个新部 分。"S3-object-lock\*"部分包括这两个部分 /grid/compliance-global API端点、现在用于控制全局S3对象 锁定设置。为了与现有应用程序兼容、端点URI保持不变。

已删除**Swift**管理员密码帐户端点

StorageGRID 10.4中已弃用的以下帐户API端点现已删除:

https://<IP-Address>/api/v1/grid/accounts/<AccountID>/swift-admin-password

#### 新的网格密码部分

使用\*网格密码\*部分可以执行网格密码管理操作。此部分包括两个 /grid/change-provisioningpassphrase API端点。通过这些端点、用户可以更改StorageGRID 配置密码短语并检索密码短语更改的状 态。

### 已将**storageAdmin**权限添加到组**API**

。 /grid/groups API现在包含storageAdmin权限。

#### 存储使用情况**API**的新参数

。 GET /grid/accounts/{id}/usage API现在具有 strictConsistency 参数。要在跨存储节点检索存 储使用情况信息时强制实现全局一致性、请将此参数设置为 true。此参数设置为时 false (默认) 、StorageGRID 会尝试使用强全局一致性来检索使用情况信息、但如果无法满足强全局一致性、则会回退到强 站点一致性。

### 新建节点运行状况**API**

新的 /grid/node-health 已添加端点。此API通过检查节点上是否存在ACTIVE alerts 来返回每个节点的当 前状态。。 /grid/health/topology **API**用于检查节点上是否存在活动的\_alarms\_is已弃用。

### 更改为**"ApplianceStorageShellvesPowerSupplyDegraded"**警报规则**ID**

警报规则ID "ApplianceStorageShelvesPowerSupplyDegraded"已重命名 为"ApplianceStorageShelvesDegraded"、以更好地反映警报的实际行为。

相关信息

["](https://docs.netapp.com/zh-cn/storagegrid-115/admin/index.html)[管理](https://docs.netapp.com/zh-cn/storagegrid-115/admin/index.html) [StorageGRID"](https://docs.netapp.com/zh-cn/storagegrid-115/admin/index.html)

对租户管理 **API** 进行的更改

StorageGRID 11.5使用租户管理API版本3。版本 3 已弃用版本 2 ; 但版本 1 和版本 2 仍 受支持。

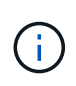

您可以继续在StorageGRID 11.5中使用管理API版本1和版本2;但是、在未来版本 的StorageGRID 中、对这些版本的API的支持将被删除。升级到StorageGRID 11.5后、可以使用 停用已弃用的v1和v2 API PUT /grid/config/management API。

#### 租户存储使用情况**API**的新参数

。 GET /org/usage API现在具有 strictConsistency 参数。要在跨存储节点检索存储使用情况信息时强 制实现全局一致性、请将此参数设置为 true。此参数设置为时 false (默认)、StorageGRID 会尝试使用强全 局一致性来检索使用情况信息、但如果无法满足强全局一致性、则会回退到强站点一致性。

相关信息

["](https://docs.netapp.com/zh-cn/storagegrid-115/s3/index.html)[使用](https://docs.netapp.com/zh-cn/storagegrid-115/s3/index.html) [S3"](https://docs.netapp.com/zh-cn/storagegrid-115/s3/index.html)

["](https://docs.netapp.com/zh-cn/storagegrid-115/tenant/index.html)[使用](https://docs.netapp.com/zh-cn/storagegrid-115/tenant/index.html)[租](https://docs.netapp.com/zh-cn/storagegrid-115/tenant/index.html)[户](https://docs.netapp.com/zh-cn/storagegrid-115/tenant/index.html)[帐](https://docs.netapp.com/zh-cn/storagegrid-115/tenant/index.html)[户](https://docs.netapp.com/zh-cn/storagegrid-115/tenant/index.html)["](https://docs.netapp.com/zh-cn/storagegrid-115/tenant/index.html)

<span id="page-184-1"></span>您必须规划StorageGRID 系统的升级、以确保系统已做好升级准备、并且可以在尽可能减 少中断的情况下完成升级。

步骤

- 1. ["](#page-184-0)[估](#page-184-0)[计完成升级所](#page-184-0)[需](#page-184-0)[的时间](#page-184-0)["](#page-184-0)
- 2. ["](#page-186-0)[升级期间对系统的](#page-186-0)[影响](#page-186-0)["](#page-186-0)
- 3. ["](#page-187-0)[升级对组和用户](#page-187-0)[帐](#page-187-0)[户的](#page-187-0)[影响](#page-187-0)["](#page-187-0)
- 4. ["](#page-188-0)[验证](#page-188-0)[已安装的](#page-188-0)[StorageGRID](#page-188-0) [版](#page-188-0)[本](#page-188-0)["](#page-188-0)
- 5. ["](#page-189-0)[获取软件升级所](#page-189-0)[需](#page-189-0)[的](#page-189-0)[材料](#page-189-0)["](#page-189-0)
- 6. ["](#page-191-0)[下](#page-191-0)[载](#page-191-0)[StorageGRID](#page-191-0) [升级文件](#page-191-0)["](#page-191-0)
- 7. ["](#page-192-0)[正在下](#page-192-0)[载恢复](#page-192-0)[包](#page-192-0)["](#page-192-0)
- 8. ["](#page-193-0)[升级软件前](#page-193-0)[检查](#page-193-0)[系统](#page-193-0)[状](#page-193-0)[况](#page-193-0)["](#page-193-0)

<span id="page-184-0"></span>估计完成升级所需的时间

在计划升级到StorageGRID 11.5时、您必须根据升级可能需要的时间考虑何时进行升级。 此外,您还必须了解在升级的每个阶段可以执行哪些操作,哪些操作不能执行。

关于此任务

完成 StorageGRID 升级所需的时间取决于多种因素,例如客户端负载和硬件性能。

下表汇总了主要升级任务,并列出了每个任务所需的大致时间。下表后面的步骤提供了一些说明,您可以使用这 些说明来估计系统的升级时间。

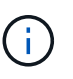

在从StorageGRID 11.4升级到11.5期间、存储节点上的Cassandra数据库表将升级。升级数据库\* 任务在后台执行、但可能需要大量时间才能完成。在升级数据库时、您可以安全地使用新功能、 应用修补程序并执行节点恢复操作。但是、您可能无法执行其他维护过程。

 $\left( \begin{array}{c} 1 \end{array} \right)$ 

如果迫切需要扩展、请先执行扩展、然后再升级到11.5。

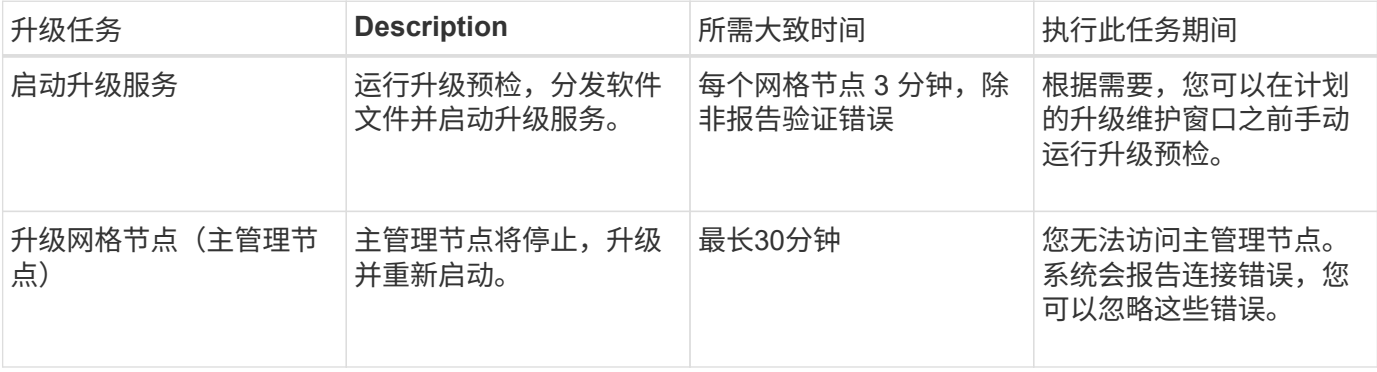

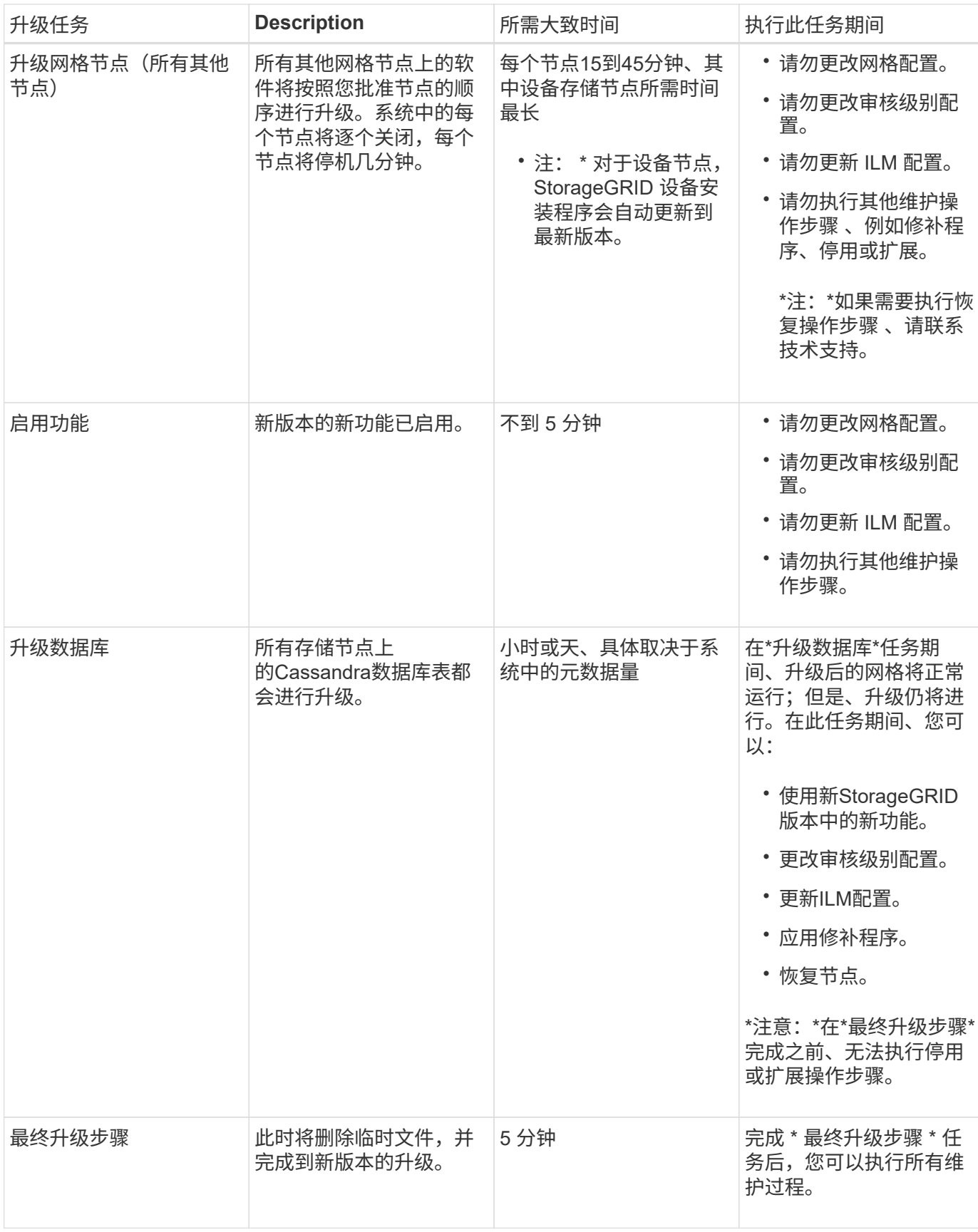

# 步骤

1. 估计升级所有网格节点所需的时间(考虑除\*升级数据库\*之外的所有升级任务)。

a. 将StorageGRID 系统中的节点数乘以每个节点30分钟(平均值)。

- b. 在此时间加上1小时、以考虑下载所需的时间 .upgrade 文件、运行预检验证并完成最终升级步骤。
- 2. 如果您使用的是 Linux 节点,请为每个节点添加 15 分钟的时间,以考虑下载和安装 RPM 或 Deb 软件包所 需的时间。
- 3. 估计升级数据库所需的时间。
	- a. 在网格管理器中、选择\*节点\*。
	- b. 选择树中的第一个条目(整个网格)、然后选择\*存储\*选项卡。
	- c. 将光标悬停在\*已用存储-对象元数据\*图表上、找到\*已用\*值、该值表示网格中的对象元数据字节数。
	- d. 将\*已用\*值除以1.5 TB/天、以确定升级数据库需要多少天。
- 4. 通过添加步骤1、2和3的结果来计算升级的总估计时间。
- 示例:估计从**StorageGRID 11.4**升级到**11.5**所需的时间

# 假设您的系统有 14 个网格节点,其中 8 个是 Linux 节点。此外、假设对象元数据的\*已用\*值为6 TB。

- 1. 将每个节点的14乘以30分钟、再增加1小时。升级所有节点的估计时间为8小时。
- 2. 每个节点需要8到15分钟、以说明在Linux节点上安装RPM或Deb软件包的时间。此步骤的估计时间为 2 小 时。
- 3. 除以6除以1.5 TB/天。\*升级数据库\*任务的估计天数为4天。

在运行\*升级数据库\*任务时、您可以安全地使用新功能、应用修补程序并执行节点恢复操作。

4. 将这些值相加。您应留出5天的时间来完成系统到StorageGRID 11.5.0的升级。

# <span id="page-186-0"></span>升级期间对系统的影响

您必须了解 StorageGRID 系统在升级期间会受到什么影响。

# **StorageGRID** 升级不会造成系统中断

StorageGRID 系统可以在整个升级过程中从客户端应用程序载入和检索数据。在升级期间,网格节点会一次关 闭一个,因此,目前并非所有网格节点都不可用。

要保证持续可用性,您必须确保使用适当的 ILM 策略以冗余方式存储对象。此外,您还必须确保将所有外部 S3 或 Swift 客户端配置为向以下客户端之一发送请求:

- •配置为高可用性( HA )组的 StorageGRID 端点
- 高可用性第三方负载平衡器
- 每个客户端具有多个网关节点
- 每个客户端具有多个存储节点

#### 设备固件已升级

在StorageGRID 11.5升级期间:

- 所有StorageGRID 设备节点都会自动升级到StorageGRID 设备安装程序固件版本3.5。
- SG6060和SGF6024设备会自动升级到BIOS固件版本3B03.EX和BMC固件版本BMC 3.90.07。
- SG100和SG1000设备会自动升级到BIOS固件版本3B08.EC和BMC固件版本4.64.07。

#### 可能会触发警报

服务启动和停止以及 StorageGRID 系统作为混合版本环境运行时(某些网格节点运行早期版本,而其他网格节 点已升级到更高版本),可能会触发警报。例如、服务停止时、您可能会看到\*无法与节点\*通信警报;或者、如 果某些节点已升级到StorageGRID 11.5、但其他节点仍在运行StorageGRID 11.4、则可能会看到\* Cassandra communication error\*警报。

通常,这些警报将在升级完成后清除。

升级完成后、您可以从网格管理器信息板中选择\*最近解决的警报\*来查看任何与升级相关的警报。

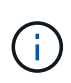

在升级到StorageGRID 11.5期间、如果存储节点停止、则可能会触发"ILM placement unalableable\*"警报。升级成功完成后、此警报可能会持续1天。

#### 系统会生成许多 **SNMP** 通知

请注意,在升级期间停止并重新启动网格节点时,可能会生成大量 SNMP 通知。要避免出现过多通知、请在开 始升级之前取消选中\*启用SNMP代理通知\*复选框(配置>\*监控\*>\* SNMP代理\*)以禁用SNMP通知。然后,在升 级完成后重新启用通知。

### 配置更改受限

直到 \* 启用新功能 \* 任务完成:

- 请勿更改任何网格配置。
- 请勿更改审核级别配置。
- 请勿启用或禁用任何新功能。
- 请勿更新 ILM 配置。否则,您可能会遇到不一致的意外 ILM 行为。
- 请勿应用修补程序或恢复网格节点。

完成 \* 最终升级步骤 \* 任务之前:

- 请勿执行扩展操作步骤 。
- 请勿执行停用操作步骤 。

<span id="page-187-0"></span>升级对组和用户帐户的影响

您必须了解 StorageGRID 升级的影响,以便可以在升级完成后相应地更新组和用户帐户。

对组权限和选项进行的更改

升级到StorageGRID 11.5后、也可以选择以下新权限和选项(配置>\*访问控制\*>\*管理组\*)。

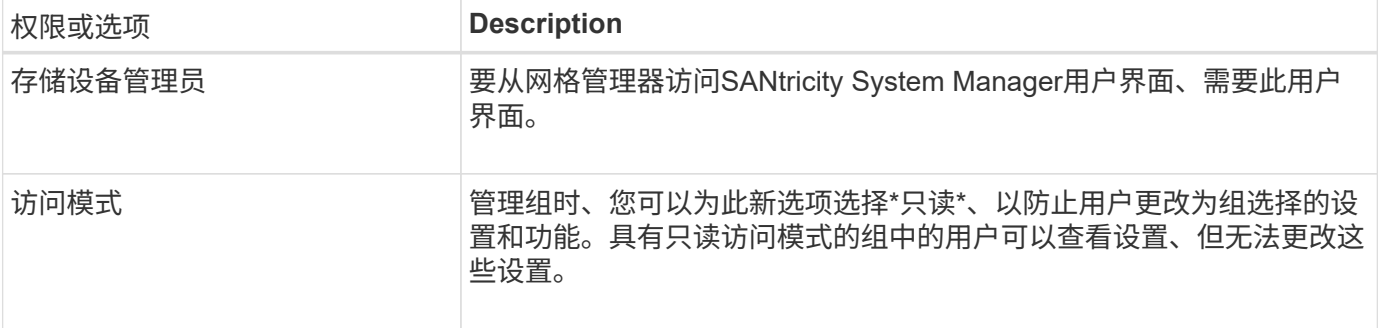

### 相关信息

["](https://docs.netapp.com/zh-cn/storagegrid-115/admin/index.html)[管理](https://docs.netapp.com/zh-cn/storagegrid-115/admin/index.html) [StorageGRID"](https://docs.netapp.com/zh-cn/storagegrid-115/admin/index.html)

# <span id="page-188-0"></span>验证已安装的**StorageGRID** 版本

在开始升级之前,您必须确认先前版本的 StorageGRID 当前已安装应用了最新可用的修补 程序。

### 步骤

- 1. 使用支持的浏览器登录到网格管理器。
- 2. 选择\*帮助\*>\*关于\*。
- 3. 验证\*版本\*是否为11.4.*x.y*。

在StorageGRID 11.4.\_x.y\_版本号中:

- 主要版本的\_x\_值为0 (11.5.0)。
- 次要版本的\_x\_值不是0 (例如11.5.1)(如果可用)。
- 修补程序(如果有)具有\_y\_值(例如11.4.0.1)。

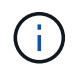

如果您使用的是早期版本的StorageGRID 、则必须先升级到任何11.4版、然后再升级 到StorageGRID 11.5。升级到StorageGRID 11.5无需使用最高的11.4次要版本。

4. 如果您使用的不是StorageGRID 11.4版、则必须按照每个版本的说明一次升级到一个版本的11.4。

在升级到下一级别之前、您还必须对每个StorageGRID 版本应用最新的修补程序。

示例中显示了一个可能的升级路径。

5. 访问StorageGRID 11.4后、转到StorageGRID 的"NetApp下载"页面、查看是否有适用于您的StorageGRID 11.4\_x\_版本的修补程序。

["NetApp](https://mysupport.netapp.com/site/products/all/details/storagegrid/downloads-tab) [下](https://mysupport.netapp.com/site/products/all/details/storagegrid/downloads-tab)[载](https://mysupport.netapp.com/site/products/all/details/storagegrid/downloads-tab)[:](https://mysupport.netapp.com/site/products/all/details/storagegrid/downloads-tab) [StorageGRID"](https://mysupport.netapp.com/site/products/all/details/storagegrid/downloads-tab)

- 6. 验证您的StorageGRID 11.4\_x\_版本是否已应用最新的修补程序。
- 7. 如有必要、请下载并应用适用于您的StorageGRID 11.4.\_x\_版本的最新StorageGRID 11.4.\_x.y\_修补程序。

有关应用修补程序的信息、请参见恢复和维护说明。

# 示例:准备从**11.3.0.8**版升级到**StorageGRID 11.5**

以下示例显示了准备从StorageGRID 11.3.0.8版升级到11.5版的升级步骤。在升级到StorageGRID 11.5之前、您 的系统必须安装具有最新修补程序的StorageGRID 11.4版。

按以下顺序下载并安装软件,以便为您的系统做好升级准备:

- 1. 应用最新的 StorageGRID 11.3.0.*y* 修补程序。
- 2. 升级到 StorageGRID 11.4.0 主要版本。(您不需要安装任何11.4 x 次要版本。)
- 3. 应用最新的 StorageGRID 11.4.0.*y* 修补程序。

# 相关信息

["](https://docs.netapp.com/zh-cn/storagegrid-115/admin/index.html)[管理](https://docs.netapp.com/zh-cn/storagegrid-115/admin/index.html) [StorageGRID"](https://docs.netapp.com/zh-cn/storagegrid-115/admin/index.html)

# ["](https://docs.netapp.com/zh-cn/storagegrid-115/maintain/index.html)[保](https://docs.netapp.com/zh-cn/storagegrid-115/maintain/index.html)[持并](https://docs.netapp.com/zh-cn/storagegrid-115/maintain/index.html)[恢复](https://docs.netapp.com/zh-cn/storagegrid-115/maintain/index.html)[\(\)"](https://docs.netapp.com/zh-cn/storagegrid-115/maintain/index.html)

# <span id="page-189-0"></span>获取软件升级所需的材料

在开始软件升级之前,您必须获取所有必需的材料,才能成功完成升级。

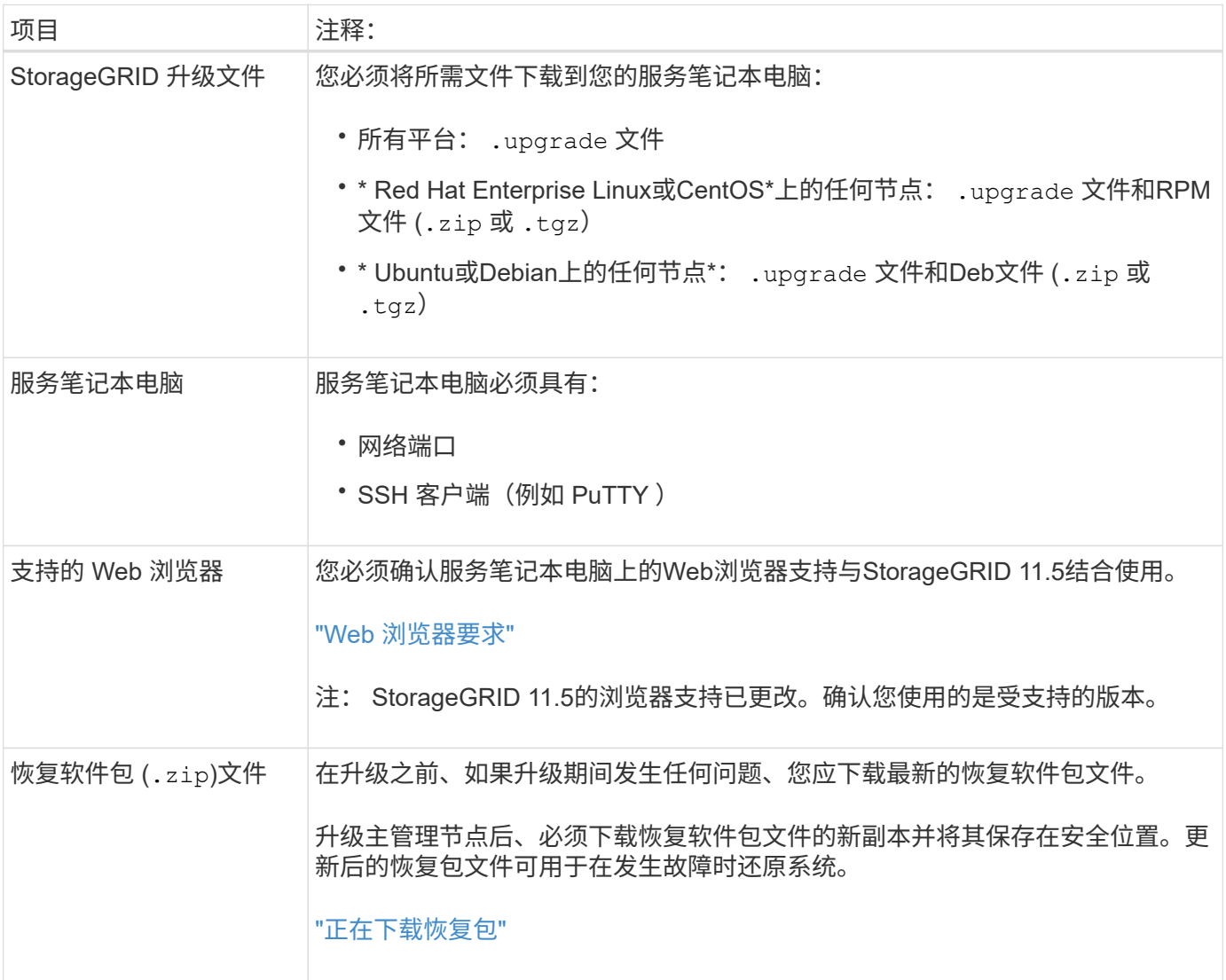

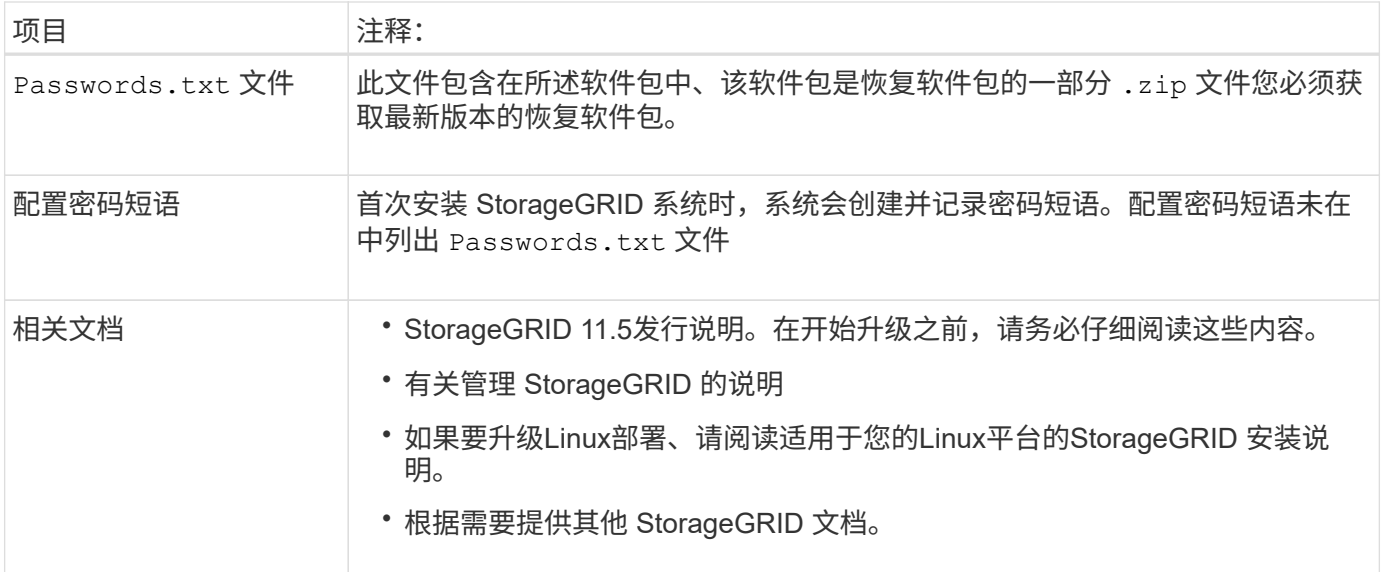

# 相关信息

["Web](#page-190-0) [浏览](#page-190-0)[器要求](#page-190-0)["](#page-190-0)

["](https://docs.netapp.com/zh-cn/storagegrid-115/admin/index.html)[管理](https://docs.netapp.com/zh-cn/storagegrid-115/admin/index.html) [StorageGRID"](https://docs.netapp.com/zh-cn/storagegrid-115/admin/index.html)

["](#page-2-0)[安装](#page-2-0) [Red Hat Enterprise Linux](#page-2-0) [或](#page-2-0) [CentOS"](#page-2-0)

["](#page-64-0)[安装](#page-64-0) [Ubuntu](#page-64-0) [或](#page-64-0) [Debian"](#page-64-0)

["](#page-126-0)[安装](#page-126-0) [VMware"](#page-126-0)

["](#page-191-0)[下](#page-191-0)[载](#page-191-0)[StorageGRID](#page-191-0) [升级文件](#page-191-0)["](#page-191-0)

["](#page-192-0)[正在下](#page-192-0)[载恢复](#page-192-0)[包](#page-192-0)["](#page-192-0)

["](https://docs.netapp.com/zh-cn/storagegrid-115/release-notes/index.html)[发行说明](https://docs.netapp.com/zh-cn/storagegrid-115/release-notes/index.html)["](https://docs.netapp.com/zh-cn/storagegrid-115/release-notes/index.html)

<span id="page-190-0"></span>**Web** 浏览器要求

您必须使用受支持的 Web 浏览器。

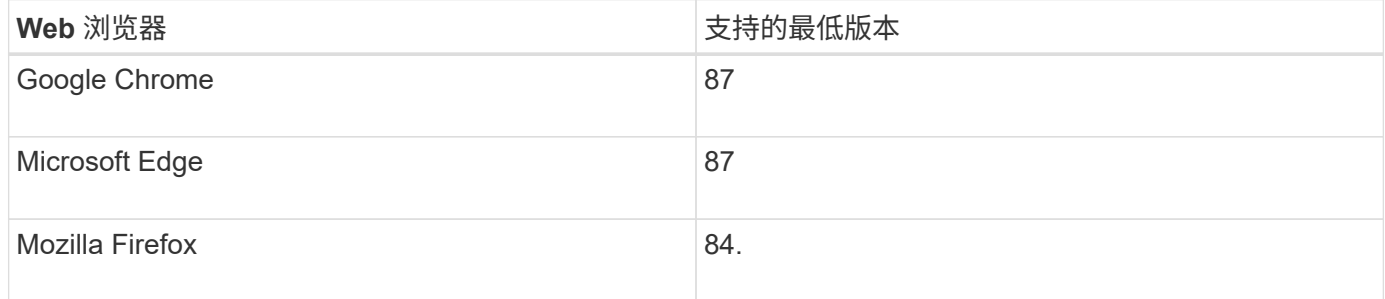

您应将浏览器窗口设置为建议的宽度。

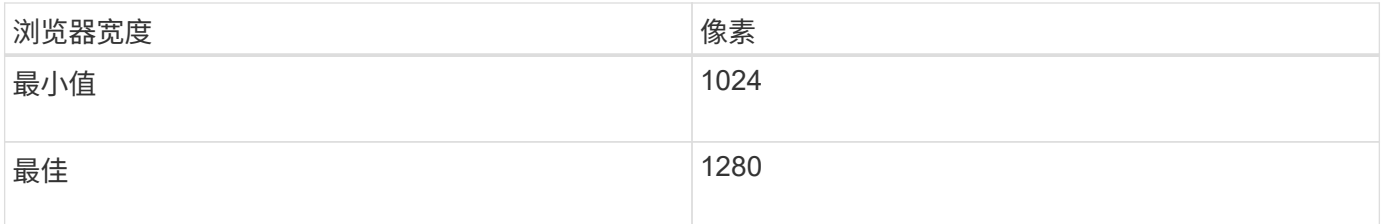

# <span id="page-191-0"></span>下载**StorageGRID** 升级文件

在升级StorageGRID 系统之前、您必须将所需文件下载到服务笔记本电脑。

# 您需要的内容

您必须已为要升级的StorageGRID 软件版本安装所有必需的修补程序。请参见恢复和维护说明中的热修补程序 操作步骤。

# 关于此任务

您必须下载 .upgrade 适用于任何平台的归档。如果在Linux主机上部署了任何节点、则还必须下载RPM或Deb 归档文件、此文件将在开始升级之前安装。

# 步骤

1. 转到 StorageGRID 的 "NetApp 下载 " 页面。

["NetApp](https://mysupport.netapp.com/site/products/all/details/storagegrid/downloads-tab) [下](https://mysupport.netapp.com/site/products/all/details/storagegrid/downloads-tab)[载](https://mysupport.netapp.com/site/products/all/details/storagegrid/downloads-tab)[:](https://mysupport.netapp.com/site/products/all/details/storagegrid/downloads-tab) [StorageGRID"](https://mysupport.netapp.com/site/products/all/details/storagegrid/downloads-tab)

2. 选择用于下载最新版本的按钮,或者从下拉菜单中选择其他版本并选择 \* 执行 \* 。

StorageGRID 软件版本采用以下格式: 11.*x.y* 。StorageGRID 修补程序采用以下格式: 11.*x.y.z* 。

- 3. 使用您的 NetApp 帐户的用户名和密码登录。
- 4. 如果显示 Caution/MustRead 语句, 请阅读该语句并选中复选框。

如果此版本需要修补程序,则会显示此语句。

5. 阅读最终用户许可协议,选中复选框,然后选择 \* 接受并继续 \* 。

此时将显示选定版本的下载页面。此页面包含三列:

- 安装 StorageGRID
- 升级 StorageGRID
- StorageGRID 设备的支持文件
- 6. 在\*升级StorageGRID \*列中、选择并下载 .upgrade 归档。

每个平台都需要 .upgrade 归档。

7. 如果在Linux主机上部署了任何节点、也可以在其中下载RPM或Deb归档文件 .tgz 或 .zip 格式。

开始升级之前、必须在所有Linux节点上安装RPM或Deb归档。

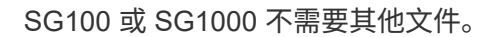

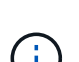

选择 .zip 如果您在服务笔记本电脑上运行Windows、则将文件保存。

- Red Hat Enterprise Linux或CentOS StorageGRID-Webscale-*version*-RPM-*uniqueID*.zip StorageGRID-Webscale-*version*-RPM-*uniqueID*.tgz
- Ubuntu或Debian StorageGRID-Webscale-*version*-DEB-*uniqueID*.zip StorageGRID-Webscale-*version*-DEB-*uniqueID*.tgz

# 相关信息

["Linux](#page-194-0)[:在所有主机上安装](#page-194-0)[RPM](#page-194-0)[或](#page-194-0)[Deb](#page-194-0)[软件包](#page-194-0)["](#page-194-0)

["](https://docs.netapp.com/zh-cn/storagegrid-115/maintain/index.html)[保](https://docs.netapp.com/zh-cn/storagegrid-115/maintain/index.html)[持并](https://docs.netapp.com/zh-cn/storagegrid-115/maintain/index.html)[恢复](https://docs.netapp.com/zh-cn/storagegrid-115/maintain/index.html)[\(\)"](https://docs.netapp.com/zh-cn/storagegrid-115/maintain/index.html)

<span id="page-192-0"></span>正在下载恢复包

通过恢复包文件,您可以在发生故障时还原 StorageGRID 系统。

# 您需要的内容

- 您必须使用支持的浏览器登录到网格管理器。
- 您必须具有配置密码短语。
- 您必须具有特定的访问权限。

关于此任务

在对 StorageGRID 系统进行网格拓扑更改之前或升级软件之前,请下载当前的恢复软件包文件。然后,在更改 网格拓扑或升级软件后下载恢复包的新副本。

### 步骤

- 1. 选择 \* 维护 \* > \* 系统 \* > \* 恢复包 \* 。
- 2. 输入配置密码短语,然后选择 \* 开始下载 \* 。

下载将立即开始。

# 3. 下载完成后:

- a. 打开 .zip 文件
- b. 确认其中包含 gpt-backup 目录和内部 .zip 文件
- c. 提取内侧 .zip 文件
- d. 确认您可以打开 Passwords.txt 文件
- 4. 复制下载的恢复软件包文件 (.zip)连接到两个安全、安全和独立的位置。

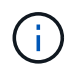

恢复包文件必须受到保护,因为它包含可用于从 StorageGRID 系统获取数据的加密密钥和密 码。

# 相关信息

["](https://docs.netapp.com/zh-cn/storagegrid-115/admin/index.html)[管理](https://docs.netapp.com/zh-cn/storagegrid-115/admin/index.html) [StorageGRID"](https://docs.netapp.com/zh-cn/storagegrid-115/admin/index.html)

<span id="page-193-0"></span>升级软件前检查系统状况

在升级 StorageGRID 系统之前,您必须验证系统是否已准备好进行升级。您必须确保系统 正常运行,并且所有网格节点均正常运行。

# 步骤

- 1. 使用支持的浏览器登录到网格管理器。
- 2. 检查并解决所有活动警报。

有关特定警报的信息,请参见监控和故障排除说明。

- 3. 确认没有处于活动状态或待定状态的存在冲突的网格任务。
	- a. 选择\*支持\*>\*工具\*>\*网格拓扑\*。
	- b. 选择 \* 站点 \_\* > \* 主管理节点 \_\* > \* CMN\* > \* 网格任务 \* > \* 配置 \* 。

信息生命周期管理评估( ILME )任务是唯一可与软件升级同时运行的网格任务。

c. 如果任何其他网格任务处于活动状态或处于待定状态,请等待其完成或释放锁定。

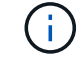

如果任务未完成或未解除锁定,请联系技术支持。

4. 请参阅11.5版网络指南中的内部和外部端口列表、并确保在升级之前打开所有必需的端口。

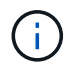

如果您已打开任何自定义防火墙端口,则在升级预检期间会收到通知。在继续升级之前,您 必须联系技术支持。

# 相关信息

["](https://docs.netapp.com/zh-cn/storagegrid-115/monitor/index.html)[监控](https://docs.netapp.com/zh-cn/storagegrid-115/monitor/index.html)[和](https://docs.netapp.com/zh-cn/storagegrid-115/monitor/index.html)[放大](https://docs.netapp.com/zh-cn/storagegrid-115/monitor/index.html)[;故障排除](https://docs.netapp.com/zh-cn/storagegrid-115/monitor/index.html)["](https://docs.netapp.com/zh-cn/storagegrid-115/monitor/index.html)

["](https://docs.netapp.com/zh-cn/storagegrid-115/admin/index.html)[管理](https://docs.netapp.com/zh-cn/storagegrid-115/admin/index.html) [StorageGRID"](https://docs.netapp.com/zh-cn/storagegrid-115/admin/index.html)

["](https://docs.netapp.com/zh-cn/storagegrid-115/maintain/index.html)[保](https://docs.netapp.com/zh-cn/storagegrid-115/maintain/index.html)[持并](https://docs.netapp.com/zh-cn/storagegrid-115/maintain/index.html)[恢复](https://docs.netapp.com/zh-cn/storagegrid-115/maintain/index.html)[\(\)"](https://docs.netapp.com/zh-cn/storagegrid-115/maintain/index.html)

["](https://docs.netapp.com/zh-cn/storagegrid-115/network/index.html)[网络准则](https://docs.netapp.com/zh-cn/storagegrid-115/network/index.html)["](https://docs.netapp.com/zh-cn/storagegrid-115/network/index.html)

正在执行升级

"软件升级"页面将指导您完成上传所需文件以及升级StorageGRID 系统中所有网格节点的 过程。

您需要的内容

您了解以下信息:

• 您必须使用网格管理器从主管理节点升级所有数据中心站点的所有网格节点。

- 要检测并解决问题,您可以在开始实际升级之前手动运行升级预检。开始升级时,系统会执行相同的预检。 预检失败将停止升级过程、并且可能需要技术支持参与才能解决。
- 开始升级时、主管理节点会自动升级。
- 升级主管理节点后、您可以选择接下来要升级的网格节点。
- 您必须升级StorageGRID 系统中的所有网格节点才能完成升级、但可以按任意顺序升级各个网格节点。您可 以选择单个网格节点、网格节点组或所有网格节点。您可以根据需要重复多次选择网格节点的过程、直到所 有站点上的所有网格节点都升级为止。
- 在网格节点上开始升级时,该节点上的服务将停止。稍后,网格节点将重新启动。除非您确定网格节点已准 备好停止并重新启动,否则请勿批准网格节点的升级。
- 升级完所有网格节点后、系统将启用新功能并恢复操作;但是、您必须等待执行停用或扩展操作步骤 、直到 后台\*升级数据库\*任务和\*最终升级步骤\*任务完成为止。
- 您必须在开始使用的同一虚拟机管理程序平台上完成升级。

# 步骤

- 1. ["Linux](#page-194-0)[:在所有主机上安装](#page-194-0)[RPM](#page-194-0)[或](#page-194-0)[Deb](#page-194-0)[软件包](#page-194-0)["](#page-194-0)
- 2. ["](#page-195-0)[正在](#page-195-0)[启](#page-195-0)[动升级](#page-195-0)["](#page-195-0)
- 3. ["](#page-198-0)[升级网格节点并完成升级](#page-198-0)["](#page-198-0)
- 4. ["](#page-203-0)[增加元数据预留空](#page-203-0)[间设置](#page-203-0)["](#page-203-0)

# 相关信息

["](https://docs.netapp.com/zh-cn/storagegrid-115/admin/index.html)[管理](https://docs.netapp.com/zh-cn/storagegrid-115/admin/index.html) [StorageGRID"](https://docs.netapp.com/zh-cn/storagegrid-115/admin/index.html)

["](#page-184-0)[估](#page-184-0)[计完成升级所](#page-184-0)[需](#page-184-0)[的时间](#page-184-0)["](#page-184-0)

<span id="page-194-0"></span>**Linux**:在所有主机上安装**RPM**或**Deb**软件包

如果在 Linux 主机上部署了任何 StorageGRID 节点, 则在开始升级之前, 必须在每个主机 上安装一个额外的 RPM 或 Deb 软件包。

您需要的内容

您必须已下载以下内容之一 .tgz 或 .zip StorageGRID 的"NetApp下载"页面中的文件。

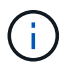

使用 .zip 如果您在服务笔记本电脑上运行Windows、则将文件保存。

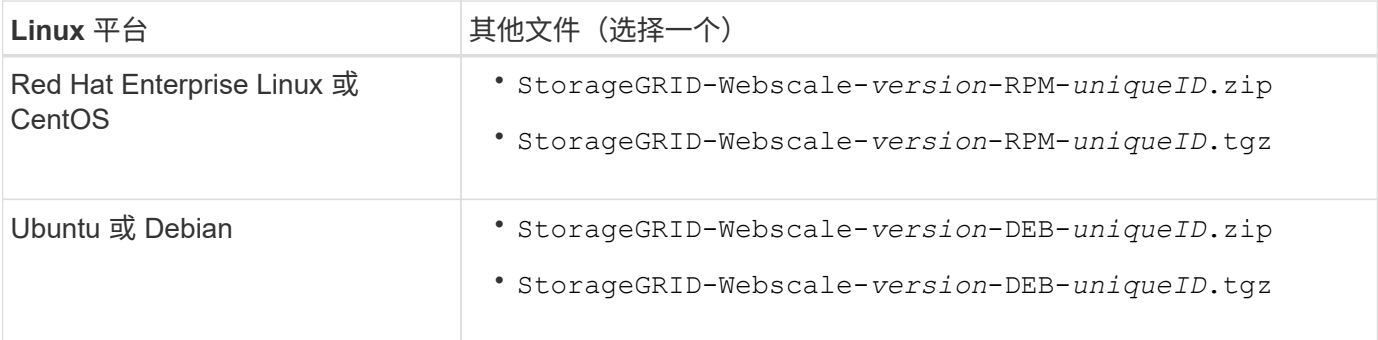

- 1. 从安装文件中提取 RPM 或 Deb 软件包。
- 2. 在所有 Linux 主机上安装 RPM 或 Deb 软件包。

请参见适用于您的 Linux 平台的安装说明中有关安装 StorageGRID 主机服务的步骤。

["](#page-2-0)[安装](#page-2-0) [Red Hat Enterprise Linux](#page-2-0) [或](#page-2-0) [CentOS"](#page-2-0)

["](#page-64-0)[安装](#page-64-0) [Ubuntu](#page-64-0) [或](#page-64-0) [Debian"](#page-64-0)

新软件包将作为附加软件包进行安装。请勿删除现有软件包。

<span id="page-195-0"></span>正在启动升级

准备好执行升级后、请选择下载的文件并输入配置密码短语。您可以选择在执行实际升级 之前运行升级预检。

您需要的内容

您已查看所有注意事项并完成中的所有步骤 ["](#page-184-1)[升级规划和准备](#page-184-1)["](#page-184-1)。

步骤

- 1. 使用支持的浏览器登录到网格管理器。
- 2. 选择 \* 维护 \* > \* 系统 \* > \* 软件更新 \* 。

此时将显示软件更新页面。

3. 选择 \* StorageGRID Upgrade\* 。

此时将显示StorageGRID 升级页面、并显示最近完成升级的日期和时间、除非主管理节点在执行升级后已重 新启动或管理API重新启动。

- 4. 选择 .upgrade 您下载的文件。
	- a. 选择 \* 浏览 \* 。
	- b. 找到并选择文件: NetApp\_StorageGRID\_version\_Software\_uniqueID.upgrade
	- c. 选择 \* 打开 \* 。

已上传并验证此文件。验证过程完成后,升级文件名称旁边会显示一个绿色复选标记。

5. 在文本框中输入配置密码短语。

已启用 \* 运行预检 \* 和 \* 开始升级 \* 按钮。

#### StorageGRID Upgrade

Before starting the upgrade process, you must confirm that there are no active alerts and that all grid nodes are online and available.

After uploading the upgrade file, click the Run Prechecks button to detect problems that will prevent the upgrade from starting. These prechecks also run when you start the upgrade.

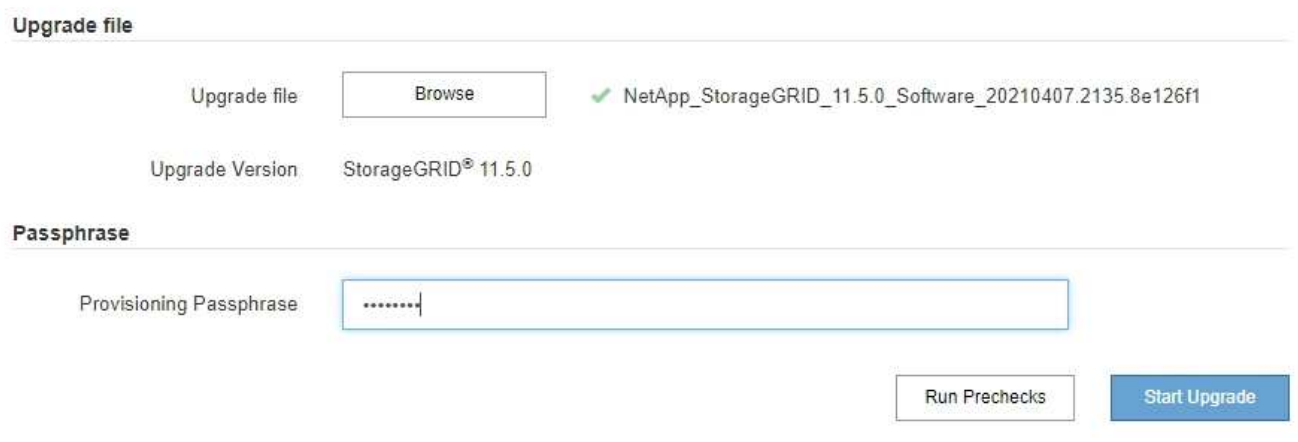

6. 如果要在开始实际升级之前验证系统的状况、请选择\*运行预检\*。然后、解决报告的任何预检错误。

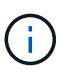

如果您已打开任何自定义防火墙端口,则会在预检验证期间收到通知。在继续升级之前,您 必须联系技术支持。

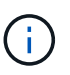

在选择\*开始升级\*时、也会执行相同的预检。选择 \* 运行预检 \* 可在开始升级之前检测并解决 问题。

7. 准备好执行升级后,请选择 \* 开始升级 \* 。

此时将显示一条警告,提醒您在重新启动主管理节点后,浏览器的连接将断开。当主管理节点重新可用时、 您需要清除Web浏览器的缓存并重新加载软件升级页面。

A Connection Will be Temporarily Lost

During the upgrade, your browser's connection to StorageGRID will be lost temporarily when the primary Admin Node is rebooted.

Attention: You must clear your cache and reload the page before starting to use the new version. Otherwise, StorageGRID might not respond as expected.

Are you sure you want to start the upgrade process?

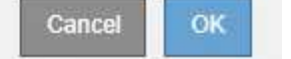

8. 选择 \* 确定 \* 确认警告并启动升级过程。

升级开始时:

a. 此时将运行升级预检。

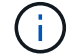

H.

如果报告了任何预检错误,请解决这些错误,然后再次选择 \* 开始升级 \* 。

b. 升级主管理节点、包括停止服务、升级软件和重新启动服务。在升级主管理节点期间、您将无法访问网 格管理器。审核日志也将不可用。此升级可能需要长达 30 分钟的时间。

在升级主管理节点时、会显示以下错误消息的多个副本、您可以忽略这些副本。

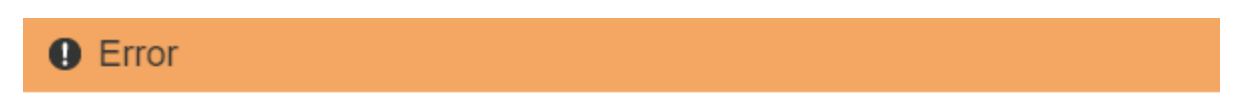

Problem connecting to the server

Unable to communicate with the server. Please reload the page and try again. Contact technical support if the problem persists.

2 additional copies of this message are not shown.

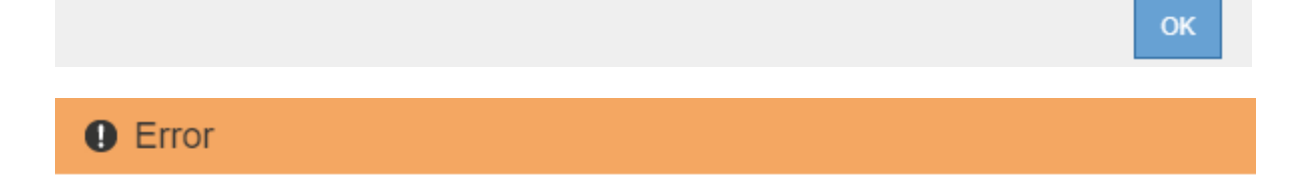

503: Service Unavailable

Service Unavailable

The StorageGRID API service is not responding. Please try again later. If the problem persists, contact Technical Support.

4 additional copies of this message are not shown.

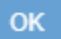

# **A** Error

400: Bad Request

Clear your web browser's cache and reload the page to continue the upgrade.

2 additional copies of this message are not shown.

9. 升级主管理节点后、清除Web浏览器的缓存、重新登录并重新加载软件升级页面。

有关说明,请参见 Web 浏览器的文档。

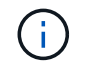

您必须清除 Web 浏览器的缓存,才能删除先前版本的软件所使用的过时资源。

# 相关信息

["](#page-184-1)[升级规划和准备](#page-184-1)["](#page-184-1)

<span id="page-198-0"></span>升级网格节点并完成升级

升级主管理节点后、您必须升级StorageGRID 系统中的所有其他网格节点。您可以通过选 择升级单个网格节点、网格节点组或所有网格节点来自定义升级顺序。

步骤

1. 查看软件升级页面上的升级进度部分、其中提供了有关每个主要升级任务的信息。

- a. \* 启动升级服务 \* 是第一个升级任务。在此任务期间,软件文件将分发到网格节点,并启动升级服务。
- b. 完成 \* 启动升级服务 \* 任务后, \* 升级网格节点 \* 任务将启动。
- c. 在执行 \* 升级网格节点 \* 任务期间,将显示网格节点状态表,其中显示了系统中每个网格节点的升级阶 段。
- 2. 在网格节点状态表中显示网格节点后、在批准任何网格节点之前、请下载恢复软件包的新副本。

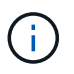

升级主管理节点上的软件版本后,必须下载恢复软件包文件的新副本。通过恢复包文件,您 可以在发生故障时还原系统。

3. 查看网格节点状态表中的信息。网格节点按管理节点, API 网关节点,存储节点和归档节点等类型按部分进 行排列。

# **Upgrade Progress**

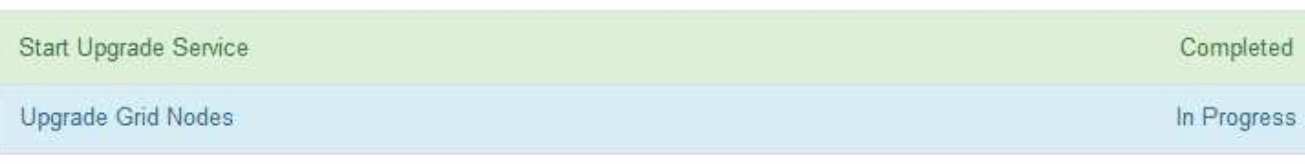

#### **Grid Node Status**

You must approve all grid nodes to complete an upgrade, but you can update grid nodes in any order.

During the upgrade of a node, the services on that node are stopped. Later, the node is rebooted. Do not click Approve for a node unless you are sure the node is ready to be stopped and rebooted.

When you are ready to add grid nodes to the upgrade queue, click one or more Approve buttons to add individual nodes to the queue, click the Approve All button at the top of the nodes table to add all nodes of the same type, or click the top-level Approve All button to add all nodes in the grid.

If necessary, you can remove nodes from the upgrade queue before node services are stopped by clicking Remove or Remove All.

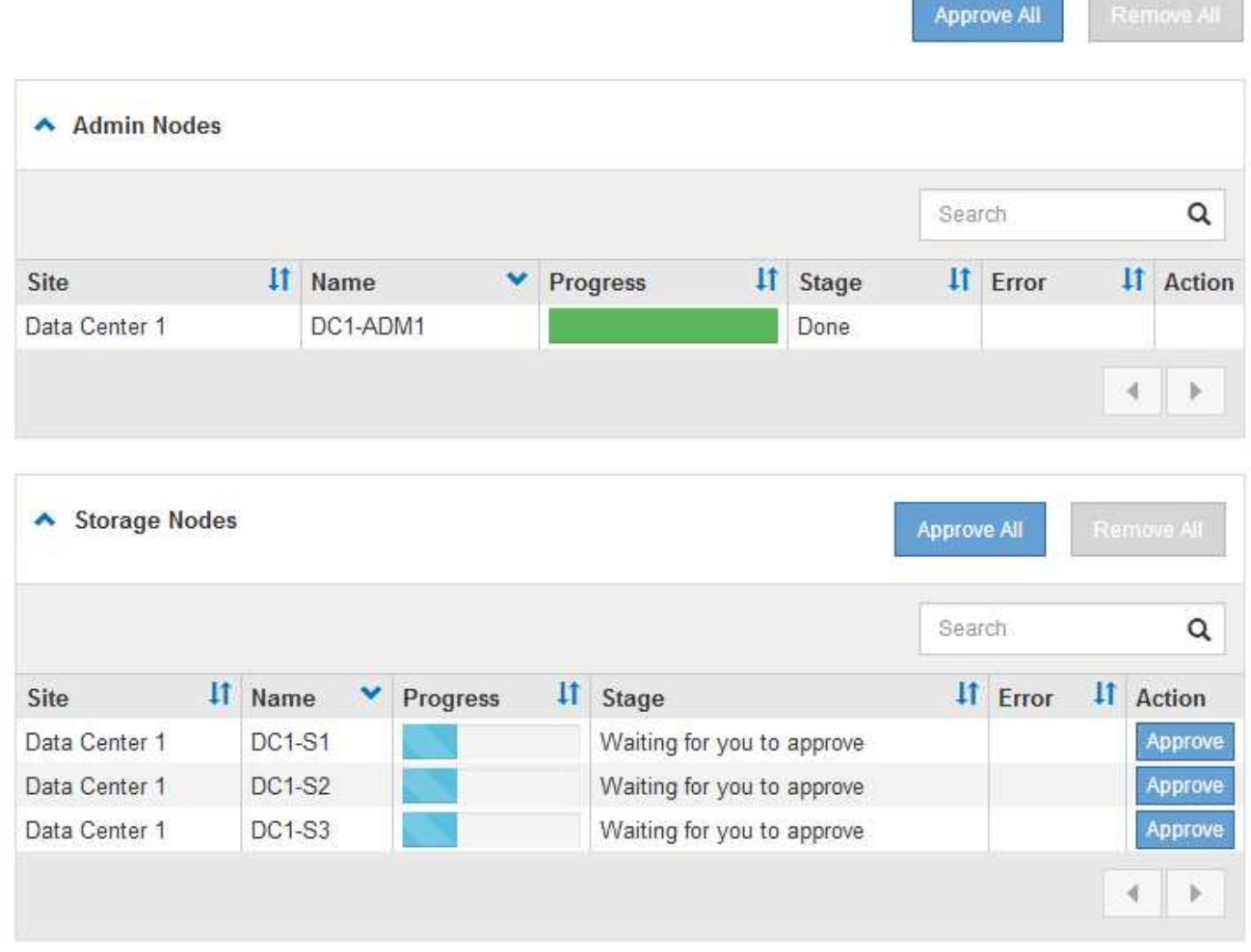

首次显示此页面时,网格节点可能处于以下阶段之一:

- <sup>。</sup>Done (完成) (仅限主管理节点)
- 正在准备升级

◦ 软件下载已排队

◦ 正在下载

◦ 正在等待您批准

4. 批准已准备好添加到升级队列的网格节点。相同类型的已批准节点将一次升级一个。

如果节点升级顺序非常重要,请逐个批准节点或节点组,并等待每个节点完成升级,然后再批准下一个节点 或节点组。

 $\left(\begin{smallmatrix} 1\ 1\end{smallmatrix}\right)$ 

在网格节点上开始升级时,该节点上的服务将停止。稍后,网格节点将重新启动。对于与节 点通信的客户端,这些操作可能会导致发生原因 服务中断。除非您确定节点已准备好停止并 重新启动、否则请勿批准节点升级。

- 选择一个或多个 \* 批准 \* 按钮将一个或多个单独的节点添加到升级队列。
- 。在每个部分中选择 \* 全部批准 \* 按钮,将所有相同类型的节点添加到升级队列。
- 选择顶级 \* 全部批准 \* 按钮,将网格中的所有节点添加到升级队列。
- 5. 如果需要从升级队列中删除一个或所有节点、请选择\*删除\*或\*全部删除\*。

如示例所示、当阶段达到\*正在停止服务\*时、\*删除\*按钮将处于隐藏状态、您无法再删除此节点。

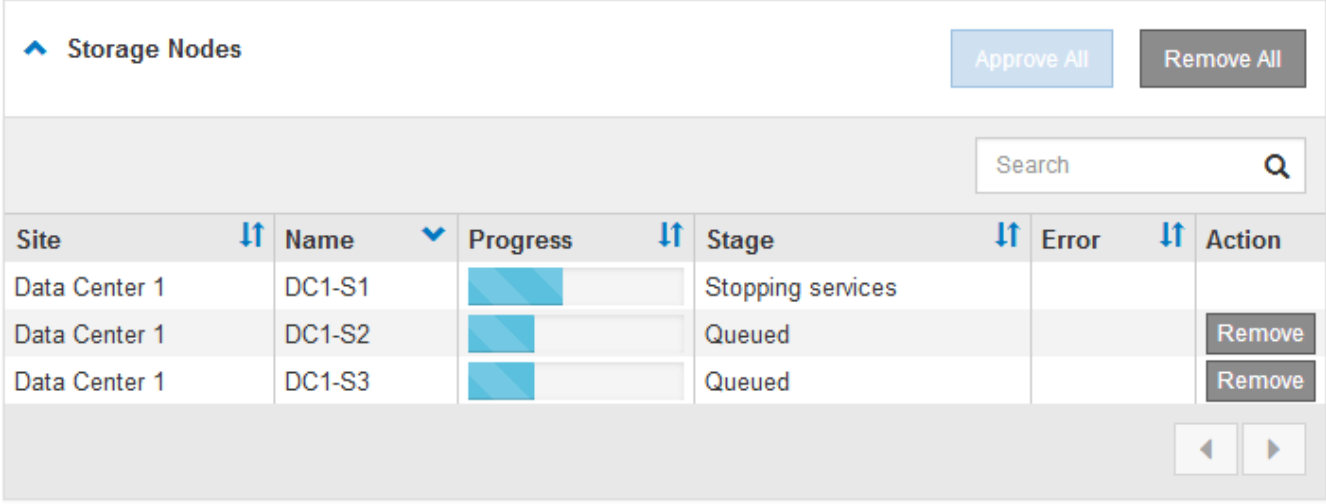

6. 等待每个节点继续完成升级阶段、包括已排队、停止服务、停止容器、清理Docker映像、升级基础操作系统 软件包、重新启动和启动服务。

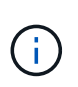

当设备节点达到升级基本操作系统软件包阶段时,设备上的 StorageGRID 设备安装程序软件 将会更新。此自动化过程可确保 StorageGRID 设备安装程序版本与 StorageGRID 软件版本 保持同步。

升级完所有网格节点后、\*升级网格节点\*任务将显示为已完成。其余升级任务将在后台自动执行。

7. 一旦完成\*启用功能\*任务(此任务会很快发生)、您就可以开始使用升级后的StorageGRID 版本中的新功能。

例如、如果要升级到StorageGRID 11.5、则现在可以启用S3对象锁定、配置密钥管理服务器或增加元数据预 留空间设置。

["](#page-203-0)[增加元数据预留空](#page-203-0)[间设置](#page-203-0)["](#page-203-0)

8. 定期监控\*升级数据库\*任务的进度。

在此任务期间、系统会升级每个存储节点上的Cassandra数据库。

Ŧ

完成\*升级数据库\*任务可能需要数天时间。在运行此后台任务时、您可以应用修补程序或恢复 节点。但是、在执行扩展或停用操作步骤 之前、您必须等待\*最终升级步骤\*任务完成。

您可以查看此图以监控每个存储节点的进度。

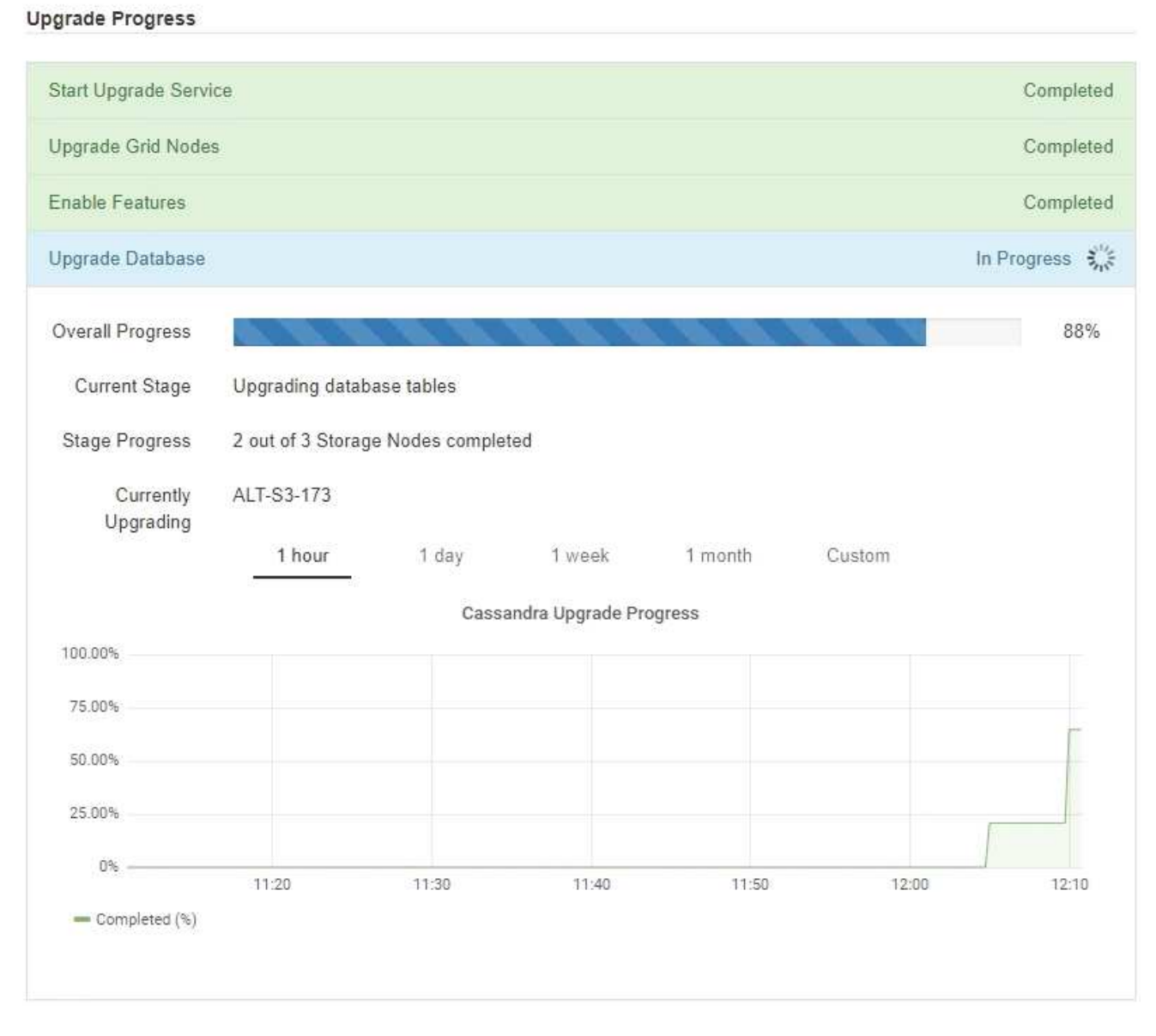

9. 完成 \* 升级数据库 \* 任务后,请等待几分钟,以完成 \* 最终升级步骤 \* 任务。

#### StorageGRID Upgrade

The new features are enabled and can now be used. While the upgrade background tasks are in progress (which might take an extended time), you can apply hotfixes or recover nodes. You must wait for the upgrade to complete before performing an expansion or decommission.

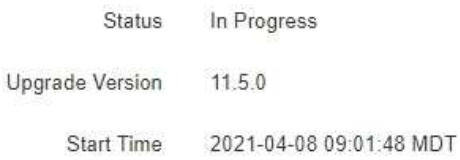

#### **Upgrade Progress**

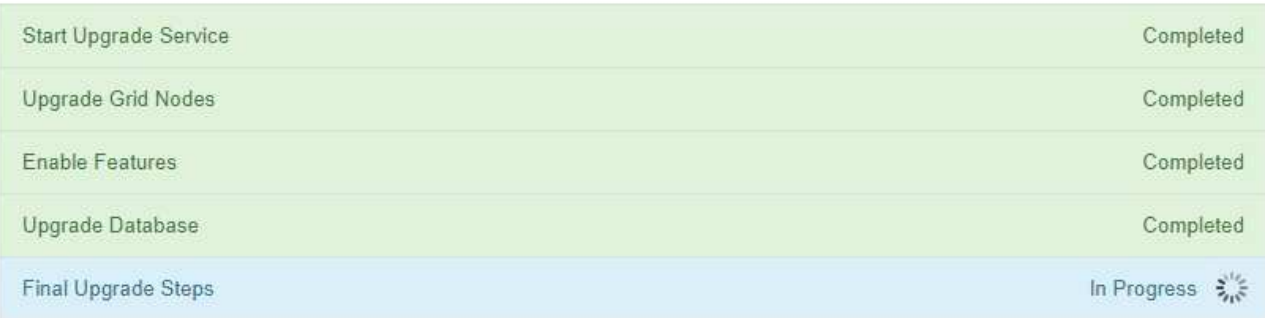

完成最终升级步骤任务后,将完成升级。

### 10. 确认升级已成功完成。

- a. 使用支持的浏览器登录到网格管理器。
- b. 选择\*帮助\*>\*关于\*。
- c. 确认显示的版本符合您的预期。
- d. 选择 \* 维护 \* > \* 系统 \* > \* 软件更新 \* 。然后、选择\* StorageGRID Upgrade\*。
- e. 确认绿色横幅显示软件升级已在您预期的日期和时间完成。

#### StorageGRID Upgrade

Before starting the upgrade process, you must confirm that there are no active alerts and that all grid nodes are online and available.

After uploading the upgrade file, click the Run Prechecks button to detect problems that will prevent the upgrade from starting. These prechecks also run when you start the upgrade.

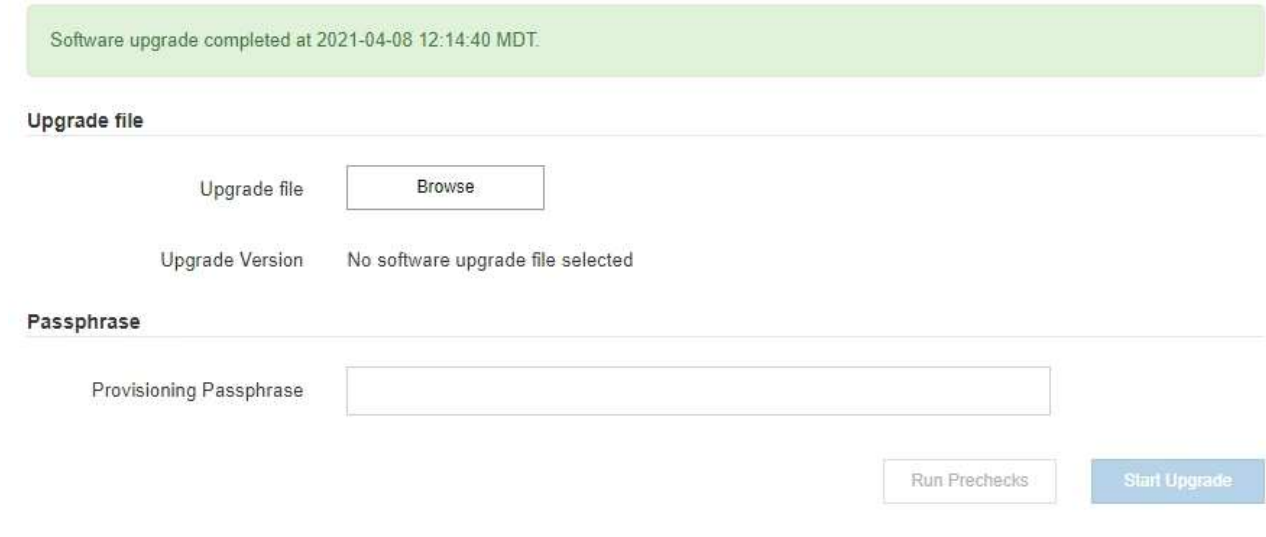

- 11. 验证网格操作是否已恢复正常:
	- a. 检查这些服务是否正常运行,以及是否没有意外警报。
	- b. 确认客户端与 StorageGRID 系统的连接是否按预期运行。
- 12. 查看StorageGRID 的"NetApp下载"页面、了解是否为您刚刚安装的StorageGRID 版本提供了任何修补程 序。

#### ["NetApp](https://mysupport.netapp.com/site/products/all/details/storagegrid/downloads-tab) [下](https://mysupport.netapp.com/site/products/all/details/storagegrid/downloads-tab)[载](https://mysupport.netapp.com/site/products/all/details/storagegrid/downloads-tab)[:](https://mysupport.netapp.com/site/products/all/details/storagegrid/downloads-tab) [StorageGRID"](https://mysupport.netapp.com/site/products/all/details/storagegrid/downloads-tab)

在 StorageGRID 11.5. *x.y* 版本号中:

- 主要版本的\_x\_值为0 (11.5.0)。
- 次要版本的\_x\_值不是0 (例如11.5.1)(如果可用)。
- 修补程序(如果有)具有\_y\_值(例如11.5.0.1)。
- 13. 如果有、请下载并应用适用于您的StorageGRID 版本的最新修补程序。

有关应用修补程序的信息、请参见恢复和维护说明。

#### 相关信息

["](#page-192-0)[正在下](#page-192-0)[载恢复](#page-192-0)[包](#page-192-0)["](#page-192-0)

#### ["](https://docs.netapp.com/zh-cn/storagegrid-115/maintain/index.html)[保](https://docs.netapp.com/zh-cn/storagegrid-115/maintain/index.html)[持并](https://docs.netapp.com/zh-cn/storagegrid-115/maintain/index.html)[恢复](https://docs.netapp.com/zh-cn/storagegrid-115/maintain/index.html)[\(\)"](https://docs.netapp.com/zh-cn/storagegrid-115/maintain/index.html)

#### <span id="page-203-0"></span>增加元数据预留空间设置

升级到StorageGRID 11.5后、如果存储节点满足RAM和可用空间的特定要求、则可以增加 元数据预留空间系统设置。

您需要的内容

- 您必须使用支持的浏览器登录到网格管理器。
- 您必须具有 " 根访问 " 权限或 " 网格拓扑页面配置 " 和 " 其他网格配置 " 权限。
- 您已开始StorageGRID 11.5升级、并且\*启用新功能\*升级任务已完成。

关于此任务

升级到StorageGRID 11.5后、您可以手动将系统范围的元数据预留空间设置提高到8 TB。在11.5升级后预留更 多元数据空间将简化未来的硬件和软件升级。

只有当以下两项陈述均为 true 时,才能增加系统范围的元数据预留空间设置的值:

- 系统中任何站点的存储节点均具有 128 GB 或更多 RAM 。
- 系统中任何站点的存储节点在存储卷 0 上都有足够的可用空间。

请注意,如果增加此设置,则会同时减少所有存储节点的存储卷 0 上可用于对象存储的空间。因此,您可能希 望根据预期对象元数据要求将元数据预留空间设置为小于 8 TB 的值。

 $\left(\begin{smallmatrix} \cdot & \cdot \end{smallmatrix}\right)$ 

一般来说,最好使用较高的值,而不是较低的值。如果 " 元数据预留空间 " 设置过大,您可以稍 后减小此设置。相比之下,如果稍后增加该值,系统可能需要移动对象数据以释放空间。

有关元数据预留空间设置如何影响特定存储节点上对象元数据存储允许的空间的详细说明、请转至有关管 理StorageGRID 的说明并搜索"管理对象元数据存储"。m

### ["](https://docs.netapp.com/zh-cn/storagegrid-115/admin/index.html)[管理](https://docs.netapp.com/zh-cn/storagegrid-115/admin/index.html) [StorageGRID"](https://docs.netapp.com/zh-cn/storagegrid-115/admin/index.html)

#### 步骤

- 1. 使用支持的浏览器登录到网格管理器。
- 2. 确定当前的元数据预留空间设置。
	- a. 选择\*配置\*>\*系统设置\*>\*存储选项\*。
	- b. 在存储水印部分中,记下 \* 元数据预留空间 \* 的值。
- 3. 确保每个存储节点的存储卷 0 上有足够的可用空间来增加此值。
	- a. 选择\*节点\*。
	- b. 选择网格中的第一个存储节点。
	- c. 选择存储选项卡。
	- d. 在卷部分中,找到 \* /var/local/rangedb/0\* 条目。
	- e. 确认可用值等于或大于要使用的新值与当前元数据预留空间值之间的差值。

例如,如果元数据预留空间设置当前为 4 TB ,而您希望将其增加到 6 TB ,则可用值必须为 2 TB 或更 大。

- f. 对所有存储节点重复上述步骤。
	- 如果一个或多个存储节点没有足够的可用空间,则无法增加元数据预留空间值。请勿继续使用此操 作步骤。
	- 如果每个存储节点在卷 0 上都有足够的可用空间,请转至下一步。
- 4. 确保每个存储节点上至少有 128 GB 的 RAM 。
	- a. 选择\*节点\*。
	- b. 选择网格中的第一个存储节点。
	- c. 选择 \* 硬件 \* 选项卡。
	- d. 将光标悬停在 " 内存使用量 " 图表上。确保 \* 总内存 \* 至少为 128 GB 。
	- e. 对所有存储节点重复上述步骤。
		- 如果一个或多个存储节点没有足够的可用总内存,则无法增加元数据预留空间值。请勿继续使用此 操作步骤。
		- 如果每个存储节点的总内存至少为 128 GB ,请转至下一步。
- 5. 更新元数据预留空间设置。
	- a. 选择\*配置\*>\*系统设置\*>\*存储选项\*。
	- b. 选择配置选项卡。
	- c. 在存储水印部分中,选择 \* 元数据预留空间 \* 。
	- d. 输入新值。

例如,要输入 8 TB 作为支持的最大值,请输入 \* 80000000000000000\* ( 8 ,后跟 12 个零)

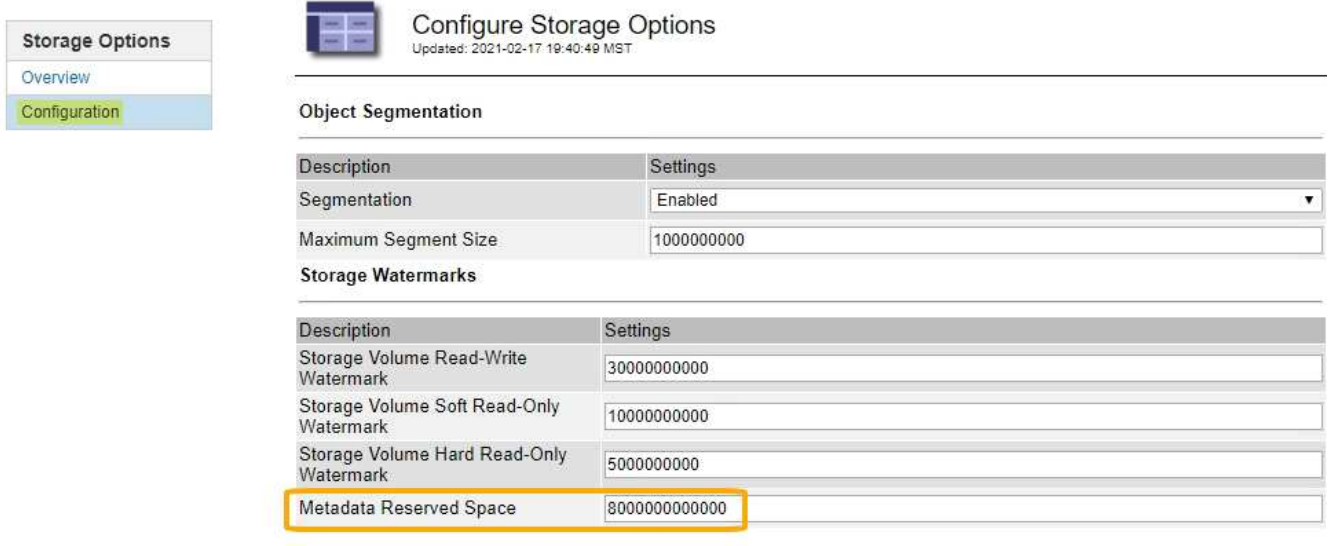

Apply Changes

a. 选择 \* 应用更改 \* 。

对升级问题进行故障排除

如果升级未成功完成,您可以自行解决问题描述 。如果无法解决问题描述 ,应先收集所需 信息,然后再联系技术支持。

以下各节介绍如何从升级部分失败的情况中恢复。如果无法解决升级问题描述 ,请联系技术支持。

### 升级预检错误

要检测并解决问题,您可以在开始实际升级之前手动运行升级预检。大多数预检错误都提供了有关如何解决问题 描述 的信息。如果需要帮助,请联系技术支持。

配置失败

如果自动配置过程失败,请联系技术支持。

网格节点崩溃或无法启动

如果网格节点在升级过程中崩溃或升级完成后无法成功启动,请联系技术支持以调查并更正任何潜在问题。

载入或数据检索中断

如果在不升级网格节点时数据载入或检索意外中断,请联系技术支持。

数据库升级错误

如果数据库升级失败并显示错误,请重试此升级。如果故障再次出现,请联系技术支持。

# 相关信息

["](#page-193-0)[升级软件前](#page-193-0)[检查](#page-193-0)[系统](#page-193-0)[状](#page-193-0)[况](#page-193-0)["](#page-193-0)

对用户界面问题进行故障排除

升级到新版本的 StorageGRID 软件后,您可能会看到网格管理器或租户管理器出现问题。

**Web** 界面未按预期响应

升级 StorageGRID 软件后,网格管理器或租户管理器可能无法按预期做出响应。

如果您在使用 Web 界面时遇到问题:

• 确保您使用的是受支持的浏览器。

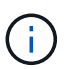

StorageGRID 11.5 的浏览器支持已更改。确认您使用的是受支持的版本。

• 清除 Web 浏览器缓存。

清除缓存将删除先前版本的 StorageGRID 软件所使用的过时资源,并允许用户界面再次正常运行。有关说 明,请参见 Web 浏览器的文档。

相关信息

["Web](#page-190-0) [浏览](#page-190-0)[器要求](#page-190-0)["](#page-190-0)

错误消息: **Docker** 映像可用性检查

尝试启动升级过程时,您可能会收到一条错误消息,指出 "`Docker 映像可用性检查验证套 件发现以下问题。` 必须先解决所有问题,然后才能完成升级。

如果您不确定解决所发现问题所需的更改,请联系技术支持。

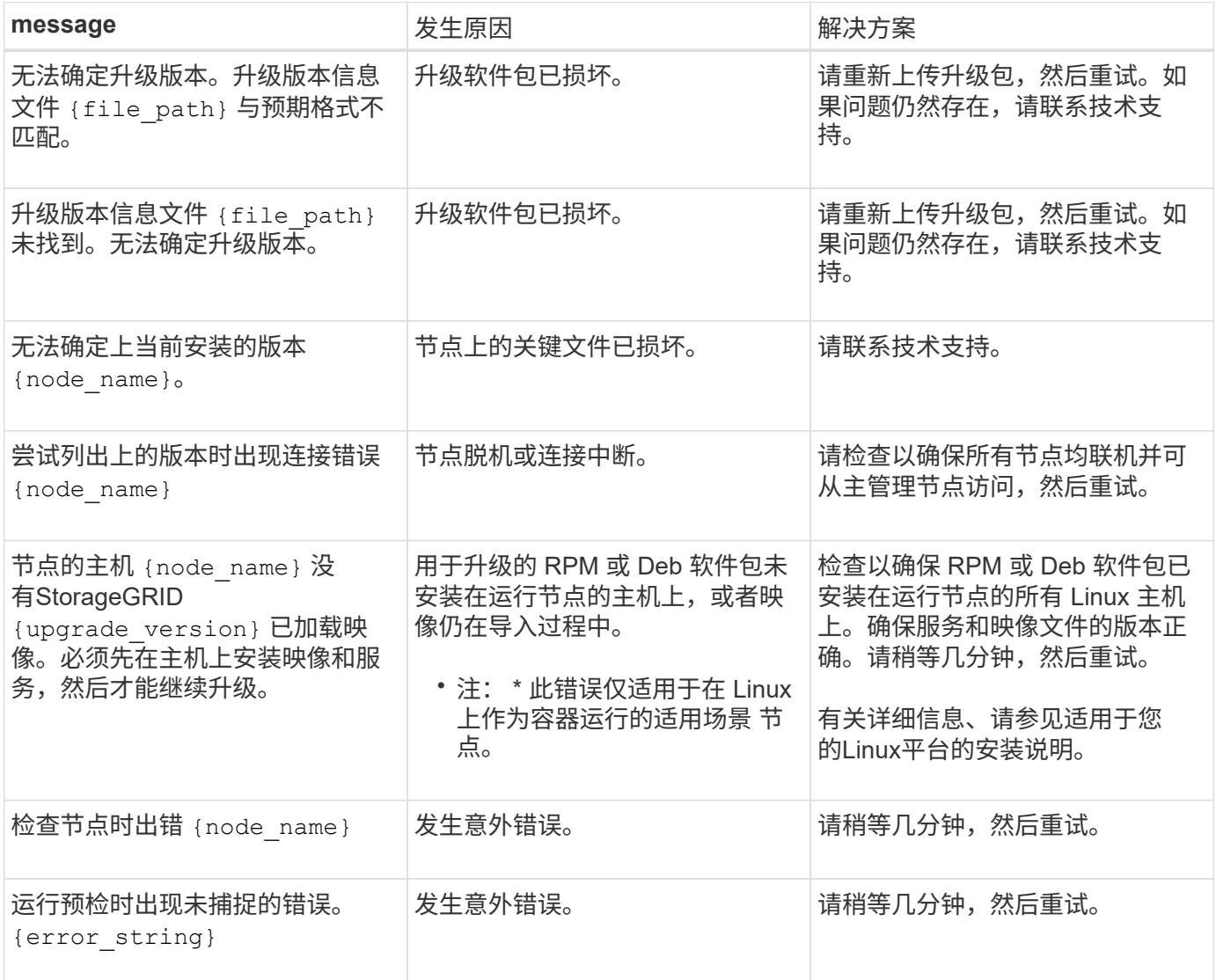

# 相关信息

["](#page-2-0)[安装](#page-2-0) [Red Hat Enterprise Linux](#page-2-0) [或](#page-2-0) [CentOS"](#page-2-0)

["](#page-64-0)[安装](#page-64-0) [Ubuntu](#page-64-0) [或](#page-64-0) [Debian"](#page-64-0)

# 版权信息

版权所有 © 2024 NetApp, Inc.。保留所有权利。中国印刷。未经版权所有者事先书面许可,本文档中受版权保 护的任何部分不得以任何形式或通过任何手段(图片、电子或机械方式,包括影印、录音、录像或存储在电子检 索系统中)进行复制。

从受版权保护的 NetApp 资料派生的软件受以下许可和免责声明的约束:

本软件由 NetApp 按"原样"提供,不含任何明示或暗示担保,包括但不限于适销性以及针对特定用途的适用性的 隐含担保,特此声明不承担任何责任。在任何情况下,对于因使用本软件而以任何方式造成的任何直接性、间接 性、偶然性、特殊性、惩罚性或后果性损失(包括但不限于购买替代商品或服务;使用、数据或利润方面的损失 ;或者业务中断),无论原因如何以及基于何种责任理论,无论出于合同、严格责任或侵权行为(包括疏忽或其 他行为),NetApp 均不承担责任,即使已被告知存在上述损失的可能性。

NetApp 保留在不另行通知的情况下随时对本文档所述的任何产品进行更改的权利。除非 NetApp 以书面形式明 确同意,否则 NetApp 不承担因使用本文档所述产品而产生的任何责任或义务。使用或购买本产品不表示获得 NetApp 的任何专利权、商标权或任何其他知识产权许可。

本手册中描述的产品可能受一项或多项美国专利、外国专利或正在申请的专利的保护。

有限权利说明:政府使用、复制或公开本文档受 DFARS 252.227-7013 (2014 年 2 月)和 FAR 52.227-19 (2007 年 12 月)中"技术数据权利 — 非商用"条款第 (b)(3) 条规定的限制条件的约束。

本文档中所含数据与商业产品和/或商业服务(定义见 FAR 2.101)相关,属于 NetApp, Inc. 的专有信息。根据 本协议提供的所有 NetApp 技术数据和计算机软件具有商业性质,并完全由私人出资开发。 美国政府对这些数 据的使用权具有非排他性、全球性、受限且不可撤销的许可,该许可既不可转让,也不可再许可,但仅限在与交 付数据所依据的美国政府合同有关且受合同支持的情况下使用。除本文档规定的情形外,未经 NetApp, Inc. 事先 书面批准,不得使用、披露、复制、修改、操作或显示这些数据。美国政府对国防部的授权仅限于 DFARS 的第 252.227-7015(b)(2014 年 2 月)条款中明确的权利。

商标信息

NetApp、NetApp 标识和 <http://www.netapp.com/TM> 上所列的商标是 NetApp, Inc. 的商标。其他公司和产品名 称可能是其各自所有者的商标。